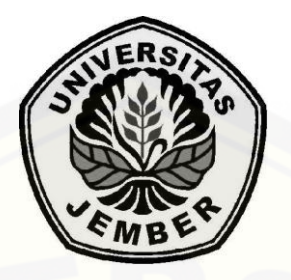

### **PENERAPAN METODE** *PERIOD ORDER QUANTITY* **(POQ) PADA [APLIKASI PENDUKUNG OPTIMALISASI PERSEDIAAN](http://repository.unej.ac.id/)  BAHAN BAKU KAIN DI UD.DWIDAKU JAYA**

**SKRIPSI**

Oleh:

**Arif Putra Ardi Hansa NIM 112410101072**

### **PROGRAM STUDI SISTEM INFORMASI UNIVERSITAS JEMBER**

**2015**

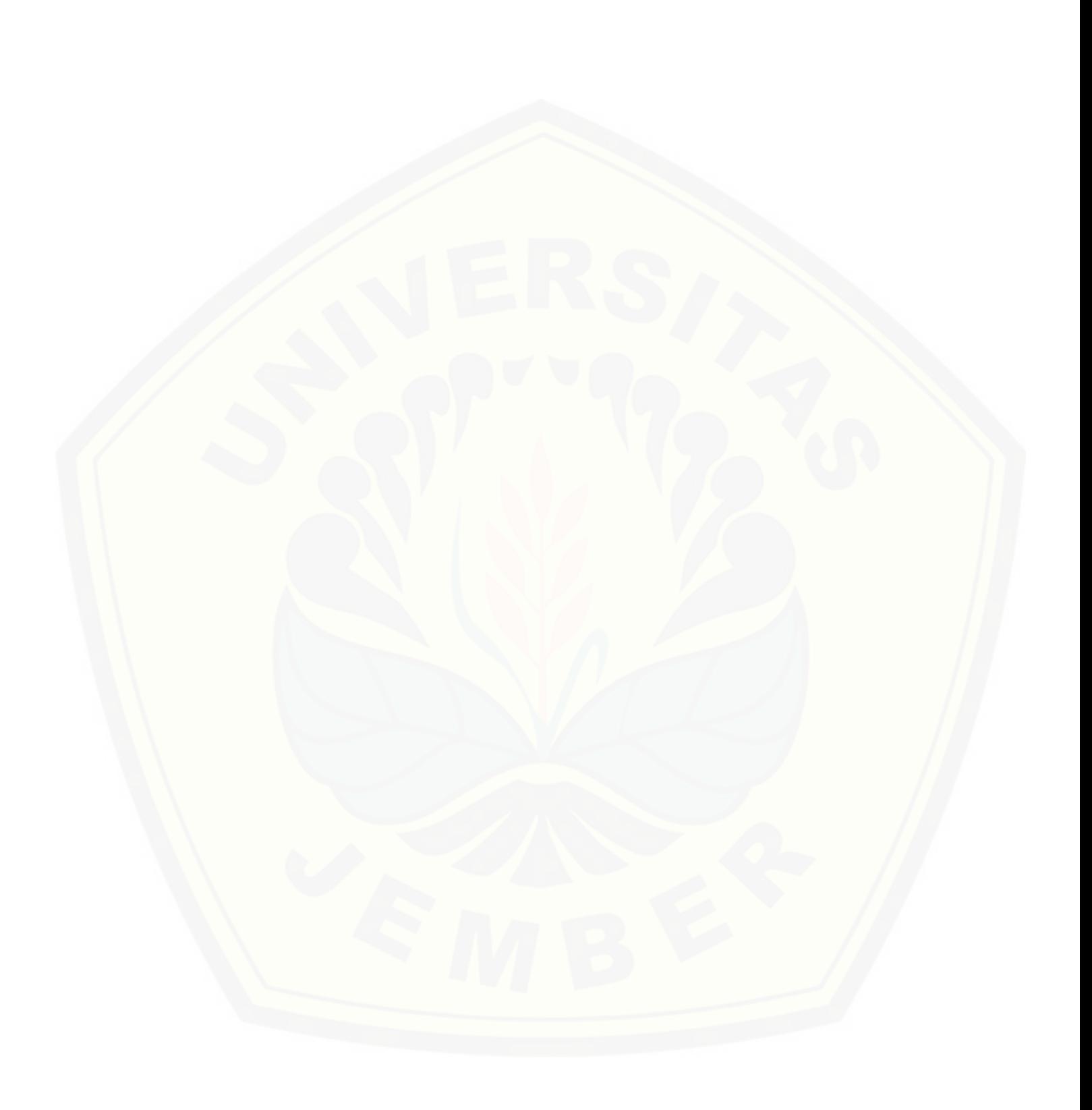

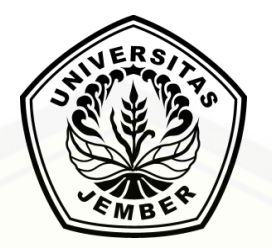

### **PENERAPAN METODE** *PERIOD ORDER QUANTITY* **(POQ) PADA APLIKASI PENDUKUNG OPTIMALISASI PERSEDIAAN BAHAN BAKU KAIN DI UD.DWIDAKU JAYA**

### **SKRIPSI**

diajukan guna melengkapai dan memenuhi salah satu syarat [untuk menyelesaikan pendidikan Program Studi Sistem Informasi \(SI\)](http://repository.unej.ac.id/) dan mencapai gelar Sarjana Komputer

> Oleh: **Arif Putra Ardi Hansa NIM 112410101072**

### **PROGRAM STUDI SISTEM INFORMASI**

### **UNIVERSITAS JEMBER**

**2015**

### **PERSEMBAHAN**

- <span id="page-3-0"></span>1. Allah SWT yang selalu memberikan hal-hal terbaik dan terindah bagiku.
- 2. Bapak Samsul Arifin, ibu Titik Budi Hananingsih yang selalu mendukung dan memanjatkan doa bagi setiap langkah yang saya jalani.
- 3. [Adek Putri Ayu Budi Arifinda, Ajeng Larasati dan Arum Dwi Safitri yang selalu](http://repository.unej.ac.id/)  mendoakan saya
- 4. Santi Ermania, S.P yang membantu saya menyelesaikan penelitian
- 5. Keluarga cafe 86 yang selalu memberi inspirasi dan motivasi
- 6. Teman-teman angkatan 2011 yang tidak bisa saya sebutkan satu per satu

### **MOTTO**

∞∞∞

<span id="page-4-0"></span>"Orang – orang hebat di bidang apapun bukan baru bekerja karena mereka terinspirasi, namun mereka menjadi terinspirasi karena mereka lebih suka bekerja. [Mereka tidak menyia-nyiakan waktu untuk menunggu inspirasi." \(Ernest Newman\)](http://repository.unej.ac.id/)

∞∞∞

"Orang – Orang yang sukses telah belajar membuat mereka melakukan hal yang harus dikerjakan ketika mereka melakukan hal yang harus dikerjakan ketika hal itu memang harus dikerjakan, entah mereka menyukainya atau tidak." (Schopenhauer)

#### **PERNYATAAN**

<span id="page-5-0"></span>Saya yang bertanda tangan di bawah ini:

Nama : Arif Putra Ardi Hansa NIM : 112410101072

menyatakan dengan sesungguhnya bahwa karya ilmiah yang berjudul **"Penerapan Metode** *Period Order Quantity* **(POQ) pada Aplikasi Pendukung Optimalisasi Persediaan Bahan Baku Kain di UD. Dwidaku Jaya"** adalah benar-benar hasil karya sendiri, kecuali kutipan yang sudah saya sebutkan sumbernya, belum pernah diajukan pada institusi mana pun, dan bukan karya jiplakan. Saya bertanggung jawab atas keabsahan dan kebenaran isinya sesuai dengan sikap ilmiah yang harus dijunjung tinggi.

Demikian pernyataan ini saya buat dengan sebenarnya, tanpa ada tekanan [dan paksaan dari pihak mana pun serta bersedia mendapat sanksi akademik jika](http://repository.unej.ac.id/)  ternyata di kemudian hari pernyataan ini tidak benar.

> Jember, Agustus 2015 Yang menyatakan,

Arif Putra Ardi Hansa NIM 112410101072

### **SKRIPSI**

<span id="page-6-0"></span>diajukan guna melengkapi dan memenuhi salah satu syarat untuk menyelesaikan pendidikan Program Studi Sistem Informasi (SI) dan mencapai gelar Sarjana Komputer

### **PENERAPAN METODE** *PERIOD ORDER QUANTITY* **(POQ) PADA [APLIKASI PENDUKUNG OPTIMALISASI PERSEDIAAN BAHAN BAKU](http://repository.unej.ac.id/)  KAIN DI UD.DWIDAKU JAYA**

Oleh Arif Putra Ardi Hansa NIM 112410101072

Pembimbing

Dosen Pembimbing Utama : Anang Andrianto, S.T.,M.T. Dosen Pembimbing Anggota : Yanuar Nurdiansyah, ST., M.Cs

### **PENGESAHAN PEMBIMBING**

<span id="page-7-0"></span>Skripsi berjudul "Penerapan Metode *Period Order Quantiry* (POQ) pada [Aplikasi Pendukung Optimalisasi Persediaan Bahan Baku Kain di UD.Dwidaku](http://repository.unej.ac.id/)  Jaya", telah diuji dan disahkan pada: Hari, tanggal : Senin, 24 Agustus 2015

Tempat : Program Studi Sistem Informasi Universitas Jember

Disetujui oleh:

Pembimbing I,

Pembimbing II,

Anang Andrianto, ST., M.T. NIP 196906151997021002

Yanuar Nurdiansyah, ST., M.Cs NIP 198201012010121004

### **PENGESAHAN**

<span id="page-8-0"></span>Skripsi yang berjudul "Penerapan Metode *Period Order Quantiry* (POQ) pada [Aplikasi Pendukung Optimalisasi Persediaan Bahan Baku Kain](http://repository.unej.ac.id/) di UD.Dwidaku Jaya" telah diuji dan disahkan pada :

Hari, tanggal : Senin, 24 Agustus 2015

Tempat : Program Studi Sistem Informasi Universitas Jember

Tim Penguji :

Penguji I,

Penguji II,

Dr. Saiful Bukhori, ST., M.Kom. NIP 196811131994121001

Drs. Antonius Cahya P, M.App., Sc., Ph.D NIP 196909281993021001

Mengesahkan, Ketua Program Studi,

Prof. Drs. Slamin, M.Comp., Sc.,Ph.D. NIP 196704201992011001

#### **RINGKASAN**

<span id="page-9-0"></span>**Penerapan Metode** *Period Order Quantity* **((POQ) pada Aplikasi Optimalisasi Persediaan Bahan Baku Kain di UD.Dwidaku Jaya**;Arif Putra Ardi Hansa, 112410101072;halaman;Program Studi Sistem Informasi Universitas Jember.

Strategi pemasaran yang baik merupakan hal yang mendasar dalam mengikuti persaingan pasar, dengan didukung pengendalian persediaan bahan baku. Strategi pemasaran dan pengendalian persediaan bahan baku yang baik akan mempermudah menembus persaingan pasar yang begitu ketatnya pada saat sekarang ini. Kurangnya persediaan bahan baku yang ada dapat menyebabkan kekecewaan pelanggan yang akan memesan sehingga pelanggan akan berpindah ke perusahaan lain. Namun perusahaan harus dapat menjalankan strategi pemasaran dan pengendalian persedian bahan baku dengan baik dan seimbang. Sebab strategi pemasaran yang kurang baik juga memberikan pengaruh terhadap perkembangan perusahaan yang berakibat pada jumlah pesanan sehingga mempengaruhi proses produksi yang dilakukan oleh perusahaan. Usaha untuk mempertahankan pelanggan inilah yang harus selalu diperhatikan oleh manajemen perusahaan.

UD. Dwidaku Jaya merupakan perusahaan yang mengolah kain menjadi produk pakaian. Agar dapat memenuhi permintaan konsumen yang tinggi maka kegiatan produksi harus dilakukan secara optimal. Salah satu hal yang harus diperhatikan yaitu pelaksanaan pengendalian persediaan kain. Pengendalian persediaaan kain pada perusahaan tersebut masih dilakukan secara manual dengan [melakukan pencatatan pada sebuah buku besar yang di dalamnya dituliskan data-data](http://repository.unej.ac.id/)  mengenai pemesanan, penjualan, dan pembelian persediaan kain. Oleh sebab itu, seringkali perusahaan mengalami kesulitan dalam mengendalikan persediaan kain. Pemesanan kain yang dilakukan oleh perusahaan UD.Dwidaku Jaya selama ini mengikuti jumlah pesanan yang ada. Perusahaan hanya akan memesan atau membeli kain untuk produksi jika ada pesanan yang masuk, sehingga perusahaan akan melakukan pembelian kain lebih dari 4 (empat) kali dalam satu bulan. Jumlah

pembelian yang dilakukan perusahaan UD.Dwidaku Jaya selama ini sangat tidak optimal, karena dapat membebani keuangan perusahaan dalam segi pengeluaran biaya pemesanan atau pembelian kain.

Metode *period order quantity* (POQ) merupakan metode yang dapat membantu proses pengendalian persediaan bahan baku kain. Metode ini menggunakan pendekatan pada konsep jumlah pemesanan ekonomis yang dipakai pada setiap periode yang bersifat permintaan diskrit atau beragam. Perhitungan metode *periode order quantity* (POQ) menggunakan dasar pemesanan ekonomis yang nantinya akan digunakan sebagai data pendukung untuk menghitung interval pemesanan yang optimal. Sehingga perusahaan dapat mengurangi beban biaya yang dikeluarkan dalam melakukan pemesanan sebab dengan menggunakan metode tersebut pemesanan yang dilakukan oleh perusahaan tidak akan lebih dari 4 (empat) kali dalam satu bulan.

Aplikasi optimalisasi persediaan bahan baku kain ini merupakan solusi yang tepat untuk menerapkan metode *Period Order Quantity* sehingga dapat memudahkan [manajemen UD.Dwidaku Jaya dalam mengendalikan persediaan bahan baku kain.](http://repository.unej.ac.id/)  Aplikasi tersebut akan diimplementasikan dalam bentuk penggunaan *web* dan dikembangkan menggunakan bahasa pemrograman PHP dengan *Framework Code Igniter.*

#### **PRAKATA**

<span id="page-11-0"></span>Alhamdulillah, puji syukur penulis haturkan kehadirat Allah SWT. yang telah [memberikan rahmat, taufik beserta hidayahnya, sehingga penulis mampu](http://repository.unej.ac.id/)  menyelesaikan skripsi yang berjudul "**Penerapan Metode** *Period Order Quantity*  **(POQ) Pada Aplikasi Pendukung Optimalisasi Persediaan Bahan Baku Kain di UD.Dwidaku Jaya**". Sholawat serta salam, semoga senantiasa tetap tercurahkan atas junjungan Nabi Muhammad SAW.

Tanpa adanya bimbingan atau arahan dari berbagai pihak, skripsi yang telah tersusun ini tidak dapat terselesaikan dengan baik. Oleh karena itu, penulis menyampaikan terimakasih kepada :

- 1. Bapak, ibu dan keluarga besar yang telah mendidik, membimbing, mendukung, dan senantiasa mendoakan.
- 2. Ketua Program Studi Sistem Informasi, Bapak Prof. Drs. Slamin, M.Comp. Sc., Ph.D.
- 3. Bapak Anang Andrianto, S.T.,M.T. dan Bapak Yanuar Nurdiansyah, ST., M.Cs selaku dosen pembimbing yang senantiasa sabar dalam memberikan arahan dan motivasi untuk dapat menyelesaikan skripsi ini.
- 4. Dr. Saiful Bukhori, ST., M.Kom., selaku dosen penguji I dan Drs. Antonius Cahya P, M.App., Sc., Ph.D selaku dosen penguji II yang telah memberikan masukkan dalam penulisan skripsi ini
- 5. Manajemen serta seluruh pegawai UD.Dwidaku Jaya yang telah mendukung.
- 6. Segenap dosen Program Studi Sistem Informasi Universitas Jember.
- 7. Almamater tercinta Program Studi Sistem Informasi Universitas Jember.

Semoga Allah SWT selalu memberikan hidayah dan rahmat kepada semua pihak yang telah membantu dengan ikhlas sehingga skripsi ini dapat terselesaikan.

> Jember, Agustus 2015 Penulis

### **DAFTAR ISI**

<span id="page-12-0"></span>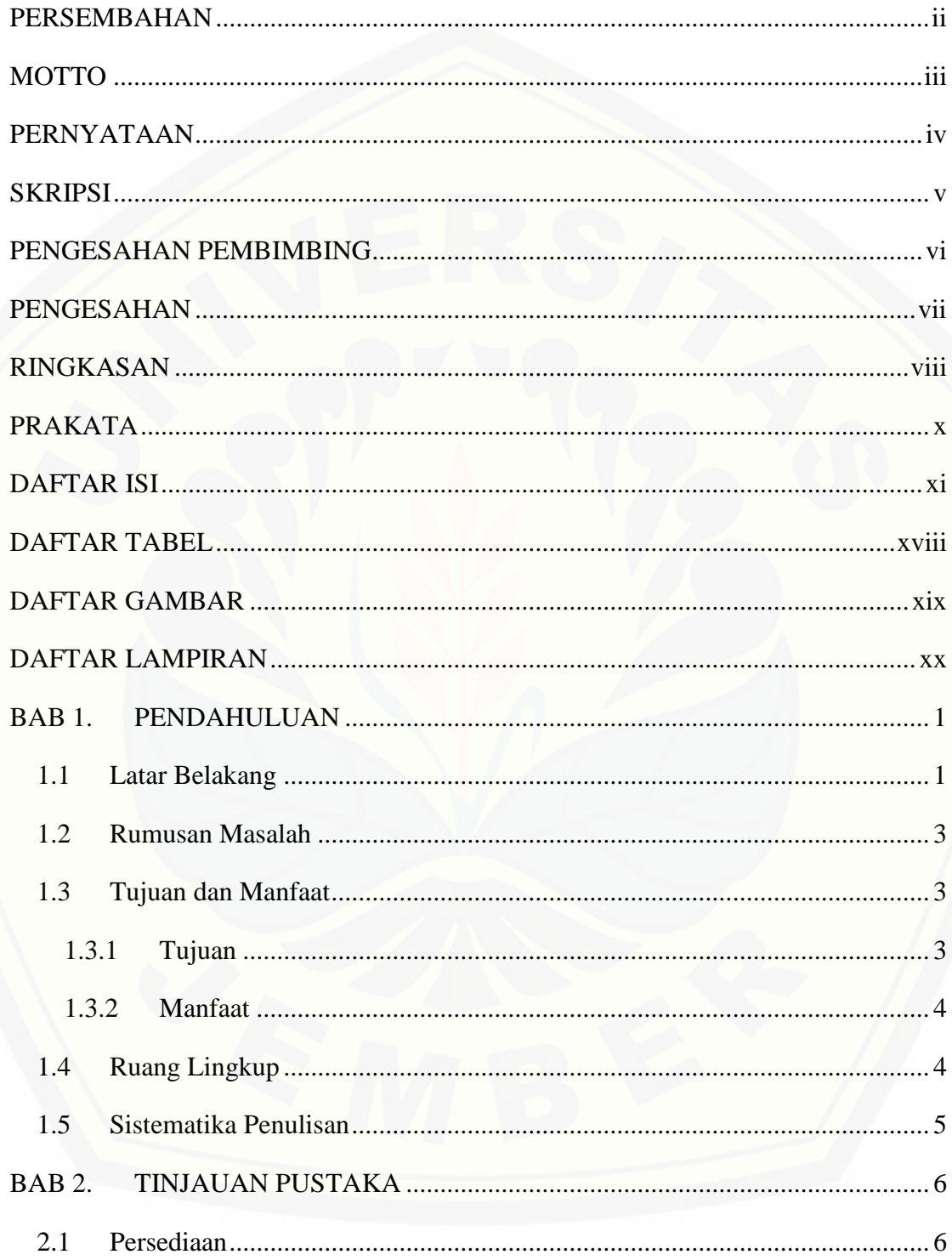

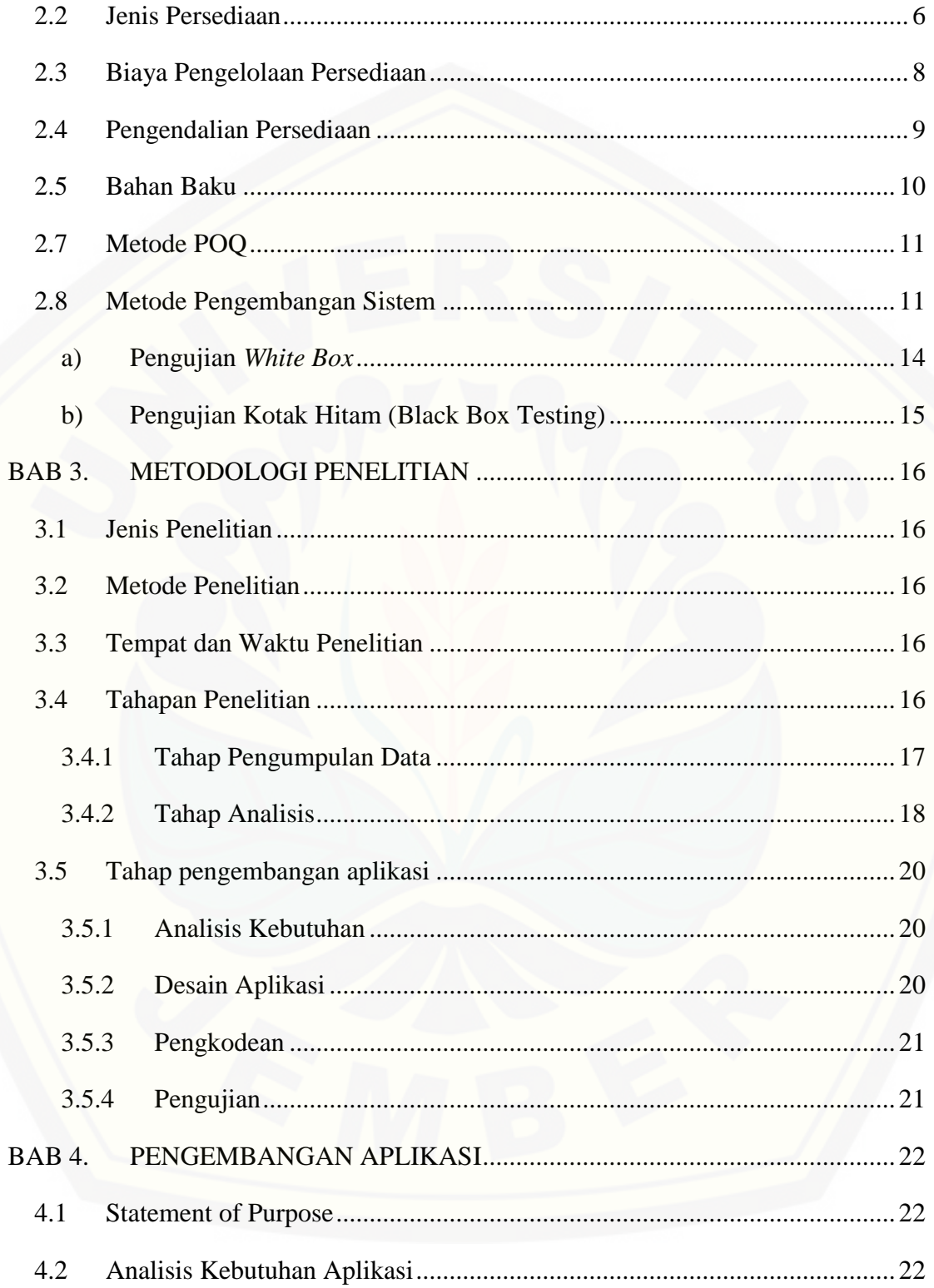

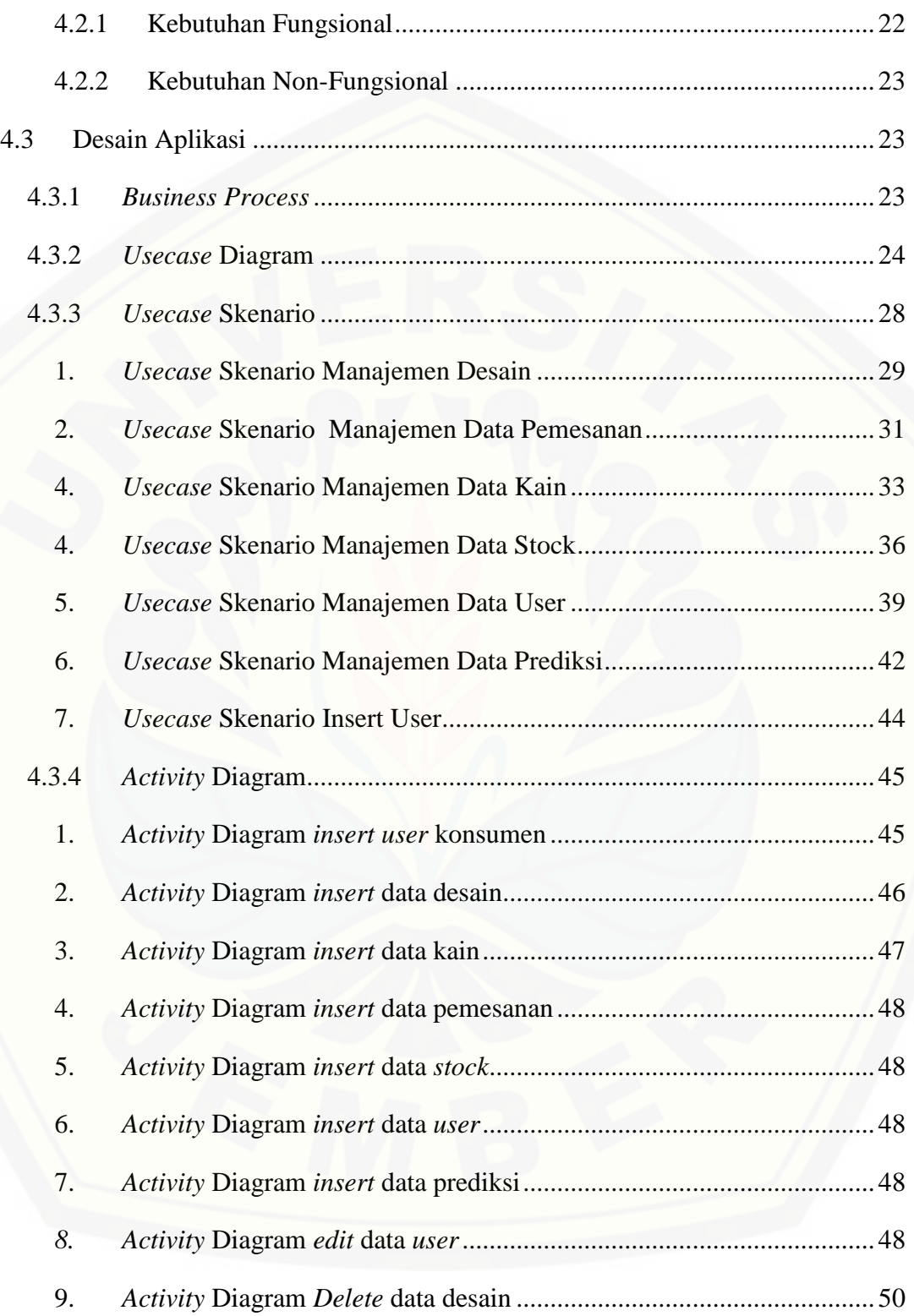

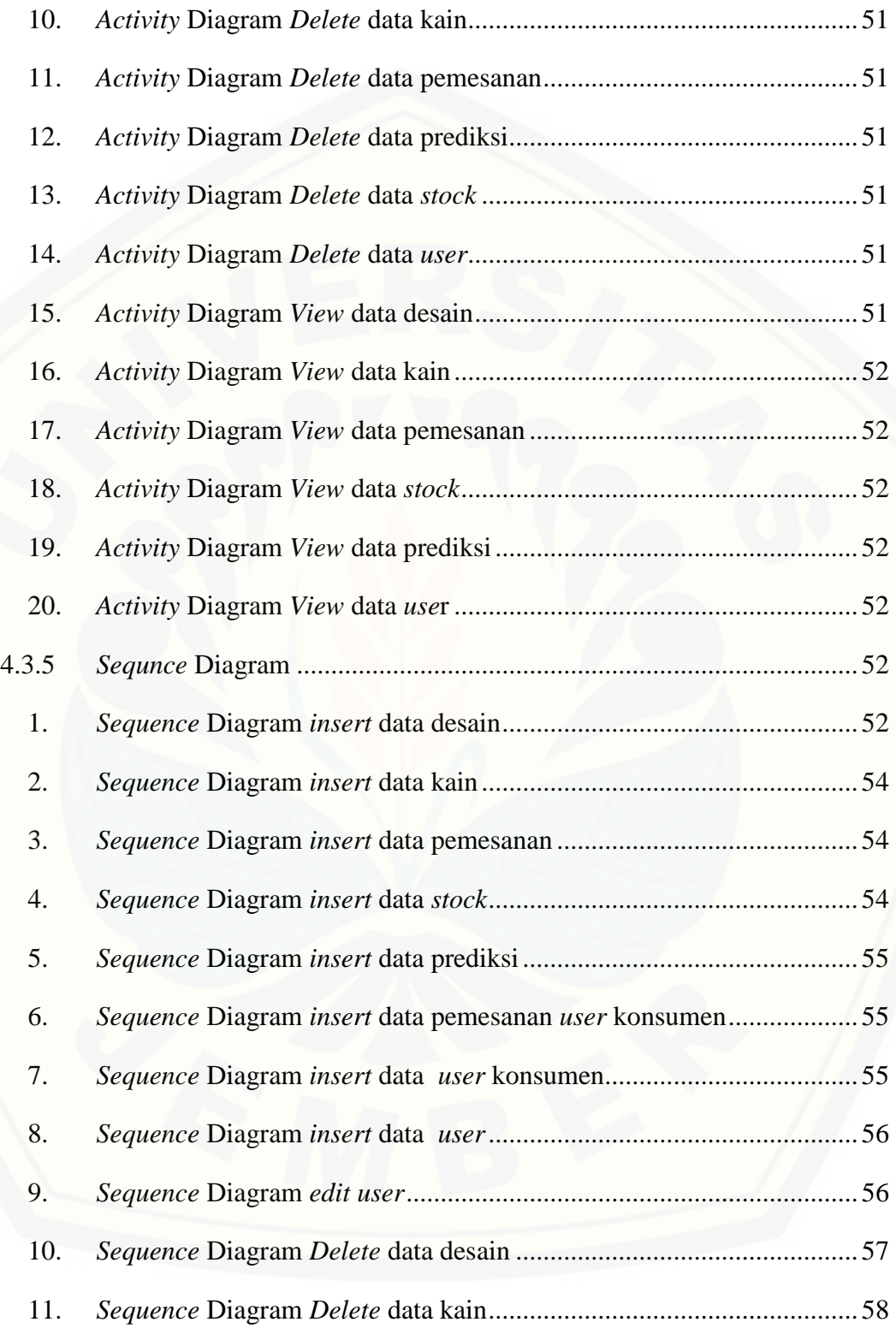

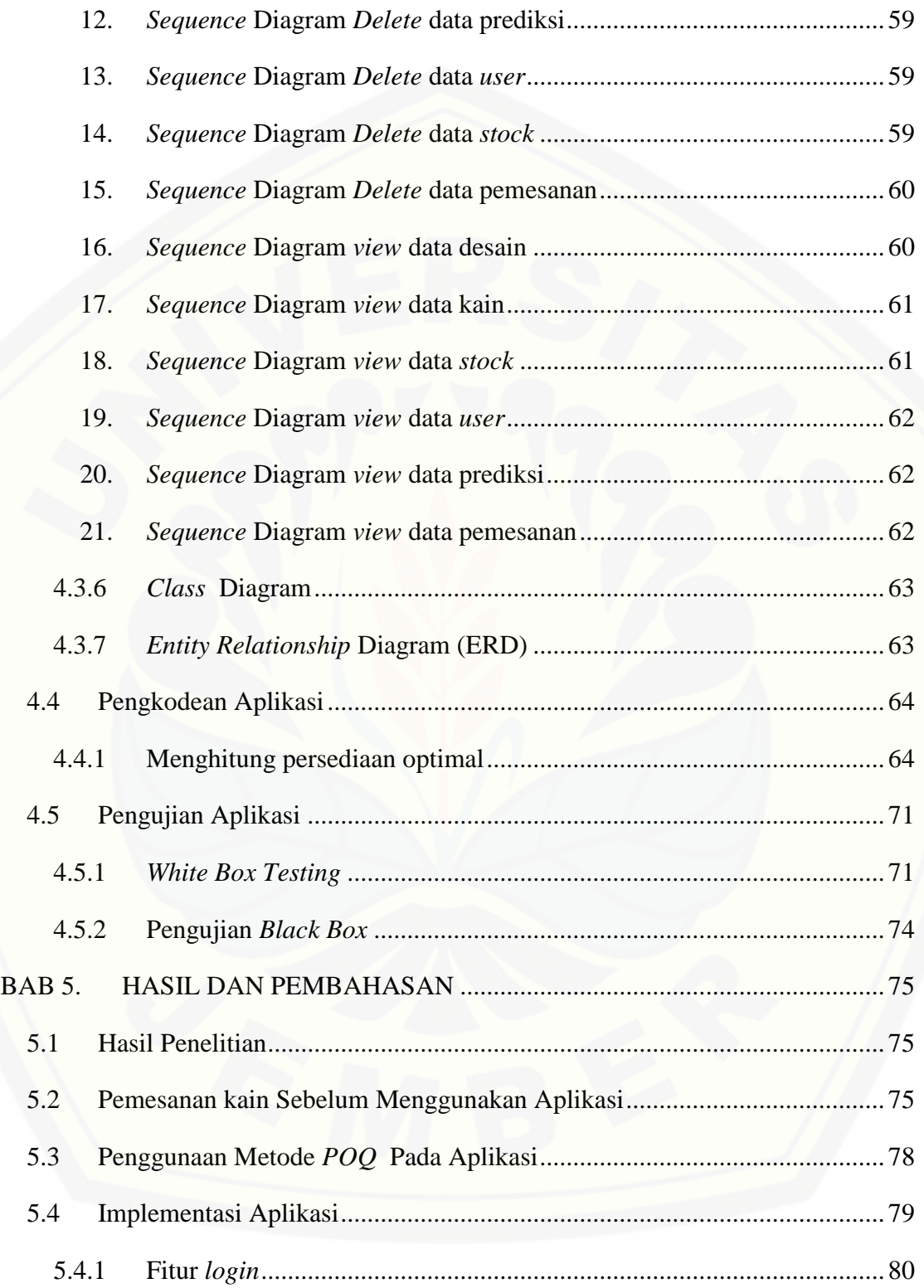

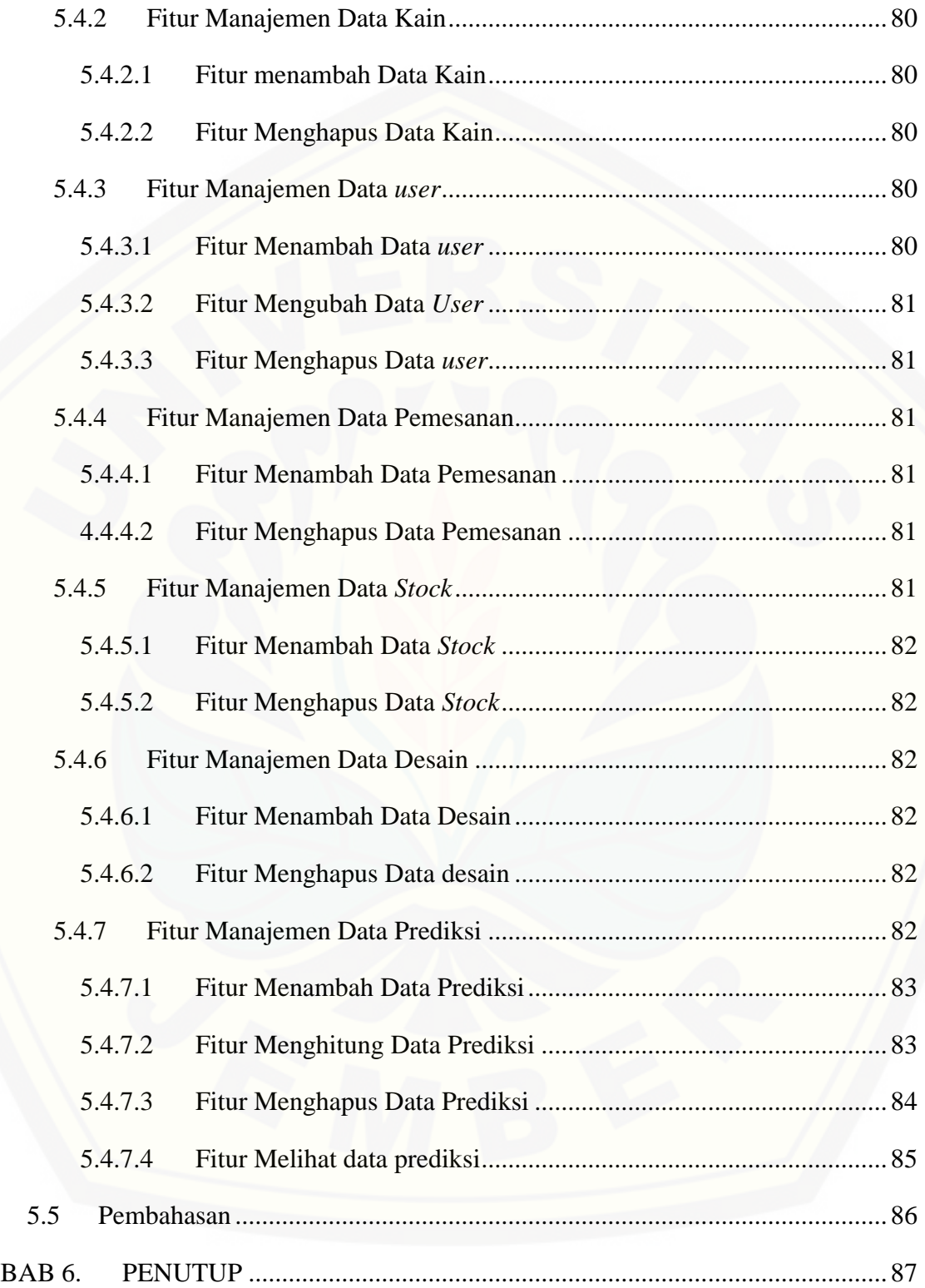

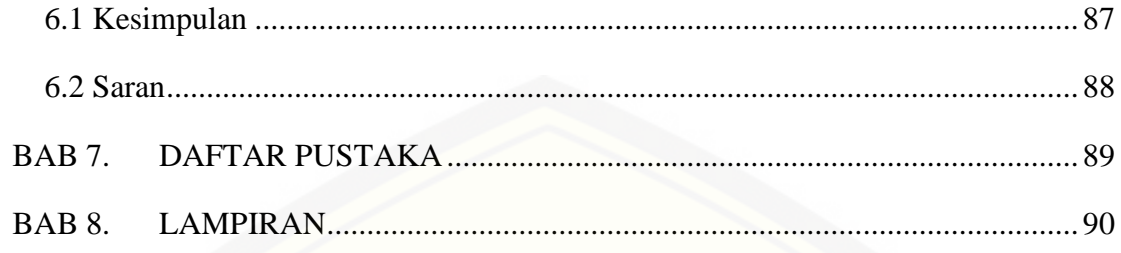

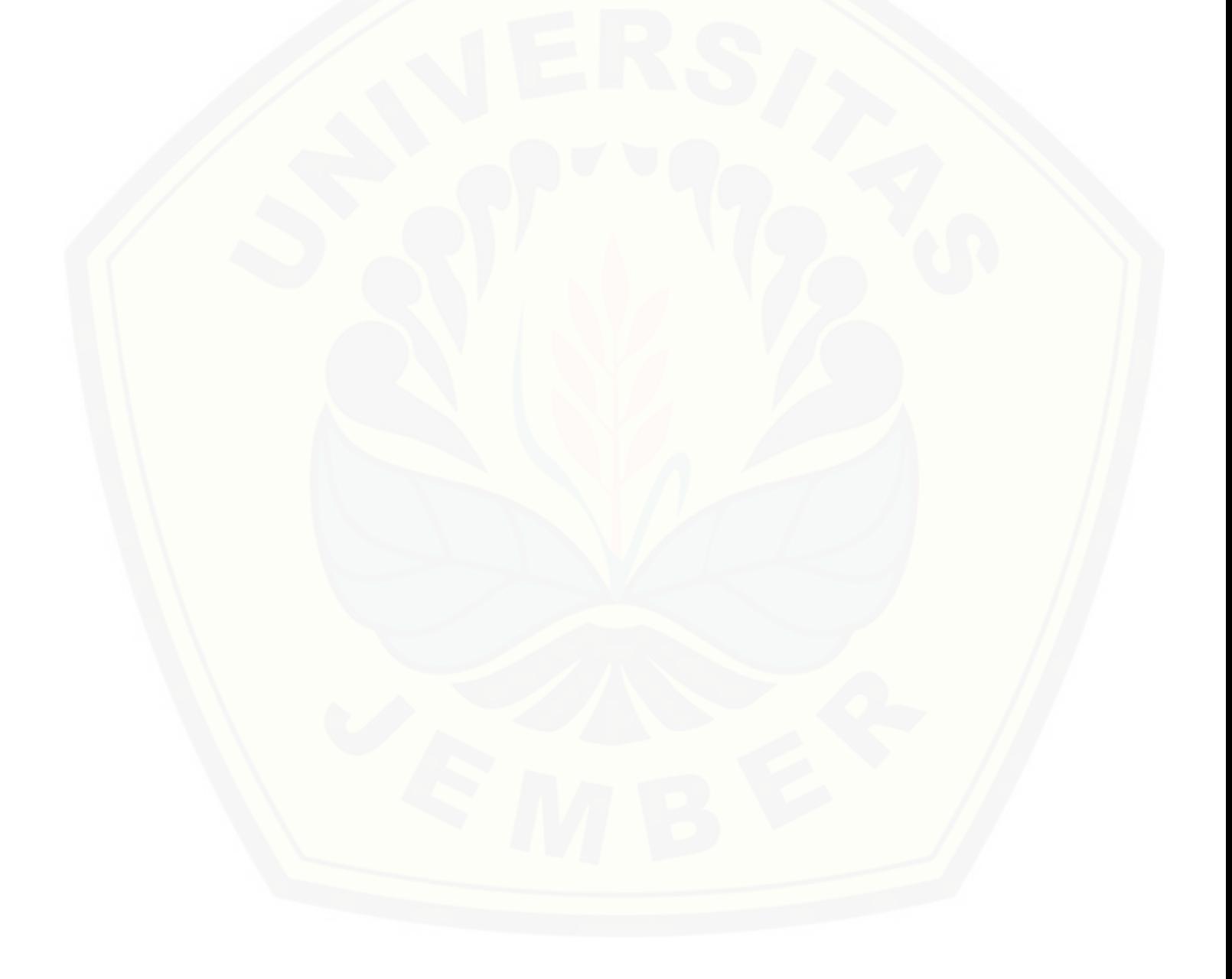

### **DAFTAR TABEL**

<span id="page-19-0"></span>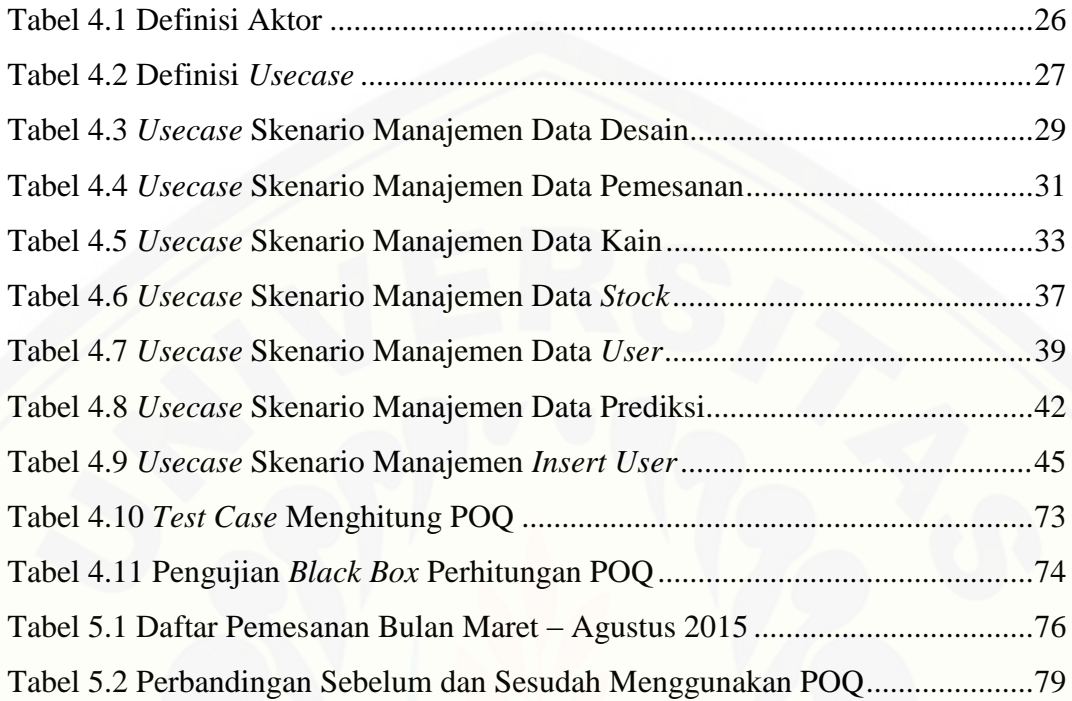

### **DAFTAR GAMBAR**

<span id="page-20-0"></span>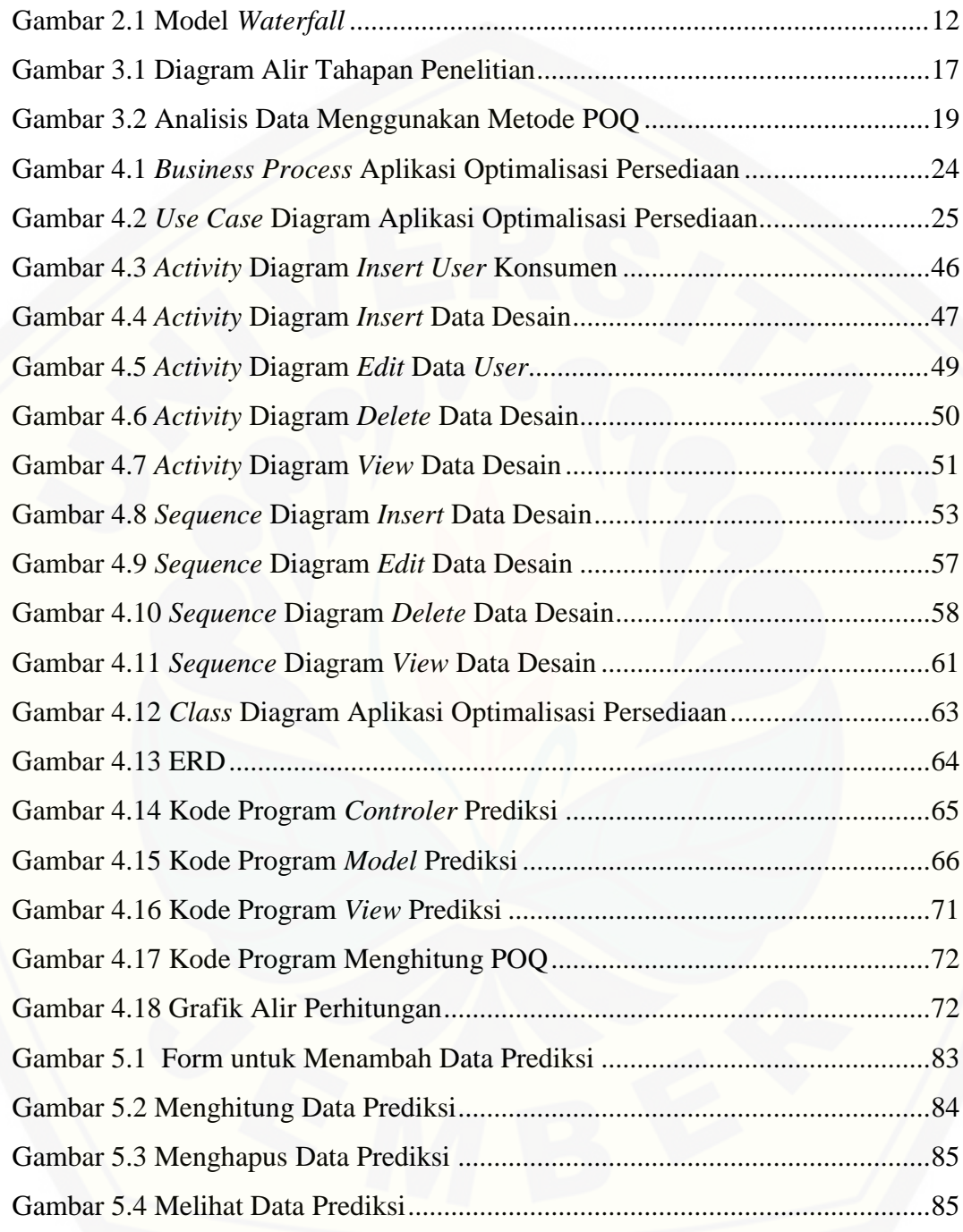

### **DAFTAR LAMPIRAN**

<span id="page-21-0"></span>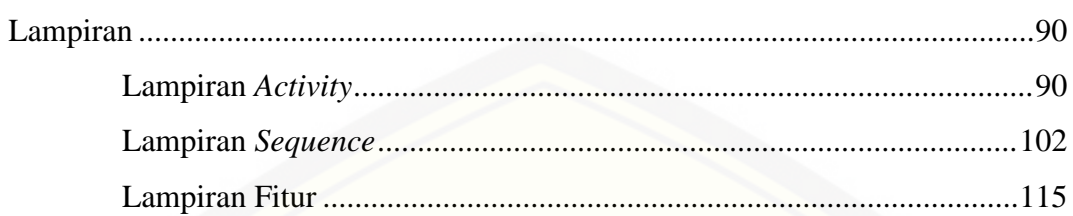

#### **BAB 1. PENDAHULUAN**

<span id="page-22-1"></span><span id="page-22-0"></span>Bab ini merupakan bab awal dari laporan tugas akhir. Pada bab ini akan dibahas tentang latar belakang, perumusan masalah, tujuan dan manfaat, ruang lingkup dan sistematika penulisan.

### **1.1 Latar Belakang**

Strategi pemasaran yang baik merupakan hal yang mendasar dalam mengikuti persaingan pasar, dengan didukung pengendalian persediaan bahan baku. Strategi pemasaran dan pengendalian persediaan bahan baku yang baik akan mempermudah menembus persaingan pasar yang begitu ketatnya pada saat sekarang ini. Kurangnya persediaan bahan baku yang ada dapat menyebabkan kekecewaan pelanggan yang akan memesan sehingga pelanggan akan berpindah ke perusahaan lain. Namun perusahaan harus dapat menjalankan strategi [pemasaran dan pengendalian persedian bahan baku dengan baik dan seimbang.](http://repository.unej.ac.id/)  Sebab strategi pemasaran yang kurang baik juga memberikan pengaruh terhadap perkembangan perusahaan yang berakibat pada jumlah pesanan sehingga mempengaruhi proses produksi yang dilakukan oleh perusahaan. Usaha untuk mempertahankan pelanggan inilah yang harus selalu diperhatikan oleh manajemen perusahaan.

UD.Dwidaku Jaya merupakan perusahaan yang mengolah kain menjadi produk pakaian. Agar dapat memenuhi permintaan konsumen yang tinggi maka kegiatan produksi harus dilakukan secara optimal. Salah satu hal yang harus diperhatikan yaitu pelaksanaan pengendalian persediaan kain. Pengendalian persediaaan kain pada perusahaan tersebut masih dilakukan secara manual dengan melakukan pencatatan pada sebuah buku besar yang di dalamnya dituliskan datadata mengenai pemesanan, penjualan, dan pembelian persediaan kain. Oleh sebab itu, seringkali perusahaan mengalami kesulitan dalam mengendalikan persediaan kain. Pemesanan kain yang dilakukan oleh perusahaan UD.Dwidaku Jaya selama ini mengikuti jumlah pesanan yang ada. Perusahaan hanya akan memesan atau membeli kain untuk produksi jika ada pesanan yang masuk, sehingga perusahaan akan melakukan pembelian kain lebih dari 4 (empat) kali dalam satu bulan.

Jumlah pembelian yang dilakukan perusahaan UD.Dwidaku Jaya selama ini sangat tidak optimal, karena dapat membebani keuangan perusahaan dalam segi pengeluaran biaya pemesanan atau pembelian kain.

Metode *period order quantity* (POQ) merupakan metode yang dapat [membantu proses pengendalian persediaan bahan baku kain. Metode ini](http://repository.unej.ac.id/)  menggunakan pendekatan pada konsep jumlah pemesanan ekonomis yang dipakai pada setiap periode yang bersifat permintaan diskrit atau beragam. Perhitungan metode *periode order quantity* (POQ) menggunakan dasar pemesanan ekonomis yang nantinya akan digunakan sebagai data pendukung untuk menghitung interval pemesanan yang optimal. Sehingga perusahaan dapat mengurangi beban biaya yang dikeluarkan dalam melakukan pemesanan sebab dengan menggunakan metode tersebut pemesanan yang dilakukan oleh perusahaan tidak akan lebih dari 4 (empat) kali dalam satu bulan.

 Penelitian-penelitian tentang pengendalian persediaan telah banyak dilakukan, seperti yang dilakukan (Rahardianti & Azhari, 2013) dengan melakukan penelitian pada PT.ABAISIAT RAYA untuk mengkaji optimalisasi Aplikasi persediaan bahan baku karet mentah (*lateks)* untuk memenuhi permintaan konsumen yang pada saat itu perusahaan PT.Abaisiat Raya tidak ada Aplikasi persediaan *lateks.* Besarnya tingkat permintan konsumen dan konsumsi karet dunia tentunya harus diimbangi dengan ketersediaan bahan baku. Perhitungan persediaan dihitung dengan metode POQ dan hasilnya total biaya yang harus dikeluarkan oleh perusahaan lebih kecil dibanding dengan perhitungan manual yang dilakukan oleh manajemen perusahaan.

Penelitian yang dilakukan (Lestrai & Kusno, 2014) yang melakukan penelitian pada super market asia plaza untuk mengkaji manajemen persediaan buah naga merah dalam memenuhi permintaan konsumen yang pada saat itu pihak manajemen persediaan belum memiliki suatu model yang tetap untuk mengendalikan persediaan yang mereka miliki.Pemesanan yang dilakukan bersifat spekulatif atau hanya berdasarkan kebiasaan dan pengalaman sehingga interval waktu pemesanan pun sangat tidak menentu sehingga menyebabkan biaya penyimpanan yang tinggi karena kelebihan persediaan.Perhitungan persediaan dihitung dengan metode POQ dan hasilnya terbukti dapat memperkecil biaya total persediaan sebesar 80%.

 Berdasarkan latar belakang di atas, penggunaan metode POQ dapat membantu manajemen untuk mengoptimalkan pembeliaan bahan baku kain yang diperlukan, sehingga persediaan bahan baku kain pada perusahaan tidak mengalami kekurangan atau kelebihan yang dapat mengganggu kegiatan produksi.Metode POQ akan di terapkan pada aplikasi agar semua data yang [masuk dan keluar dari perusahaan dapat terkomputerisasi serta dapat mengetahui](http://repository.unej.ac.id/)  interval pemesanan yang optimal.

#### <span id="page-24-0"></span>**1.2 Rumusan Masalah**

Dari uraian latar belakang di atas dapat dirumuskan permasalahan sebagai berikut:

- 1. Bagaimana mengendalikan persediaan bahan baku kain di UD.Dwidaku Jaya agar dapat memenuhi permintaan konsumen, dengan mengoptimalkan periode pemesanan bahan baku kain menggunakan metode *Period Order Quantity* (POQ) ?
- <span id="page-24-1"></span>2. Bagaimana merancang dan membangun aplikasi untuk membantu mengoptimalkan periode pemesanan bahan baku kain agar tidak terjadi kelebihan stok dengan menggunakan metode *Period Order Quantity*  (POQ) ?

### **1.3 Tujuan dan Manfaat**

<span id="page-24-2"></span>Tujuan dan manfaat ini merupakan jawaban dari rumusan masalah yang telah disebutkan

1.3.1 Tujuan

Tujuan penelitian ini adalah untuk :

- 1. Mengetahui persediaan yang optimal serta periode pemesanan sehingga semua permintaan dapat dipenuhi dan tidak terjadi penumpukan persediaan di gudang.
- 2. Merancang dan membangun aplikasi agar dapat membantu manajemen untuk menyimpan informasi yang digunakan untuk mengoptimalkan persediaan dengan metode *Period Order Quantity* (POQ).

### <span id="page-25-0"></span>1.3.2 Manfaat

Manfaat yang dari penelitian ini adalah :

1. Manfaat Akademis

Hasil dari penelitian ini diharapkan dapat membantu siapa saja yang membutuhkan informasi yang berhubungan dengan judul penelitian ini. Selain itu, untuk menambah varian judul penelitian yang ada di Program Studi Sistem Informasi Universitas Jember.

- 2. Manfaat bagi peneliti
	- a. Mengetahui bagaimana proses penerapan metode *POQ* pada perhitungan prediksi persediaan bahan baku kain yang optimal pada UD.DWIDAKU JAYA
	- b. Membantu manajemen UD.DWIDAKU JAYA dalam hal menyediakan persediaan bahan baku kain untuk periode berikutnya.
- 3. Manfaat bagi objek penelitian
	- a. Memberikan cara baru kepada perusahaan tempat penelitian mengenai penggunaan *Period Order Quantity* (POQ) dalam memprediksi persediaan untuk periode berikutnya.
	- b. Membantu perusahaan untuk melakukan perhitungan prediksi periode pemesanan persediaan yang optimal

### <span id="page-25-1"></span>**1.4 Ruang Lingkup**

Ruang lingkup ini merupakan batasan – batasan masalah dalam penulisan [penelitian ini. Penulis memberi batasan masalah untuk objek dan tema yang](http://repository.unej.ac.id/)  dibahas sehingga tidak terjadi penyimpangan dalam penulisan dan pembuatan Aplikasi. Berikut adalah batasan yang dicantumkan :

- 1. Aplikasi yang dibangun hanya membantu proses pengendalian persediaan bahan baku kain dengan mengoptimalkan periode pemesanan.
- 2. Data yang diolah antara lain adalah data barang, data pemesanan, data *stock*,data kain,data desain,data *user* dan data prediksi

### <span id="page-26-0"></span>**1.5 Sistematika Penulisan**

Sistematika penulisan skripsi ini disusun sebagai berikut:

1. Pendahuluan

Bab ini menjelaskan tentang latar belakang, perumusan masalah, tujuan dan manfaat, ruang lingkup studi dan Aplikasiatika penulisan.

2. Tinjauan Pustaka

Bab ini menjelaskan tentang materi, informasi dan tinjauan pustaka yang menjadi kerangka pemikiran dalam penelitian.

### 3. Metodologi Penelitian

Bab ini menjelaskan tentang metode penelitian yang digunakan dalam penelitian.

- 4. Pengembangan Aplikasi Bab ini menjelaskan tentang pengembangan Aplikasi yang dikembangkan.
- 5. Hasil dan Pembahasan [Bab ini menjelaskan tentang hasil dan pembahasan dari penelitian yang](http://repository.unej.ac.id/)  dilakukan.

### 6. Penutup

Bab ini berisi tentang kesimpulan dari penelitian dan saran untuk penelitian selanjutnya.

### **BAB 2. TINJAUAN PUSTAKA**

<span id="page-27-1"></span><span id="page-27-0"></span>Pada bagian ini dipaparkan teori-teori serta pustaka yang akan dipakai dalam penelitian. Teori-teori ini diambil dari buku literatur, jurnal dan internet. Berikut merupakan teori-teori yang digunakan dan dibahas dalam penelitian:

#### **2.1 Persediaan**

Menurut Prawirosentono, persediaan adalah aktiva lancar yang terdapat dalam perusahaan dalam bentuk persediaan bahan mentah (bahan baku / raw [material, bahan setengah jadi / work in process dan barang jadi / finished goods\).](http://repository.unej.ac.id/)  Persediaan adalah bagian utama dari modal kerja, merupakan aktiva yang pada setiap saat mengalami perubahan. Sehingga dapat disimpulkan bahwa yang dimaksud dengan persediaan adalah suatu aktiva yang harus tersedia dalam perusahaan pada saat diperlukan untuk menjamin kelancaran dalam menjalankan perusahaan.

### <span id="page-27-2"></span>**2.2 Jenis Persediaan**

 Karakteristik dari barang yang diklasifikasikan sebagai persediaan sangat bervariasi terhadap jenis usaha. Secara umum perusahaan dapat dikelompokkan menjadi tiga jenis, yaitu perusahaan jasa, perusahaan dagang dan perusahaan manufaktur. Oleh sebab itu, jenis-jenis persediaan pada ketiga perusahaan tersebut berbeda.

a. Jenis-jenis Persediaan menurut Fungsinya seperti yang dinyatakan oleh (rangkuti, 2004)

1) *Batch Stock / Lot Size Inventory*

Persediaan yang diadakan karena kita membeli atau membuat bahan-bahan atau barang-barang dalam jumlah yang lebih besar daripada jumlah yang dibutuhkan pada saat itu.

Keuntungannya :

- a) Potongan harga pada harga pembelian.
- b) Efisiensi produksi.
- c) Penghematan biaya angkutan.

### 2) *Fluctuation Stock*

Persediaan yang diadakan untuk menghadapi fluktuasi permintaan konsumen yang tidak dapat diramalkan.

3) *Anticipation Stock*

Persediaan yang diadakan untuk menghadapi fluktuasi permintaan yang dapat diramalkan, berdasarkan pola musiman yang terdapat dalam satu tahun dan untuk menghadapi penggunaan, penjualan, atau permintaan yang meningkat.

b. Jenis-jenis Persediaan menurut Jenis dan Posisi Barang

1) Persediaan barang dagangan *(merchandise inventory)*

Barang yang ada di gudang *(goods on hand)* dibeli oleh pengecer atau perusahaan perdagangan seperti importir atau eksportir untuk dijual kembali. Biasanya, barang yang diperoleh untuk dijual kembali secara fisik tidak diubah oleh perusahaan pembeli; barang-barang tersebut tetap dalam bentuk yang telah jadi ketika meninggalkan pabrik pembuatnya. Dalam beberapa hal, dapat terjadi beberapa komponen dibeli untuk kemudian dirakit menjadi barang jadi. Misalnya, sepeda yang dirakit dari kerangka, roda, gir, dan sebagainya serta dijual oleh pengecer sepeda adalah salah satu contoh.

2)Persediaan manufaktur *(manufacturing inventory)* Persediaan gabungan dari entitas manufaktur, yang terdiri dari :

a) Persediaan bahan baku

[Barang berwujud yang dibeli atau diperoleh dengan cara](http://repository.unej.ac.id/) lain (misalnya, dengan menambang) dan disimpan untuk penggunaan langsung dalam membuat barang untuk dijual kembali. Bagian atau suku cadang yang diproduksi sebelum digunakan kadang-kadang diklasifikasikan sebagai persediaan komponen suku cadang.

b) Persediaan barang dalam proses

Barang-barang yang membutuhkan pemrosesan lebih lanjut sebelum penyelesaian dan penjualan. Barang dalam proses, juga disebut persediaan barang dalam proses, meliputi biaya bahan langsung,

tenaga kerja langsung, dan alokasi biaya overhead pabrik yang terjadi sampai tanggal tersebut.

c) Persediaan barang jadi

Barang-barang manufaktur yang telah diselesaikan dan disimpan untuk dijual. Biaya persediaan barang jadi meliputi biaya bahan langsung, tenaga kerja langsung, dan alokasi biaya overhead pabrik yang berkaitan dengan manufaktur.

d) Persediaan perlengkapan manufaktur

Barang-barang seperti minyak pelumas untuk mesinmesin, bahan pembersih, dan barang lainnya yang merupakan bagian yang kurang penting dari produk jadi.

3) Persediaan rupa-rupa

Barang-barang seperti perlengkapan kantor, kebersihan, dan pengiriman. Persediaan jenis ini biasanya digunakan segera dan biasanya dicatat sebagai beban penjualan atau umum *(selling or general expenses)* ketika dibeli

### <span id="page-29-0"></span>**2.3 Biaya Pengelolaan Persediaan**

Kegiatan pengelolaan persediaan memerlukan beberapa hal yang perlu dipertimbangkan dalam pengambilan keputusan. Salah satu pertimbangan itu [adalah biaya dalam pengelolaan persediaan. Terdapat tiga jenis biaya yang](http://repository.unej.ac.id/)  berkaitan dengan persediaan yang harus dipertimbangkan dalam pengelolaan persediaan (Sartono, 2001), yaitu :

a. Biaya Pesan (*Orderig Cost*)

Biaya pesan merupakan semua biaya yang timbul sebagai akibat pemesanan. Biaya itu meliputi biaya sejak dilakukan pemesan hingga pesanan itu sampai di gudang, biaya tersebut seperti biaya persiapan, penerimaan, penecekan, penimbangan dan biaya lainnya hingga persediaan siap untuk diproses.

b. Biaya Simpan (*Carrying Cost*)

Biaya simpan mencakup semua biaya yang dikeluarkan untuk menyimpan persediaan selama periode tertentu. Komponen biaya simpan adalah *storage costs* yang termasuk sewa gudang, biaya keusangan yakni penurunan nilai persediaan termasuk keusangan teknologi, juga penurunan karena perubahan bentuk fisik persediaan itu sendiri asuransi baik asuransi kebakaran maupun asuransi kehilangan, pajak, biaya dana yang diinvestasikan pada persediaan.

c. Biaya Kehabisan Bahan (*Stockout Costs*)

Biaya Kehabisan Bahan, timbul pada saat perusahaan tidak dapat memenuhi permintaan karena persediaan yang tidak cukup. Biaya kehabisan bahan ini meliputi biaya pesan secara cepat atau khusus dan biaya produksi karena adanya operasi ekstra.

### <span id="page-30-0"></span>**2.4 Pengendalian Persediaan**

 Masalah pengendalian persediaan merupakan salah satu masalah penting yang dihadapi oleh perusahaan. Kekurangan bahan baku akan mengakibatkan adanya hambatan-hambatan pada proses produksi. Kekurangan persediaan barang jadi di pasaran akan menimbulkan kekecewaan pada pelanggan dan akan mengakibatkan perusahaan kehilangan pelanggan, sedangkan kelebihan [persediaan akan menimbulkan biaya ekstra \(biaya penyimpanan dan lain-lain\), di](http://repository.unej.ac.id/)  samping resiko kerusakan karena penyimpanan barang yang terlalu lama. Sehingga dapat dikatakan bahwa pengendalian persediaan yang efektif sangat diperlukan oleh suatu perusahaan. Oleh karena itu pengendalian persediaan pada hakikatnya mencakup dua fungsi yang berhubungan sangat erat yaitu:

a. Perencanaan persediaan

Aspek perencanaan harus dapat menjawab pertanyaan tentang apa yang akan disediakan atau diproduksi dan sumber terbaik pengadaan barang-barang.

b. Pengawasan persediaan

Aspek pengawasan yaitu:

1.Bilamana dan berapa kali pesanan atau produksi dilaksanakan.

2.Berapa banyak pesanan atau produksi tersebut.

<span id="page-31-0"></span> Secara umum dari istilah bahan mentah dapat mempunyai arti sebagai sebuah bahan dasar yang bisa berasal dari berbagai tempat, yang mana bahan tersebut dapat digunakan untuk diolah dengan suatu proses tertentu ke dalam bentuk lain yang berbeda wujud dari bentuk aslinya. Sedangkan pengertian secara umum mengenai bahan baku merupakan bahan mentah yang menjadi dasar pembuatan suatu produk yang mana bahan tersebut dapat diolah melalui proses tertentu untuk dijadikan wujud yang lain. Berdasarkan dari pengertian antara [bahan mentah dan bahan baku di atas terdapat beberapa contoh wujud dari istilah](http://repository.unej.ac.id/)  bahan mentah beberapa di antaranya adalah bijih perak, yang mempunyai arti penting didalam industri pembuatan perak, contoh yanng lainnya adalah gandum yang mana biji dari tumbuhan tersebut bila dikeringkan dan di olah dapat menghasilkan tepung yang mana biji gandum ini sangat berguna bagi industri penghasil tepung. Sedangkan berdasarkan pengertian umum contoh wujud dari istilah bahan baku diantaranya adalah, perak dan kompor yang berguna sebagai bahan dasar bagi industri penghasil kerajinan dari perak, seperti anting – anting, kalung dan bingkai foto yang bisa di gunakan untuk hiasan dinding, contoh yang lainnya adalah tepung, margarin, telur, dan gula, yang sangat berguna sebagai bahan baku pembuatan roti, karena sifat dari tepung yang bisa mengikat emulsi dari udara yang terkandung di dalam adonan roti setelah adonan dasar di mixer, apabila adonan tersebut tidak di beri tepung, maka rasanya akan lebih berat dan eneq serta tidak bisa tahan lama, tetapi berbeda bila di kasih dengan campuran tepung, roti yang dihasilkan akan lebih terasa kenyal dan mempunyai bentuk yang lebih bagus dan bisa lebih lama disimpan. Setelah mengetahui pengertian bahan baku dan bahan mentah secara umum, maka terdapat pula pengertian bahan baku maupun bahan mentah menurut pendapat para ahli beserta pembagiannya. Pengertian dari bahan baku menurut Mulyadi, bahan baku adalah bahan yang membentuk bagian integral produk jadi. Sedangkan bahan baku yang di peroleh dapat berasal dari pembelian lokal, pembelian import, atau bisa juga berasal dari pengolahan sendiri

### <span id="page-32-0"></span>**2.7 Metode POQ**

 *Period Order Quantity* (POQ) merupakan pendekatan menggunakan konsep jumlah pemesanan ekonomis agar dapat dipakai pada periode bersifat permintaan diskrit atau beragam, teknik ini dilandasi oleh metode EOQ. Dengan mengambil dasar perhitungan pada metode pesanan ekonomis maka akan [diperoleh besarnya jumlah pesanan yang harus dilakukan dan interval periode](http://repository.unej.ac.id/)  pemesanannya dalam satu periode. Model ini dapat diterapkan ketika persediaan secara terus menerus mengalir atau terbentuk sepanjang suatu periode waktu setelah dilakukan pemesanan. POQ menghitung interval pemesanan yang optimal dengan menggunakan data bulan sebelumnya, serta dalam satu bulan diasumsikan menjadi 4 minggu. Dalam perhitungan, dapat diketahui kuantitas pemesanan yang ekonomis dengan satuan Kg serta interval pemesanan tetap atau jumlah interval pemesanan tetap dengan bilangan bulat *(integer)*.

$$
POQ = \frac{EOQ}{R} \tag{1}
$$

dimana :

POQ = interval pemesanan ekonomis dalam satu periode

EOQ = kuantitas persediaan optimal

<span id="page-32-1"></span> $R =$ rata-rata pemakaian per minggu

### **2.8 Metode Pengembangan Sistem**

 Model *waterfall* merupakan metode yang sistematik dan sekuensial yang dimulai pada tingkat dan kemajuan sistem. Dengan mengikuti tahapan *software development life cycle* (SDLC) *waterfall*. Tahapan SDLC dengan metode waterfall meliputi tahapan perencanaan, analisis, desain, implementasi, pengujian, dan pemeliharaan. Rincian tahapan SDLC dengan metode waterfall dilakukan seperti pada Gambar 2.1

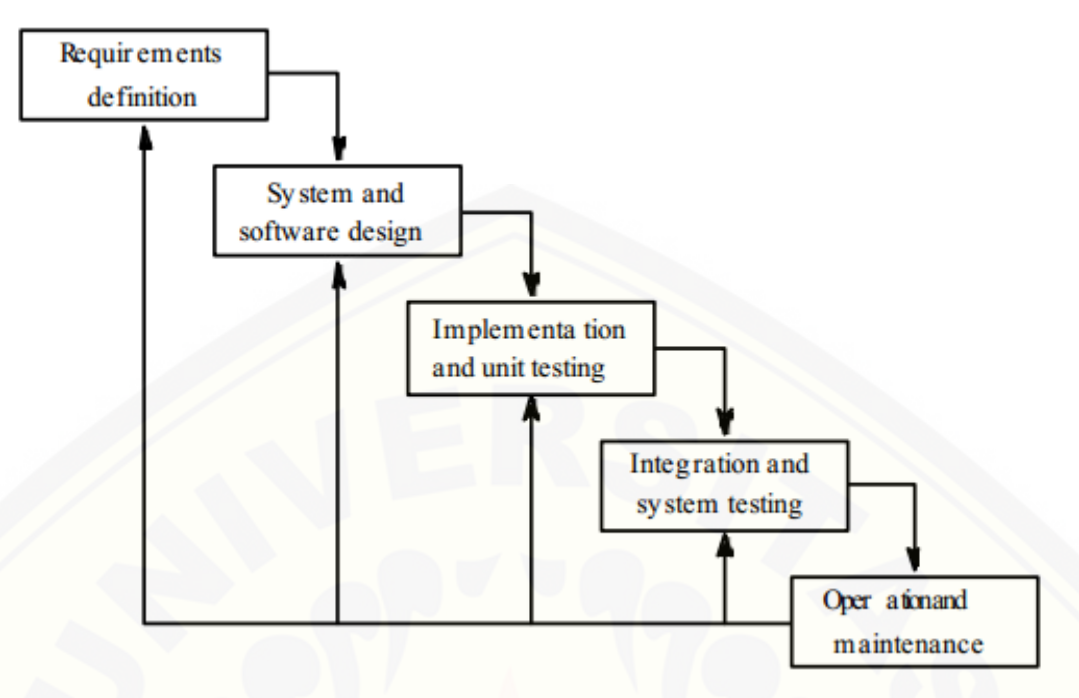

Gambar 2.1 Model *Waterfall* (Sommerville, 2001)

Keterangan dari skema di atas adalah :

1. Analisis Kebutuhan

Menganalisis kebutuhan yang akan digunakan dalam pembuatan [aplikasi.Meliputi pengumpulan data kebutuhan fungsional dan non-fungsional](http://repository.unej.ac.id/)  dari aplikasi yang akan kita bangun. Setelah itu, menentukan fungsi dan fasilitas apa saja yang akan dibuat dalam aplikasi

2. Desain Aplikasi

Proses pendesainan Aplikasi dari aplikasi yang akan kita bangun yaitu dengan menggunakan *UnifiedModelingLanguage* (UML). Penggunaan UML karena sudah menggunakan konsep *Object Oriented Design* yang tentunya akan sangat memudahkan peneliti untuk membangun Aplikasi optimalisasi bahan baku kain ini. Dalam UML ada beberapa diagram yang akan dibuat antara lain:

*a. Business Process*

*Business Proses* untuk menggambarkan inputan data yang dibutuhkan Aplikasi, output dari Aplikasi serta tujuan dari pembuatan Aplikasi.

*b. Use Case Diagram*

*Use case diagram* adalah rangkaian/uraian sekelompok yang saling terkait dan membentuk Aplikasi secara teratur yang dilakukan atau diawasi oleh sebuah aktor.

*c. Activity Diagram*

*Activity diagram* adalah alir aktivitas dalam Aplikasi yang sedang dirancang, bagaimana masing-masing alir berawal, *decision* yang mungkin terjadi, dan bagaimana mereka berakhir.

*d. Squence Diagram*

*Sequence diagram* memperlihatkan atau menampilkan interaksiinteraksi antar objek di dalam Aplikasi yang disusun pada sebuah urutan atau rangkaian waktu. Interaksi antar objek tersebut termasuk pengguna, display, dan sebagainya berupa pesan/message.

*e. Class Diagram*

Class Diagram adalah sebuah objek dan merupakan inti dari pengembangan dan desain berorientasi objek.

*f. Entity Relationship Diagram*

ERD adalah suatu model untuk menjelaskan hubungan antara data dalam basis data berdasarkan objek-objek dasar data yang mempunyai hubungan antar relasi.

### 3. *Coding* (Pengkodean)

Setelah proses desain Aplikasi dikerjakan, proses selanjutnya adalah *coding* atau penulisan kode program. Bahasa pemrograman yang dipakai adalah php dengan *tool* yang digunakan *Sublime text*. Proses pengkodean menggunakan *framework CodeIgniter* (CI), CI dipilih karena mendukung penggunaan konsep OOP (*Object Oriented Programming*). Peneliti akan lebih mudah dalam melakukan *coding,* karena konsep OOP mengikuti [model yang telah ada dalam kehidupan nyata. Dalam OOP, semua bagian](http://repository.unej.ac.id/)  (*entity*) dari suatu permasalahan adalah objek. Objek-objek ini kemudian juga dapat berupa gabungan dari beberapa objek yang lebih kecil. Objek besar dapat dibentuk dengan menggabungkan beberapa objek-objek dalam

bahasa pemrograman. Objek-objek tersebut berkomunikasi dengan saling interaksi kepada objek lain.

4. Pengujian/ Testing

Pengujian wajib dilakukan untuk menguji apakah Aplikasi ini sudah sesuai dengan kebutuhan dari user atau belum. Dan apakah masih ada kesalahan maupun kelemahan terhadap Aplikasi yang kami bangun tersebut. Diharapkan proses pengujian / testing dapat menyempurnakan Aplikasi [yang ksmi buat. Pengujian yang dilakukan melibatkan semua aspek](http://repository.unej.ac.id/)  Aplikasi meliputi *hardware*, *software* aplikasi, *environment software*, penempatan aplikasi, dan *user* yang menggunakan aplikasi ini.

<span id="page-35-0"></span>a) Pengujian *White Box*

White box testing adalah cara pengujian dengan melihat ke dalam modul untuk meneliti kode-kode program yang ada, dan menganalisis apakah ada kesalahan atau tidak. Teknik pengujian menggunakan:

1. Kompleksitas Siklomatik

Kompleksitas siklomatik merupakan metrik perangkat lunak yang menyediakan ukuran kuantitatif dari kompleksitas logis suatu program. Bila digunakan dalam konteks teknik pengujian jalur dasar, nilai yang dihitung untuk kompleksitas siklomatik mendefinisikan jumlah - jumlah jalur independen dalam basis set suatu program. Perhitungan kompleksitas siklomatik menggunakan rumus

*-* ...................................(2)

### Keterangan :

- *V(G)* : Kompleksitas siklomatik
- *E* : Jumlah *edge*

#### *N* : Jumlah *node*

Berdasarkan grafik alir yang ada pada tahapan kedua diketahui jumlah *edge* adalah 5 dan jumlah *node* adalah 5, sehingga dapat dihitung kompleksitas siklomatiknya  $V(G) = E$  –
$N + 2 = 5 - 5 + 2 = 2$ . Jadi jumlah jalur independen adalah 2 jalur.

2. Jalur Program Independen

Jalur independen adalah setiap jalur yang melalui program yang memperkenalkan setidaknya satu kumpulan pernyataan[pernyataan pemrosesan atau kondisi baru. Bila dinyatakan dalam](http://repository.unej.ac.id/)  grafik alir, jalur independen harus bergerak setidaknya sepanjang satu *edge* yang belum dilintasi sebelum jalur tersebut didefinisi. Dari perhitungan kompleksitas siklomatik, basis set yang dihasilkan dari jalur independen secara linier adalah 2 jalur, yaitu:

Jalur 1 : 1-2-3-5

Jalur 2 : 1-2-4-5

### b) Pengujian Kotak Hitam (Black Box Testing)

*Black Box Testing* adalah metode pengujian perangkat lunak yang memeriksa fungsionalitas dari Aplikasi yang berkaitan dengan struktur internal atau kerja. Pada pengujian *black box* ini, Aplikasi yang dibangun akan diuji dengan mengujikan langsung *running* Aplikasi dan melakukan kegiatan pengujian dengan menganalisis proses masukan dan keluaran yang dihasilkan oleh Aplikasi. Dalam pengujian *black box* juga dilakukan pengujian dengan cara memasukkan data normal dan data salah, dari masukan data inilah yang nantinya akan dilakukan analisis terhadap reaksi yang muncul pada Aplikasi.

#### **BAB 3. METODOLOGI PENELITIAN**

 Penelitian yang dilakukan dalam pembuatan aplikasi ini terdiri dari beberapa tahapan. Metodologi penelitian menggambarkan bagaimana langkahlangkah yang akan dilakukan untuk membangun sebuah aplikasi optimalisasi persediaan bahan baku kain sehingga dapat mencapai tujuan sebenarnya dari penelitian.

#### **3.1 Jenis Penelitian**

Peneliti menggunakan metode penelitian kualitatif dan kuantitatif. Untuk metode kualitatif dalam penelitian ini meliputi tahapan penemuan masalah yang akan diteliti kemudian mengkaji studi literatur yang berkaitan dengan cara untuk menyelesaikan masalah yang ada dan wawancara. Untuk metode kuantitatif dalam penelitian ini yaitu pada tahapan mengolah data yang telah didapatkan dalam tahapan wawancara.

#### **3.2 Metode Penelitian**

 Metode penelitian yang digunakan pada penelitian ini adalah penelitian [survei.Penelitian ini merupakan penelitian survei karena informasi dikumpulkan](http://repository.unej.ac.id/)  melalui pengajuan pertanyaan

#### **3.3 Tempat dan Waktu Penelitian**

Penelitian dilakukakan di UD. Dwidaku Jaya yang bertempat di Jember .Waktu penelitian dilakukan selama 4 bulan, dimulai bulan maret 2015 sampai dengan bulan juni 2015 Pada penelitian ini penulis mengambil data mengenai pengendalian persediaan perusahaan.

### **3.4 Tahapan Penelitian**

Penelitian ini dilakukan dalam beberapa tahapan diantaranya tahap pengumpulan data, tahap analisis, dan tahap pengembangan Aplikasi. Seperti yang digambarkan pada diagram alir pada Gambar 3.1

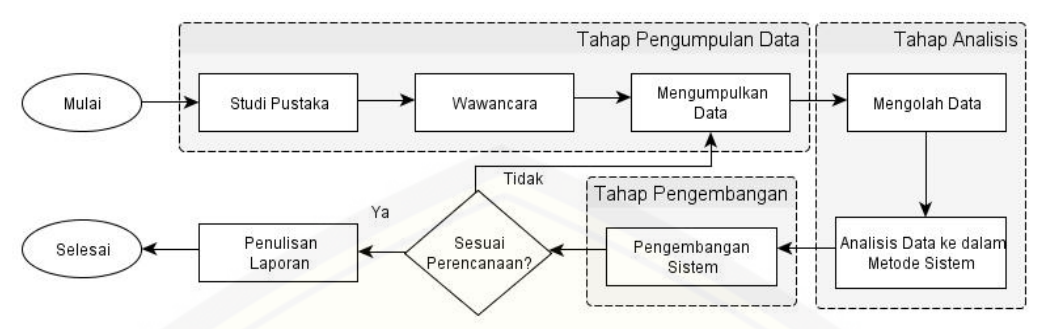

Gambar 3.1 Diagram Alir Tahapan Penelitian

Tahapan awal dari penelitian ini adalah tahap pengumpulan data. Tahap pengumpulan data, peneliti melakukan pengumpulan data dengan melakukan studi pustaka yang terkait dengan permasalahan yang ada. Peneliti melakukan wawancara kepada pihak pihak yang terkait dalam hal ini adalah manajemen perusahaan untuk mendapatkan data-data yang diperlukan oleh peneliti dalam pembuatan Aplikasi informasi. Tahap selanjutnya adalah tahap analis. Tahap analis dimulai dari mengolah data yang telah diperoleh dalam tahap pengumpulan [data secara keseluruhan lalu peneliti menganalisis data kedalam metode Aplikasi.](http://repository.unej.ac.id/)  Tahap ketiga adalah tahap pengembangan, dimulai dari menganalisis kebutuhan Aplikasi sampai melakukan pengujian pada Aplikasi . tahap terkahir adalah memeriksa apakah pengujian pada Aplikasi sesuai dengan perencanaan atau tidak. Penelitian akan kembali ke tahap pengumpulan data apabila dalam pengujian Aplikasi hasilnya tidak sesuai dengan yang direncanakan. Penelitian akan berlanjut ke penulisan laporan apabila hasil dari pengujian sesuai rencana dan penelitian telah selesai. Berikut penjelasan lebih detail dari tahapan penelitian.

3.4.1 Tahap Pengumpulan Data

Pengumpulan data dilakukan untuk memperoleh data atau informasi yang dibutuhkan oleh peneliti untuk mencapai tujuan penelitian. Tahap pengumpulan data dilakukan dengan beberapa cara yaitu:

1. Studi *Literatur*

Pada tahap ini dilakukan pengumpulan data dan informasi yang diperlukan untuk proses perancangan Aplikasi. Data dan informasi dapat diperoleh dari lokasi penelitian yaitu di UD.Dwidaku jaya. Selain itu, studi literatur juga dapat diperoleh dari *paper*, jurnal ilmiah, serta buku-buku referensi yang berkaitan dengan penelitian.

2. Wawancara

Wawancara merupakan salah satu cara untuk mendapatkan data dan informasi yang tepat. Dalam penelitian ini penulis melakukan wawancara secara langsung pada perusahaan UD.Dwidaku Jaya yang ada di kabupaten jember

3.4.2 Tahap Analisis

Tahap analisis dimulai dengan menelaah data secara keseluruhan dari tahap pengumpulan data, dari studi literatur dan wawancara. Pada tahap ini penulis melakukan pengumpulan data-data yang diperlukan kemudian peneliti menghitung pesanan optimal sehingga didapat kuantitas pemesanan optimal. Pemesanan optimal digunakan untuk menghitung interval pemesanan yang optimal dengan metode *Periode Order Quantity*(POQ) setelah itu di dapat interval [pemesanan yang optimal dalam satu periode. Seperti digambarkan pada Gambar](http://repository.unej.ac.id/)  3.2

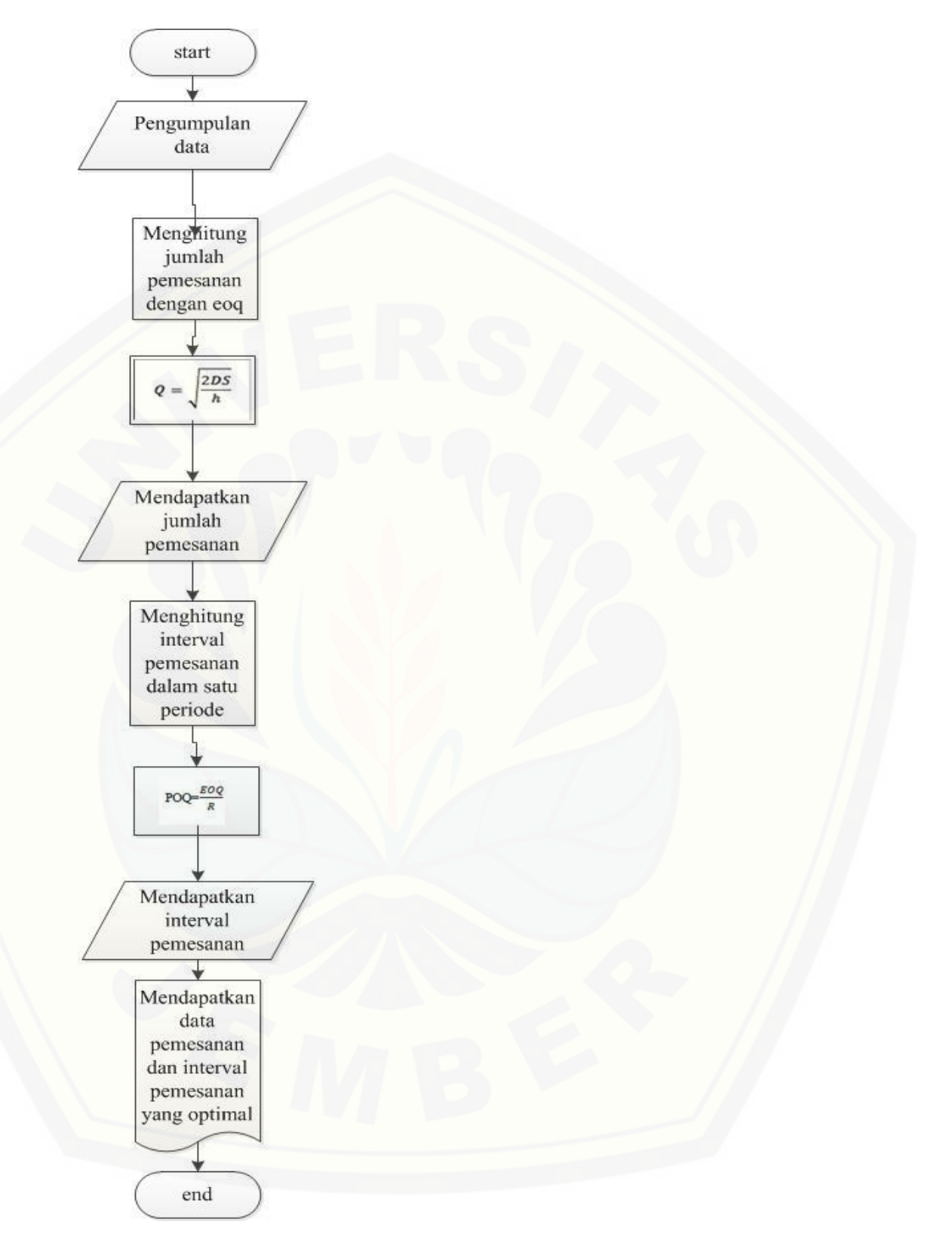

Gambar 3.2 Analisis Data menggunakan Metode POQ

### **3.5 Tahap pengembangan aplikasi**

Pengembangan aplikasi dilakukan setelah analisis data telah selesai dan digunakan untuk membangun aplikasi. Tahapan pengembangan aplikasi optimalisasi bahan baku kain ini sesuai dengan model *waterfall* yang dimulai dari analisis, desain, kode, *test* dan pemeliharaan.

#### 3.5.1 Analisis Kebutuhan

Pada tahap ini, peneliti mencari permasalahan yang ada untuk dapat dianalisis kebutuhan yang diperlukan, sebagai solusi dari permasalahan yang muncul. Data-data yang telah didapat dari hasil wawancara kepada pemilik UD.Dwidaku Jaya maupun studi literatur kemudian dikelompokkan menjadi kebutuhan fungsional dan non-fungsional aplikasi.

3.5.2 Desain Aplikasi

Setelah menganalisis kebutuhan aplikasi maka proses selanjutnya yaitu [tahap pembuatan desain aplikasi optimalisasi bahan baku kain, yang akan](http://repository.unej.ac.id/)  menggunakan *Unified Modeling Languange* (*UML*) serta dirancang menggunakan konsep *Object-Oriented Programming* (*OOP*). Desain aplikasi digunakan untuk membantu penulis dalam pengkodean. Pemodelan UML yang digunakan antara lain :

1. *Business Process*

Digunakan untuk menggambarkan masukan data, keluaran dari aplikasi dan tujuan dari pembuatan aplikasi. Dirancang sesuai dengan analisis kebutuhan aplikasi

2. *Usecase Diagram*

Digunakan untuk mendeskripsikan hak akses antara aktor dengan aplikasi. Dirancang sesuai dengan hasil wawancara dengan pemilik UD.Dwidaku Jaya

3. *Activity Diagram*

Digunakan untuk menggambarkan *workflow* atau aktivitas dari aplikasi untuk dapat mengetahui alur yang dilakukan aktor serta respon aplikasi sesuai dengan desain interface yang di butuhkan oleh UD.Dwidaku Jaya

4. *Sequence Diagram*

Digunakan untuk menggambarkan interaksi-interaksi antar objek di dalam aplikasi. Dirancang sesuai dengan *activity diagram* aplikasi optimalisasi yang telah dibuat, agar dapat mengetahui *method* yang berjalan ketika terjadi aksi

5. *Class Diagram*

Digunakan untuk menggambarkan struktur dari segi pendefinisian kelas – kelas yang ada pada aplikasi sesuai dengan *sequence* yang telah dibuat.

6. *Entity Relationship Diagram*

Digunakan untuk menggambarkan *database* aplikasi yang dibangun, agar dapat mengetahui tabel *database* yang diperlukan aplikasi sesuai *Bussiness Process* yang telah dibuat.

3.5.3 Pengkodean

Setelah proses desain aplikasi dikerjakan, proses selanjutnya adalah *coding* atau penulisan kode program. Bahasa pemrograman yang dipakai adalah php dengan *codeigniter framework* karena sesuai dengan desain aplikasi yang telah dibuat yaitu dengan menggunakan konsep *Object Oriented Program* (OOP), sedangkan *tools* yang digunakan adalah *sublime text*. Database yang digunakan yaitu *Mysql*

3.5.4 Pengujian

Setelah penulisan program, tahap selanjutnya yaitu pengujian. Pada tahap ini dilakukan ujicoba terhadap aplikasi yang telah dibangun untuk menemukan [kesalahan yang mungkin terjadi agar dapat melakukan perbaikan dan](http://repository.unej.ac.id/)  menyempurnakan aplikasi. Pengujian aplikasi menggunakan metode *whitebox* dan *blackbox*, dimana metode *whitebox* untuk menguji aplikasi dari segi desain dan kode program. Pengujian ini dilakukan dengan memeriksa logika serta kesalahan yang mungkin terjadi. Metode *Blackbox* untuk menguji aplikasi dari segi spesifikasi fungsional yaitu untuk mengetahui apakah funsi masukan , keluaran dari aplikasi sesuai dengan kebutuhan. Pengujian *Whitebox* dilakukan oleh penulis dengan menggunakan tehnik *Cyclomatic Complexity* (CC). Sedangkan untuk pengujian *Blackbox* dilakukan oleh manajemen UD.Dwidaku Jaya

#### **BAB 4. PENGEMBANGAN APLIKASI**

Bab ini akan membahas tentang pengembangan aplikasi optimalisasi persediaan bahan baku kain pada UD.DWIDAKUJAYA. Tahap pengembangan aplikasi dilaksanakan berdasarkan model *waterfall*, dimulai dari analisis [kebutuhan fungsional dan non-fungsional aplikasi, pembuatan desain aplikasi,](http://repository.unej.ac.id/)  penulisan kode program dan pengujian aplikasi.

#### **4.1 Statement of Purpose**

Aplikasi optimalisasi persediaan bahan baku kain merupakan aplikasi peramalan untuk memberikan informasi tentang jumlah persediaan yang optimal dan interval pemesanan sesuai dengan jumlah pemesanan atau pemakaian bahan baku kain pada UD.DWIDAKUJAYA dalam 1 (satu) periode. Tujuan dari dikembangkannya aplikasi ini adalah untuk membantu manajemen dalam menyediakan persediaan bahan baku kain untuk disiapkan dalam periode berikutnya.Aplikasi ini dapat mengelola data kain, data stock, data desain, dan data pemesanan yang nantinya data – data pendukung tersebut akan digunakan untuk menghitung persediaan optimal dan interval pemesanan yang dilakukan oleh perusahaan.

#### **4.2 Analisis Kebutuhan Aplikasi**

Tahap analisis kebutuhan aplikasi merupakan tahapan yang sangat penting dalam pengembangan sebuah aplikasi. Seluruh kebutuhan penggunaan didefinisikan dan diformulasikan pada tahap kebutuhan fungsional dan kebutuhan non-fungsional

### 4.2.1 Kebutuhan Fungsional

Kebutuhan fungsional merupakan hal pokok yang harus dapat dilakukan oleh aplikasi dalam menerima masukan untuk diproses sehingga menghasilkan keluaran. Kebutuhan fungsional berisi proses-proses apa saja yang nantinya dilakukan oleh aplikasi. Kebutuhan fungsional dari aplikasi optimalisasi persediaan bahan baku kain adalah :

22

- 1. Aplikasi dapat menyimpan dan mengelola (*create,edit,delete*) data user
- 2. Aplikasi dapat menyimpan dan mengelola data kain
- 3. Aplikasi dapat menyimpan dan mengelola data stock
- 4. Aplikasi dapat menyimpan dan mengelola data pemesanan
- 5. Aplikasi dapat menyimpan dan mengelola data desain
- 6. Aplikasi dapat menyimpan dan mengelola data prediksi
- 7. Aplikasi dapat menganalisis persediaan dan interval pemesanan yang optimal untuk periode berikutnya
- 8. Aplikasi dapat menampilkan hasil dari analisis persediaan dan interval pemesanan yang optimal untuk periode berikutnya
- 4.2.2 Kebutuhan Non-Fungsional

Kebutuhan non-fungsional merupakan hal yang dibutuhkan oleh aplikasi untuk mendukung aktivitas aplikasi sesuai dengan kebutuhan fungsional yang telah disusun. kebutuhan nonfungsional menitikberatkan pada properti prilaku [yang dimiliki oleh aplikasi. Kebutuhan Non-Fungsional dari aplikasi optimalisasi](http://repository.unej.ac.id/)  persediaan bahan baku kain adalah :

- 1. Aplikasi dapat digunakan oleh banyak *user* atau pengguna pada saat bersamaan dan menggunakan komputer yang berbeda
- 2. Tampilan dan bahasa yang digunakan oleh aplikasi mudah dimengerti dan mudah dioperasikan
- 3. Aplikasi menggunakan *username* dan *password* untuk mengautentikasi hak akses pengguna dalam aplikasi
- 4. Aplikasi mudah dioperasikan pada beberapa sistem operasi

### **4.3 Desain Aplikasi**

Desain aplikasi adalah tahapan untuk memodelkan Aplikasi . Dokumen desain aplikasi yang akan dibuat meliputi *Bussines Process*, *Usecase* Diagram, *Usecase* Skenario, *Activity* Diagram, *Sequence* Diagram, *Class* Diagram dan *Entity Relatioship Diagram* (ERD)

### 4.3.1 *Business Process*

*Business Process* menggambarkan input dan output aplikasi serta mencapai hasil yang diinginkan. Terdapat beberapa komponen untuk mencapai tujuan tersebut, yaitu data yang menjadi masukan (*input*) dan media yang digunakan sehingga akan dihasilkan data keluraan (*output*) untuk melakukan tujuan (*goal*) yang ingin dicapai. *Business Process* Aplikasi dapat dilihat pada gambar 4.1

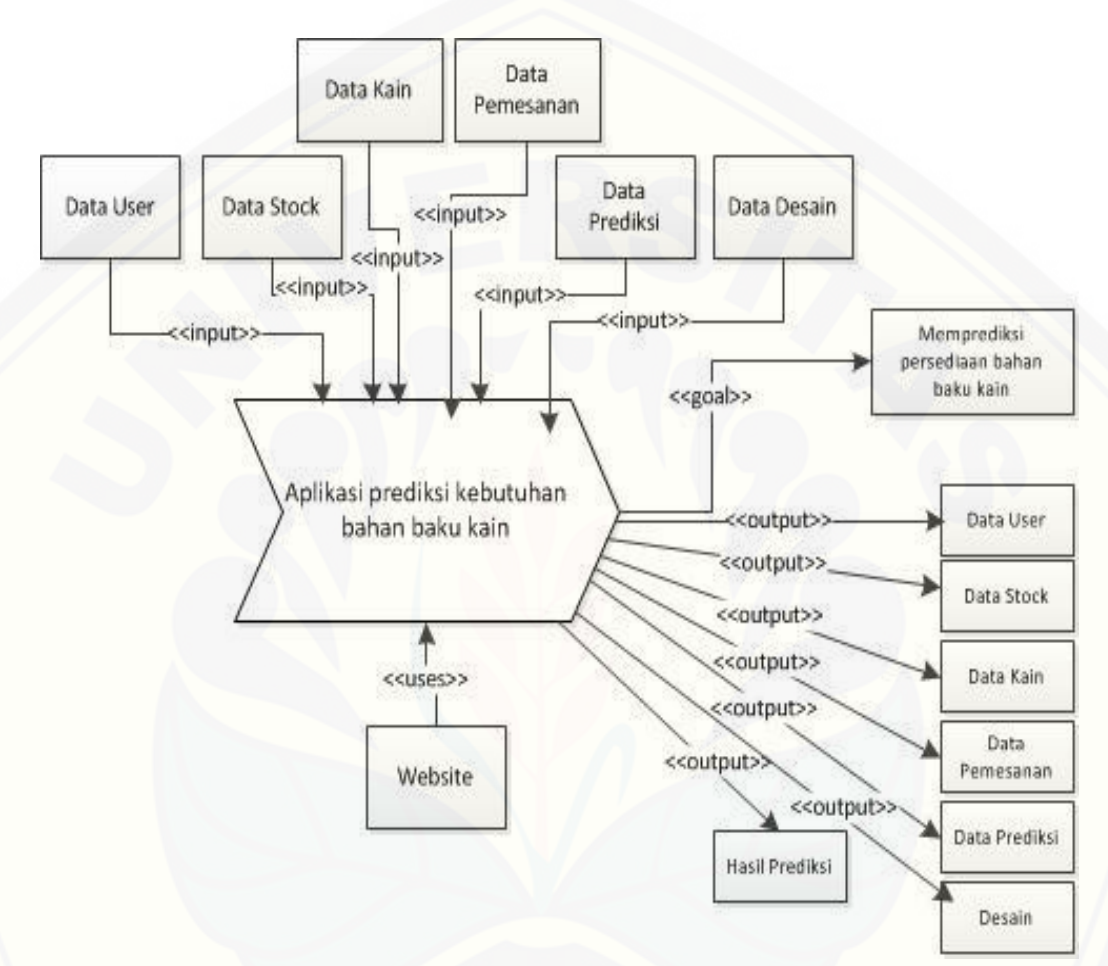

Gambar 4.1 *Business Process* Aplikasi Optimalisasi persediaan

### 4.3.2 *Usecase* Diagram

*Usecase* Diagram untuk mendokumentasi atau menggambarkan fitur dan aktor yang terdapat pada Aplikasi. *Usecase* Diagram dari Aplikasi optimalisasi [persediaan dapat dilihat pada Gambar 4.2](http://repository.unej.ac.id/)

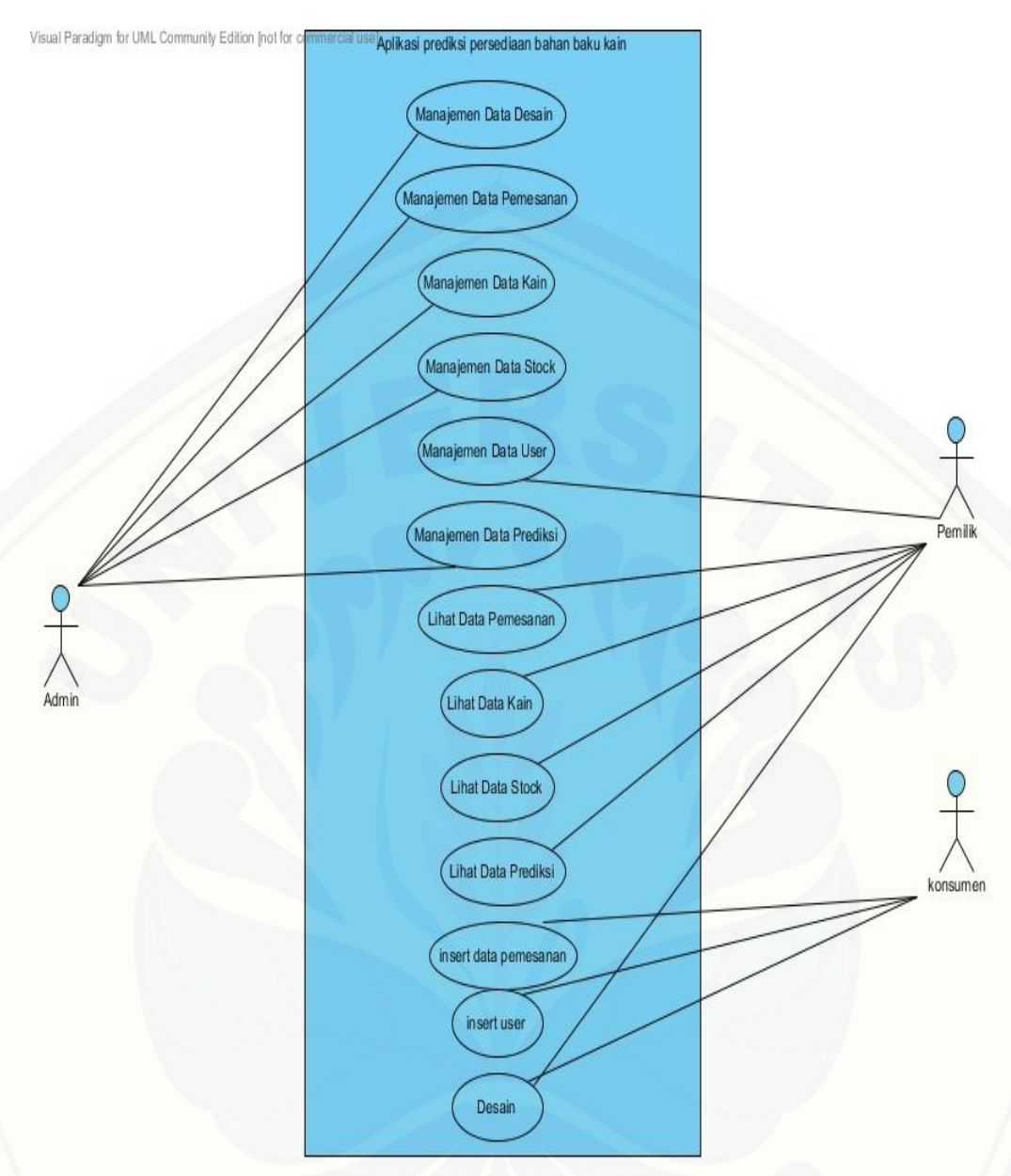

Penjelasan tentang definisi aktor dan definisi *usecase* dalam *Usecase* diagram sebagai berikut: Gambar 4.2 *Usecase* Diagram Aplikasi Optimalisasi Persediaan

1. Definisi aktor merupakan penjelasan tentang aktor – aktor sebagai [pengguna. Terdapat 3 \(tiga\) aktor dari hasil analisis seperti yang dijelaskan pada](http://repository.unej.ac.id/)  tabel 4.1

| N <sub>o</sub> | Aktor        | Deskripsi                 |
|----------------|--------------|---------------------------|
| 1.             | Admin        | Aktor Admin merupakan     |
|                |              | aktor yang memliki hak    |
|                |              | akses untuk mengatur      |
|                |              | Aplikasi. Aktor ini dapat |
|                |              | melakukan mengelola       |
|                |              | data kain, mengelola data |
|                |              | stock, mengelola data     |
|                |              | desain, mengelola data    |
|                |              | pemesanan, dan            |
|                |              | mengelola data prediksi   |
| 2.             | User/Pemilik | Aktor User/Pemilik        |
|                |              | merupakan aktor yang      |
|                |              | hanya bisa melihat data.  |
|                |              | Data kain, data stock,    |
|                |              | data pemesanan, data      |
|                |              | prediksi, data desain.    |
|                |              | Aktor User/Pemilik dapat  |
|                |              | juga megelola data user   |
| 3.             | Konsumen     | <b>Aktor Konsumen</b>     |
|                |              | merupakan aktor yang      |
|                |              | memliki hak akses input   |
|                |              | data pemesanan jika       |
|                |              | sudah terdaftar sebagai   |
|                |              | pelanggan. Aktor          |
|                |              | konsumen dapat            |
|                |              | mendaftar sebagai         |
|                |              | konsumen agar dapat       |
|                |              | menginputkan              |

Tabel 4.1 Definisi aktor

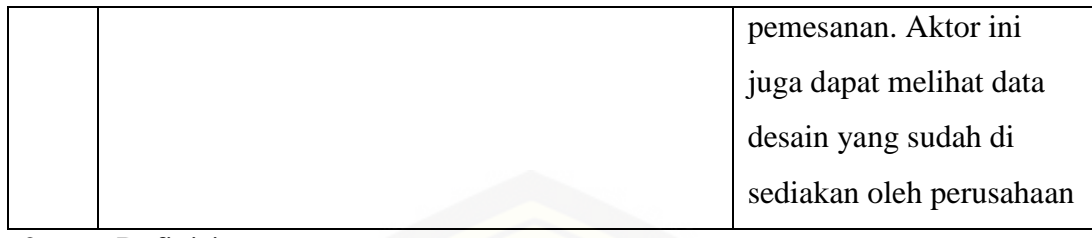

2. Definisi *Usecase*

Definisi *Usecase* merupakan penjelasan dari masing – masing *Usecase* atau fitur – fitur pada Aplikasi. Penjelasan *usecase* dapat dilihat pada tabel 4.2 Tabel 4.2 Definisi Usecase

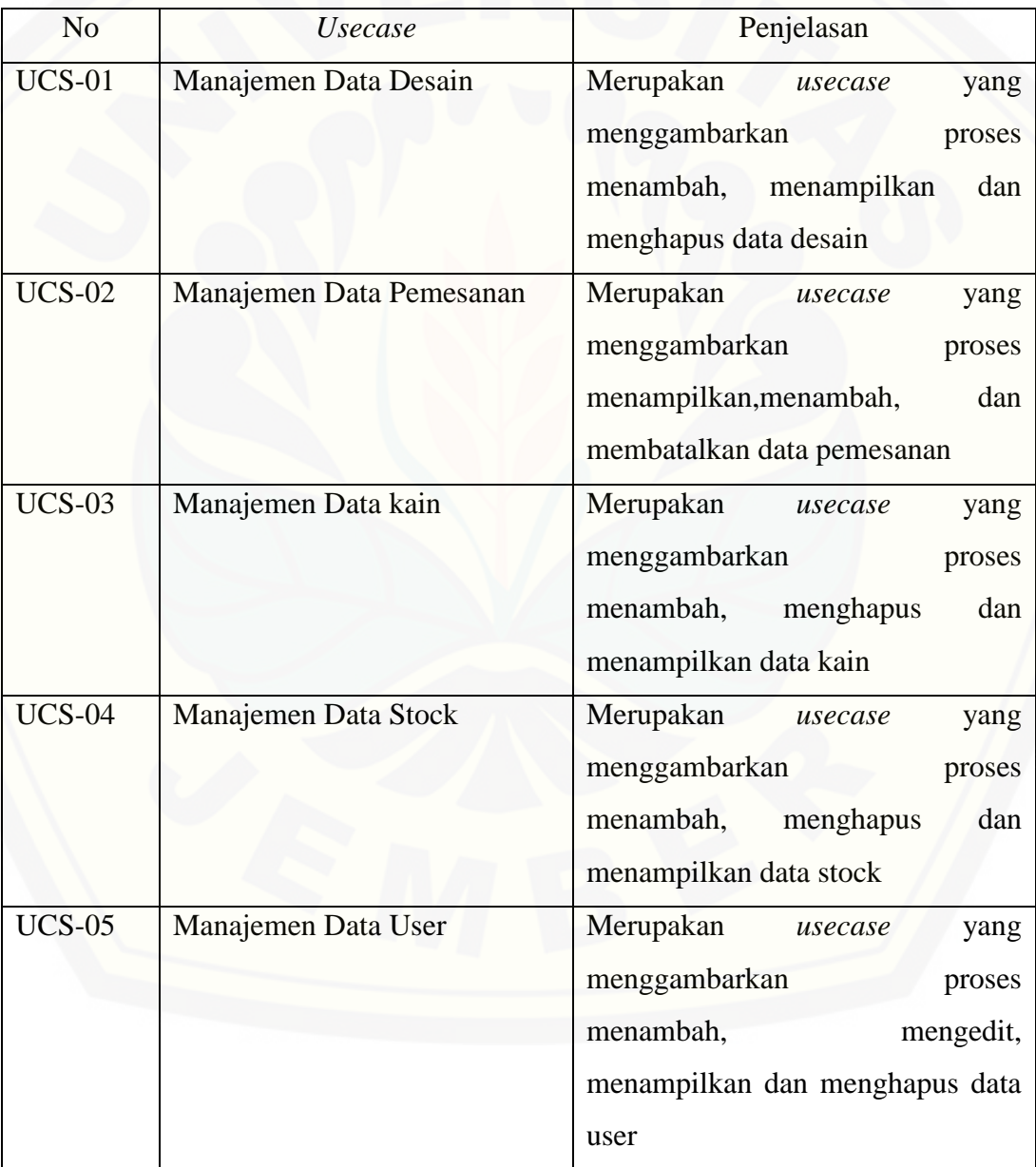

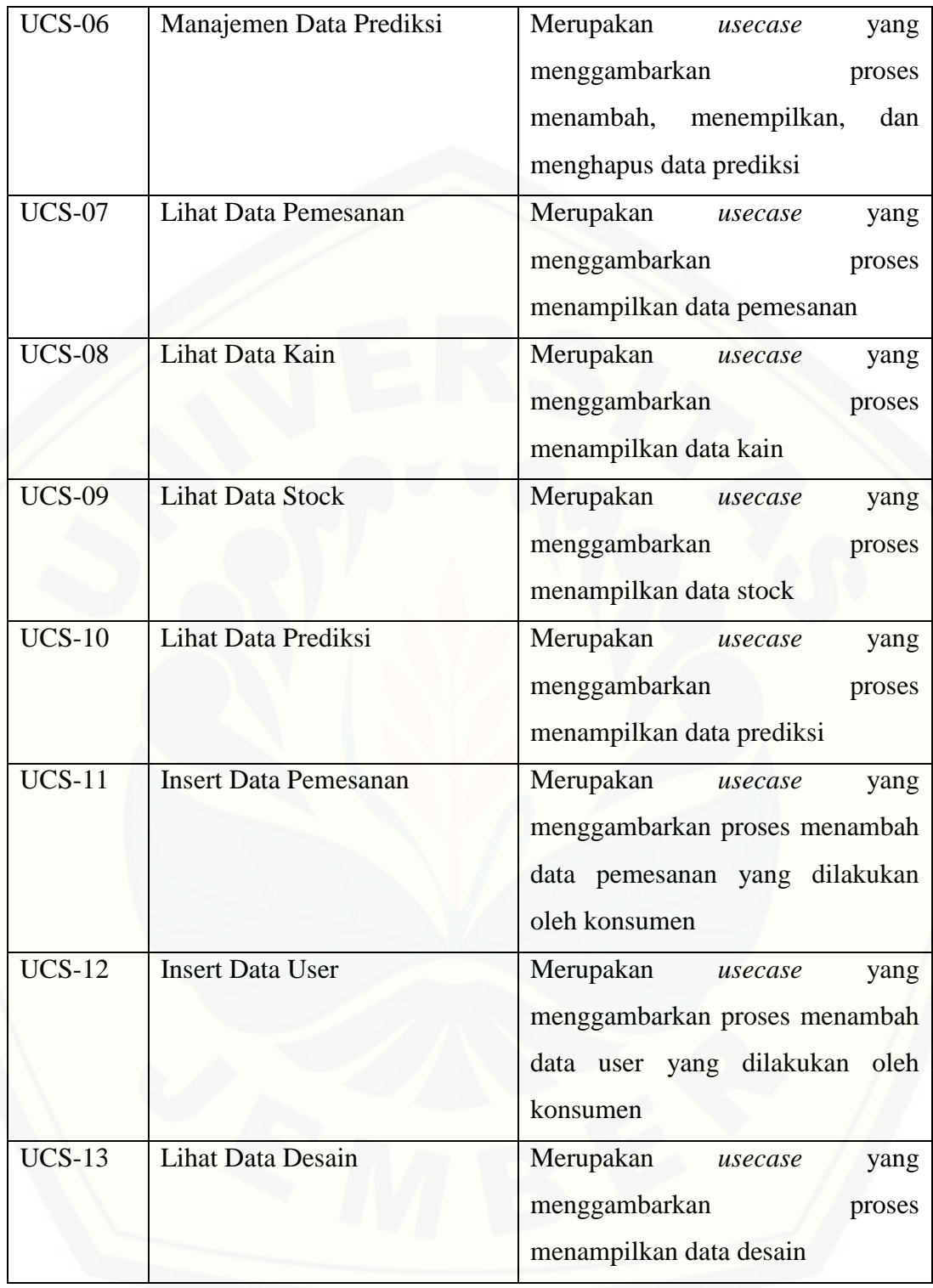

### 4.3.3 *Usecase* Skenario

*Usecase* skenario untuk mendokumentasi kebutuhan fungsional Aplikasi.*Usecase* skenario dari Aplikasi dapat dilihat sebagai berikut :

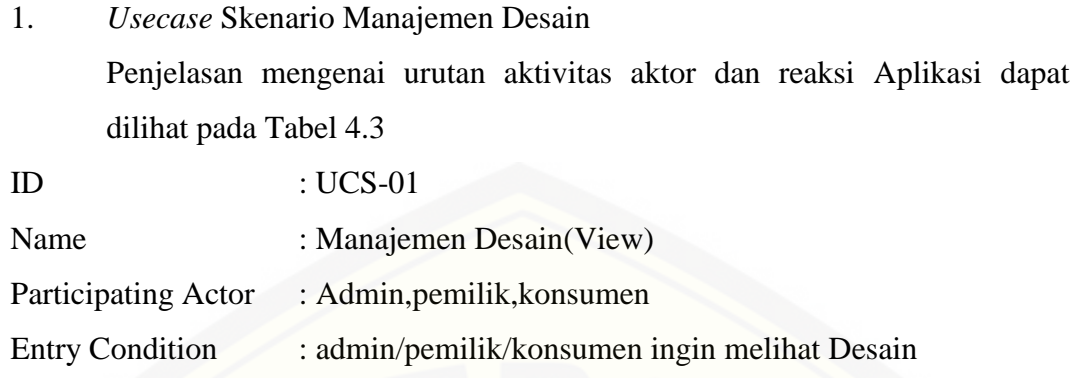

Exit Condition : Admin/pemilik/konsumen dapat melihat Desain

Tabel 4.3 Usecase Skenario manajemen Desain

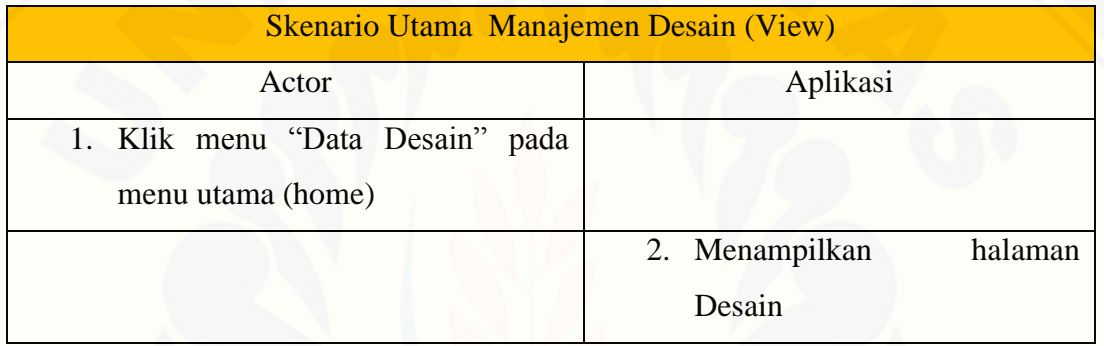

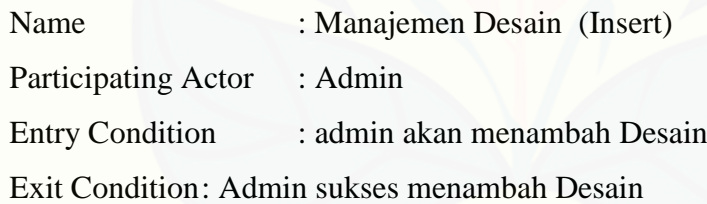

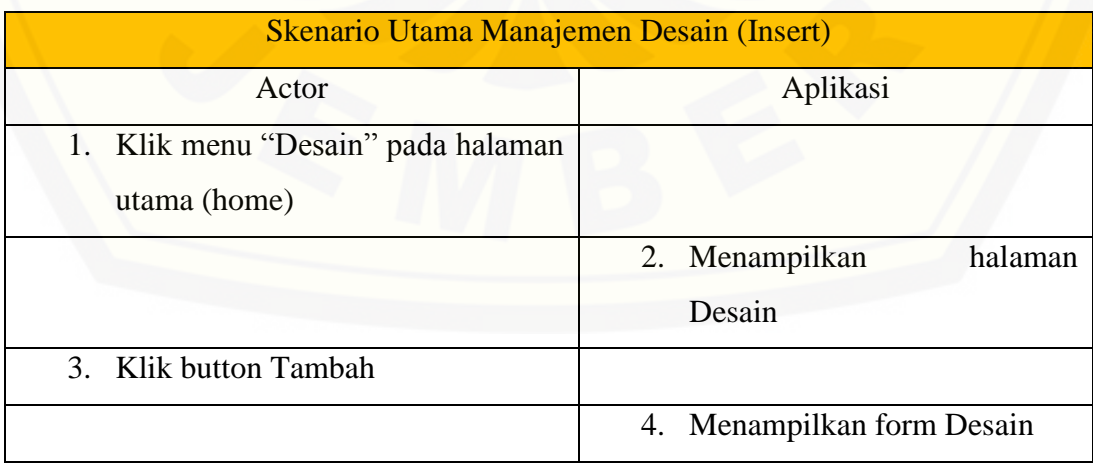

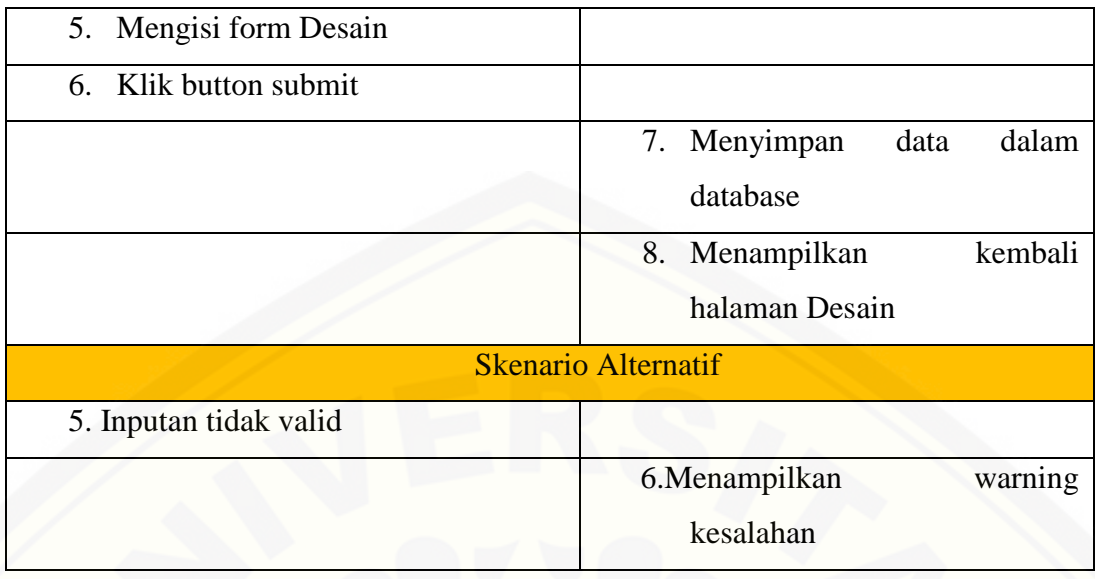

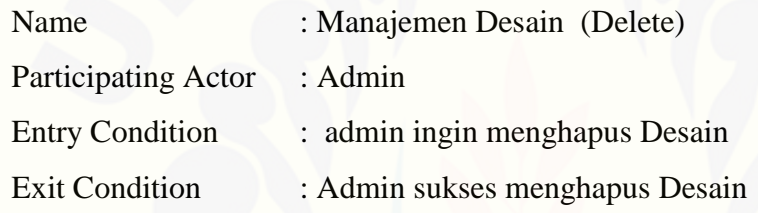

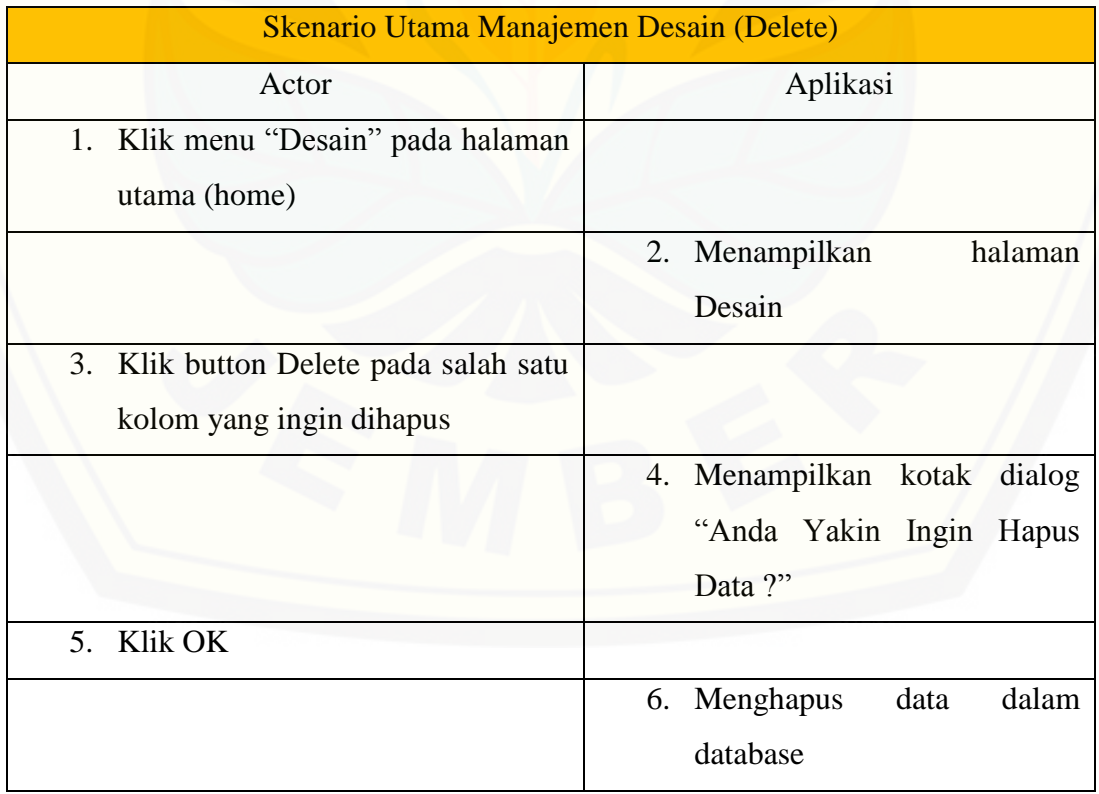

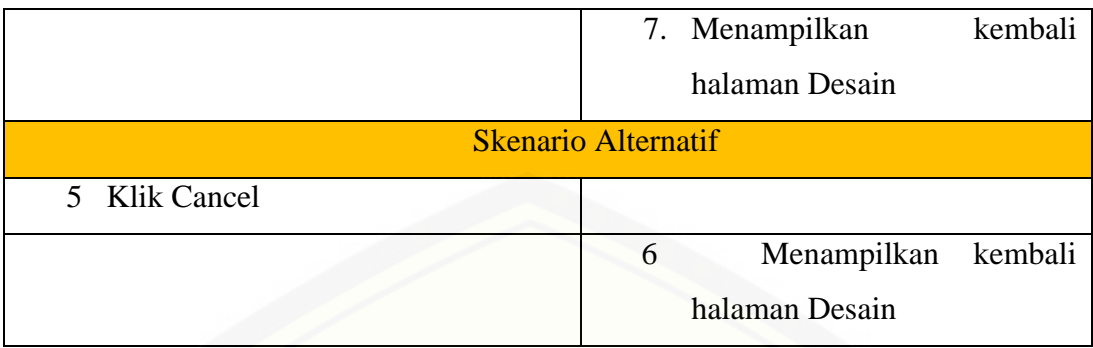

2. *Usecase* Skenario Manajemen Data Pemesanan Penjelasan mengenai urutan aktivitas aktor dan reaksi Aplikasi dapat dilihat pada Tabel 4.4

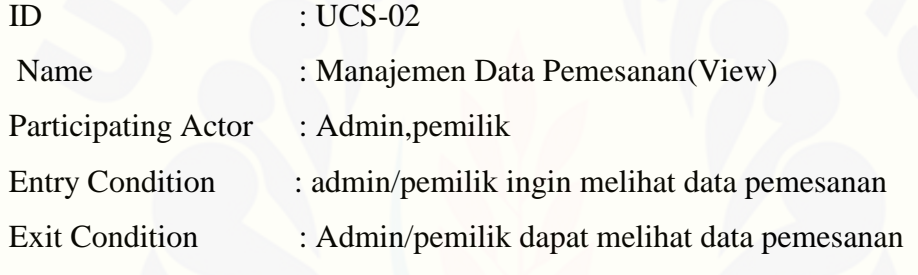

Tabel 4.4 Usecase Skenario Manajemen Data Pemesanan

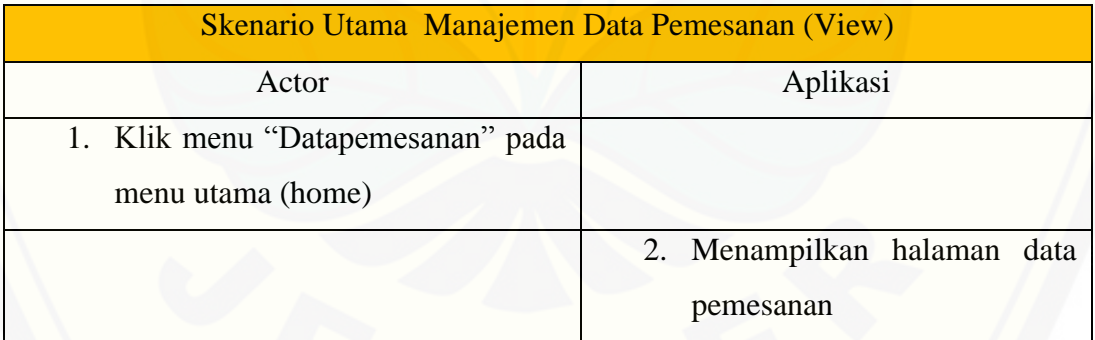

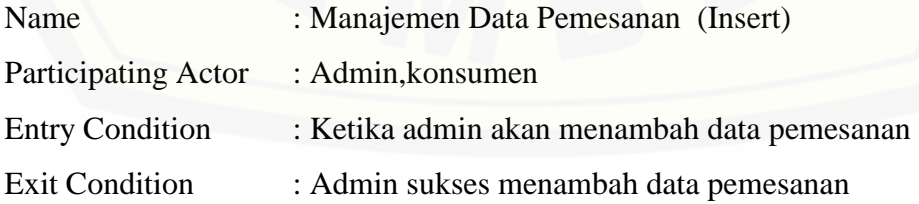

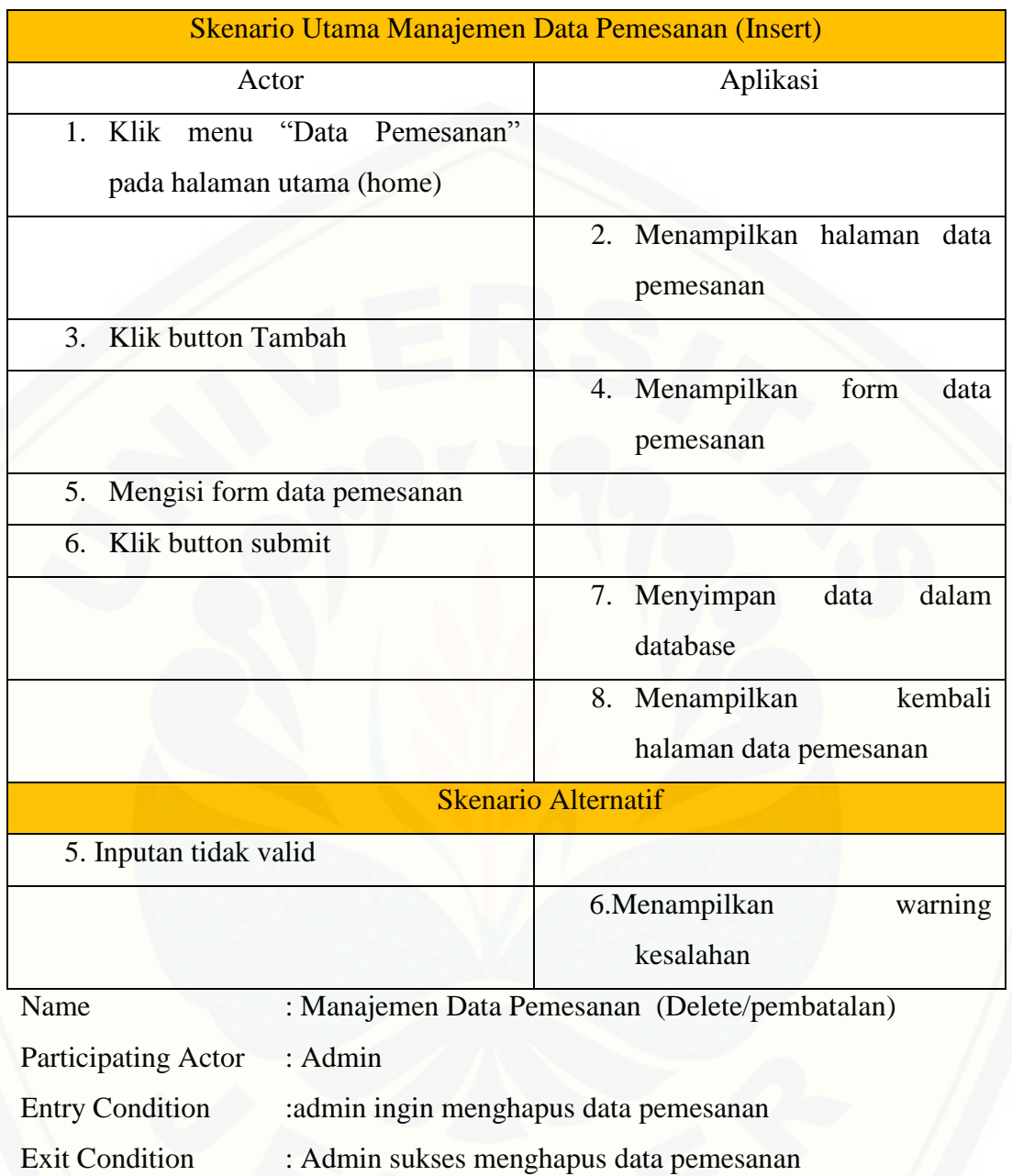

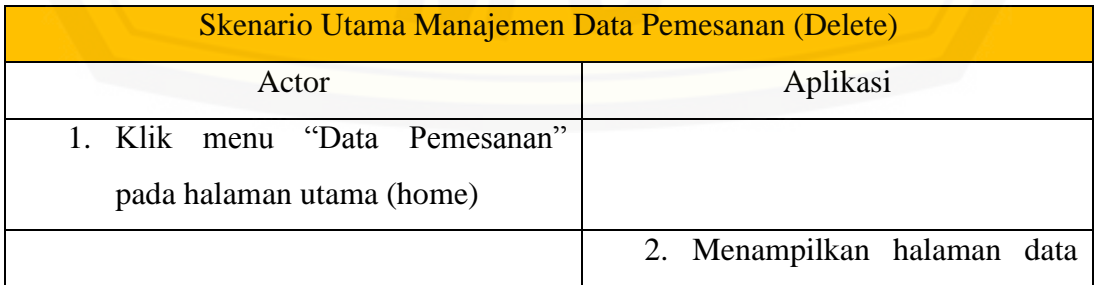

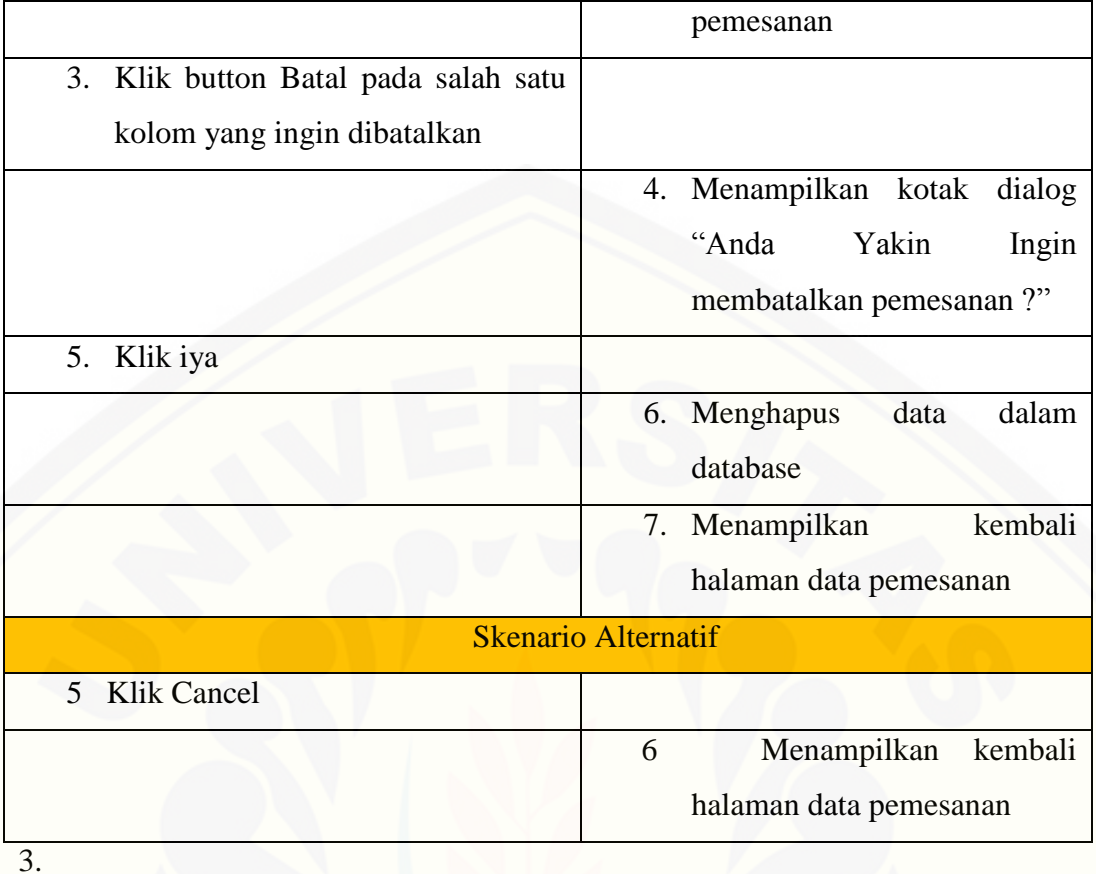

4. *Usecase* Skenario Manajemen Data Kain

[Penjelasan mengenai urutan aktivitas aktor dan reaksi Aplikasi](http://repository.unej.ac.id/) dapat dilihat pada Tabel 4.5

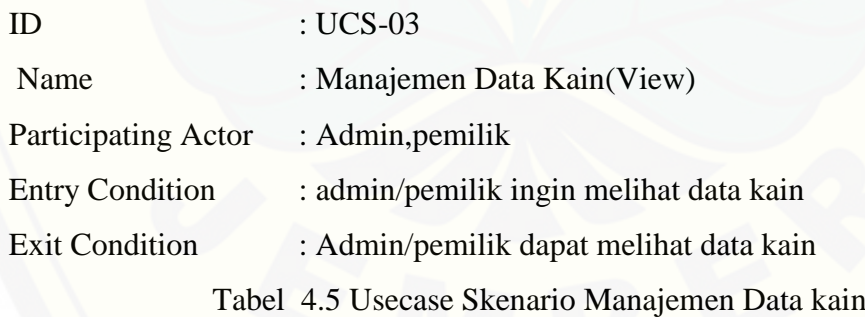

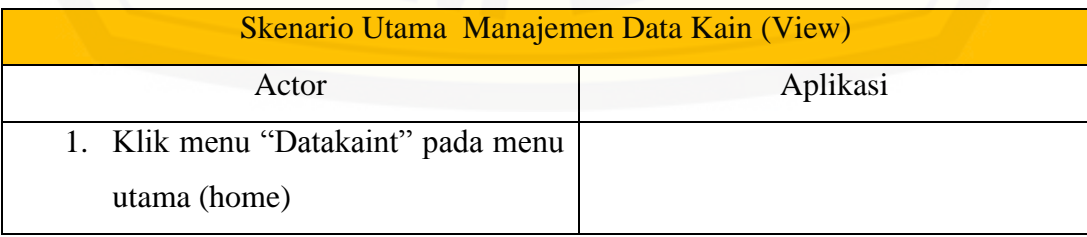

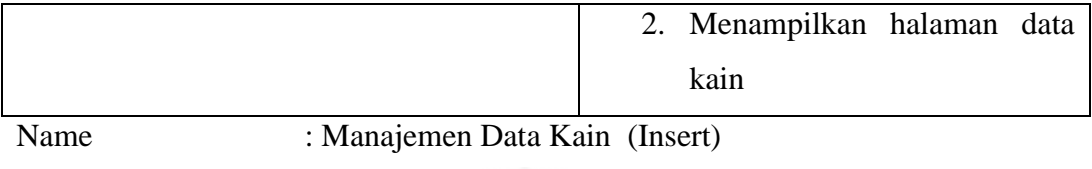

Participating Actor : Admin

[Entry Condition : admin akan menambah data kain](http://repository.unej.ac.id/)

Exit Condition : Admin sukses menambah data kain

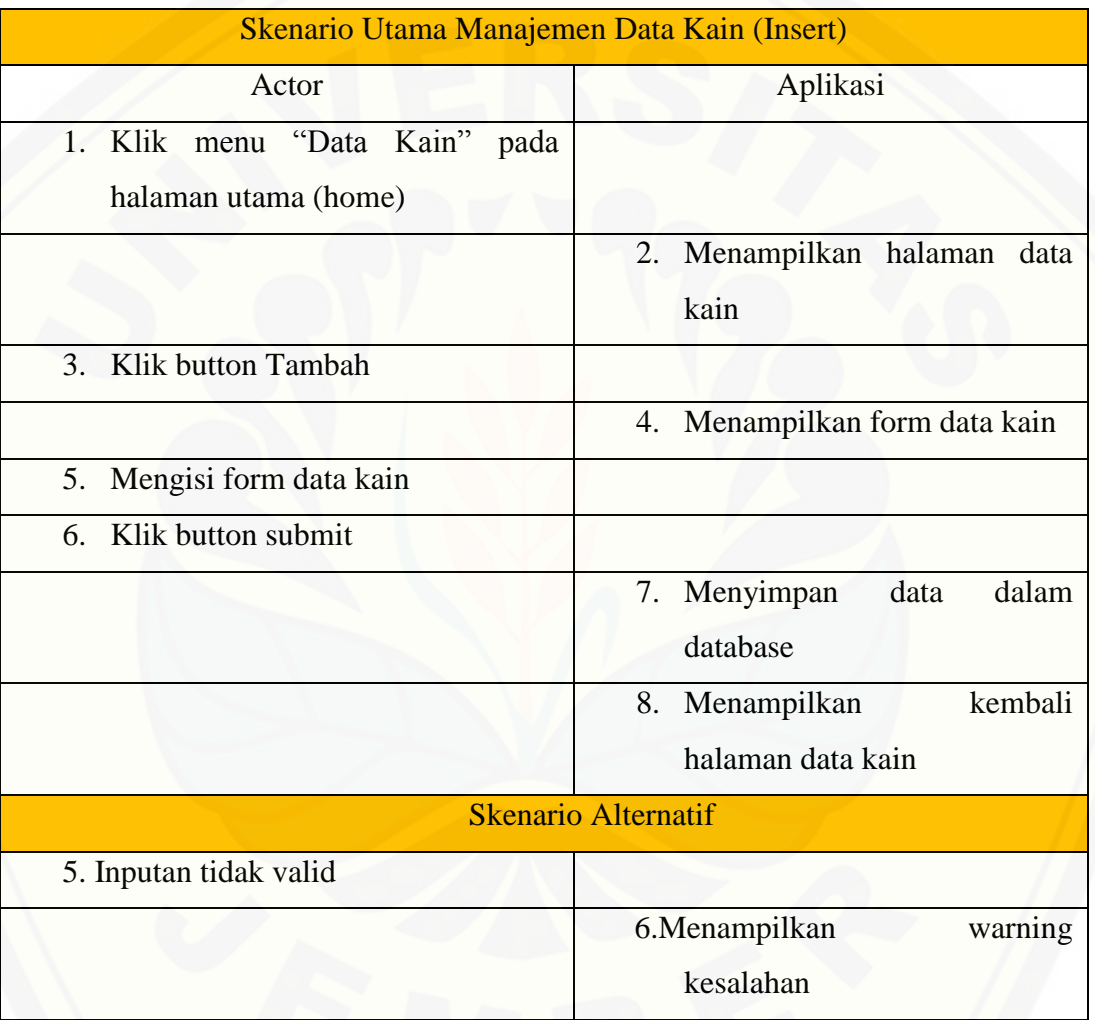

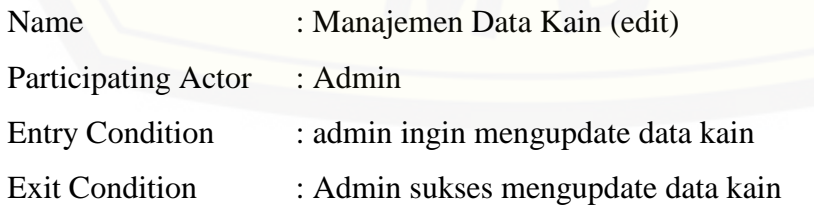

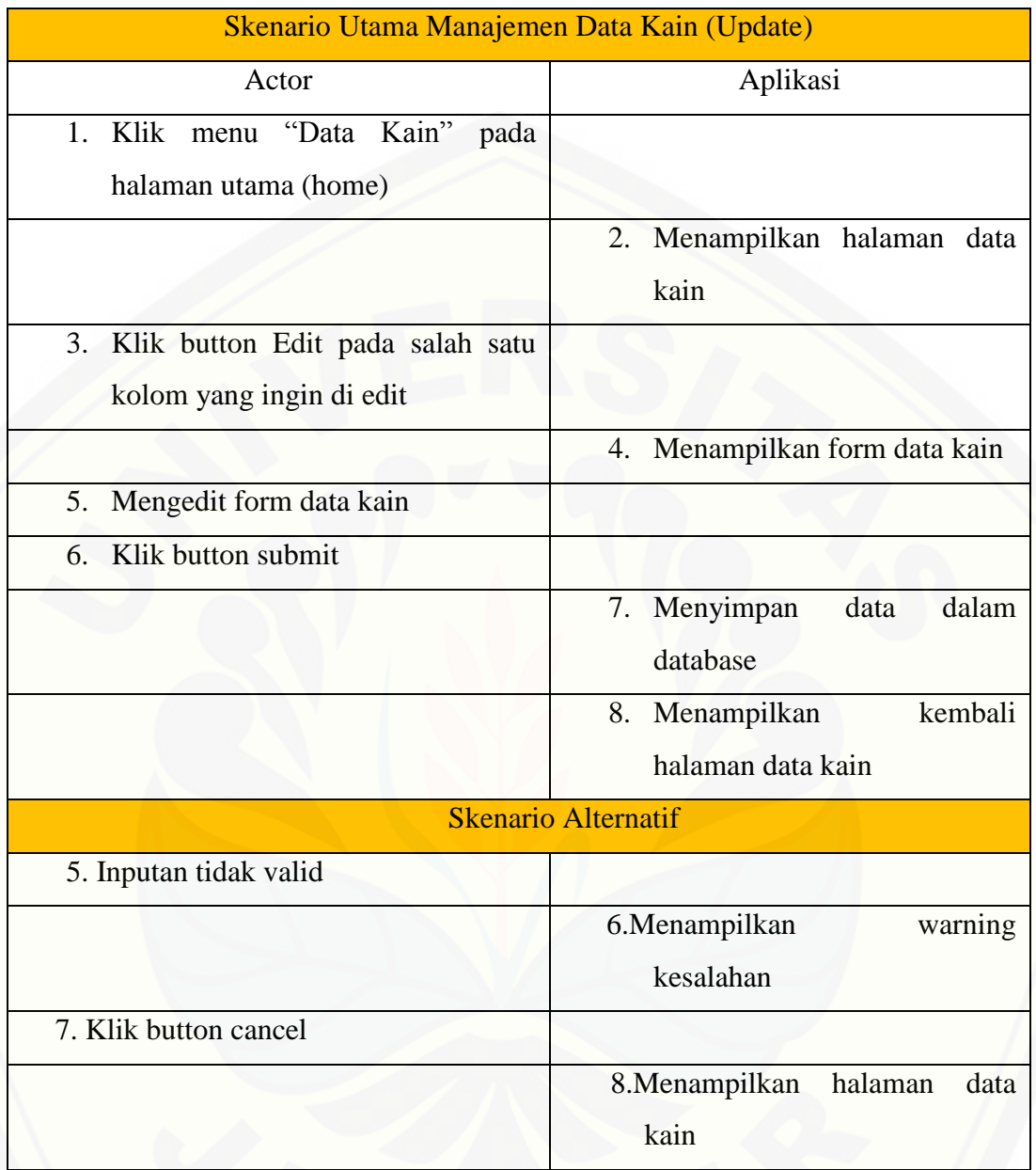

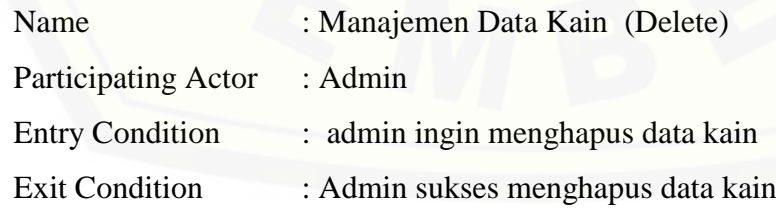

Skenario Utama Manajemen Data Kain (Delete)

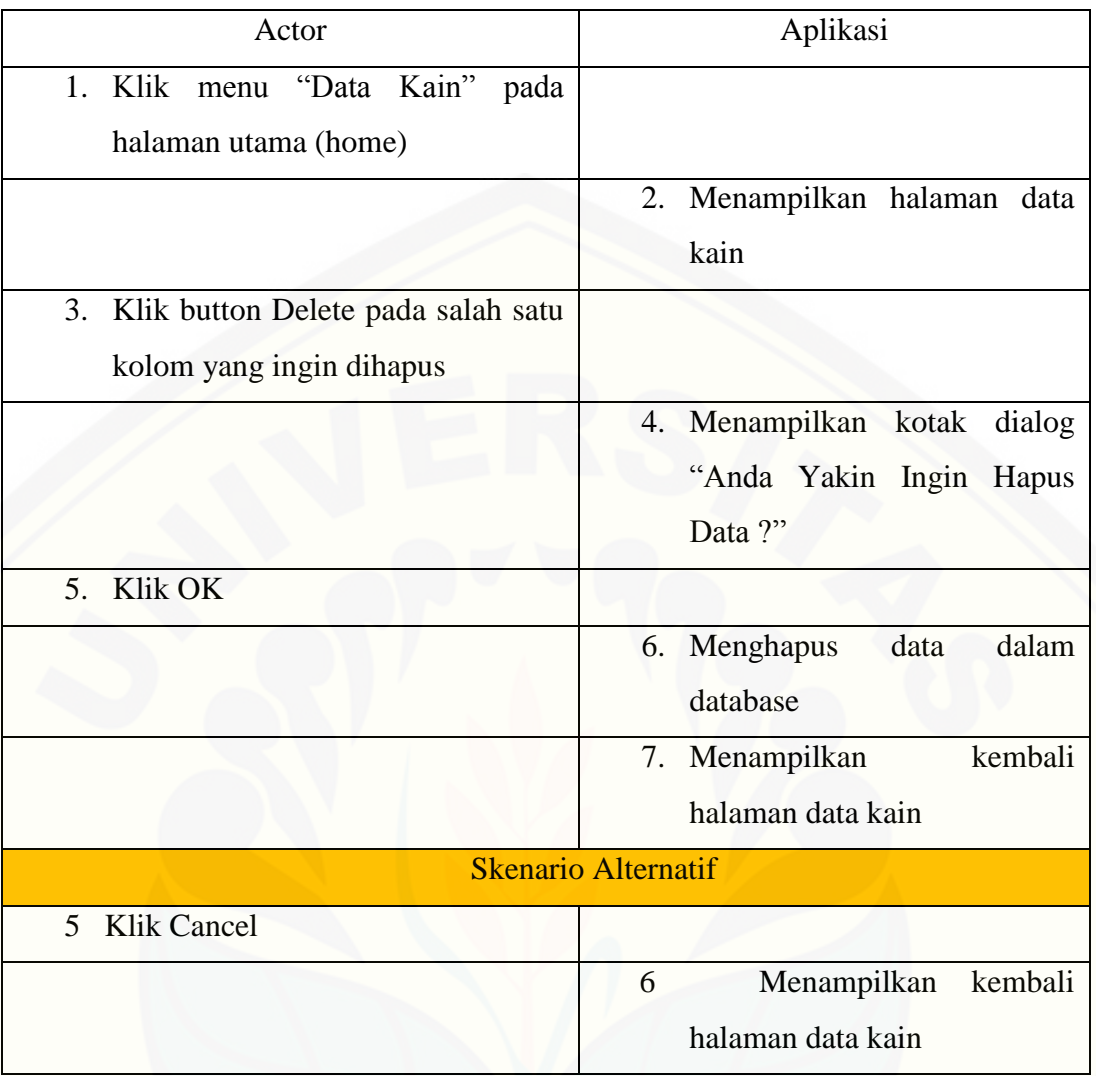

### 4. *Usecase* Skenario Manajemen Data Stock

[Penjelasan mengenai urutan aktivitas aktor dan reaksi Aplikasi](http://repository.unej.ac.id/) dapat dilihat pada Tabel 4.6

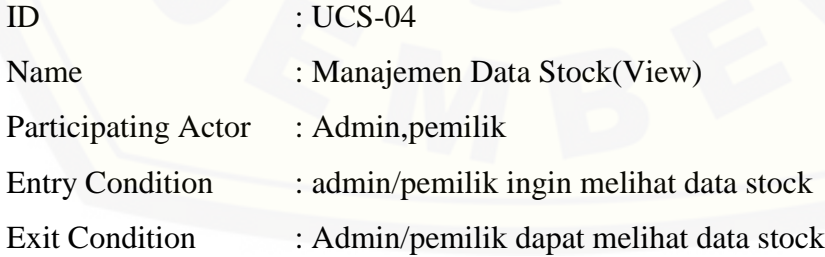

### Tabel 4.6 Usecase Skenario Manajemen Data Stock

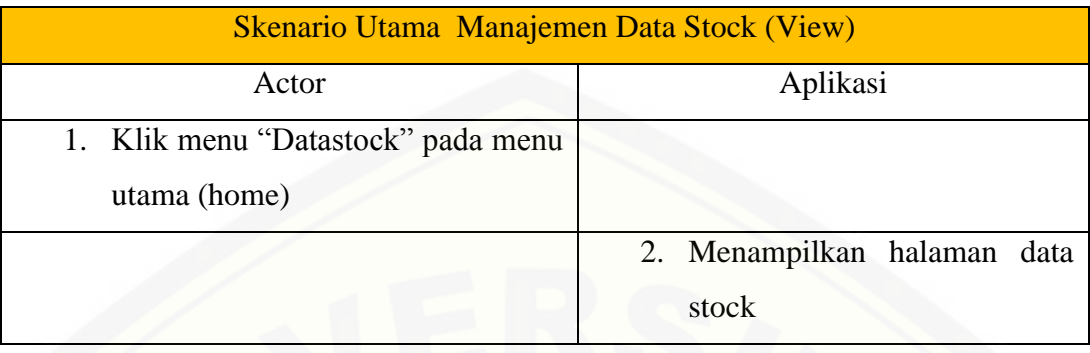

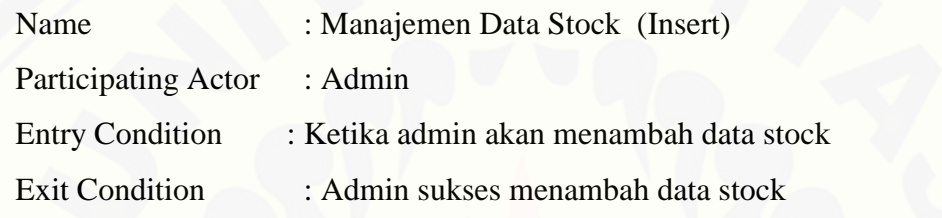

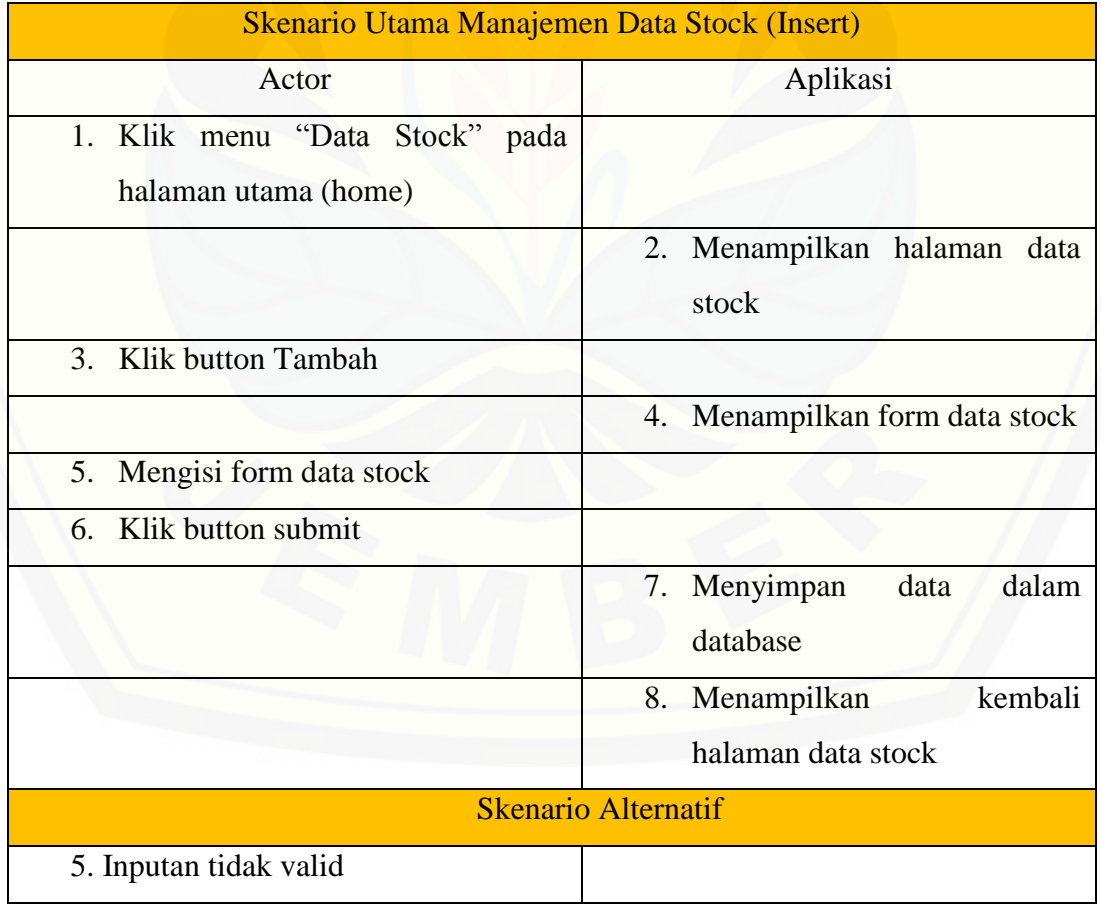

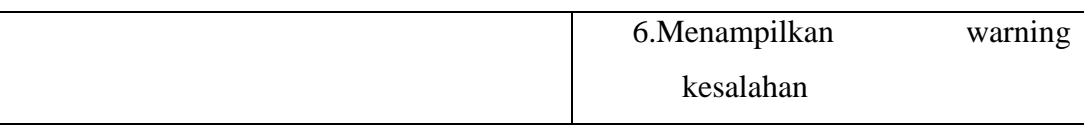

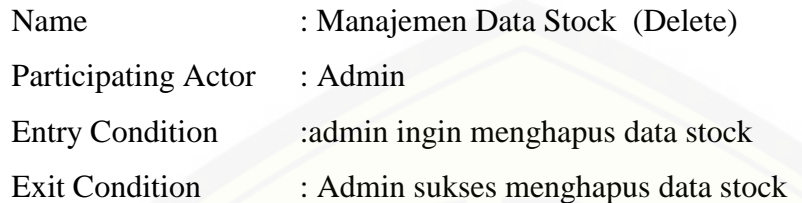

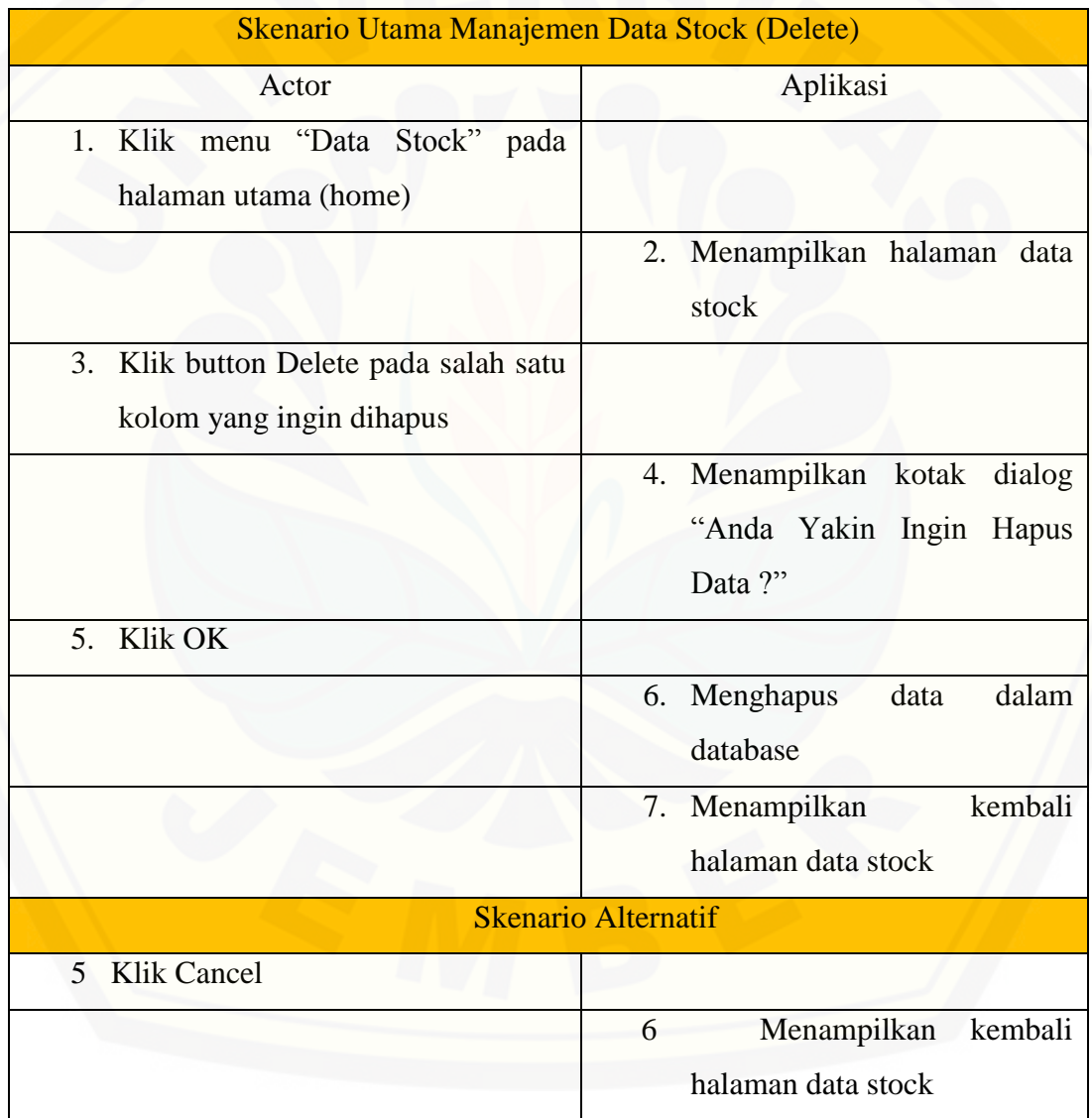

### 5. *Usecase* Skenario Manajemen Data User

Penjelasan mengenai urutan aktivitas aktor dan reaksi Aplikasi dapat dilihat pada Tabel 4.7

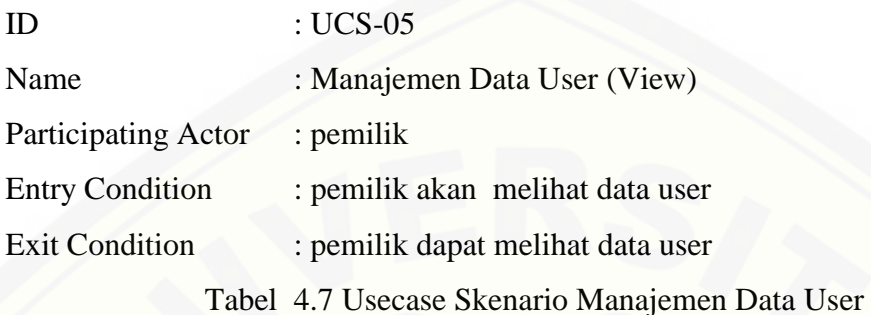

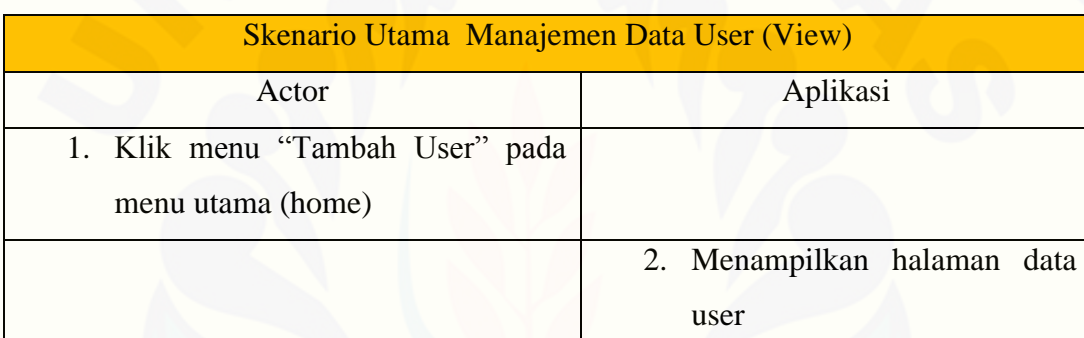

Name : Manajemen Data User (Insert) Participating Actor : pemilik Entry Condition : pemilik akan menambah data user Exit Condition: pemilik sukses menambah data user

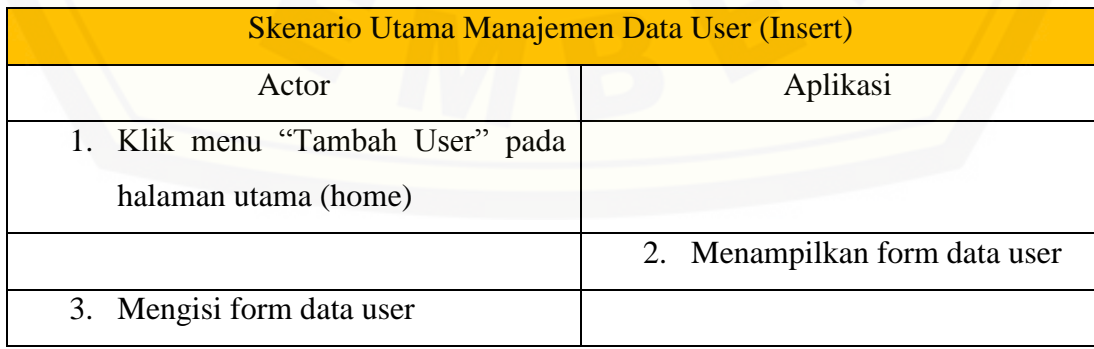

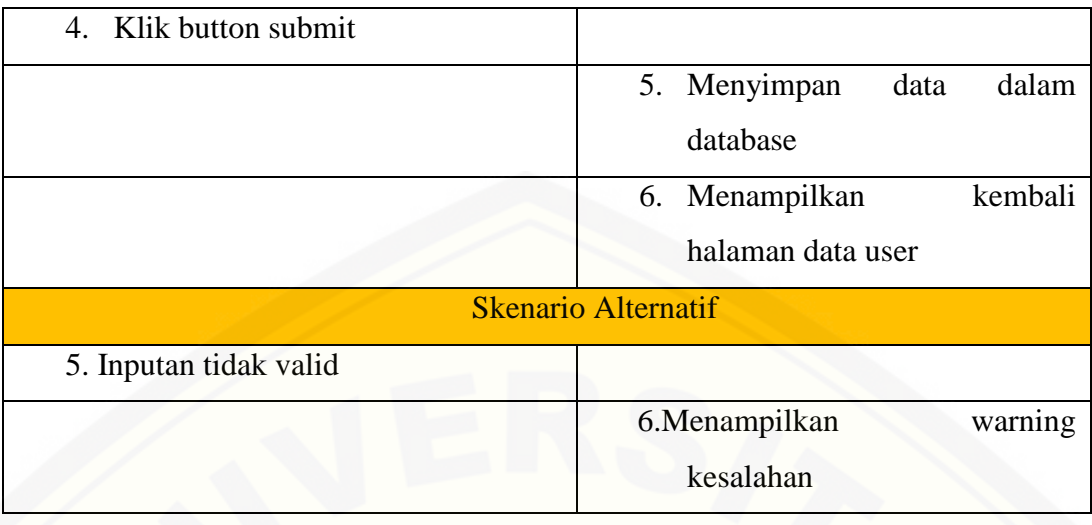

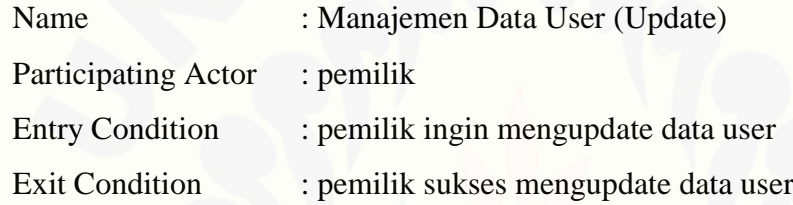

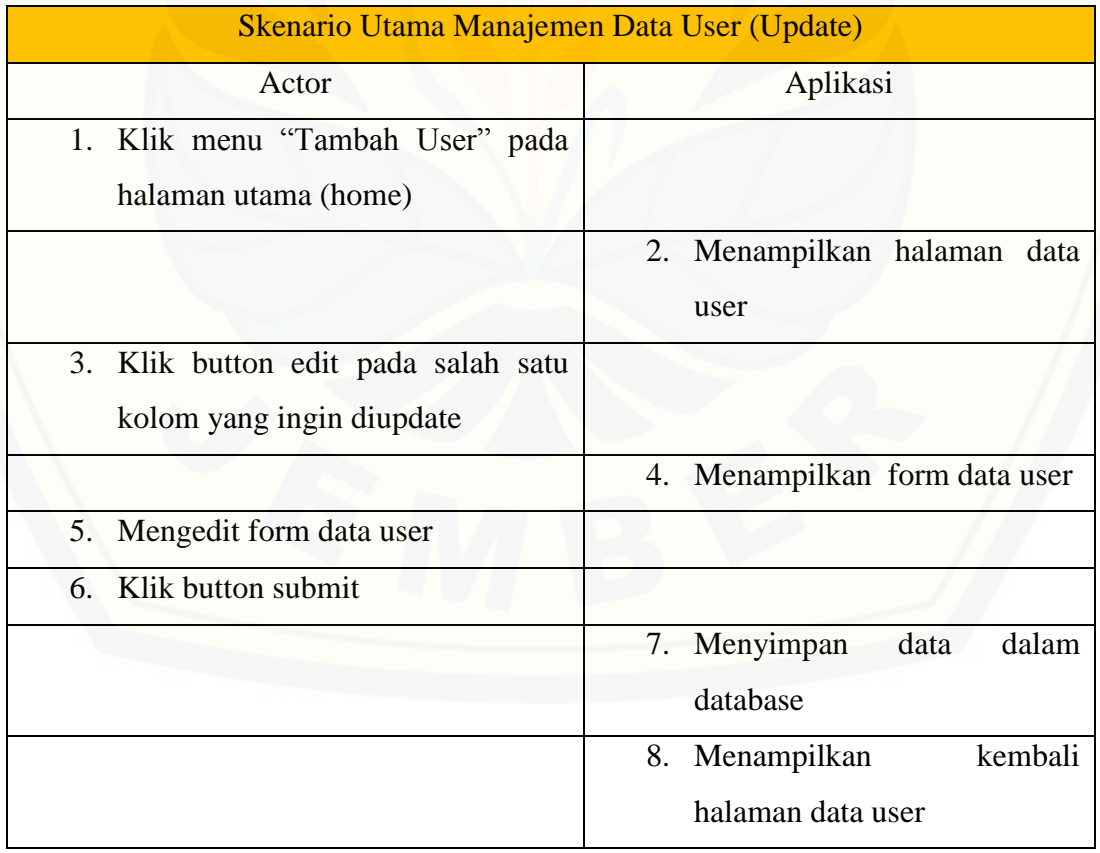

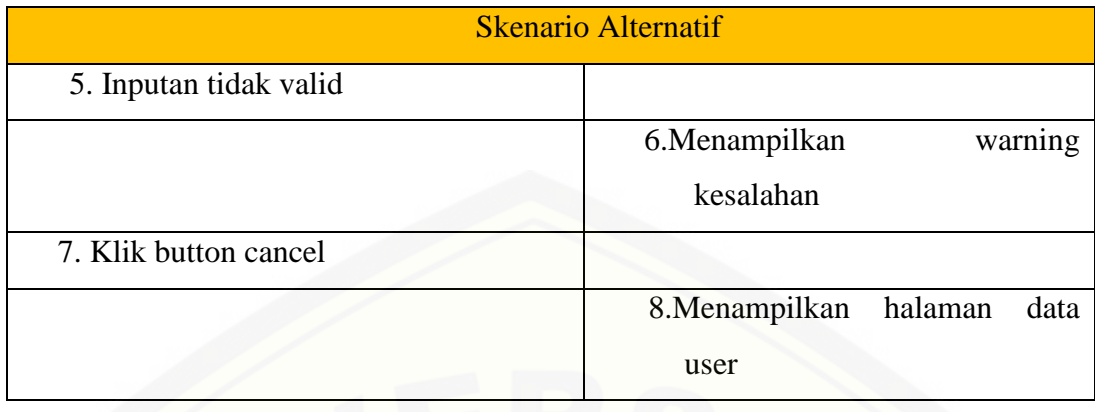

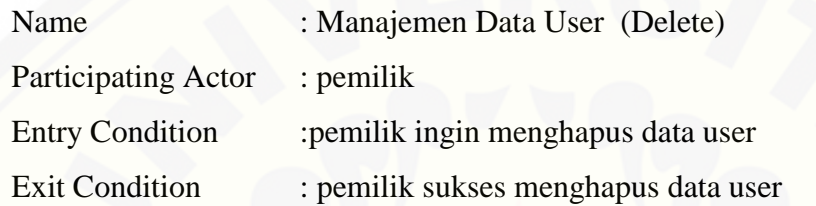

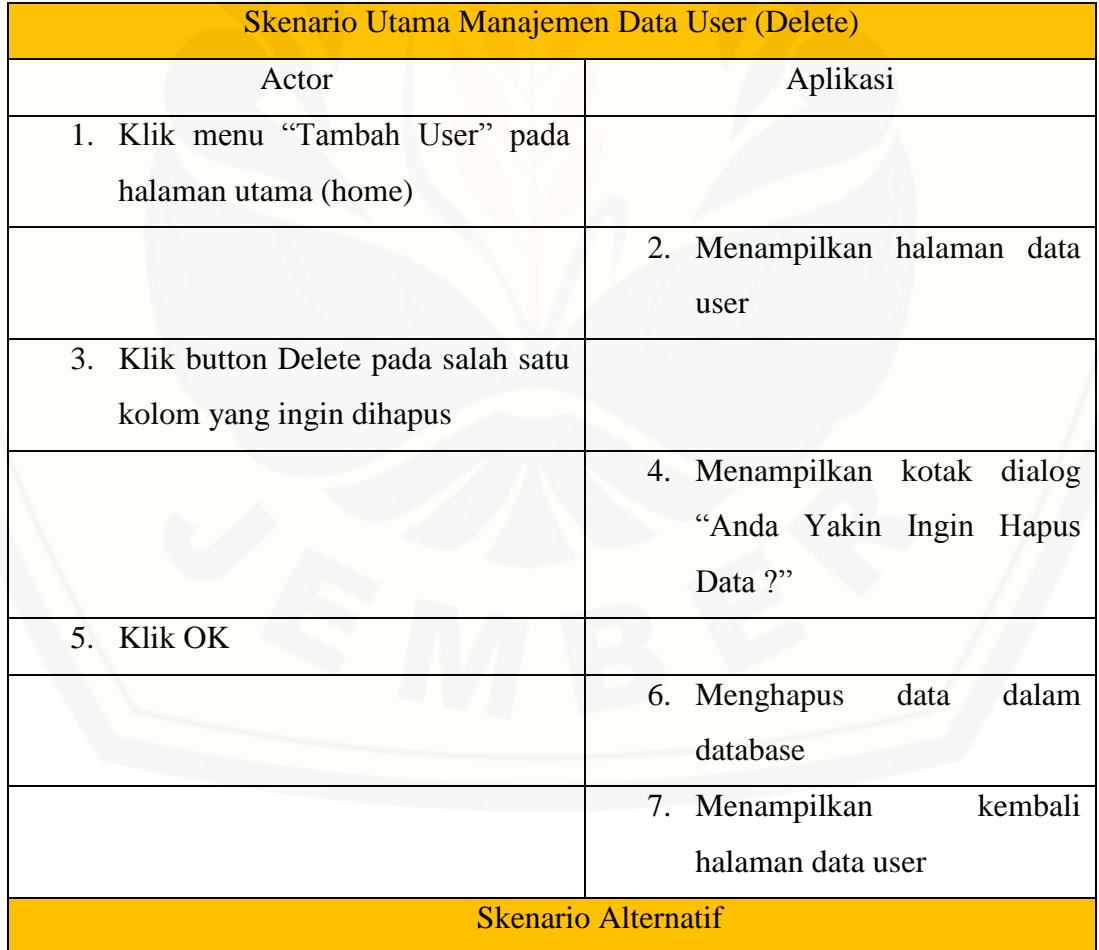

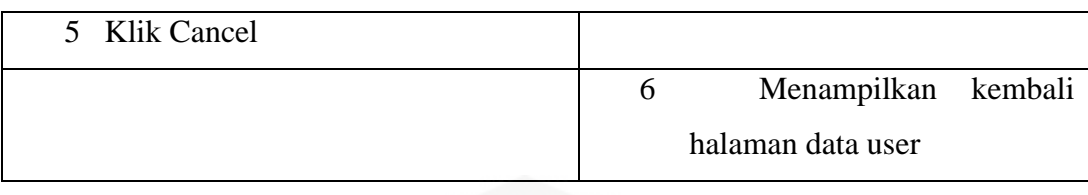

### 6. *Usecase* Skenario Manajemen Data Prediksi

[Penjelasan mengenai urutan aktivitas aktor dan reaksi Aplikasi](http://repository.unej.ac.id/) dapat dilihat pada Tabel 4.8

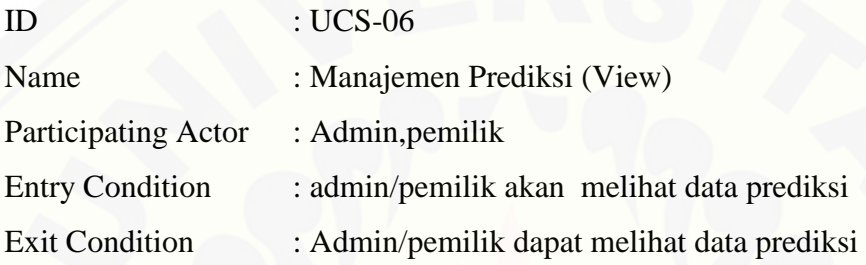

Tabel 4.8 Usecase Skenario Manajemen Data Prediksi

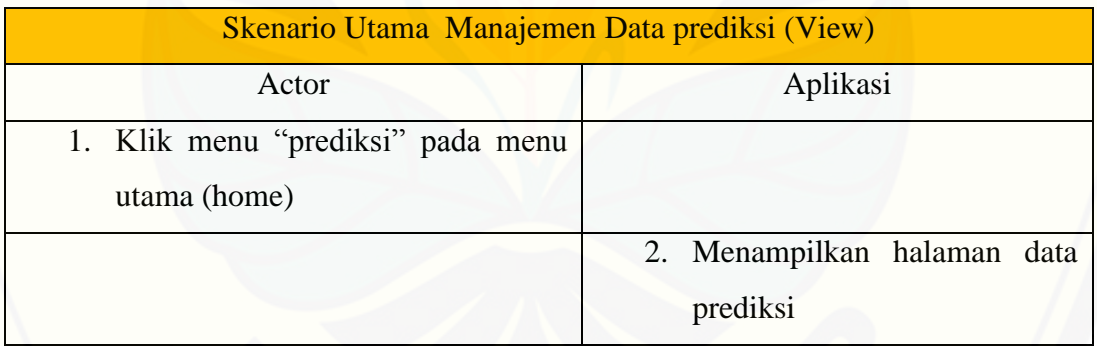

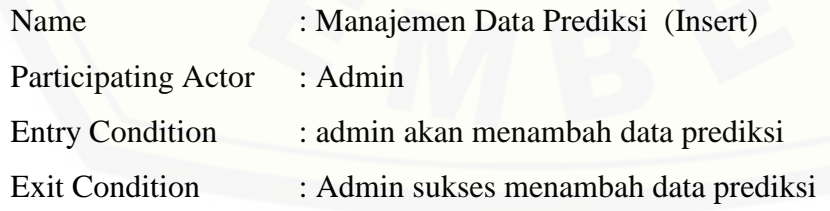

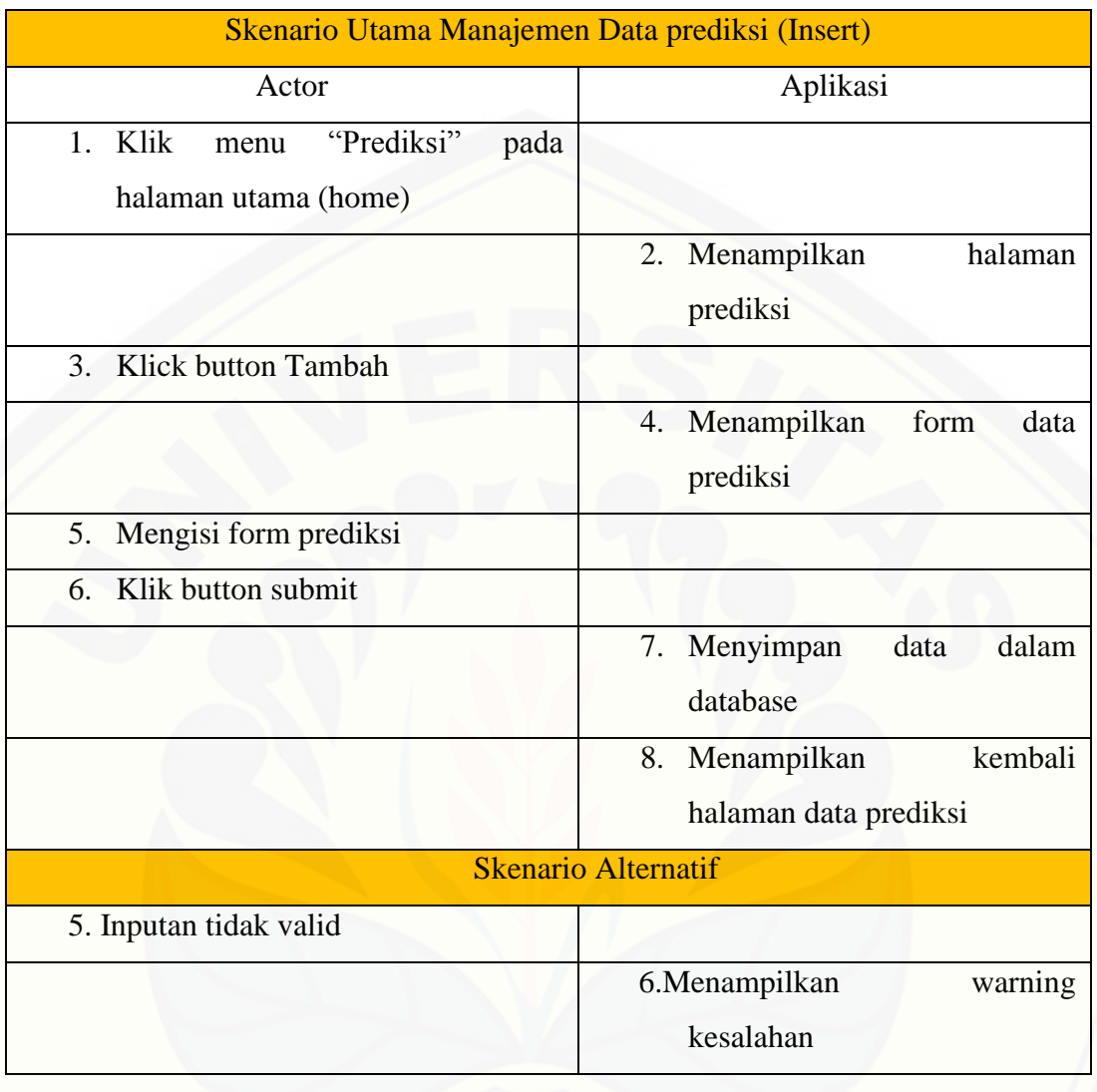

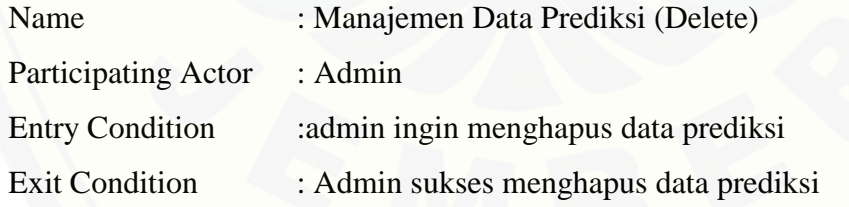

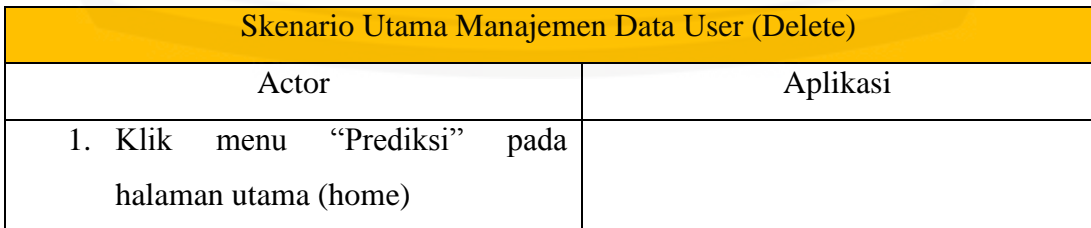

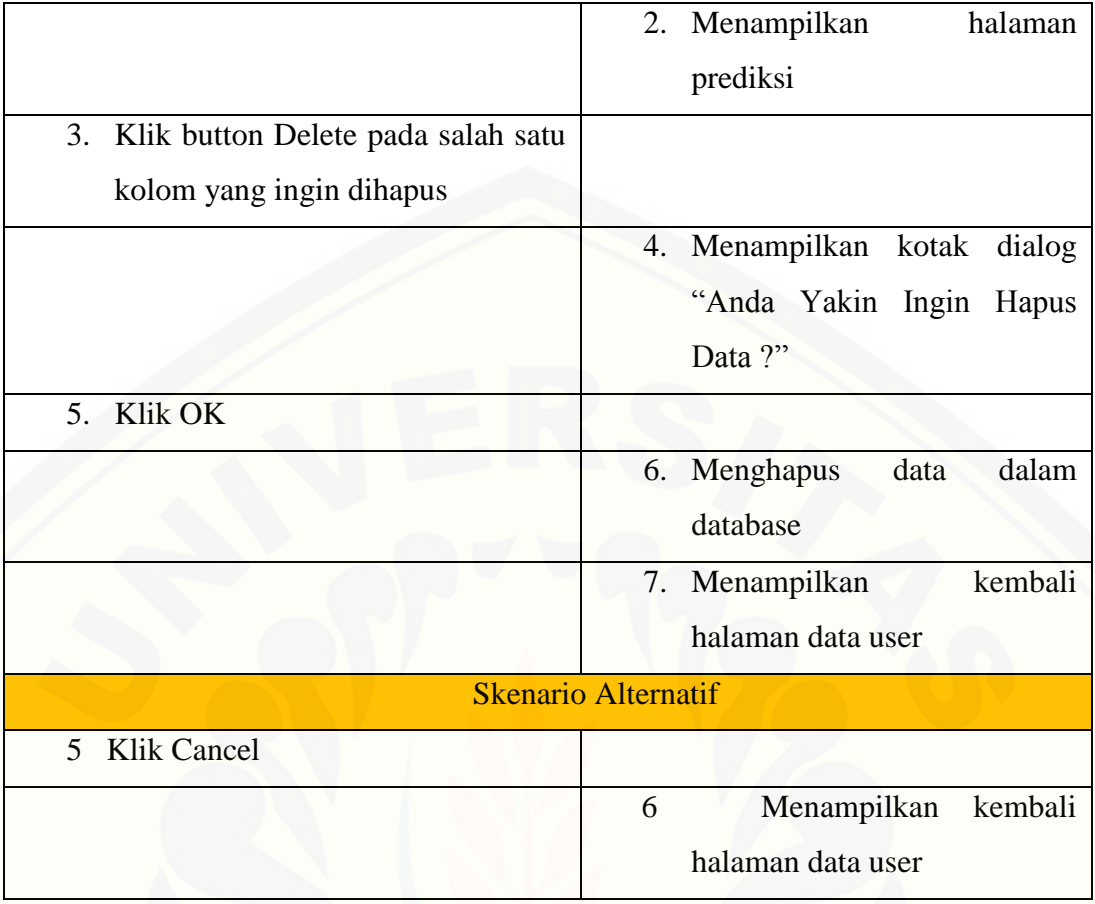

### 7. *Usecase* Skenario Insert User

[Penjelasan mengenai urutan aktivitas aktor dan reaksi Aplikasi](http://repository.unej.ac.id/) dapat dilihat pada Tabel 4.9

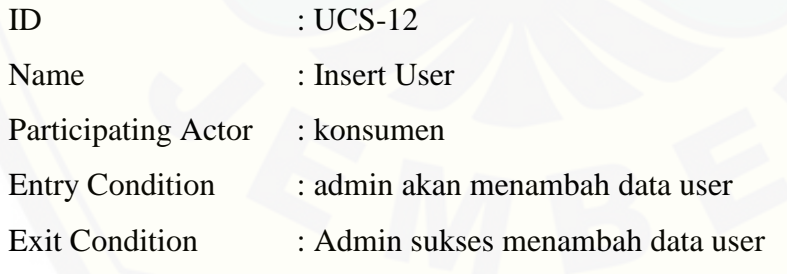

### Tabel 4.9 Usecase Skenario Insert User

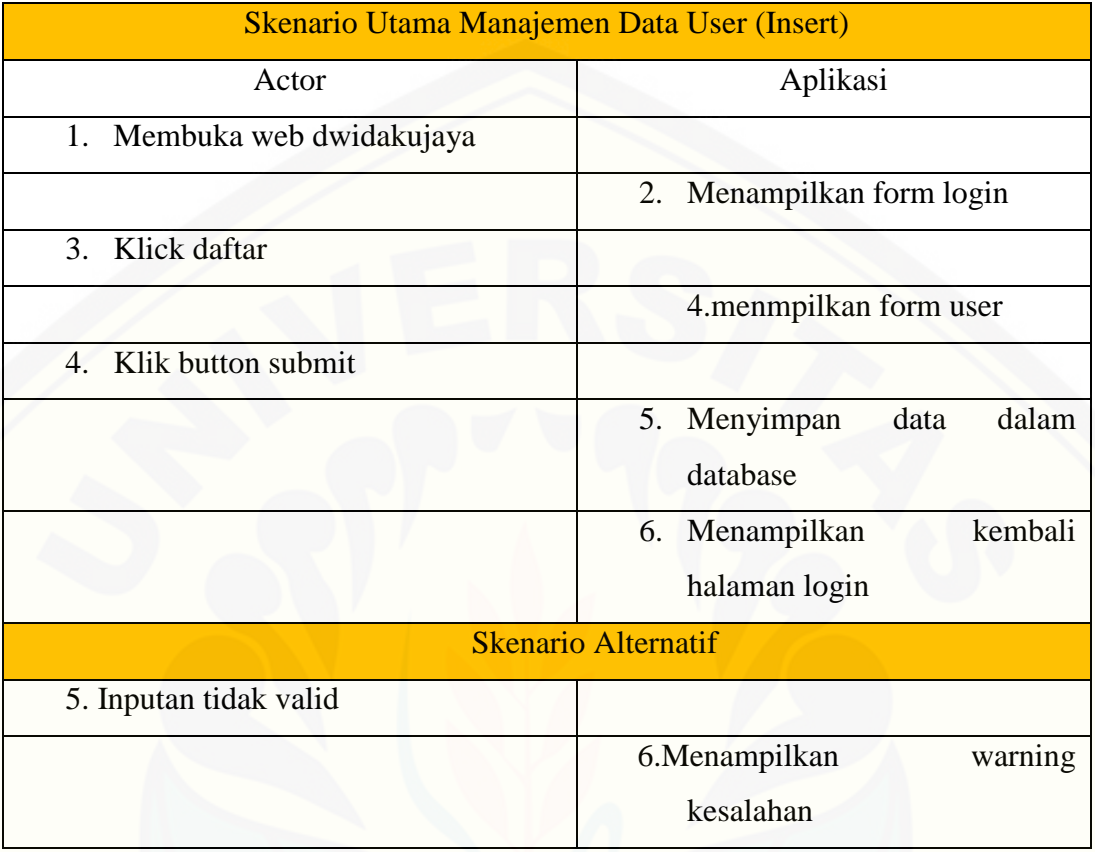

#### 4.3.4 *Activity* Diagram

*Activity* Diagram menggambarkan aliran aktivitas dalam Aplikasi optimalisasi persediaan yang akan dibangun

1. *Activity* Diagram *insert user* konsumen

*Activity* Diagram *insert user* konsumen menjelaskan aktivitas menambah data *use*[r yang dilakukan oleh konsumen yang belum terdaftar sebagai](http://repository.unej.ac.id/)  pelanggan.Berikut terlihat pada Gambar 4.3

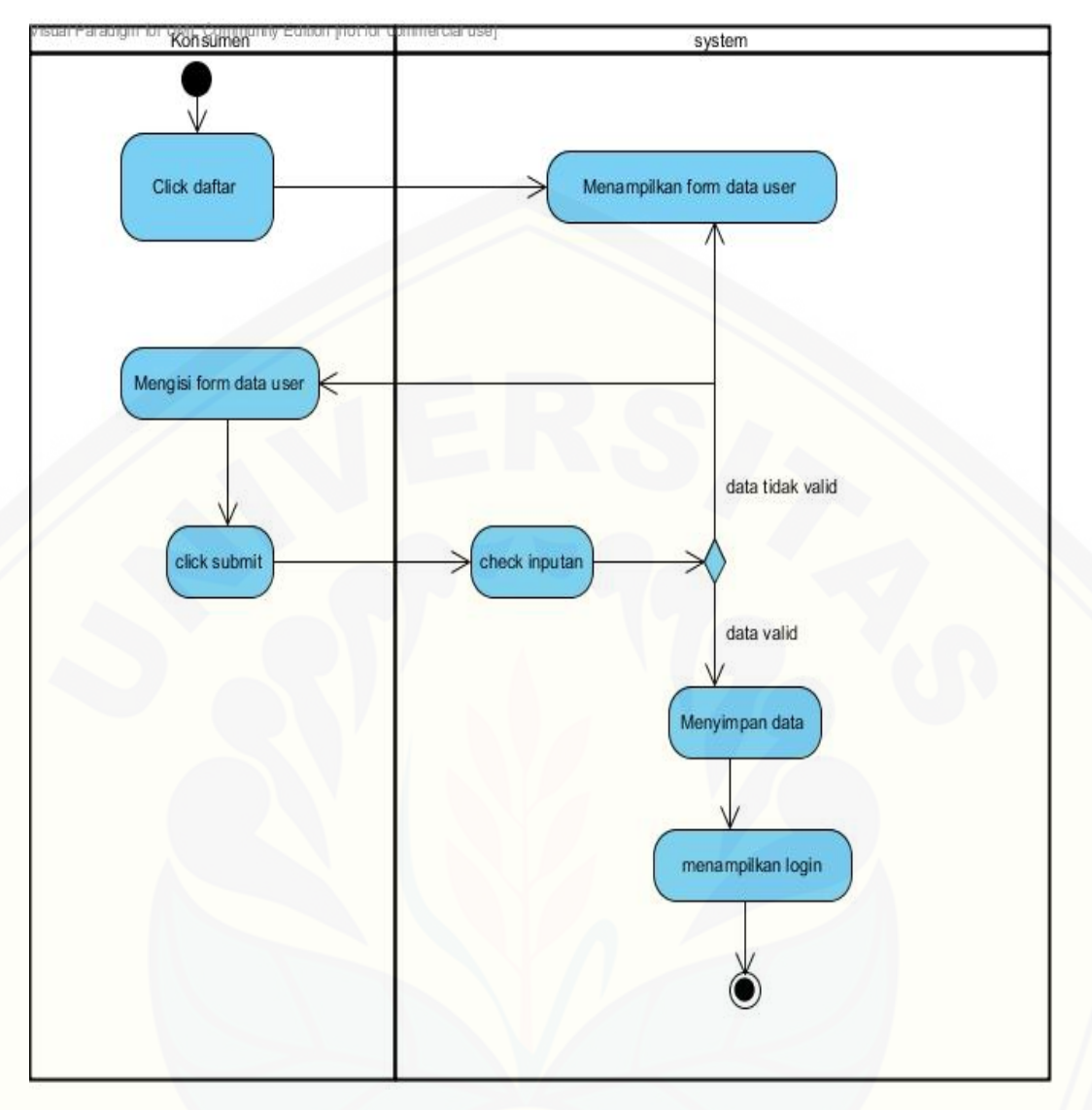

Gambar 4.3 *Activity* Diagram *insert user* konsumen

### 2. *Activity* Diagram *insert* data desain

*Activity* Diagram *insert* data desain menjelaskan aktivitas menambah data [desain yang dilakukan oleh admin. Berikut terlihat pada Gambar 4.4](http://repository.unej.ac.id/)

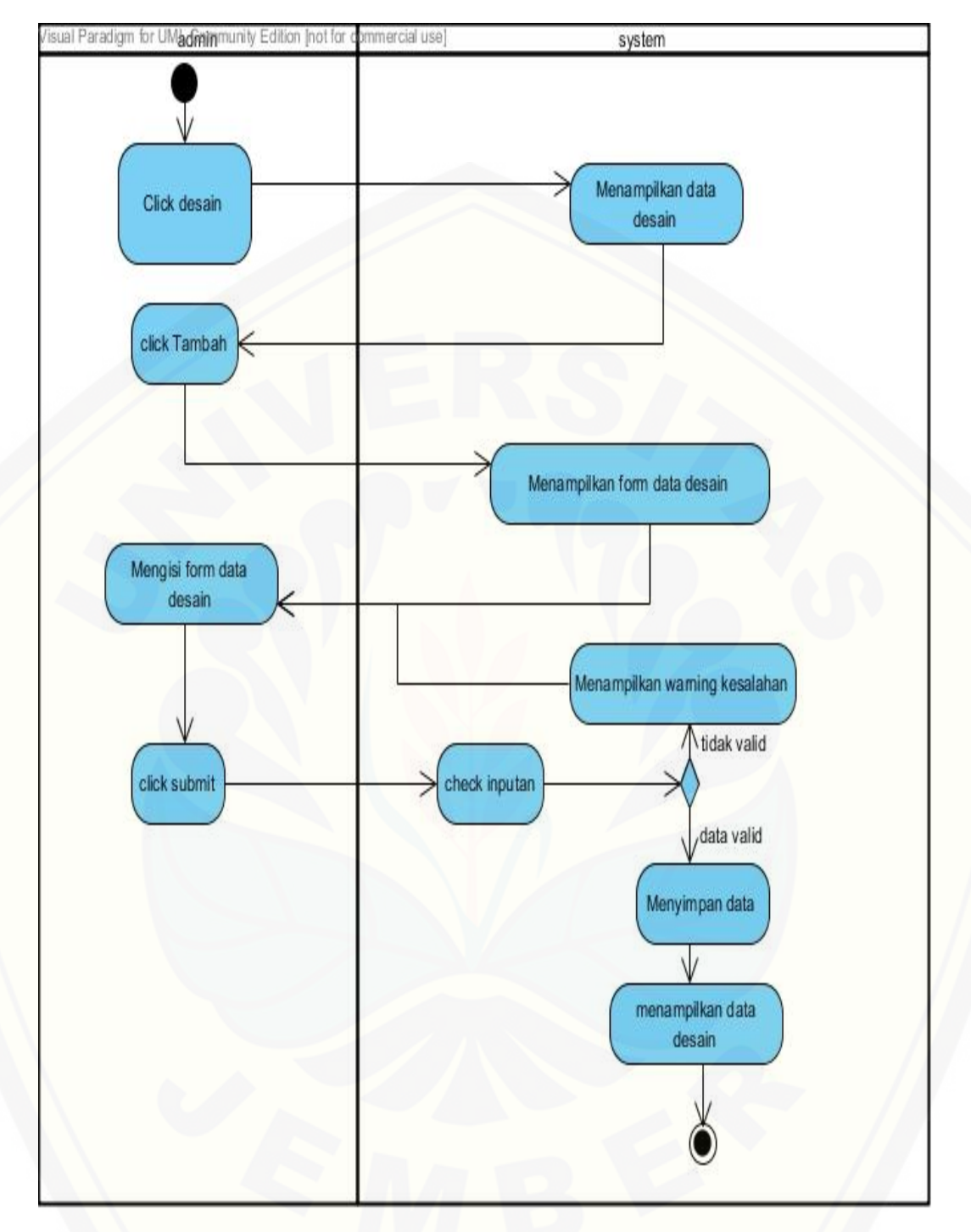

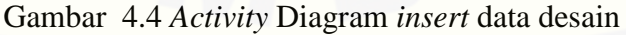

3. *Activity* Diagram *insert* data kain

*Activity* Diagram *insert* data kain menjelaskan aktivitas menambah data kain yang dilakukan oleh admin. *Activity* Diagram *insert* data kain dapat dilihat pada Lampiran (Lampiran *Activity*)

4. *Activity* Diagram *insert* data pemesanan

*Activity* Diagram *insert* data pemesanan menjelaskan aktivitas menambah data pemesanan yang dilakukan oleh admin. *Activity* Diagram *insert* data pemesanan dapat dilihat pada Lampiran (Lampiran *Activity*)

5. *Activity* Diagram *insert* data *stock*

*Activity* Diagram *insert* data stock menjelaskan aktivitas menambah data *stock* yang dilakukan oleh admin. *Activity* Diagram *insert* Data pemesanan dapat dilihat pada Lampiran (Lampiran *Activity*)

6. *Activity* Diagram *insert* data *user*

*Activity* Diagram *insert* data *user* menjelaskan aktivitas menambah data *user* yang dilakukan oleh *user*/pemilik. *Activity* Diagram *insert* data *user* dapat dilihat pada Lampiran (Lampiran *Activity*)

7. *Activity* Diagram *insert* data prediksi

*Activity* Diagram *insert* data prediksi menjelaskan aktivitas menambah data prediksi yang dilakukan oleh admin. *Activity* Diagram *insert* data prediksi dapat dilihat pada Lampiran (Lampiran *Activity*)

*8. Activity* Diagram *edit* data *user*

*Activity* Diagram *edit* data prediksi menjelaskan aktivitas mengubah data *user* [yang dilakukan oleh pemilik. Berikut terlihat pada Gambar 4.5](http://repository.unej.ac.id/)

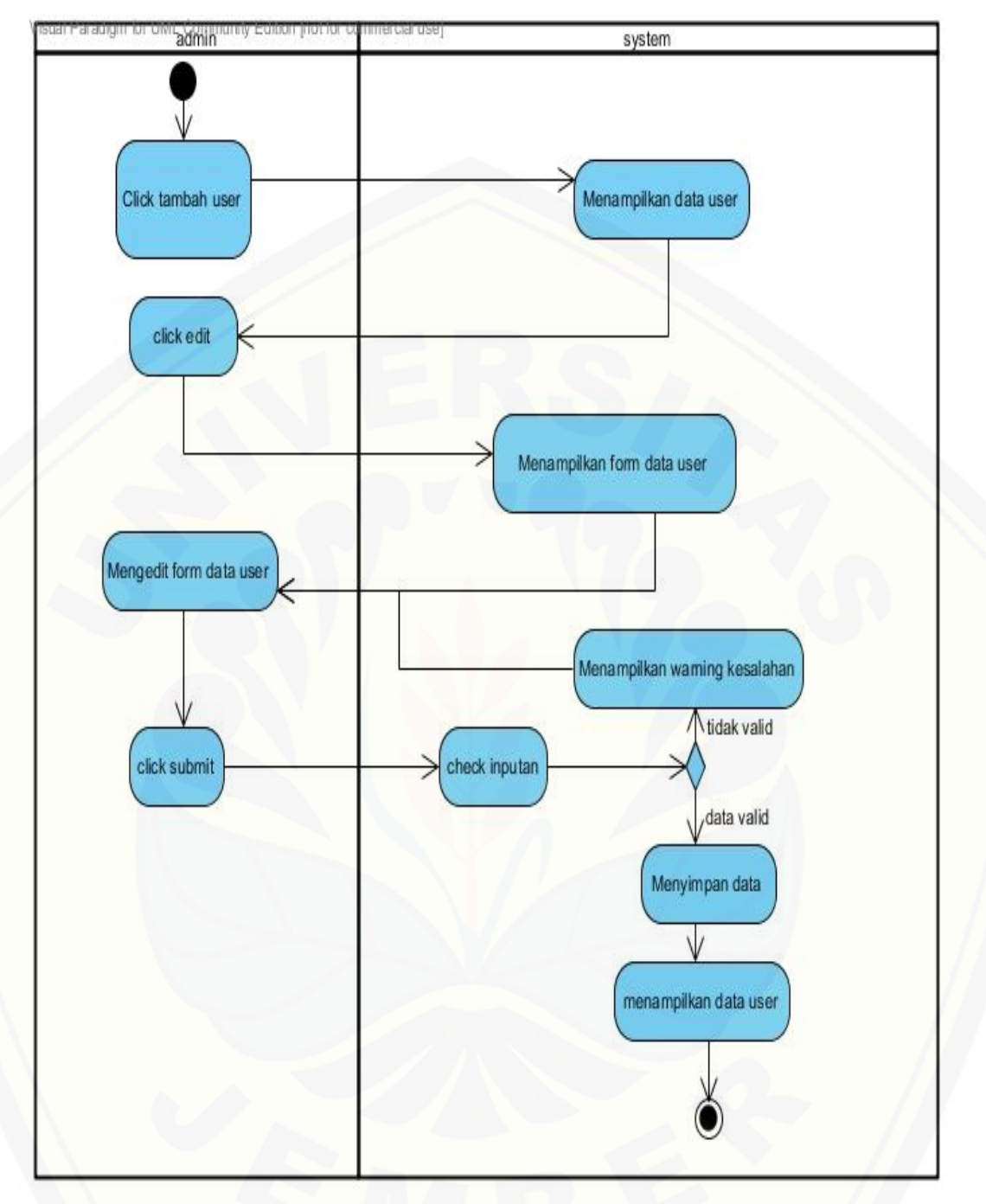

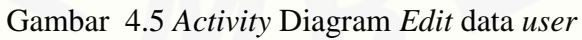

### 9. *Activity* Diagram *Delete* data desain

*Activity* Diagram *delete* desain menjelaskan aktivitas menghapus data desain yang dilakukan oleh admin. Berikut terlihat pada Gambar 4.6

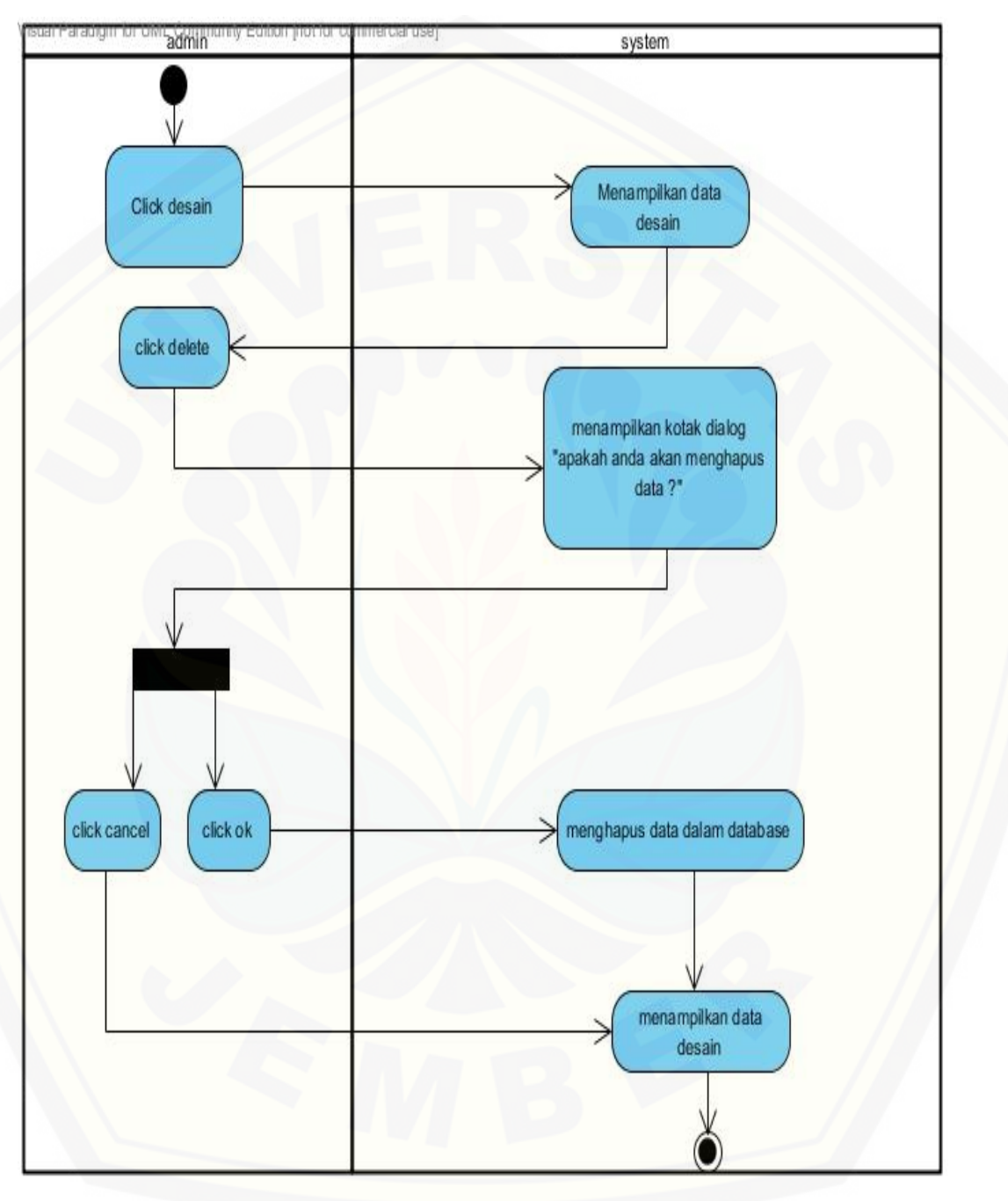

[Gambar 4.6](http://repository.unej.ac.id/) *Activity* Diagram *delete* data desain
10. *Activity* Diagram *Delete* data kain

*Activity* Diagram *delete* data kain menjelaskan aktivitas menghapus data kain yang dilakukan oleh admin. *Activity* Diagram *delete data kain* dapat dilihat pada Lampiran (Lampiran *Activity*)

11. *Activity* Diagram *Delete* data pemesanan

*Activity* Diagram *delete* data kain menjelaskan aktivitas membatalkan data pemesanan yang dilakukan oleh admin. *Activity* Diagram *delete* data pemesanan dapat dilihat pada Lampiran (Lampiran *Activity*)

12. *Activity* Diagram *Delete* data prediksi

*Activity* Diagram *delete* data prediksi menjelaskan aktivitas menghapus data prediksi yang dilakukan oleh admin. *Activity* Diagram *delete* data prediksi dapat dilihat pada Lampiran (Lampiran *Activity*)

13. *Activity* Diagram *Delete* data *stock*

*Activity* Diagram delete data stock menjelaskan aktivitas menghapus data *stock* yang dilakukan oleh admin. *Activity* Diagram *delete data stock* dapat dilihat pada Lampiran (Lampiran *Activity*)

14. *Activity* Diagram *Delete* data *user*

*Activity* Diagram *delete* data *user* menjelaskan aktivitas menghapus data *user* yang dilakukan oleh admin. *Activity* Diagram *delete* data *user* dapat dilihat pada Lampiran (Lampiran *Activity*)

15. *Activity* Diagram *View* data desain

*Activity* Diagram *view* data desain menjelaskan aktivitas menampilkan data [desain yang dilakukan oleh admin atau pemilik. Berikut terlihat pada Gambar 4.7](http://repository.unej.ac.id/)

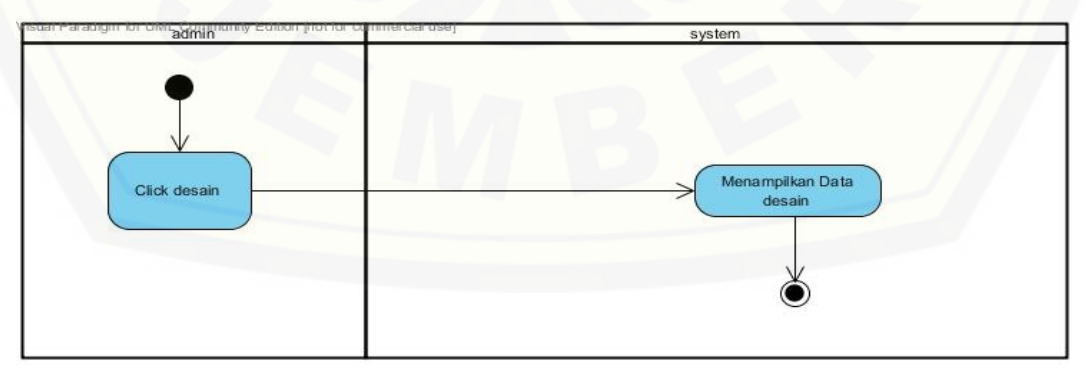

Gambar 4.7 *Activity* Diagram *view* data desain

16. *Activity* Diagram *View* data kain

*Activity* Diagram *view* data kain menjelaskan aktivitas menampilkan data kain yang dilakukan oleh admin atau pemilik. *Activity* Diagram *view* data kain dapat dilihat pada Lampiran (Lampiran *Activity*)

17. *Activity* Diagram *View* data pemesanan

*Activity* Diagram *view* data pemesanan menjelaskan aktivitas menampilkan data pemesanan yang dilakukan oleh admin atau pemilik. *Activity*  Diagram *view* data pemesanan dapat dilihat pada Lampiran (Lampiran *Activity*)

18. *Activity* Diagram *View* data *stock*

*Activity* Diagram *view* data *stock* menjelaskan aktivitas menampilkan data *stock* yang dilakukan oleh admin atau pemilik. *Activity* Diagram *view* data *stock*  dapat dilihat pada Lampiran (Lampiran *Activity*)

19. *Activity* Diagram *View* data prediksi

*Activity* Diagram *view* data prediksi menjelaskan aktivitas menampilkan data prediksi yang dilakukan oleh admin atau pemilik. *Activity* Diagram *view* data prediksi dapat dilihat pada Lampiran (Lampiran *Activity*)

20. *Activity* Diagram *View* data *use*r

*Activity* Diagram *view* data *user* menjelaskan aktivitas menampilkan data *user* yang dilakukan oleh admin atau pemilik. *Activity* Diagram *view* data *user*  dapat dilihat pada Lampiran (Lampiran *Activity*)

4.3.5 *Sequnce* Diagram

*Sequence* Diagram untuk mendokumentasi suatu diagram terurut yang menampilkan interaksi - interaksi antar objek di dalam Aplikasi. *Sequence* [diagram digunakan untuk menggambarkan skenario dan memodelkan aliran](http://repository.unej.ac.id/)  logika dalam Aplikasi dengan cara *visual*. *Sequence* dari Aplikasi optimalisasi persediaan adalah sebagai berikut :

1. *Sequence* Diagram *insert* data desain

*Sequence* Diagram *insert* data desain menjelaskan alur perintah atau *method* yang dijalankan pada saat aktor yaitu admin menambah data desain.*Method* atau perintah akan menuju ke *class* yang dituju.*Class* pada *Sequence* Diagram *insert* data desain ada index, V\_data\_desain, data\_kain,

C\_dashboard, C\_admin, m\_session, dan m\_admin. Alur *method* jika aktor menambah data, aktor mengklick menu desain pada index, *method* yang berjalan dari index menuju c\_dashboard adalah V\_data\_desain. *Method* tersebut untuk [memanggil data dari database sehingga nantinya akan ditampilkan pada](http://repository.unej.ac.id/) *class*  v\_data\_desain kemudian aktor bisa menambahkan data desain.*Sequence* Diagram *insert* data desain oleh admin dijelaskan pada Gambar 4.8

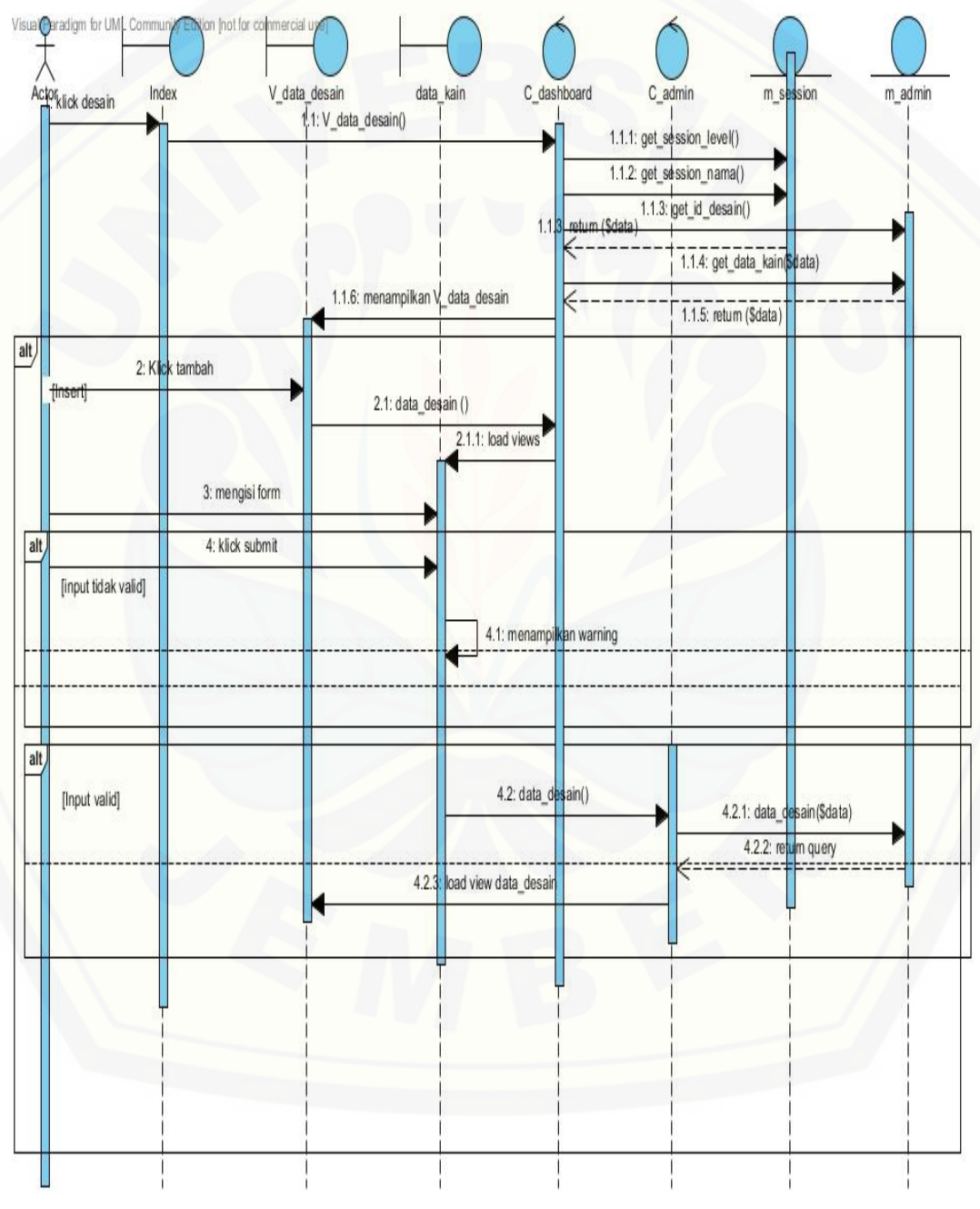

Gambar 4.8 *Sequence* Diagram *insert* data desain

## 2. *Sequence* Diagram *insert* data kain

*Sequence* Diagram *insert* data kain menjelaskan alur perintah atau *method*  yang dijalankan pada saat aktor yaitu admin menambah data kain.*Method* atau perintah akan menuju ke *class* yang dituju.*Class* pada *Sequence* Diagram *insert*  data kain ada index, V\_data\_kain, data\_kain, C\_dashboard, C\_admin, m\_session, dan m\_admin. Alur *method* jika aktor menambah data, aktor mengklick menu data kain pada index, *method* yang berjalan dari index menuju c\_dashboard adalah V\_data\_kain. *Method* tersebut untuk memanggil data dari database sehingga nantinya akan ditampilkan pada *class* v\_data\_desain kemudian aktor bisa menambahkan data desain.*Sequence* Diagram *insert* data kain oleh admin dapat dilihat pada Lampiran (Lampiran Sequence)

#### 3. *Sequence* Diagram *insert* data pemesanan

*Sequence* Diagram *insert* data pemesanan menjelaskan alur perintah atau *method* yang dijalankan pada saat aktor yaitu admin menambah data pemesanan.*Method* atau perintah akan menuju ke *class* yang dituju.*Class* pada *Sequence* Diagram *insert* data pemesanan ada index, V\_data\_pemesanan, data\_pemesanan, C\_dashboard, C\_admin, m\_session, dan m\_admin.Alur *method* [jika aktor menambah data, aktor mengklick menu data\\_pemesanan pada index,](http://repository.unej.ac.id/)  *method* yang berjalan dari index menuju c\_dashboard adalah V\_data\_pemesanan. *Method* tersebut untuk memanggil data dari database sehingga nantinya akan ditampilkan pada *class* v\_data\_pemesanan kemudian aktor bisa menambahkan data pemesanan.*Sequence* Diagram *insert* data pemesanan oleh admin dapat dilihat pada Lampiran (Lampiran Sequence)

4. *Sequence* Diagram *insert* data *stock*

*Sequence* Diagram *insert* data *stock* menjelaskan alur perintah atau *method*  yang dijalankan pada saat aktor yaitu admin menambah data *stock*.*Method* atau perintah akan menuju ke *class* yang dituju.*Class* pada *Sequence* Diagram *insert*  data *stock* ada index, V\_data\_*stock*, data\_*stock*, C\_dashboard, C\_admin, m\_session, dan m\_admin.Alur *method* jika aktor menambah data, aktor mengklick menu data\_*stock* pada index, *method* yang berjalan dari index menuju c\_dashboard adalah V\_data\_*stock*. *Method* tersebut untuk memanggil data dari

database sehingga nantinya akan ditampilkan pada *class* v\_data\_*stock* kemudian aktor bisa menambahkan data *stock*.*Sequence* Diagram *insert* data *stock* oleh admin dapat dilihat pada Lampiran (Lampiran Sequence)

5. *Sequence* Diagram *insert* data prediksi

*Sequence* Diagram *insert* data prediksi menjelaskan alur perintah atau *method* yang dijalankan pada saat aktor yaitu admin menambah data prediksi.*Method* atau perintah akan menuju ke *class* yang dituju.*Class* pada *Sequence* Diagram *insert* data prediksi ada index, V\_data\_prediksi, data\_prediksi, C\_dashboard, C\_admin, m\_session, dan m\_admin.Alur *method* jika aktor menambah data, aktor mengklick menu data\_prediksi pada index, *method* yang berjalan dari index menuju c\_dashboard adalah V\_data\_prediksi. *Method* tersebut untuk memanggil data dari database sehingga nantinya akan ditampilkan pada *class* v\_data\_prediksi kemudian aktor bisa menambahkan data prediksi.*Sequence*  Diagram *insert* data prediksi oleh admin dapat dilihat pada Lampiran (Lampiran Sequence)

## 6. *Sequence* Diagram *insert* data pemesanan *user* konsumen

*Sequence* Diagram *insert* data pemesanan *user* konsumen menjelaskan alur perintah atau *method* yang dijalankan pada saat aktor yaitu konsumen menambah data pemesanan *user* konsumen.*Method* atau perintah akan menuju ke *class* yang dituju.*Class* pada *Sequence* Diagram *insert* data pemesanan *user* konsumen ada index *user* konsumen, V\_data\_pemesanan\_*user\_*konsumen, data\_pemesanan\_*user\_*konsumen, C\_dashboard, C\_admin, m\_session, dan m\_admin. Alur *method* jika aktor menambah data, aktor mengklick menu data\_pemesanan pada index\_*user\_*konsumen, *method* yang berjalan dari index menuju c\_dashboard adalah data\_pemesanan\_*user\_*konsumen. *Method* tersebut [untuk memanggil form sehingga nantinya aktor bisa menambahkan data](http://repository.unej.ac.id/)  pemesanan. *Sequence* Diagram *insert* data pemesanan oleh admin dapat dilihat pada Lampiran (Lampiran Sequence)

7. *Sequence* Diagram *insert* data *user* konsumen

*Sequence* Diagram *insert* data *user* konsumen menjelaskan alur perintah atau *method* yang dijalankan pada saat aktor yaitu konsumen menambah data *user* 

konsumen.*Method* atau perintah akan menuju ke *class* yang dituju.*Class* pada *Sequence* Diagram *insert* data *user* konsumen ada login, tambah\_*user\_*konsumen, C\_dashboard, C\_admin, dan m\_admin. Alur *method* jika aktor menambah data, aktor mengklick menu daftar pada halaman login, *method* yang berjalan dari index menuju c\_dashboard adalah tambah\_*user\_*konsumen. *Method* tersebut untuk [memanggil form sehingga nantinya aktor bisa menambahkan data](http://repository.unej.ac.id/) *user*. *Sequence*  Diagram *insert* data *user oleh konsumen* dapat dilihat pada Lampiran (Lampiran Sequence)

### 8. *Sequence* Diagram *insert* data *user*

*Sequence* Diagram *insert* data *user* menjelaskan alur perintah atau *method* yang dijalankan pada saat aktor yaitu pemilik menambah data *user*  .*Method* atau perintah akan menuju ke *class* yang dituju.*Class* pada *Sequence*  Diagram *insert* data *user* ada index, V\_*user*, tambah\_*user*, C\_dashboard, C\_admin, m\_session, dan m\_admin. Alur *method* jika aktor menambah data, aktor mengklick menu data\_user pada index, *method* yang berjalan dari index menuju c\_dashboard adalah v\_tambah\_*user*. *Method* tersebut untuk memanggil data dari database sehingga nantinya aktor bisa menambahkan data pemesanan. *Sequence*  Diagram *insert* data user oleh pemilik dapat dilihat pada Lampiran (Lampiran Sequence)

#### 9. *Sequence* Diagram *edit user*

*Sequence* Diagram *insert* data pemesanan *user* konsumen menjelaskan alur perintah atau *method* yang dijalankan pada saat aktor yaitu pemilik mengedit data *user*.*Method* atau perintah akan menuju ke *class* yang dituju.*Class* pada *Sequence*  Diagram *edit user* ada index, V\_*user,* C\_dashboard, C\_admin, m\_session, dan m\_admin. Alur *method* jika aktor menambah data, aktor mengklick menu data\_user pada index, *method* yang berjalan dari index menuju c\_dashboard adalah v\_tambah\_*user*. *Method* tersebut untuk memanggil data sehingga nantinya aktor bisa mengedit data *user*. *Sequence* Diagram edit user *oleh pemilik* dijelaskan pada Gambar 4.9

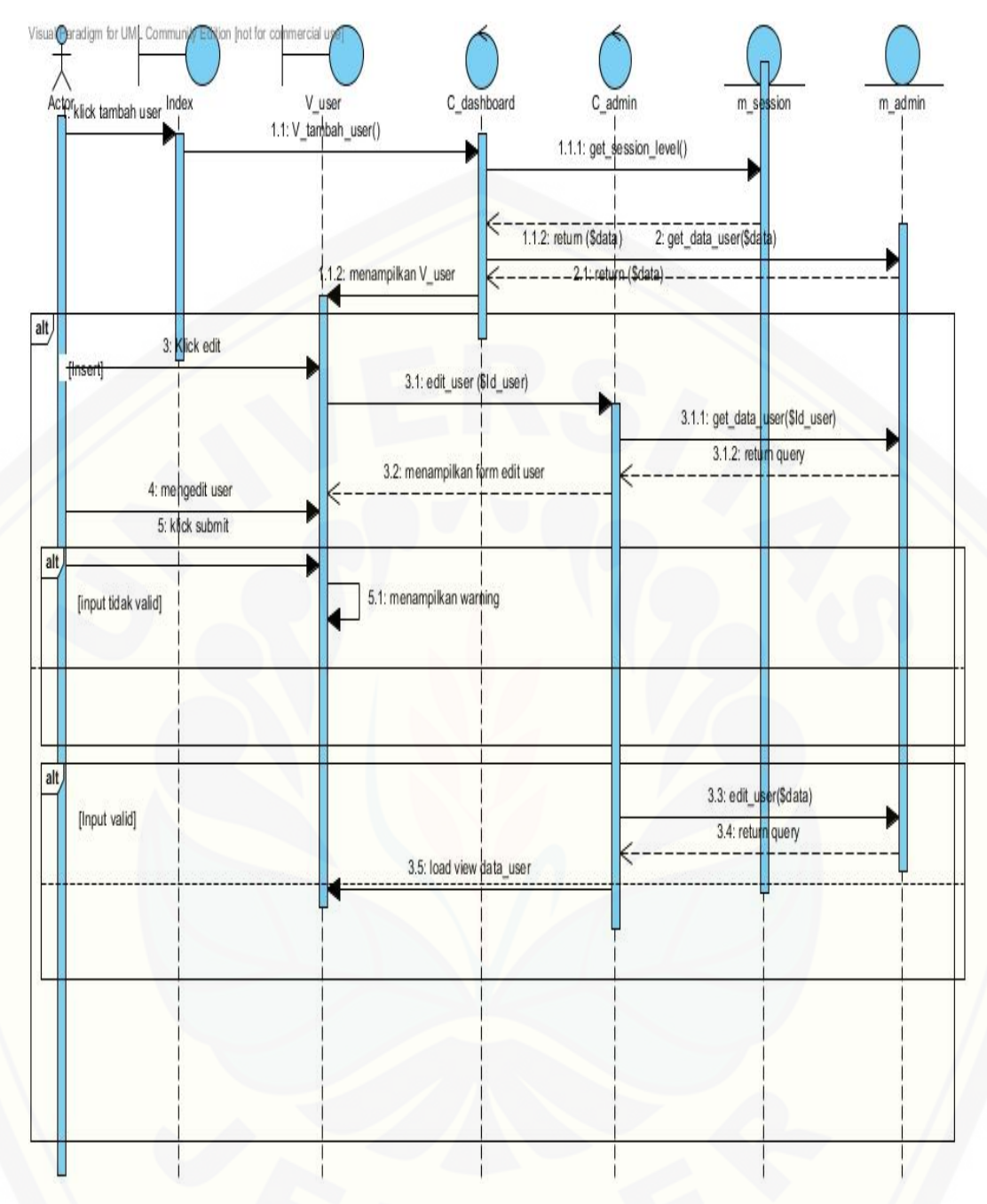

Gambar 4.9 *edit user*

## 10. *Sequence* Diagram *Delete* data desain

*Sequence* Diagram *delete* data desain menjelaskan alur perintah atau *method* [yang dijalankan pada saat aktor yaitu admin](http://repository.unej.ac.id/) menghapus data desain .*Method* atau perintah akan menuju ke *class* yang dituju.*Class* pada *Sequence*  Diagram *delete* data desain ada index, V\_data\_desain, C\_dashboard, C\_admin, m\_session, dan m\_admin. Alur *method* jika aktor menghapus data, aktor

mengklick menu data desainr pada index, *method* yang berjalan dari index menuju c\_dashboard adalah v\_data\_desain. *Method* tersebut untuk memanggil data dari database sehingga nantinya aktor bisa menghapus data desain. *Sequence* Diagram *delete* data desain oleh pemilik dapat dilihat pada Gambar 4.10

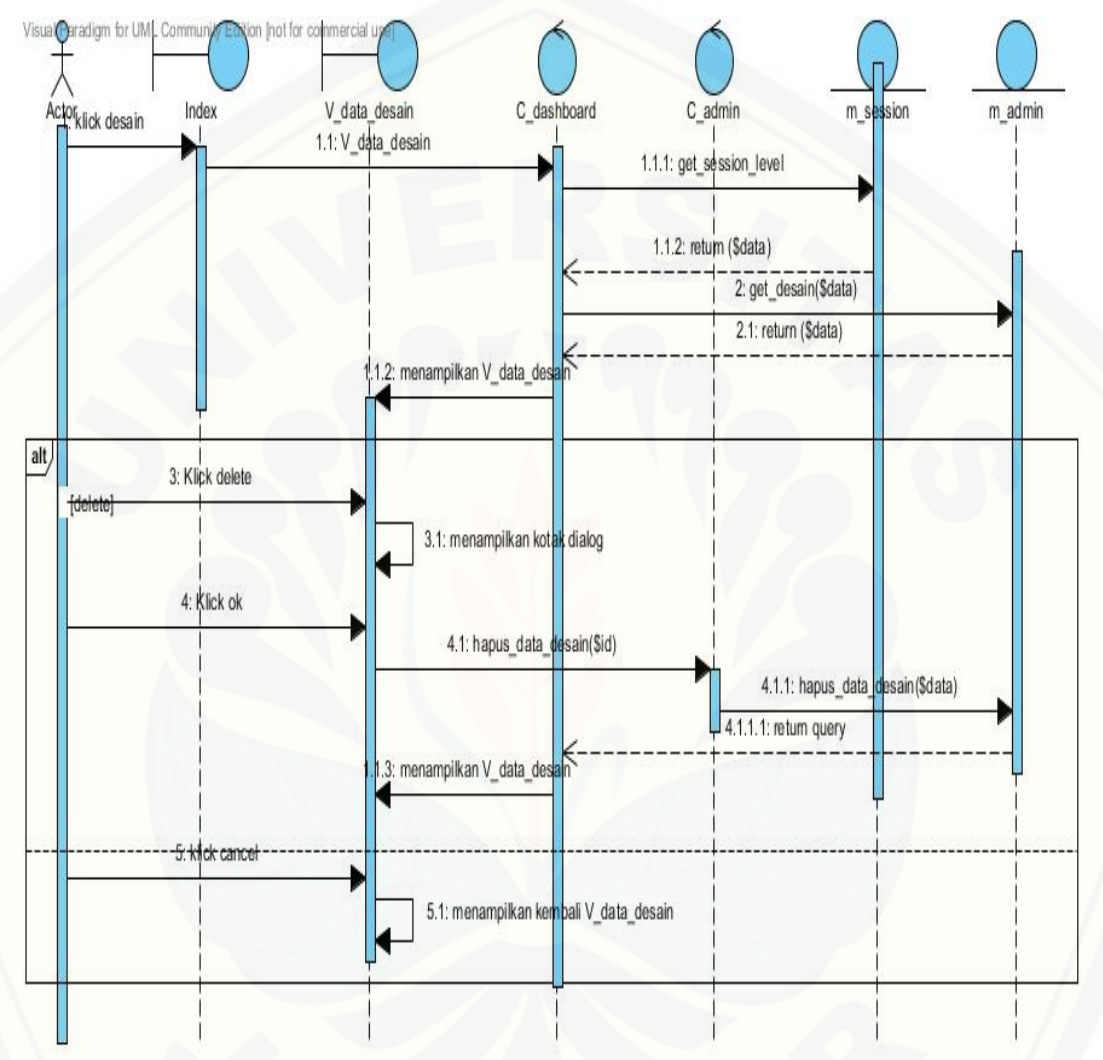

Gambar 4.10 *Sequence* Diagram *delete* data desain

#### 11. *Sequence* Diagram *Delete* data kain

*Sequence* Diagram *delete* data kain menjelaskan alur perintah atau *method*  [yang dijalankan pada saat aktor yaitu admin menghapus data kain](http://repository.unej.ac.id/) .*Method* atau perintah akan menuju ke *class* yang dituju.*Class* pada *Sequence* Diagram *delete*  data kain ada index, V\_data\_kain, C\_dashboard, C\_admin, m\_session, dan m\_admin. Alur *method* jika aktor menghapus data, aktor mengklick menu data kain pada index, *method* yang berjalan dari index menuju c\_dashboard adalah

v\_data\_kain. *Method* tersebut untuk memanggil data dari database sehingga nantinya aktor bisa menghapus data desain. *Sequence* Diagram *delete* data kain oleh pemilik dapat dilihat pada Lampiran (Lampiran Sequence)

## 12. *Sequence* Diagram *Delete* data prediksi

*Sequence* Diagram *delete* data prediksi menjelaskan alur perintah atau *method* yang dijalankan pada saat aktor yaitu admin menghapus data kain .*Method*  atau perintah akan menuju ke *class* yang dituju.*Class* pada *Sequence* Diagram *delete* data prediksi ada index, V\_data\_prediksi, C\_dashboard, C\_admin, m\_session, dan m\_admin. Alur *method* jika aktor menghapus data, aktor mengklick menu data prediksi pada index, *method* yang berjalan dari index menuju c\_dashboard adalah v\_data\_prediksi. *Method* tersebut untuk memanggil [data dari database sehingga nantinya aktor bisa menghapus data prediksi.](http://repository.unej.ac.id/)  *Sequence* Diagram *delete* data prediksi oleh pemilik dapat dilihat pada Lampiran (Lampiran Sequence)

### 13. *Sequence* Diagram *Delete* data *user*

*Sequence* Diagram *delete* data *user* menjelaskan alur perintah atau *method*  yang dijalankan pada saat aktor yaitu pemilik menghapus data *user* .*Method* atau perintah akan menuju ke *class* yang dituju.*Class* pada *Sequence* Diagram *delete*  data *user* ada index, V\_data\_*user*, C\_dashboard, C\_admin, m\_session, dan m\_admin. Alur *method* jika aktor menghapus data, aktor mengklick menu data kain pada index, *method* yang berjalan dari index menuju c\_dashboard adalah v\_data\_*user*. *Method* tersebut untuk memanggil data dari database sehingga nantinya aktor bisa menghapus data *user*. *Sequence* Diagram *delete* data *user* oleh pemilik dapat dilihat pada Lampiran (Lampiran *Sequence*)

## 14. *Sequence* Diagram *Delete* data *stock*

*Sequence* Diagram *delete* data *stock* menjelaskan alur perintah atau *method* yang dijalankan pada saat aktor yaitu admin menghapus data *stock*  .*Method* atau perintah akan menuju ke *class* yang dituju.*Class* pada *Sequence*  Diagram *delete* data *stock* ada index, V\_data\_*stock*, C\_dashboard, C\_admin, m\_session, dan m\_admin. Alur *method* jika aktor menghapus data, aktor mengklick menu data *stock* pada index, *method* yang berjalan dari index menuju c\_dashboard adalah v\_data\_*stock*. *Method* tersebut untuk memanggil data dari database sehingga nantinya aktor bisa menghapus data *stock*. *Sequence* Diagram *delete* data *stock* oleh admin dapat dilihat pada Lampiran (Lampiran *Sequence*)

15. *Sequence* Diagram *Delete* data pemesanan

*Sequence* Diagram *delete* data pemesanan menjelaskan alur perintah atau *method* yang dijalankan pada saat aktor yaitu admin menghapus data pemesanan .*Method* atau perintah akan menuju ke *class* yang dituju.*Class* pada *Sequence*  Diagram *delete* data pemesanan ada index, V\_data\_pemesanan, C\_dashboard, C\_admin, m\_session, dan m\_admin. Alur *method* jika aktor menghapus data, aktor mengklick menu data pemesanan pada index, *method* yang berjalan dari index menuju c\_dashboard adalah v\_data\_pemesanan. *Method* tersebut untuk [memanggil data dari database sehingga nantinya aktor bisa menghapus data](http://repository.unej.ac.id/)  pemesanan. *Sequence* Diagram *delete* data pemesanan oleh pemilik dapat dilihat pada Lampiran (Lampiran *Sequence*)

16. *Sequence* Diagram *view* data desain

*Sequence* Diagram *view* data desain menjelaskan alur perintah atau *method* yang dijalankan pada saat aktor yaitu admin melihat data desain .*Method*  atau perintah akan menuju ke *class* yang dituju.*Class* pada *Sequence* Diagram *view* data desain ada index, V\_data\_desain, C\_dashboard, C\_admin, m\_session, dan m\_admin. Alur *method* jika aktor melihat data, aktor mengklick menu data desain pada index, *method* yang berjalan dari index menuju c\_dashboard adalah v\_data\_desain. *Method* tersebut untuk memanggil data dari database sehingga nantinya aktor bisa melihat data desain. *Sequence* Diagram *view* data desain oleh admin dapat dilihat pada Gambar 4.11

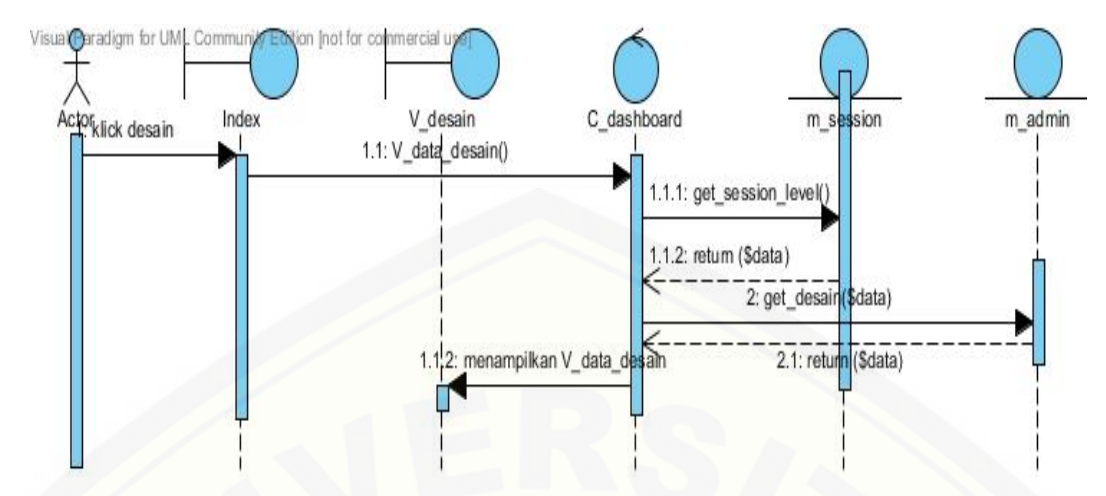

Gambar 4.11 *Sequence* Diagram *view* data desain

### 17. *Sequence* Diagram *view* data kain

*Sequence* Diagram *view* data kain menjelaskan alur perintah atau *method*  yang dijalankan pada saat aktor yaitu admin melihat data desain .*Method* atau perintah akan menuju ke *class* yang dituju.*Class* pada *Sequence* Diagram *view*  data kain [ada index, V\\_data\\_kain, C\\_dashboard, C\\_admin, m\\_session, dan](http://repository.unej.ac.id/)  m\_admin. Alur *method* jika aktor melihat data, aktor mengklick menu data kain pada index, *method* yang berjalan dari index menuju c\_dashboard adalah v\_data\_kain. *Method* tersebut untuk memanggil data dari database sehingga nantinya aktor bisa melihat data kain. *Sequence* Diagram *view* data kain oleh admin dapat dilihat pada Lampiran (Lampiran *Sequence*)

18. *Sequence* Diagram *view* data *stock*

*Sequence* Diagram *view* data *stock* menjelaskan alur perintah atau *method*  yang dijalankan pada saat aktor yaitu admin melihat data *stock* .*Method* atau perintah akan menuju ke *class* yang dituju.*Class* pada *Sequence* Diagram *view*  data desain ada index, V\_data\_*stock*, C\_dashboard, C\_admin, m\_session, dan m\_admin. Alur *method* jika aktor melihat data, aktor mengklick menu data *stock* pada index, *method* yang berjalan dari index menuju c\_dashboard adalah v\_data\_*stock*. *Method* tersebut untuk memanggil data dari database sehingga nantinya aktor bisa melihat data *stock*. *Sequence* Diagram *view* data *stock* oleh admin dapat dilihat pada Lampiran (Lampiran *Sequence*)

#### 19. *Sequence* Diagram *view* data *user*

*Sequence* Diagram *view* data *user* menjelaskan alur perintah atau *method*  yang dijalankan pada saat aktor yaitu pemilik melihat data *user* .*Method* atau perintah akan menuju ke *class* yang dituju.*Class* pada *Sequence* Diagram *view*  data *user* ada index, V\_*user*, C\_dashboard, C\_admin, m\_session, dan m\_admin. Alur *method* jika aktor melihat data, aktor mengklick menu data *user* pada index, *method* yang berjalan dari index menuju c\_dashboard adalah v\_*user*. *Method*  [tersebut untuk memanggil data dari database sehingga nantinya aktor bisa melihat](http://repository.unej.ac.id/)  data *user*. *Sequence* Diagram *view* data *user* oleh pemilik dapat dilihat pada Lampiran (Lampiran *Sequence*)

## 20. *Sequence* Diagram *view* data prediksi

*Sequence* Diagram *view* data prediksi menjelaskan alur perintah atau *method* yang dijalankan pada saat aktor yaitu admin melihat data prediksi .*Method*  atau perintah akan menuju ke *class* yang dituju.*Class* pada *Sequence* Diagram *view* data prediksi ada index, V\_data\_prediksi, C\_dashboard, C\_admin, m\_session, dan m\_admin. Alur *method* jika aktor melihat data, aktor mengklick menu data prediksi pada index, *method* yang berjalan dari index menuju c\_dashboard adalah v\_data\_prediksi. *Method* tersebut untuk memanggil data dari database sehingga nantinya aktor bisa melihat data prediksi. *Sequence* Diagram *view* data prediksi oleh admin dapat dilihat pada Lampiran (Lampiran *Sequence*)

21. *Sequence* Diagram *view* data pemesanan

*Sequence* Diagram *view* data pemesanan menjelaskan alur perintah atau *method* yang dijalankan pada saat aktor yaitu admin melihat data pemesanan .*Method* atau perintah akan menuju ke *class* yang dituju.*Class* pada *Sequence*  Diagram *view* data pemesanan ada index, V\_data\_pemesanan, C\_dashboard, C\_admin, m\_session, dan m\_admin. Alur *method* jika aktor melihat data, aktor mengklick menu data pemesanan pada index, *method* yang berjalan dari index menuju c\_dashboard adalah v\_data\_pemesanan. *Method* tersebut untuk memanggil data dari database sehingga nantinya aktor bisa melihat data pemesanan. *Sequence* Diagram *view* data pemesanan oleh admin dapat dilihat pada Lampiran (Lampiran *Sequence*)

### 4.3.6 *Class* Diagram

*Class* diagram menggambarkan hubungan antara kelas yang digunakan untuk membangun suatu Aplikasi. Dalam paradigma OOP terdapat 3 jenis kelas yaitu model, view dan controller. Berdasarkan *sequence* diagram yang telah dibangun, Gambar 4.12

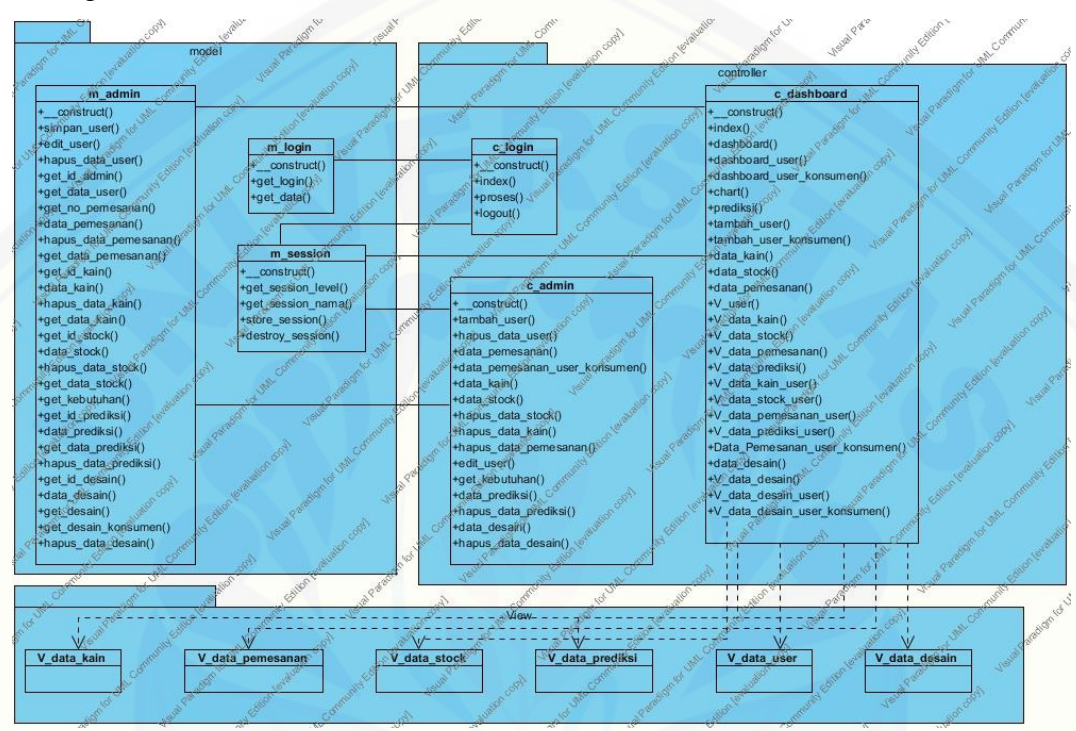

Gambar 4.12 *Class* Diagram Aplikasi optimalisasi persedian

### 4.3.7 *Entity Relationship* Diagram (ERD)

*Entity Relationship* Diagram (ERD) menggambarkan komponen dan struktur *database* [yang digunakan dalam pembuatan Aplikasi. ERD yang](http://repository.unej.ac.id/)  diimplementasikan pada Aplikasi ini terdiri dari 6 entitas sebagaimana dapat dilihat pada Gambar 4.13

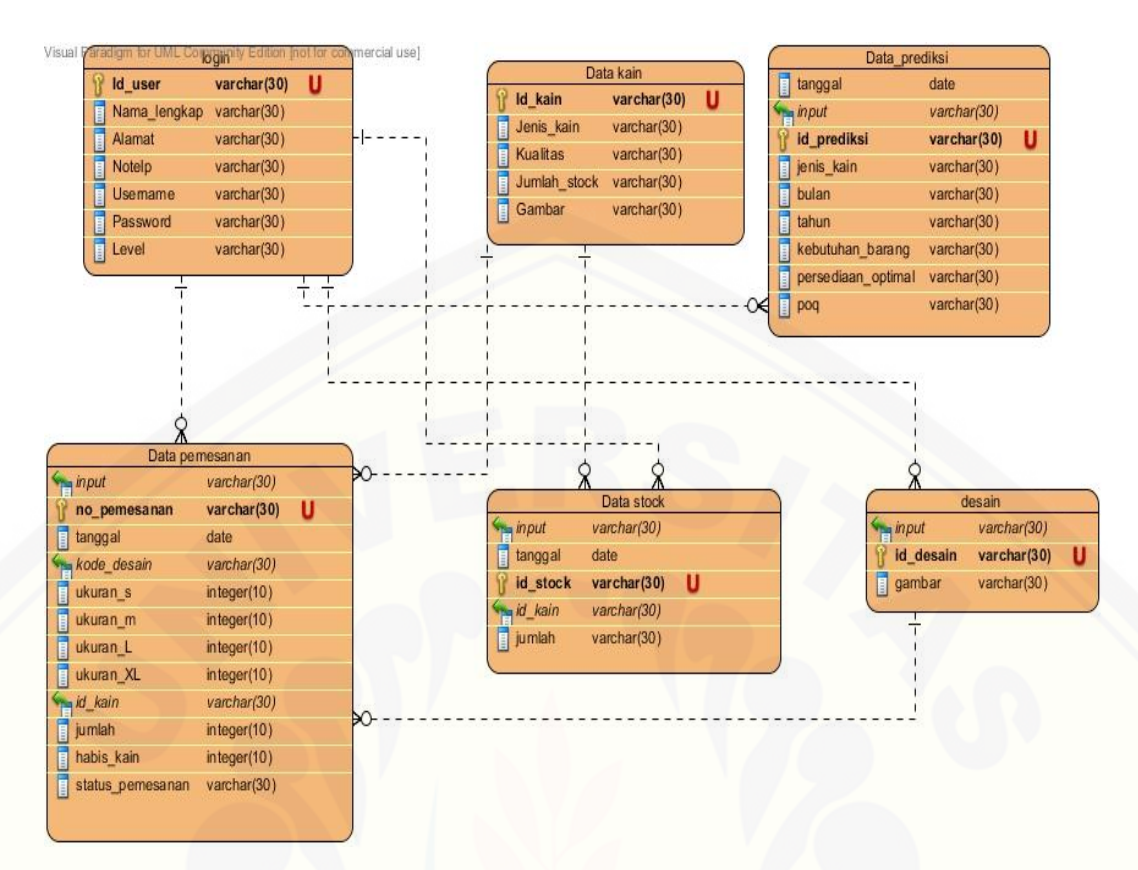

Gambar 4.13 *entity relationship diagram*

### **4.4 Pengkodean Aplikasi**

Pengkodean dalam pembuatan Aplikasi ini dilakukan dengan penulisan kode program menggunakan Bahasa pemrograman PHP (*Page Hypertext Pre-Processor*) dengan *Framework Code Igniter* yang terintegrasi dengan *database*  menggunakan MySQL dan *tool* XAMPP.

### 4.4.1 Menghitung persediaan optimal

[Kode program dari perhitungan persediaan optimal menggunakan metode](http://repository.unej.ac.id/)  *Period Order Quantity* (POQ) terdiri dari model, *controller,* dan *view.* Berikut kode program dari perhitungan persediaan optimal :

*Controller* prediksi seperti Gambar 4.14, model prediksi seperti Gambar 4.15, dan *view* prediksi seperti Gambar 4.16

```
function get_kebutuhan(){
     $status = $this->input->post('status');
     $kain = $this->input->post('jenis_kain');<br>$bulan = $this->input->post('bulan');<br>$tahun = $this->input->post('tahun');
     $result= $this->m_admin->get_kebutuhan($status,$kain,$bulan,$tahun);
      $kebutuhan="";
       foreach ($result->result_array() as $key) {
            $kebutuhan = $key['habis'] ;
      \mathcal{E}echo $kebutuhan;
3
function data_prediksi(){
     $tanggal =$this->input->post('tanggal');
     $input =$this->input->post('input');<br>$id_prediksi =$this->input->post('id_prediksi');<br>$jenis_kain = $this->input->post('jenis_kain');
     spens_kum = senso-shput--post('jen<br>$bulan = $this->input->post('bulan');<br>$tahun = $this->input->post('tahun');
     $kebutuhan_barang = $this->input->post('kebutuhan_barang');<br>$persediaan_optimal = $this->input->post('persediaan_optimal');
     $pog = $this \rightarrow input \rightarrow post('poq');\delta data = array(
            'tanggal' \Rightarrow \text{stanggal}, \ 'input' \Rightarrow \text{simput},'id_prediksi' => $id_prediksi,<br>'jenis_kain' => $jenis_kain,
           'bulan' => $bulan,<br>'tahun' => $tahun,
            'kebutuhan_barang' => $kebutuhan_barang,<br>'persediaan_optimal' => $persediaan_optimal,
            'poq' \Rightarrow $poq
     );
     $logic = $this->m_admin->data_prediksi($data);
     redirect('c_dashboard/V_data_prediksi');
3
  function hapus_data_prediksi(){
        $data['id']= $this->input->post('id_stock');
       $data['jenis_kain']= $this >input >post('jenis_kain');
       $logic = $this > m admin -> hapus data prediksi($data);
       redirect('c_dashboard/V_data_stock');
```
Gambar 4.14 [kode program](http://repository.unej.ac.id/) *controller* prediksi

```
function get_kebutuhan($status,$id,$bulan,$tahun) {
    $q = $this->db->query("SELECT sum(habis_kain) as habis
    from data_pemesanan<br>where id_kain='$id' and<br>MONTH(tanggal)='$bulan'
        m data pemesanan
    MONTH(tanggal)='$bulan' and<br>YEAR(tanggal)='$tahun' and
    status_pemesanan="$status"
             y id_kain ,
    MONTH(tanggal),
    YEAR(tanggal),
    status_pemesanan");<br>return $q;
function get_id_prediksi() {
    $q = $this->db->query("select MAX(RIGHT(id_prediksi,3)) as id_max from data_prediksi");<br>$kd = '';
    if ($q->num_rows() > 0) {
                ch ($q->result_array() as $k) {
              $tmp = ((int) $k['id_max']) + 1;
              skd = sprintf("X03s", \xi tmp);\mathcal{Y}ł
      else {
         $kd = '001';ł
    return 'P-' skd;
function data_prediksi($data) {
     return $this->db->insert('data_prediksi', $data);
function get_data_prediksi() {
    ction get_data_prediksi() {<br>$q = $this⇒db->query("select * from data_prediksi");<br>return $q;
ł
function hapus_data_prediksi($data) {
    $this->db->query("delete from data_prediksi where id_prediksi='$data[id_prediksi]'");
```
## Gambar 4.15 [kode program model prediksi](http://repository.unej.ac.id/)

```
:TYPE <mark>html></mark><br>| lang="en">
           Charisma v2.0.0
           Copyright 2012-2014 Muhammad Usman<br>Licensed under the Apache License v2.0<br>http://www.apache.org/licenses/LICENSE-2.0
           http://usman.it<br>http://twitter.com/halalit usman
           ta charset="utf-8">
              e>Free HTML5 Bootstrap Admin Template</title><br>name="viewport" content="width=device-width, initial-scale=1"><br>name="description" content="width=device-width, initial-scale=1"><br>name="duthor" content="Muhammad Usman"><br>name="a
              id="bs-css" href="<?= base_url(); ?>assets/css/bootstrap-slate.min.css" rel="stylesheet">
             cid="b5-css" href="<?= base_url(); ?>assets/css/bootstrap-slate.min.css" rel="stylesheet"><br>
href="<?= base_url(); ?>assets/css/charisma-app.css" rel="stylesheet"><br>
href="<?= base_url(); ?>assets/bower_components/fullcalend
    <:-- jouery --><br><script src="<?= base_url(); ?>assets/bower_components/jquery/jquery.min.js"></script>
<link rel="shortcut icon" href="img/favicon.ico">
ريد<br><!-- topbar starts --><br><div class="navbar navbar-default" role="navigation">
       <div class="navbar-inner"><br>
cbutton type="button" class="navbar-toggle pull-left animated flip"><br>
<span class="s-only"-1oggle navigation</span><br>
<span class="icon-bar"></span><br>
<span class="icon-bar"></span><br>
<span class="
              <a class="navbar-brand" href="index.html"> <img alt="" src="<?= base_url(); ?>assets/img/logo20.png" class="hidden-xs"/><br><span>DwidakuJaya</span></e>
              <l-- user dropdomn starts --><br>
<div class="btn-group pull-right"><br>
<div class="btn-btn-default dropdown-toggle" data-toggle="dropdown"><br>
<dividen-xs"> <? echo $level; ?></span><br>
<diclass="glyphicon-user"></i></i></ass="hid
                     </button><br></button><br><ul class="dropdown-menu">
                            <li class="divider"></li><br><li><a href="<?= base_url(); ?>index.php/c_login/logout">Logout</a></li>
                      \epsilon/\epsilon1>
              \sqrt{d}\langle /div \rangleclass="ch-container">
          class="row">
      </i-- lett menu starts --><br><div class="col-sm-2 col-lg-2"><br><div class="col-sm-2 col-lg-2"><br><div class="nav-sanvas"><br><div class="nav-sm nav nav-stacked">
                            </div><br><ul class="nav nav-pills nav-stacked main-menu"><br><li class="nav-header">Main</li>
```

```
i><a class="ajax-link" href="<?= base_url();                ?>index.php/c_dashboard/dashboard"><br>class="glyphicon glyphicon-home"></i><span> Dashboard</span></a>
                                             \frac{Q}{dN}-/span--><br>- left me
                            ist.
                      xdiv class="alert alert-block col-md-12"><br>xn4 class="alert-heading">Warning!</h4>
                              <p>You need to have <a href="http://en.wikipedia.org/wiki/JavaScript" target="_blank">JavaScript</a>enabled to use this site.</p>
               </div><br></noscript>
                <div id="content" class="col-lg-10 col-sm-10">
                       kdīv>
        <ul class="breadcrumb">
                \overline{\text{d}}<a href="#">Home</a>
                \sqrt{11}\overline{\text{d}} is
                      .<br><a href="#">Prediksi</a>
               \sqrt{11}\frac{1}{2}</ul><br>
</div><br>
<div class="row"><br>
<div class="box col-md-12"><br>
<div class="box-inner"><br>
<div class="box-inner"><br>
<div class="box-inner">
                             uss="box-header well" data-original-title=""><br><h2><i class="glyphicon glyphicon-edit"></i> Prediksi</h2>
                             Newswitch Cause = Experience Experience Control of the Cause = Experience Control<br>Control of the International Cause = Control of the Cause = Control of the Cause = Control of the Cause = Control of the Cause = Control of 
                          "<br>Class="box-content"><br>cform role="form" action="<?= base_url(); ?>index.php/c_admin/data_prediksi" enctype="multipart/form-data" method="post"><br>ciiv class="form-group col-md-4"><br>class="form-control" yalue='<? echo date('Y
                                       r><br><<br/>closs="form-group col-md-4"><br><lass="form-group col-md-4"><br><label for="example:"hand="input" value="<? echo $nama; ?>" class="form-control" id="" placeholder="" readonly><br><input type="text" name="input" value="<? 
                                    \simצעיץ<br>Vochr/>cbr/>cbr/>chr/><br>< class="form-group col-md-4"><br><alobel for="exampleInput-assword1">ID Prediksi</label><br><input type="text" name="id_prediksi" value="<? echo $id; ?>" class="form-control" id="id_prediksi" place
                                   \mathbb{R}\overline{\phantom{a}}<br/>ht/><br/>br/><br/>>><br>class="form-group col-md-4">
                                     <input class="input hide" value="Pesan" type="text" class="form-control" name="status" id="status" placeholder="">
                                     /><br>v Class="form-group col-md-4"><br><label for="exampleInputPassword1">Id kain</label><br><select class="form-control" id="jenis_kain" name="jenis_kain" >
                                      ksele<br>kaphp
                                                 reach ($kain->result_array() as $row) {<br>| echo '
                                                          <option value="'.$row['id_kain'].'">'.$row['jenis_kain'].'</option>
                                          r/>\epsilonin/><br/>
```
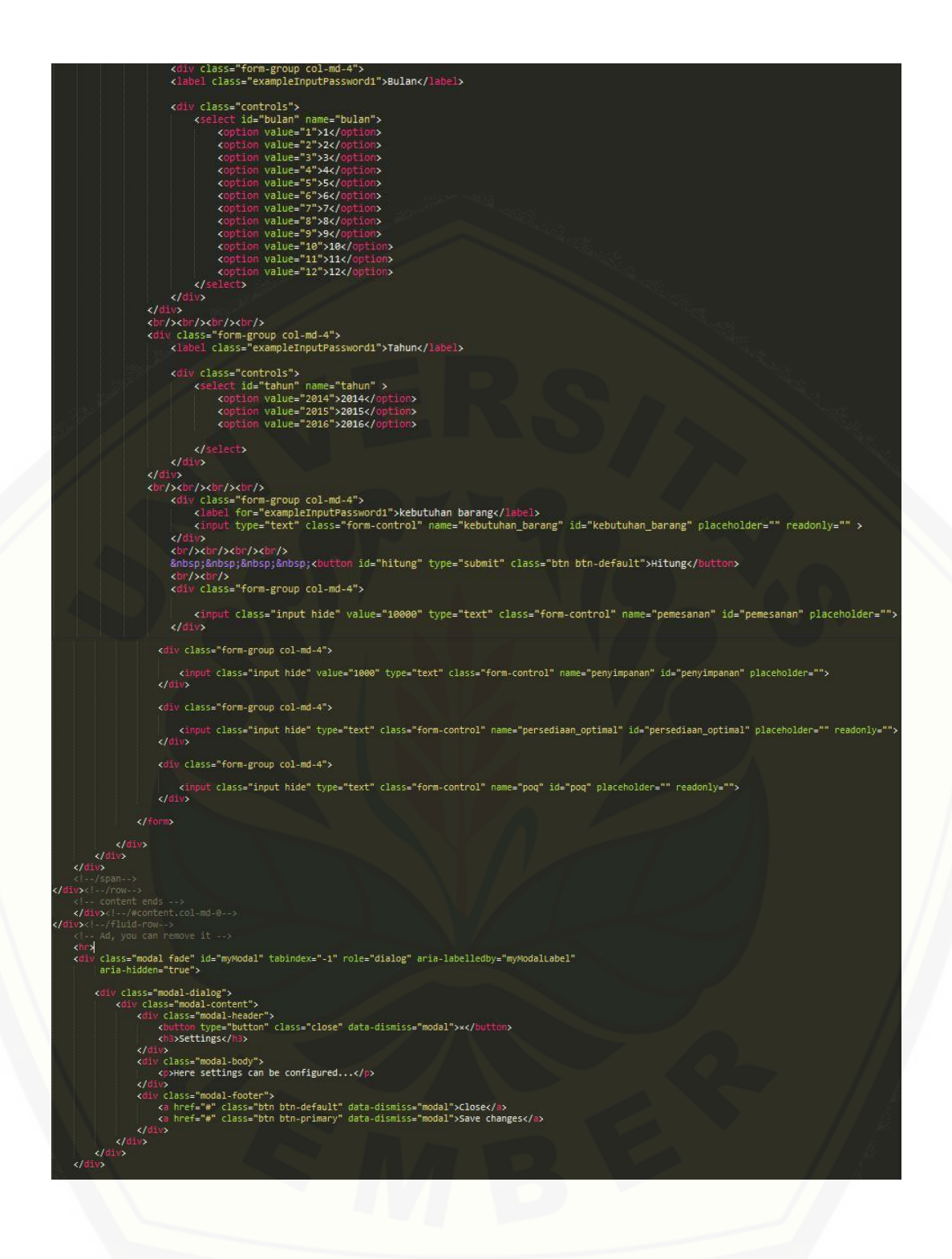

```
r class="row"><br>|class="col-md-9 col-sm-9 col-xs-12 copyright">&copy; <a href="#" target="#">Arif <mark>putra ardi hansa 2015</mark> </a></p>
 <p class=""><a href="#" target="#">Sistem Informasi || Universitas Jember</a></p>
 src="<?= base_url(); ?>assets/bower_components/chosen/chosen.jquery.min.js"></script>
 gin for gallery image view --><br>src="<?= base_url(); ?>assets/bower_components/colorbox/jquery.colorbox-min.js"></script>
 )rary for making tables responsive --><br>src="<?= base_url();                      ?>assets/bower_components/responsive-tables/responsive-tables.js"></script>
 src="<?= base_url(); ?>assets/bower_components/bootstrap-tour/build/js/bootstrap-tour.min.js"></script>
 src="<?= base_url();                      ?>assets/js/jquery.autogrow-textarea.js"></s
                                                         mints
  src="<?= base_url();                ?>assets/js/jquery.uploadify-3.1.min.js"></s
 jQuery(document).ready(function(){
    $('#tahun').change(function(){
    kebutuhan();
    33:$('#bulan').change(function(){
    kebutuhan();
    \});
    $('#jenis_kain').change(function(){
    kebutuhan();
    );
    function kebutuhan(){
    yan status = $('#status').val();<br>var kain = $('#jenis_kain').val();<br>var bulan = $('#bulan').val();<br>var tahun = $('#tahun').val();
    s. ajax(f)yax(1)<br>url: "c?php echo base_url() ?>index.php/c_admin/get_kebutuhan/",<br>data: 'status='+status+'&jenis_kain='+kain+'&bulan='+bulan+'&tahun='+tahun,<br>success:function(data){<br>$('#kebutuhan_barang').val(data);<br>}
    }) ;
    $('#hitung').click(function(){
    hitung();
    );
```
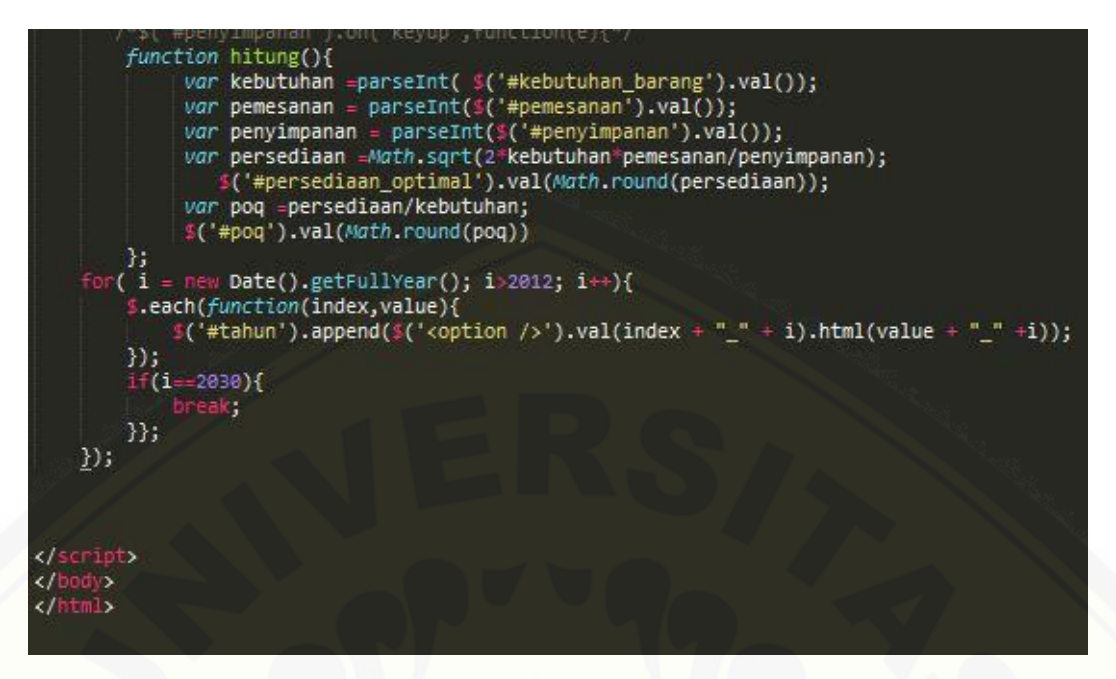

Gambar 4.16 kode program *view* prediksi

### **4.5 Pengujian Aplikasi**

Pada penelitian ini peneliti menggunakan dua metode pengujian Aplikasi yaitu *Black Box Testing* dan *White Box Testing*. Berikut adalah hasil dari pengujian Aplikasi:

## 4.5.1 *White Box Testing*

Pengujian *white box* dilakukan untuk mengevaluasi Aplikasi yang telah dibuat. Pengujian *white box* yang dilakukan pada penelitian ini meliputi grafik alir, kompleksitas siklomatis, pengujian jalur program dan *test case*. Pengujian [yang dilakukan adalah pada fitur prediksi yang menggunakan metode](http://repository.unej.ac.id/) *POQ*. Berikut merupakan hasil dari pengujian *white box*:

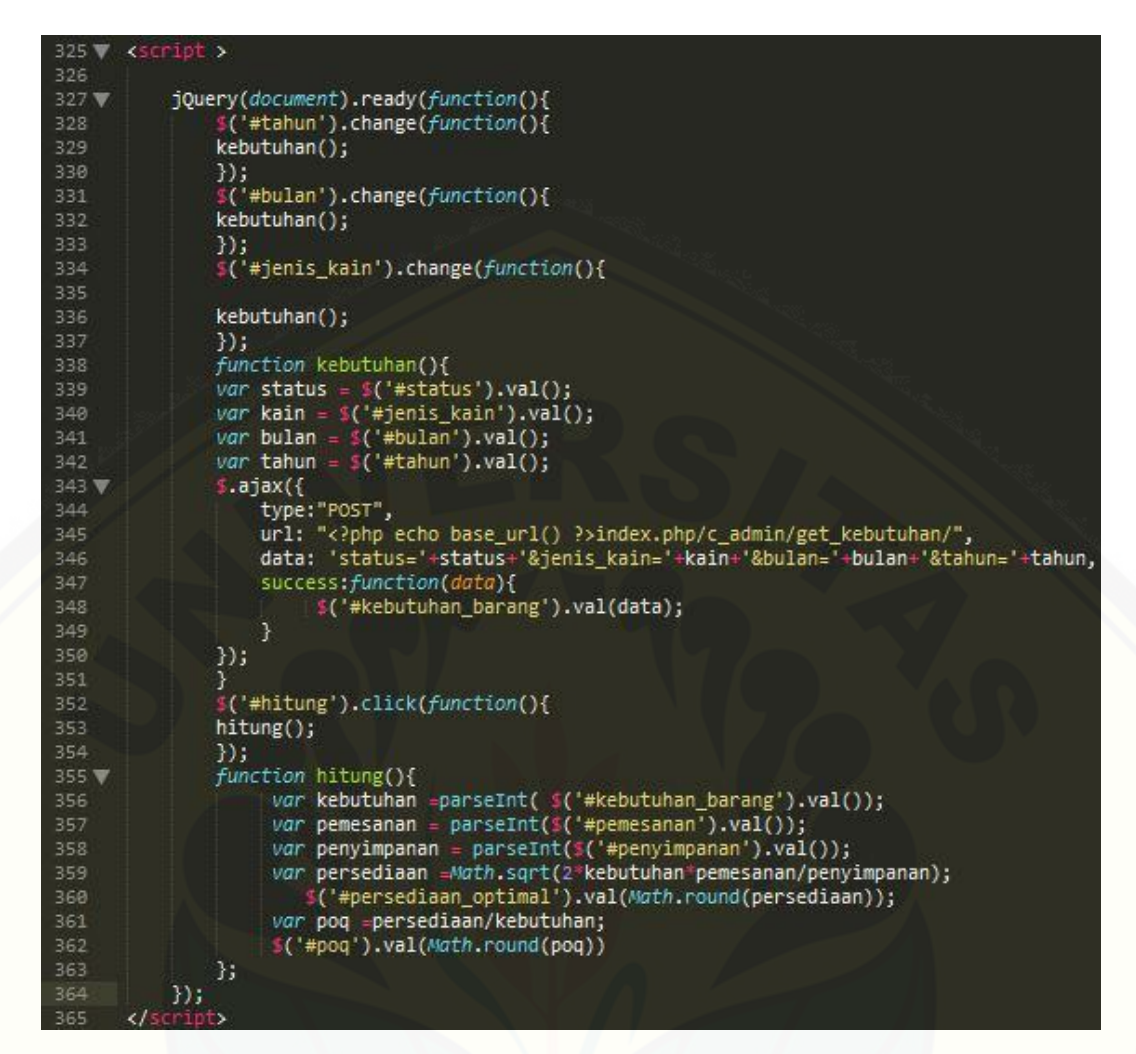

Gambar 4.17 [Kode program menghitung pemesanan dan interval pemesanan](http://repository.unej.ac.id/)

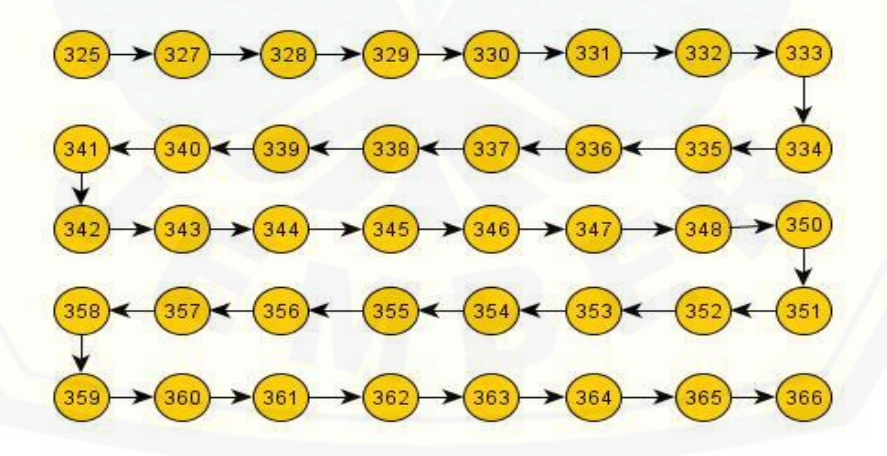

Gambar 4.18 Grafik alir perhitungan pemesanan dan interval pemesanan

*Cyclomatic complexcity* dari fitur prediksi diperoleh dengan perhitungan sebagai berikut :

 $V = E - G + 2$  $V = 39 - 40 + 2$  $V=1$ 

Basis set pesanan efisien memiliki satu jalur *independent* dari perhitungan *cyclomatic complexity,* yaitu :

[Jalur 1 : 325-327-328-329-330-331332-333-334-335-336-337-338-339-340-341-](http://repository.unej.ac.id/) 342-343-344-345-346-347-348-349-350-351-352-353-354-355-356-357-358-359- 360-361-362-363-364-365

| Test Case: Optimalisasi persediaan bahan baku |                                                                                                    |              |                                             |                                                                                                    |  |  |  |  |  |  |
|-----------------------------------------------|----------------------------------------------------------------------------------------------------|--------------|---------------------------------------------|----------------------------------------------------------------------------------------------------|--|--|--|--|--|--|
| No.                                           | Pengujian                                                                                                    | <b>Jalur</b> | <b>Kesimpulan</b>                           | <b>Target yang</b><br><b>Diharapkan</b>                                                                                             |  |  |  |  |  |  |
|                                               | Data prediksi untuk<br>menghitung pemesanan<br>dan interval pemesanan<br>yang optimal dengan<br>cara <i>click</i> "hitung" pada<br>form prediksi | Jalur 1      | $\lceil \sqrt{\text{3}} \rceil$<br>[ ]gagal | Berhasil<br>menghitung<br>dan<br>menampilkan data<br>jumlah pesanan dan<br>interval pemesanan<br>yang optimal dalam<br>bentuk tabel |  |  |  |  |  |  |

Tabel 4.10 Test Case Menghitung POQ

### 4.5.2 Pengujian *Black Box*

Pengujian dengan metode *black box* dilakukan dengan cara memberikan alur penggunaan Aplikasi kepada koresponden. Selanjutnya koresponden melakukan analisa fungsi yang terdapat pada Aplikasi sesuai atau tidak dengan kebutuhan Aplikasi. Pengujian ini berguna untuk menguji *interface* dari Aplikasi [untuk memutuskan nilai masukan berhasil diproses oleh Aplikasi](http://repository.unej.ac.id/) dan menghasilkan keluaran yang benar.

Pengujian *black box* yang dilakukan terhadap perhitungan pemesanan dan interval pemesanan selanjutnya seperti disajikan pada Tabel 4.11 dibawah ini

Tabel 4.11 Pengujian black box perhitungan pemesanan dan interval pemesanan

| No. | Fungsi        | <b>Aksi</b>                       | <b>Hasil</b>        | <b>Kesimpulan</b>               |  |  |
|-----|---------------|-----------------------------------|---------------------|---------------------------------|--|--|
| 1.  | Menghitung    | Memilih jenis kain, Data          | prediksi            | $\lceil \sqrt{\rceil}$ Berhasil |  |  |
|     | pemesanan dan | bulan, dan tahun berhasil         |                     | [ ] Gagal                       |  |  |
|     | interval      | serta                             | menekan ditampilkan |                                 |  |  |
|     | pemesanan     | tombol "Hitung"                   |                     |                                 |  |  |
| 2.  | Menampilkan   | Memilih jenis kain, Menampilkan   |                     | $\lceil \sqrt{\rceil}$ Berhasil |  |  |
|     | peringatan    | bulan, dan tahun peringatan bahwa |                     | [ ] Gagal                       |  |  |
|     | bahwa<br>data | menekan<br>serta                  | data yang diminta   |                                 |  |  |
|     | yang          | diminta tombol "Hitung"           | kosong<br>dan       |                                 |  |  |
|     | tidak ada     |                                   | menampilkan         |                                 |  |  |
|     |               |                                   | form prediksi       |                                 |  |  |

75

### **BAB 5. HASIL DAN PEMBAHASAN**

Bab ini menjelaskan mengenai hasil penelitian yang telah dilakukan serta pembahasan Aplikasi yang telah dibuat.

## **5.1 Hasil Penelitian**

Hasil penelitian yang diperoleh dari penelitian ini adalah Aplikasi [informasi berbasis web yang dapat digunakan sebagai acuan atau dasar](http://repository.unej.ac.id/)  pengoptimalan pemesanan bahan baku kain dengan mengoptimalkan interval pemesanan dalam satu periode tertentu. Bagian manajemen UD.DwidakuJaya dapat menggunakan acuan tersebut untuk melakukan pemesanan bahan baku kain dan juga dapat mengetahui interval pemesanan yang disarankan dalam satu periode waktu..Aplikasi ini dapat menganalisa jumlah pemesanan yang optimal yang dilakukan dalam periode waktu tertentu berdasarkan jumlah kain yang terpakai pada periode waktu sebelumnya.

Jumlah pemakaian kain pada periode sebelumnya digunakan untuk menghitung jumlah pemesanan yang optimal pada periode berikutnya, karena jumlah pemakaian kain dalam setiap periode waktu berbeda. Sehingga jumlah dan interval pemesanan yang didapatkan adalah jumlah pemesanan dan interval pemesanan yang optimal untuk melakukan pemesanan.

### **5.2 Pemesanan kain Sebelum Menggunakan Aplikasi**

UD.Dwidaku Jaya merupakan perusahaan yang bergerak pada bidang industri tekstil. Proses pengadaan bahan baku kain yang dilakukan oleh perusahaan dengan manual yaitu memesan bahan baku kain sesuai permintaan pelanggannya. Jumlah pemesanan dalam satu periode waktu tertentu tergantung oleh permintaan pelanggan. Interval pemesanan bahan baku kain yang dilakukan oleh perusahaan sangat tidak optimal, karena mengikuti berapa jumlah pelanggan yang memesan dalam satu periode. Daftar pemesanan sebelum menggunakan metode pada bulan April dapat dilihat pada Tabel 5.1

| N <sub>o</sub> | <b>Bulan</b>   | Nama<br>Pemesanan                                                   | Jumlah<br>Pesanan<br>(potong) | Jumlah<br>Kebutu<br>han<br>(Kg) | Jumlah<br>pesanan<br>ekonomis<br>(Kg) | POQ            | error<br>$(\%)$ |  |
|----------------|----------------|---------------------------------------------------------------------|-------------------------------|---------------------------------|---------------------------------------|----------------|-----------------|--|
| $\mathbf{1}$   |                | <b>Adlan Haris</b>                                                  | 15                            |                                 |                                       |                |                 |  |
| $\overline{2}$ |                | Ali bakri                                                           | 17                            |                                 |                                       |                |                 |  |
| 3              |                | Firman                                                              | 11                            |                                 |                                       | $\overline{4}$ |                 |  |
| $\overline{4}$ | <b>Agustus</b> | Rivan Tri                                                           | 15                            |                                 |                                       |                |                 |  |
| 5              | 2015           | Supardi                                                             | 11                            | 34                              | 22                                    |                | 8,8             |  |
| 6              |                | Sofyan Hadi                                                         | 15                            |                                 |                                       |                |                 |  |
| $\tau$         |                | Lutfi                                                               | $\tau$                        |                                 |                                       |                |                 |  |
| 8              |                | <b>Bambang</b><br>Hariyanto                                         | 11                            |                                 |                                       |                |                 |  |
| $\mathbf{1}$   |                | Abdul<br>rahman                                                     | 20                            |                                 |                                       |                |                 |  |
| $\overline{2}$ |                | M Tauhid                                                            | 10                            | 25                              | 31                                    | 3              |                 |  |
| $\overline{3}$ | Juli 2015      | Dwi Putra                                                           | 14                            |                                 |                                       |                | 6               |  |
| $\overline{4}$ |                | Deni<br>Saaputra                                                    | 25                            |                                 |                                       |                |                 |  |
| 5              |                | M. Syarif                                                           | 11                            |                                 |                                       |                |                 |  |
| $\mathbf{1}$   |                | Irwan                                                               | 21                            |                                 |                                       |                |                 |  |
| $\mathbf{2}$   |                | Rudy                                                                | 28                            |                                 |                                       |                |                 |  |
| 3              | Juni           | Pamungkas<br>22<br>candrono<br>2015<br>M Zainudin<br>$\overline{7}$ |                               | 49                              | 32                                    | $\overline{2}$ | 8,6             |  |
| $\overline{4}$ |                |                                                                     |                               |                                 |                                       |                |                 |  |
| 5              |                | Ferdi                                                               | 14                            |                                 |                                       |                |                 |  |
| 6              |                | Sugeng                                                              | 35                            |                                 |                                       |                |                 |  |
| $\overline{7}$ |                | Imam sujono                                                         | $\overline{21}$               |                                 |                                       |                |                 |  |

Tabel 5.1 Daftar pemesanan bulan maret - agustus 2015

Dilanjutkan

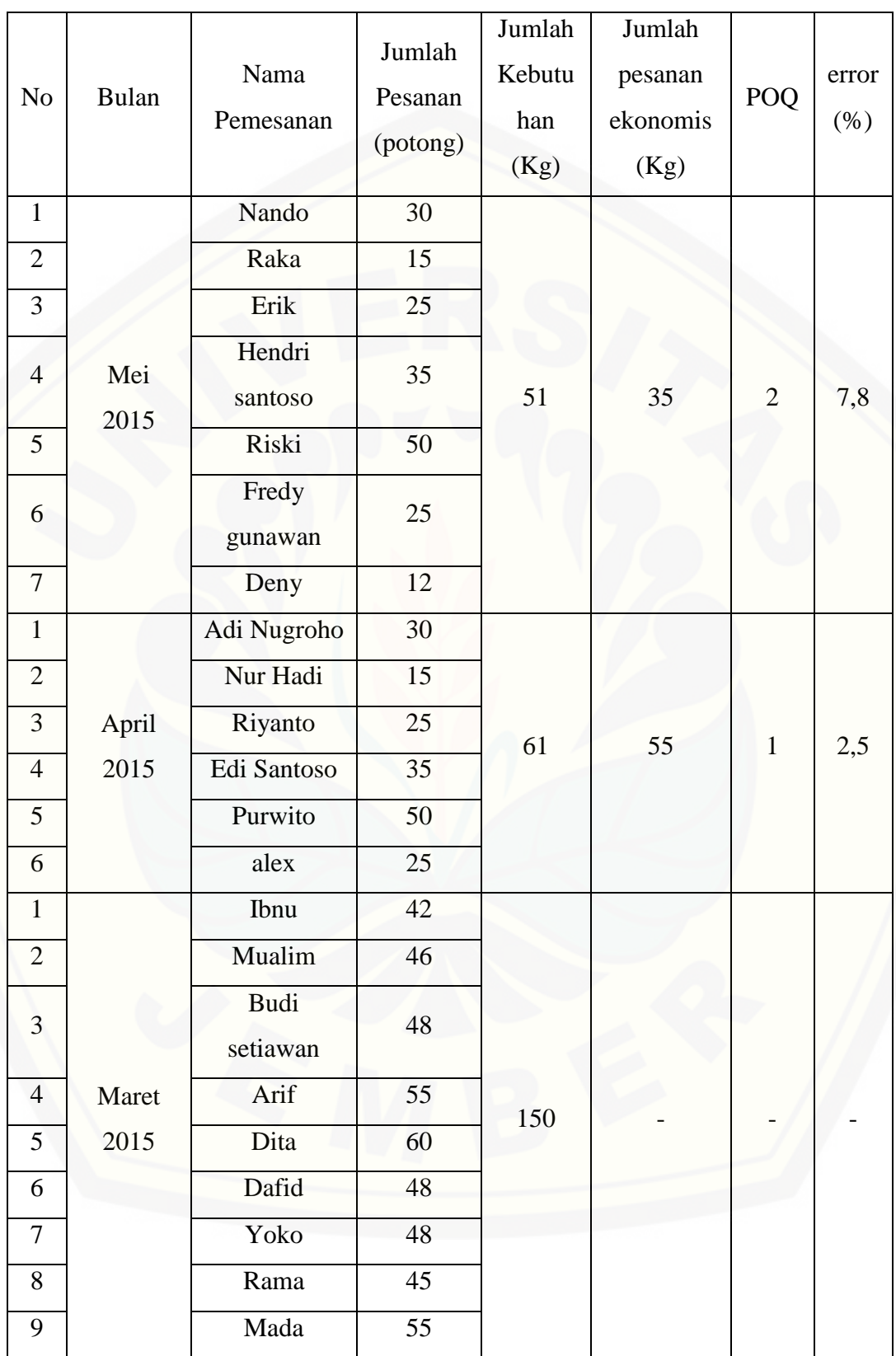

Lanjutan

### **5.3 Penggunaan Metode** *POQ* **Pada Aplikasi**

Metode *Period Order Quantity* atau *POQ* digunakan untuk menghitung jumlah pemesanan dan menghitung interval pemesanan yang optimal pada periode selanjutnya berdasarkan jumlah pemesanan pada periode sebelumnya. Penggunaan metode *POQ* pada Aplikasi optimalisasi persediaan bahan baku kain dimaksudkan agar setiap kali melakukan pemesanan, perusahaan dapat menghemat biaya pemesanan dan biaya perawatan yang harus dikeluarkan.

Periode yang dimaksud adalah waktu yang digunakan sebagai batasan penggunaan bahan baku kain pada UD.Dwidaku Jaya. Satu periode waktu adalah satu bulan. Penetapan periode tersebut berdasarkan pada jumlah pemesanan yang mengalami kenaikan dan penurunan dalam setiap bulan. Kenaikan dan penurunan [jumlah pemesanan disebabkan beberapa hal tertentu. Hal tersebut yaitu karena](http://repository.unej.ac.id/)  sebagian besar pelanggan perusahaan ini adalah sekolah-sekolah dan club olahraga.

Hasil dari akumulasi pemesanan dalam satu periode dihitung dengan rumus

POQ= ..............................................(1)

dimana :

POQ = interval pemesanan optimal dalam satu periode EOQ = kuantitas pemesanan optimal

 $R =$  rata-rata permintaan per perminggu

Contoh perhitungan menggunakan metode *POQ* adalah sebagai berikut :

Pada bulan Maret tahun 2015 jumlah pemakaian bahan kain mencapai 150 Kg dengan biaya pemesanan Rp. 10.000,- untuk sekali pesan. Dan biaya penyimpanan Rp. 1000,- untuk satu jenis kain. Berdasarkan data tersebut jumlah pemesanan dan interval pemesanan yang optimal untuk periode berikutnya berdasarkan metode *POQ* dapat dihitung :

. EOQ =  $\frac{2}{3}$ R

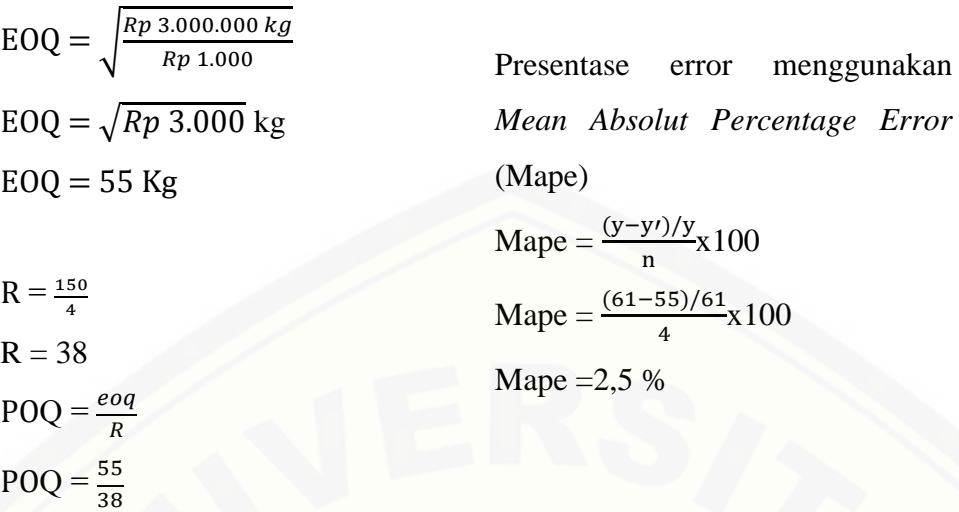

POQ = 1,4 (dibulatkan menjadi 1 minggu)

Jadi pada periode bulan April 2015 jumlah pemesanan yang optimal berdasarkan metode POQ adalah sebesar 55 Kg kain dan interval pemesanan yang optimal adalah 1 minggu dalam satu periode serta dengan persentase *error* yaitu sebesar 15,833 %. Pemesanan dilakukan sebanyak 4 kali dalam satu periode bulan berikutnya. [Hasil perhitungan ini dapat di bandingkan dengan sebelum](http://repository.unej.ac.id/)  menggunakan metode POQ seperti pada Tabel 5.2

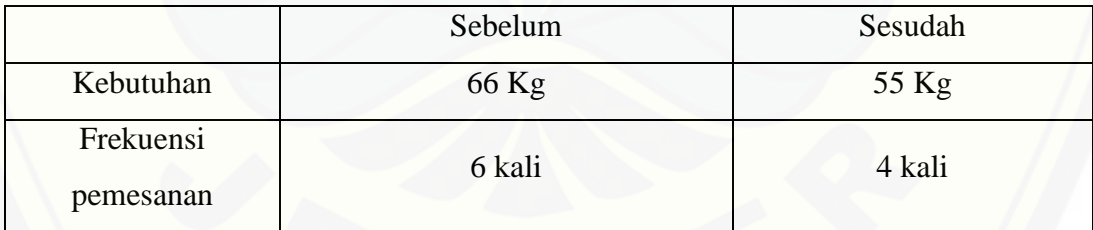

Tabel 5.2 Perbandingan sebelum dan sesudah menggunakan metode POQ

\*pada bulan april dengan error 2,5%

## **5.4 Implementasi Aplikasi**

Hasil penelitian ini diperoleh Aplikasi optimalisasi persediaan bahan baku kain di UD.DwidakuJaya yang dirancang menggunakan model perancangan *waterfall*. Aplikasi optimalisasi persediaan bahan baku kain di UDDwidakuJaya ini memeliki beberapa fitur.Fitur – fitur tersebut antara lain *login,* manajemen data kain, manajemen data *user,* manajemen data pemesanan, manajemen data *stock,*  manajemen data desain, dan manajemen data prediksi. Fitur – fitur tersebut akan dijelaskan pada sub bab dibawah ini :

5.4.1 Fitur *login*

Fitur *login* merupakan fitur yang berfungsi untuk mengautentikasi hak akses aktor yang akan masuk ke Aplikasi optimalisasi persediaan bahan baku kain. Aktor masuk ke fitur *login* dan akan memasukkan *username* dan *password* yang dimiliki. Jika *username* dan *password* yang dimasukkan oleh aktor sesuai dengan *database* makaAplikasi akan menampilkan halaman dashboard yang disesuaikan dengan level atau hak akses dari aktor. Halaman *login* dapat dilihat pada Lampiran (Lampiran fitur)

5.4.2 Fitur Manajemen Data Kain

Fitur manajemen data kain pada aplikasi optimalisasi persediaan bahan baku kain meliputi fitur menambah dan menghapus data kain

### 5.4.2.1 Fitur menambah Data Kain

Fitur menambah data kain pada Aplikasi optimalisasi persediaan bahan baku kain merupakan fitur yang dapat diakses oleh aktor sebagai admin untuk menambah varian kain yang disediakan oleh perusahaan UD.DwidakuJaya. Halaman untuk menambah data kain dapat dilihat di Lampiran (Lampiran fitur). 5.4.2.2 Fitur Menghapus Data Kain

Fitur menghapus data kain pada Aplikasi optimalisasi persediaan bahan baku kain merupakan fitur yang dapat diakses oleh aktor sebagai admin untuk [menghapus varian kain yang disediakan oleh perusahaan UD.DwidakuJaya.](http://repository.unej.ac.id/)  Halaman untuk menghapus data kain dapat dilihat di Lampiran (Lampiran fitur).

5.4.3 Fitur Manajemen Data *user*

Fitur manajemen data user pada aplikasi optimalisasi persediaan bahan baku kain meliputi fitur menambah,mengubah dan menghapus data user

### 5.4.3.1 Fitur Menambah Data *user*

Fitur menambah data *user* pada Aplikasi optimalisasi persediaan bahan baku kain merupakan fitur yang dapat diakses oleh aktor sebagai pemilik atau konsumen untuk menambah atau mendaftar data *user* untuk dapat masuk pada Aplikasi web perusahaan UD.DwidakuJaya. Halaman untuk menambah data *user* dapat dilihat di Lampiran (Lampiran fitur).

5.4.3.2 Fitur Mengubah Data *User*

Fitur mengubah data *user* pada Aplikasi optimalisasi persediaan bahan baku kain merupakan fitur yang dapat diakses oleh aktor sebagai pemilik untuk mengubah data *user* yang telah tersimpan di dalam *database* Aplikasi optimalisasi persediaan bahan baku kain perusahaan UD.DwidakuJaya. Halaman untuk mengubah data *user* dapat dilihat di Lampiran (Lampiran fitur).

5.4.3.3 Fitur Menghapus Data *user*

Fitur menghapus data *user* pada Aplikasi optimalisasi persediaan bahan baku kain merupakan fitur yang dapat diakses oleh aktor sebagai pemilik untuk menghapus data *user* yang tersimpan di dalam *database* Aplikasi optimalisasi persediaan bahan baku perusahaan UD.DwidakuJaya. Halaman untuk menghapus data *user* dapat dilihat di Lampiran (Lampiran fitur).

5.4.4 Fitur Manajemen Data Pemesanan

Fitur manajemen data pemesanan pada aplikasi optimalisasi persediaan bahan baku kain meliputi fitur menambah dan menghapus data pemesanan 5.4.4.1 Fitur Menambah Data Pemesanan

Fitur menambah data pemesanan pada Aplikasi optimalisasi persediaan bahan baku kain merupakan fitur yang dapat diakses oleh aktor sebagai admin dan [konsumen untuk melakukan pemesanan . Halaman untuk menambah data](http://repository.unej.ac.id/)  pemesanan dapat dilihat di Lampiran (Lampiran fitur).

4.4.4.2 Fitur Menghapus Data Pemesanan

Fitur menghapus data pemesanan pada Aplikasi optimalisasi persediaan bahan baku kain merupakan fitur yang dapat diakses oleh aktor sebagai admin untuk membatalkan pemesanan yang telah terdaftar di Aplikasi web perusahaan UD.DwidakuJaya. Halaman untuk menghapus data pemesanan dapat dilihat di Lampiran (Lampiran fitur).

5.4.5 Fitur Manajemen Data *Stock*

Fitur manajemen data stock pada aplikasi optimalisasi persediaan bahan baku kain meliputi fitur menambah dan menghapus data stock

#### 5.4.5.1 Fitur Menambah Data *Stock*

Fitur menambah data *stock* pada Aplikasi optimalisasi persediaan bahan baku kain merupakan fitur yang dapat diakses oleh aktor sebagai admin untuk menambah menambah *stock* bahan baku kain yang disediakan oleh perusahaan UD.DwidakuJaya. Halaman untuk menambah data *stock* dapat dilihat di Lampiran (Lampiran fitur).

#### 5.4.5.2 Fitur Menghapus Data *Stock*

Fitur menghapus data *Stock* pada Aplikasi optimalisasi persediaan bahan baku kain merupakan fitur yang dapat diakses oleh aktor sebagai admin untuk menghapus data *stock* jika terjadi kesalahan saat menambah data *stock* bahan baku kain yang disediakan oleh perusahaan UD.DwidakuJaya. Halaman untuk menghapus data kain dapat dilihat di Lampiran (Lampiran fitur).

5.4.6 Fitur Manajemen Data Desain

Fitur manajemen data desain pada aplikasi optimalisasi persediaan bahan baku kain meliputi fitur menambah dan menghapus data desain

5.4.6.1 Fitur Menambah Data Desain

Fitur menambah data desain pada Aplikasi optimalisasi persediaan bahan baku kain merupakan fitur yang dapat diakses oleh aktor sebagai admin untuk menambah varian desain yang disediakan oleh perusahaan UD.DwidakuJaya. Halaman untuk menambah data desain dapat dilihat di Lampiran (Lampiran fitur). 5.4.6.2 Fitur Menghapus Data desain

Fitur menghapus data desain pada Aplikasi optimalisasi persediaan bahan baku kain merupakan fitur yang dapat diakses oleh aktor sebagai admin untuk menghapus varian desain yang disediakan oleh perusahaan UD.DwidakuJaya. [Halaman untuk menghapus data desain dapat dilihat di Lampiran \(Lampiran](http://repository.unej.ac.id/)  fitur).

### 5.4.7 Fitur Manajemen Data Prediksi

Fitur manajemen data prediksi pada aplikasi optimalisasi persediaan bahan baku kain meliputi fitur menambah,menghitung dan menghapus data prediksi

#### 5.4.7.1 Fitur Menambah Data Prediksi

Fitur menambah data prediksi pada Aplikasi optimalisasi persediaan bahan baku kain merupakan fitur yang dapat diakses oleh aktor sebagai admin untuk menghitung prediksi persediaan dan interval pemesanan yang optimal pada periode berikutnya. Halaman untuk menambah data prediksi dapat dilihat di Gambar 5.1

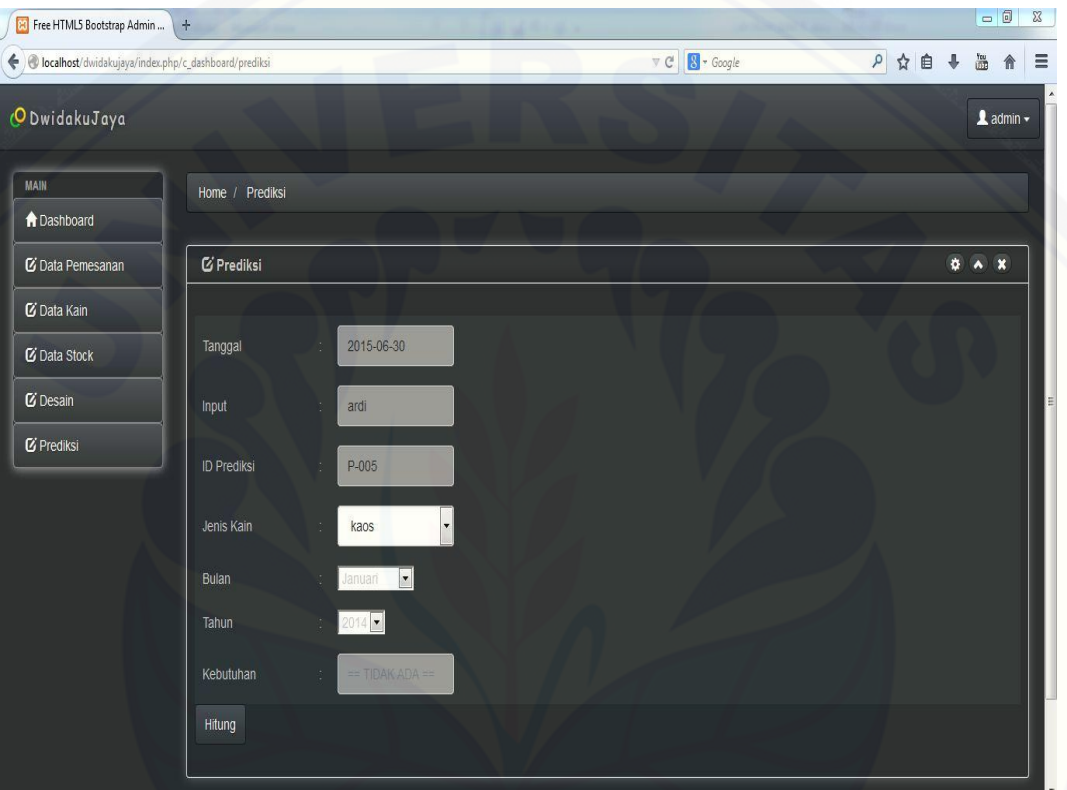

Gambar 5.1 Form untuk menambah data prediksi

5.4.7.2 Fitur Menghitung Data Prediksi

Fitur menghapus data prediksi pada Aplikasi optimalisasi persediaan bahan baku kain merupakan fitur yang dapat diakses oleh altor sebagai admin untuk menghitung persediaan dan interval pemesanan yang optimal pada periode [berikutnya. Halaman menghitung prediksi persediaan dan interval yang optimal](http://repository.unej.ac.id/)  dapat dilihat pada Gambar 5.2

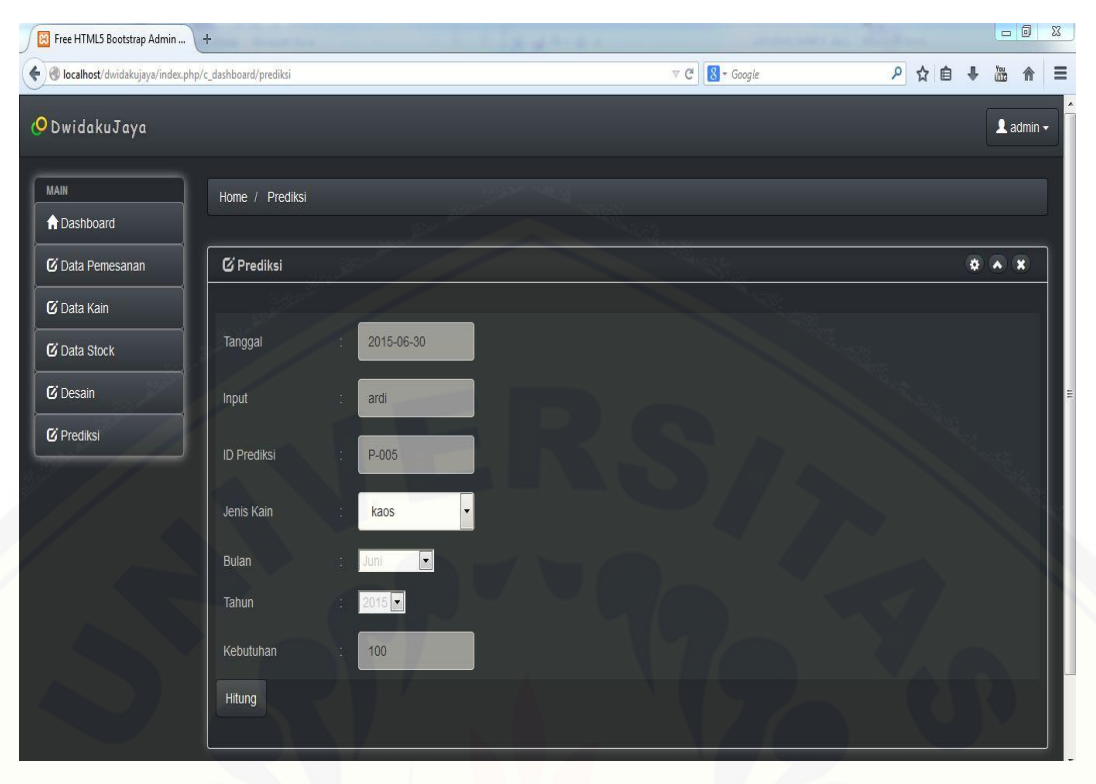

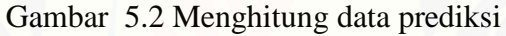

5.4.7.3 Fitur Menghapus Data Prediksi

Fitur menghapus data prediksi pada Aplikasi optimalisasi persediaan [bahan baku kain merupakan fitur yang dapat diakses oleh aktor sebagai admin](http://repository.unej.ac.id/)  untuk menghapus data prediksi yang telah tersimpan di Aplikasi optimalisasi persediaan bahan baku kain . Halaman untuk menghapus data prediksi dapat dilihat di Gambar 5.3

| + detailed to localhost/dwidakujaya/index.php/c_dashboard/V_data_prediksi |                     |      |          |                                    |             |      | 8 - Google<br>$\mathbbmss{C}$ | $\rho$                                 | ☆ 自            | 圖<br>$\ddot{\phantom{1}}$ | 合 |
|---------------------------------------------------------------------------|---------------------|------|----------|------------------------------------|-------------|------|-------------------------------|----------------------------------------|----------------|---------------------------|---|
| O DwidakuJaya                                                             |                     |      |          |                                    |             |      |                               | w                                      |                | $\lambda$ admin $\sim$    |   |
| MAIN                                                                      | Home / Data Pred    |      | Settings |                                    |             |      |                               |                                        |                |                           |   |
| <b>A</b> Dashboard                                                        |                     |      |          | Apakah anda ingin menghapus data ? |             |      |                               |                                        |                |                           |   |
| C Data Pemesanan                                                          | Tabel Data Pre      |      |          |                                    |             |      |                               |                                        |                | $A$ X                     |   |
| C Data Kain                                                               | Tanggal             |      |          |                                    |             |      | Cancel<br>OK                  | Persediaan Optimal                     | POQ            | Actions                   |   |
| <b>L</b> Data Stock                                                       | 2015-06-28          |      |          |                                    |             |      |                               | 3                                      | 1              | <b>前</b> Delete           |   |
| <b><i>C</i></b> Desain                                                    | 2015-06-29          | ardi | P-002    | kn-001                             | $6^{\circ}$ | 2015 | 26                            | 23                                     | 11             | <b>iii</b> Delete         |   |
| <b>Ø</b> Prediksi                                                         | 2015-06-28          | ardi | P-003    | kn-001                             | $6^\circ$   | 2015 | 39                            | 28                                     | T              | in Delete                 |   |
|                                                                           | 2015-06-29          | joko | $P-004$  | kn-001                             | 6           | 2015 | 100                           | 45                                     | $\overline{2}$ | <b>i</b> Delete           |   |
|                                                                           |                     |      |          |                                    |             |      |                               |                                        |                |                           |   |
|                                                                           | <b>&amp; Tambah</b> |      |          |                                    |             |      |                               |                                        |                |                           |   |
|                                                                           |                     |      |          |                                    |             |      |                               |                                        |                |                           |   |
| C Arif putra ardi hansa 2015                                              |                     |      |          |                                    |             |      |                               | Sistem Informasi    Universitas Jember |                |                           |   |

Gambar 5.3 Menghapus data prediksi

5.4.7.4 Fitur Melihat data prediksi

Fitur melihat data prediksi pada Aplikasi optimalisasi persediaan bahan baku kain merupakan fitur yang dapat diakses oleh aktor sebagai admin dan pemilik untuk dapat melihat data prediksi yang telah tersimpan di Aplikasi [optimalisasi persediaan bahan baku kain . Halaman untuk melihat data prediksi](http://repository.unej.ac.id/)  dapat dilihat di Gambar 5.4

| Free HTML5 Bootstrap Admin                                    | $+$                          |       |                    |            |              |       |                                                      |                                        |                 | $\Box$          | $\Sigma$                 |
|---------------------------------------------------------------|------------------------------|-------|--------------------|------------|--------------|-------|------------------------------------------------------|----------------------------------------|-----------------|-----------------|--------------------------|
| C localhost/dwidakujaya/index.php/c_dashboard/V_data_prediksi |                              |       |                    |            |              |       | $8 - Google$<br>$\mathcal{L} \subseteq \mathbb{C}^n$ |                                        | $\alpha$<br>☆ 自 | <b>Like</b>     | $\equiv$<br>合            |
| O DwidakuJaya                                                 |                              |       |                    |            |              |       |                                                      |                                        |                 |                 | $\triangle$ admin $\sim$ |
| <b>MAIN</b>                                                   | Home / Data Prediksi         |       |                    |            |              |       |                                                      |                                        |                 |                 |                          |
| <b>A</b> Dashboard                                            |                              |       |                    |            |              |       |                                                      |                                        |                 |                 |                          |
| <b>Z</b> i Data Pemesanan                                     | <b>1</b> Tabel Data Prediksi |       |                    |            |              |       |                                                      |                                        |                 | $\lambda$ X     |                          |
| <b>L</b> Data Kain                                            | Tanggal                      | Input | <b>Id Prediksi</b> | Jenis Kain | <b>Bulan</b> | Tahun | Kebutuhan Barang                                     | Persediaan Optimal                     | POQ             | <b>Actions</b>  |                          |
| <b><i>C</i></b> Data Stock                                    | 2015-06-28                   | ardi  | P-001              | kn-001     | 6            | 2015  | 26                                                   | 23                                     | 1               | <b>Delete</b>   |                          |
| <b>C</b> Desain                                               | 2015-06-29                   | ardi  | P-002              | kn-001     | 6            | 2015  | 26                                                   | 23                                     | 1               | <b>m</b> Delete |                          |
| <b><i>C</i></b> Prediksi                                      | 2015-06-28                   | ardi  | $P-003$            | kn-001     | 6            | 2015  | 39                                                   | 28                                     | 1               | <b>Delete</b>   |                          |
|                                                               | 2015-06-29                   | joko  | P-004              | $kn-001$   | 6            | 2015  | 100                                                  | 45                                     | $\overline{2}$  | <b>Delete</b>   |                          |
|                                                               |                              |       |                    |            |              |       |                                                      |                                        |                 |                 |                          |
|                                                               | $2$ Tambah                   |       |                    |            |              |       |                                                      |                                        |                 |                 |                          |
|                                                               |                              |       |                    |            |              |       |                                                      |                                        |                 |                 |                          |
| C Arif putra ardi hansa 2015                                  |                              |       |                    |            |              |       |                                                      | Sistem Informasi    Universitas Jember |                 |                 |                          |

Gambar 5.4 Melihat data prediksi

### **5.5 Pembahasan**

Aplikasi optimalisasi persediaan bahan baku kain dengan menggunakan metode *Period Order Quantity* (POQ) ini bertujuan untuk membantu dan mempermudah mengendalikan persediaan bahan baku untuk produksi agar persediaan yang tersedia optimal. Untuk menerapkan metode POQ hal yang harus diperhatikan yaitu, jumlah pemakaian atau kebutuhan bahan baku kain pada periode sebelumnya. Hal yang perlu diperhatikan juga adalah biaya pemesanan dalam sekali pesan serta biaya penyimpanan yang dikeluarkan untuk menyimpan bahan baku tersebut. Data tersebut digunakan untuk menghitung interval pemesanan yang optimal sehingga dapat mengurangi biaya persediaan yang dikeluarkan oleh perusahaan. Aplikasi optimalisasi persediaan bahan baku kain ini terdapat beberapa kelebihan dan kekurangan yang masih harus disempurnakan kembali, untuk mencapai tujuan tersebut aplikasi ini memiliki fitur utama yaitu fitur prediksi, dimana dalam fitur tersebut metode POQ diterapkan sehingga perhitungan lebih cepat diketahui.

Fungsi control dilakukan oleh manajemen UD.Dwidaku Jaya, untuk menampilkan prediksi jumlah kebutuhan bahan baku dan interval pemesanan yang optimal. Aplikasi dapat mencatat user sesuai data login yang terdaftar. Kemampuan aplikasi dalam mencapai tujuan yang telah ditentukan di awal masih terdapat banyak bagian yang harus diperbaiki. Dalam proses pengujian, aplikasi ini termasuk aplikasi yang sederhana sehingga masih dapat dikembangkan. Untuk lebih memanfaatkan aplikasi optimalisasi persediaan bahan baku ini, maka [manajemen memberi saran untuk menambah fitur untuk menghitung re-order](http://repository.unej.ac.id/)  point serta keuntungan yang didapat perusahaan.
#### **BAB 6. PENUTUP**

Bab ini berisi mengenai kesimpulan dan saran dari peneliti tentang [penelitian yang telah dilakukan. Kesimpulan dan saran tersebut diharapkan dapat](http://repository.unej.ac.id/)  digunakan sebagai acuan pada penelitian selanjutnya.

#### **6.1 Kesimpulan**

Kesimpulan dari hasil penelitian yang telah dilakukan oleh peneliti adalah sebagai berikut:

- 1. Pembuatan aplikasi optimalisasi persediaan bahan baku kain dengan menggunakan metode *PERIOD ORDER QUANTITY* (POQ) dapat membantu manajemen perusahaan untuk mengendalikan persediaan bahan baku kain dengan cara mengolah data pemesanan yang nantinya akan di jumlahkan selama satu periode. Sehingga didapatkan jumlah kebutuhan bahan baku kain dalam satu periode. Setelah itu untuk memperoleh interval pemesanan yang optimal menggunakan metode POQ maka data kebutuhan kain dihitung dengan biaya pemesanan dalam sekali pesan serta biaya penyimpanan.
- 2. Aplikasi optimalisasi persediaan bahan baku kain dibangun dan dirancang menggunakan Bahasa pemrograman PHP (*Page Hypertext Pre-Processor*) dengan *Framework Code Igniter* yang terintegrasi dengan *database*  menggunakan MySQL dan *tool* XAMPP. Aplikasi ini memiliki fitur utama yaitu fitur prediksi yang dapat menampilkan jumlah pesanan dan interval pemesanan yang optimal pada periode berikutnya, sehingga jumlah kain yang dipesan tidak berlebihan dan sesuai perhitungan pada satu periode.

#### **6.2 Saran**

Fitur yang terdapat pada optimalisasi persediaan bahan baku kain ini hanyalah fitur dasar yang mengelola data pelanggan, data pemesanan, data desain, data kain, data prediksi dan data stock. Pengembangan Aplikasi yang disarankan oleh peneliti, diantaranya adalah :

1. Penghematan Biaya

Semua proses pemesanan dan penanganan pelanggan dapat berorientasi pada biaya yang dimunculkan dan diikut sertakan dalam data keuangan perusahaan. Presentase penghematan biaya yang dikeluarkan perusahaan untuk mengetahui besar penghematan biaya jika menggunakan metode POQ

2. Penjadwalan Pemesanan Ulang

Pemesanan ulang dengan metode *Periode Order Quantity* dapat menerapkan [dasar perhitungan POQ yaitu dengan metode EOQ sehingga penjadwalan](http://repository.unej.ac.id/)  pemesanan ulang dapat diketahui.

#### **DAFTAR PUSTAKA**

Assauri, S. (2000). *Manajemen Produksi dan Operasi.* Jakarta: FEUI.

- Baroto. (2002). *Perencanaan dan Pengendalian Produksi.* Jakarta: BPFE UGM.
- Handoko, T. (1999). *Dasar-dasar manajemen produksi dan operasi.* Yogyakarta: BPFE-UGM.
- [Lestrai, M., & Kusno, K. \(2014\). Kajian manajemen persediaan buah naga merah](http://repository.unej.ac.id/)  (Hylocereus polyrhizus sp.) dalam memenuhi permintaan konsumen. *Agric Sci.J.*, 225-234.
- Marimin. (2005). *Teori dan Aplikasi Aplikasi Pakar dalam Teknologi Manajerial.* Bogor: IPB Press.
- presman, r. (2005). *Software Engineering: a Practitioner's Approach-6th ed.* new york: McGraw-Hill.
- Pressman, r. (2010). *Software Engineering: a Practitioner's Approach-6th ed.* New York: McGraw-Hill.
- Rahmayanti, D., & Fauzan, A. (2013). Optimalisasi Aplikasi persediaan bahan baku karet mentah (lateks) dengan metode lot sizing. *issn 2088-4842*, 317- 325.
- rangkuti, f. (2004). *Manajemen Persediaan: Aplikasi di Bidang Bisnis.* jakarta: Grafindo Persada.
- Rangkuti, f. (2007). *manajemen persediaan.* jakarta: PT. RajaGrafindo Persada.
- Sartono, R. A. (2001). *Manajemen Keuangan (Teori dan Aplikasi), Edisi Keempat, Cetakan Ketujuh.* Yogyakarta: BPFE Yogyakarta.

Sommerville, I. (2001). *Software Engineering.* Addison Wesley.

### **LAMPIRAN**

## **1. Lampiran** *activity*

1.1 *Activity* Diagram *insert* Data Kain

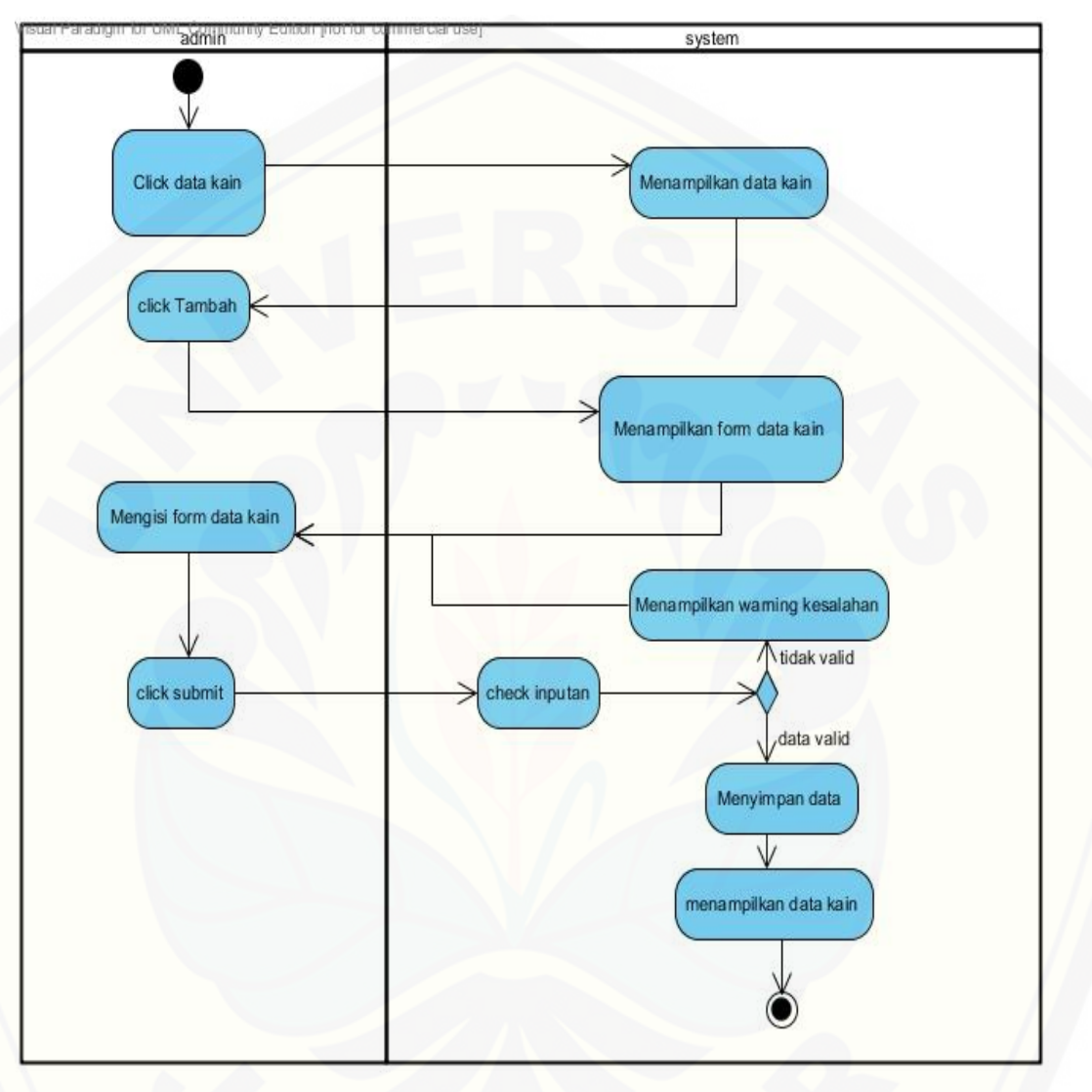

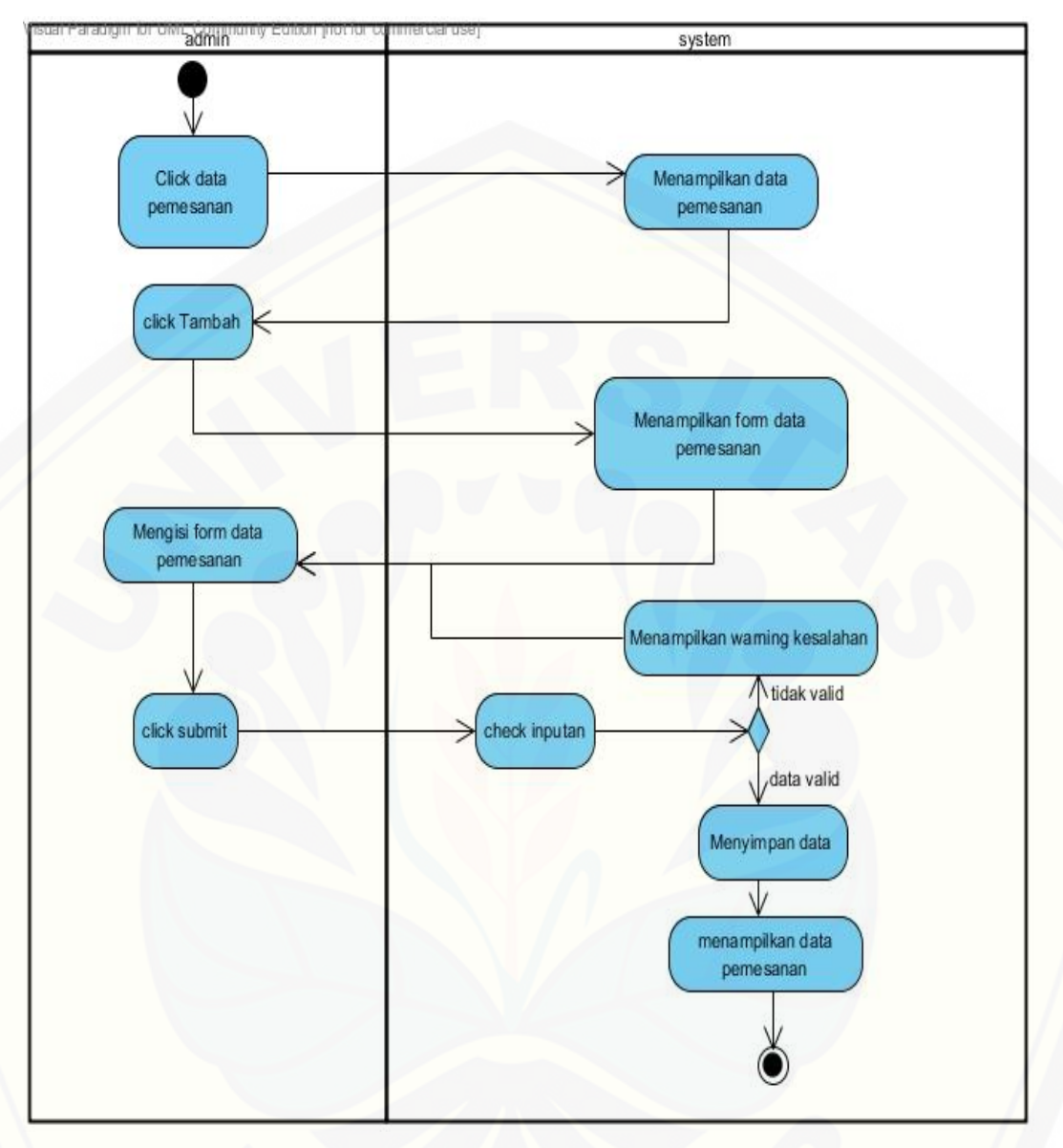

### 1.2 *Activity* Diagram *insert* Data Pemesanan

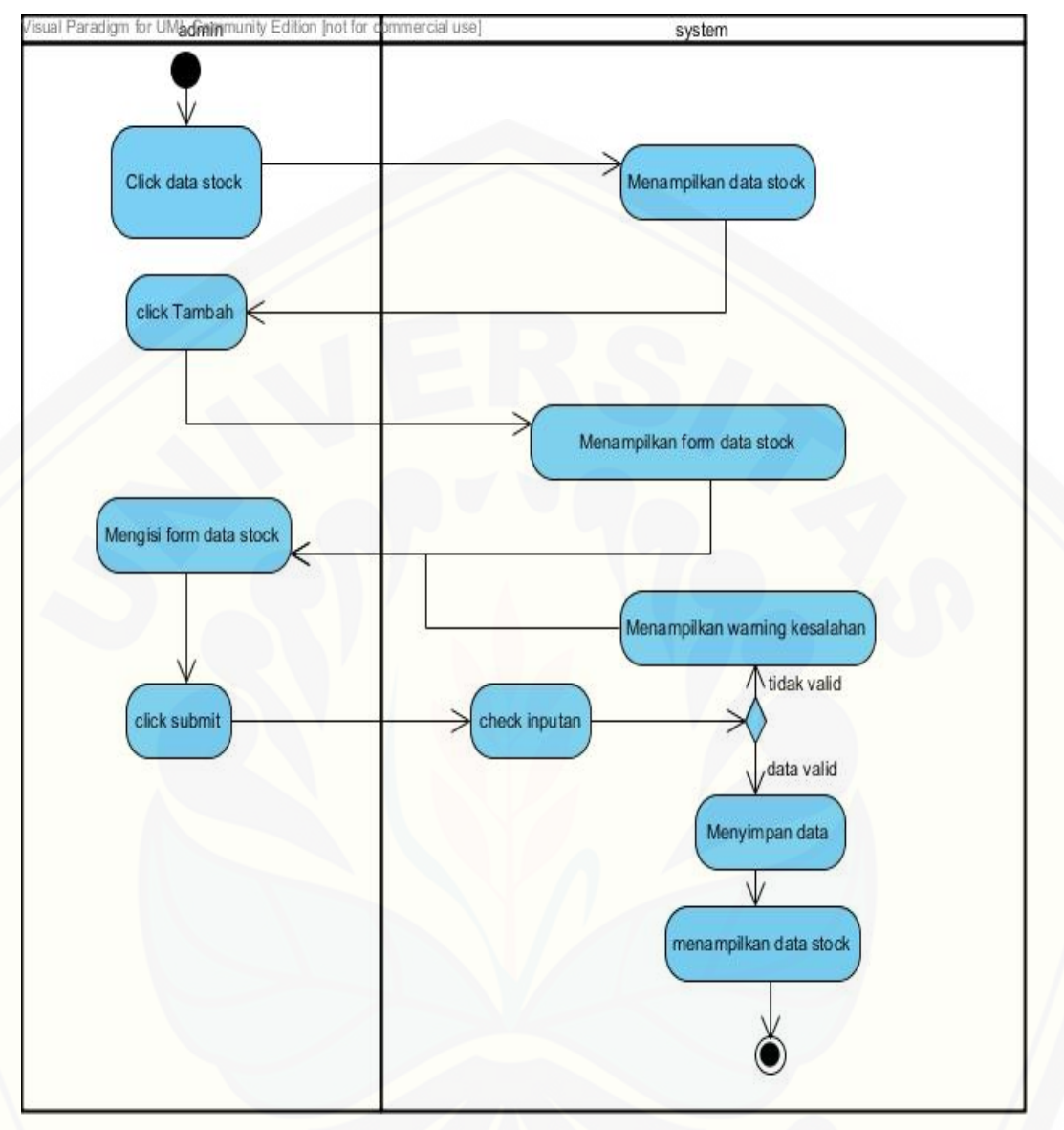

*1.3 Activity* Diagram *insert* Data *Stock*

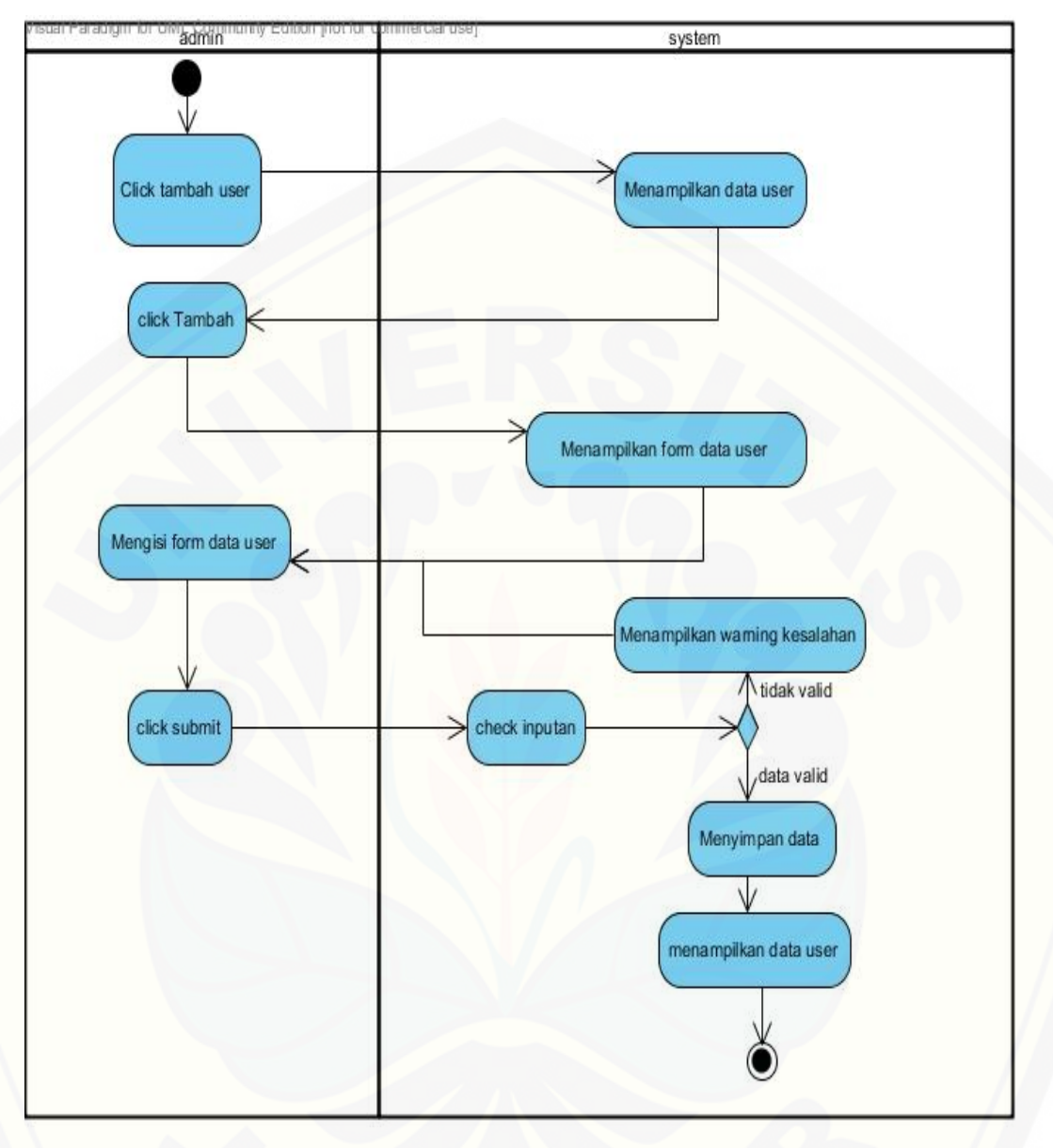

*1.4 Activity* Diagram *insert* Data *user*

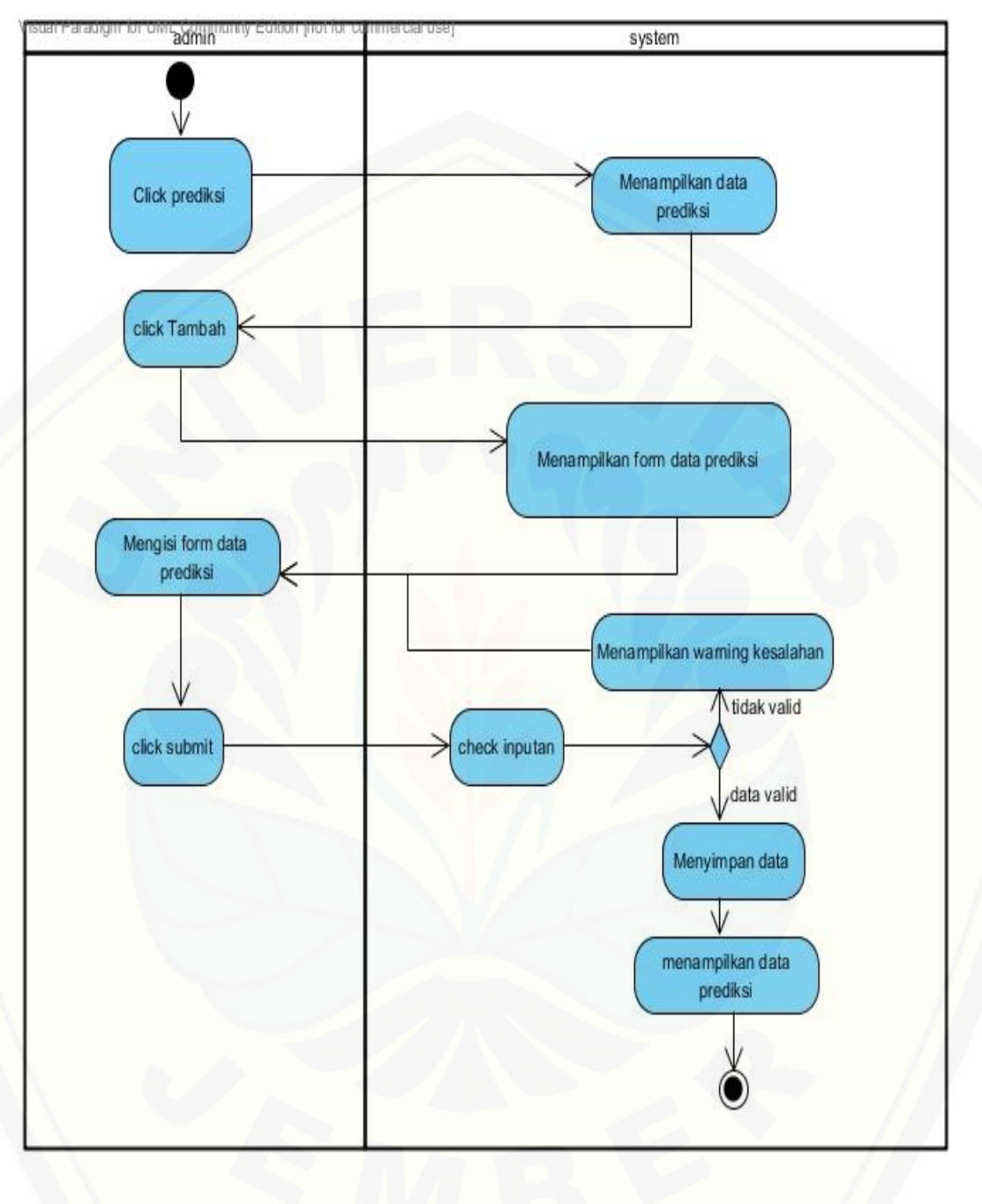

*1.5 Activity* Diagram *insert* Data Prediksi

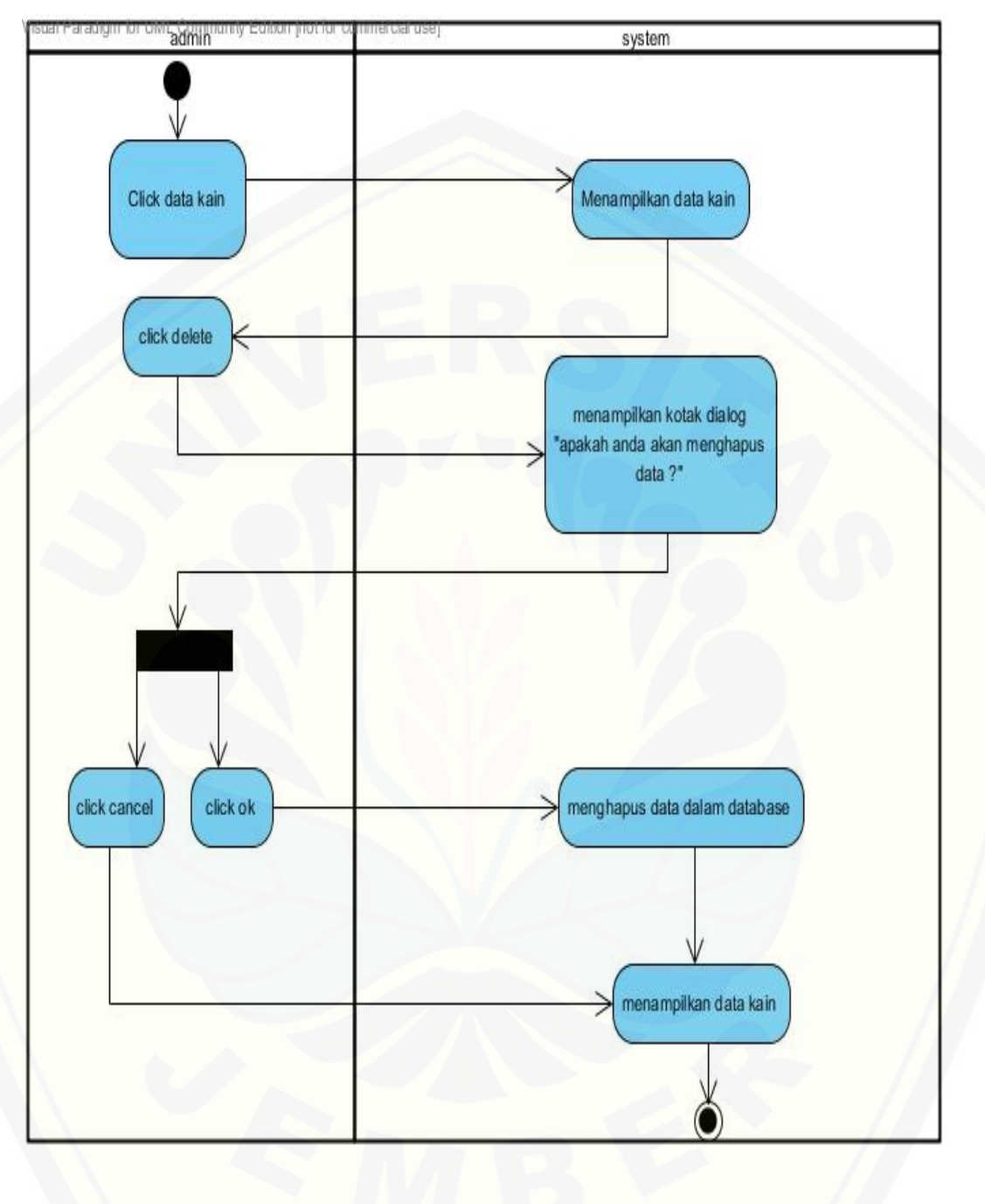

1.6 *Activity* Diagram *Delete* Data Kain

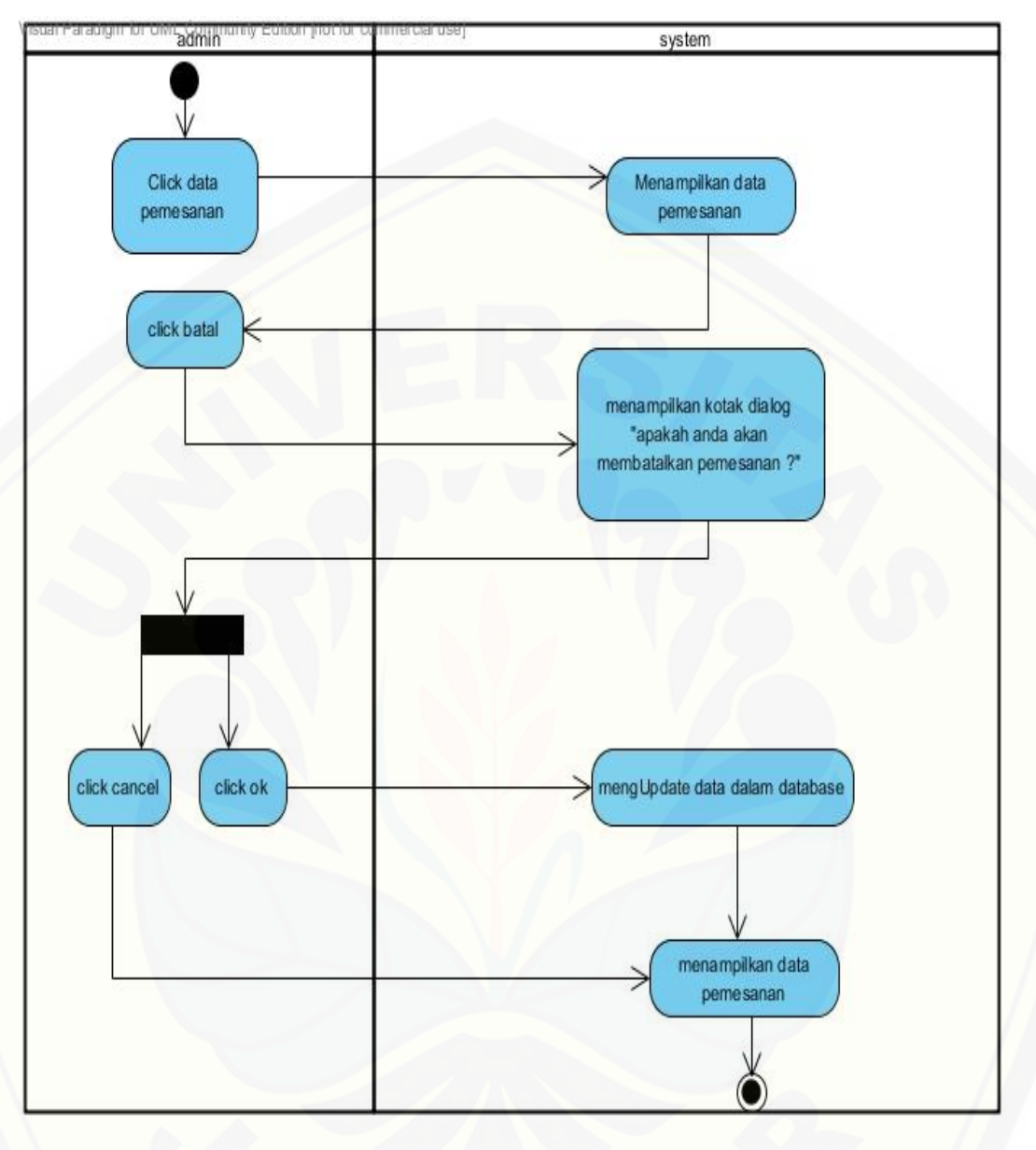

1.7 *Activity* Diagram *Delete* Data Pemesanan

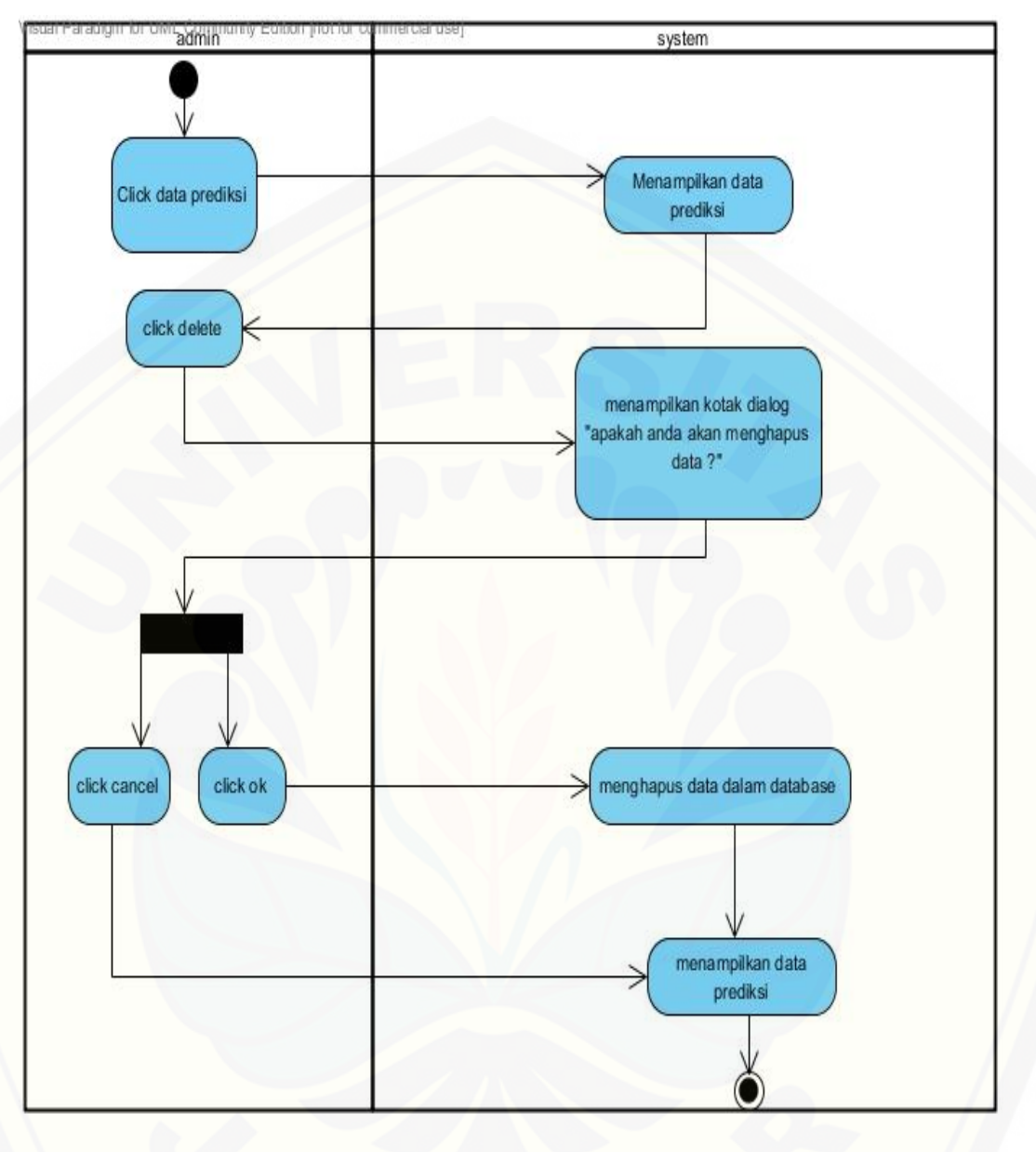

1.8 *Activity* Diagram *Delete* Data Prediksi

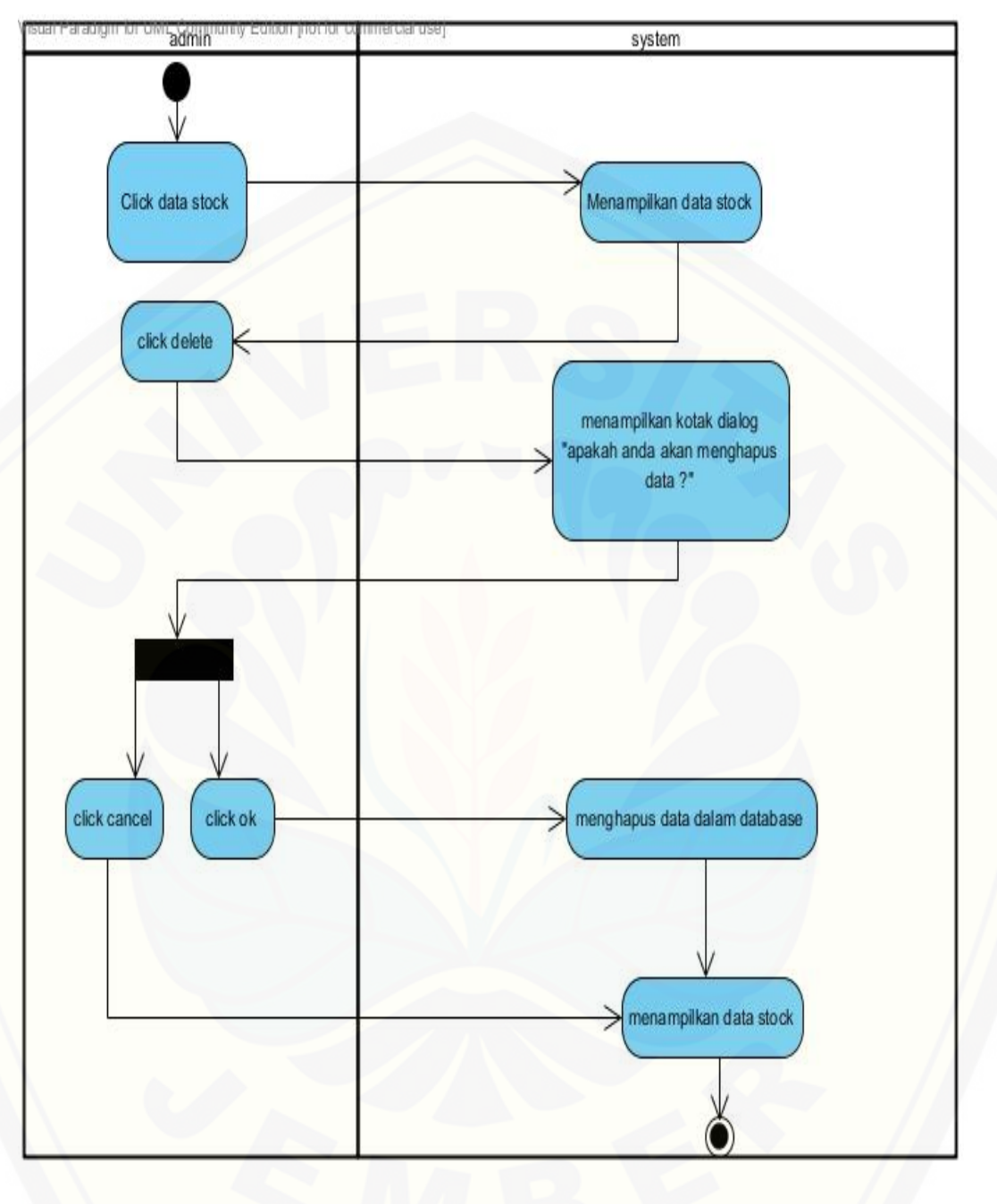

*1.9 Activity* Diagram *Delete* Data *Stock*

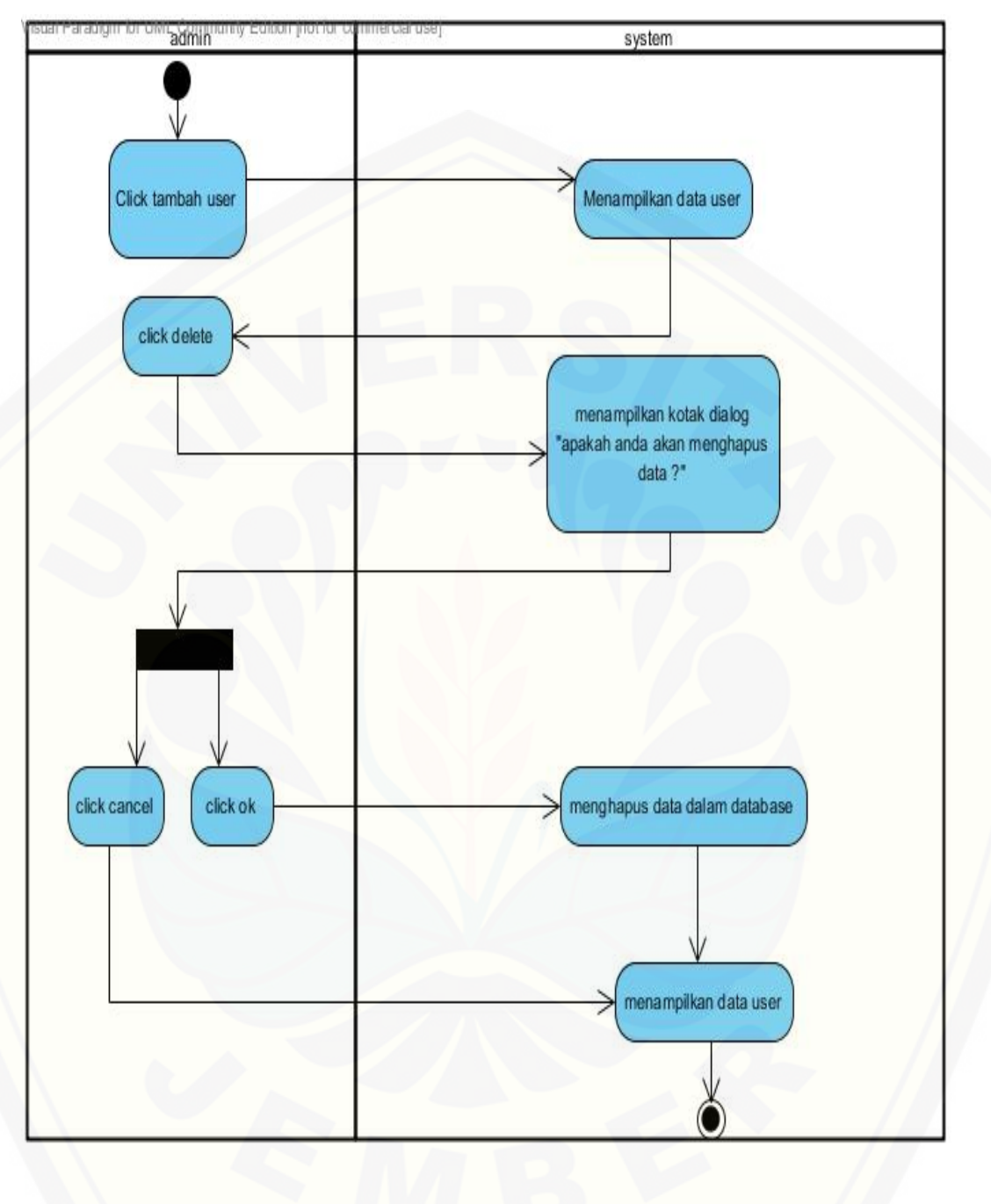

1.10 *Activity* Diagram *Delete* Data *user*

#### 1.11 *Activity* Diagram *View* Data Kain

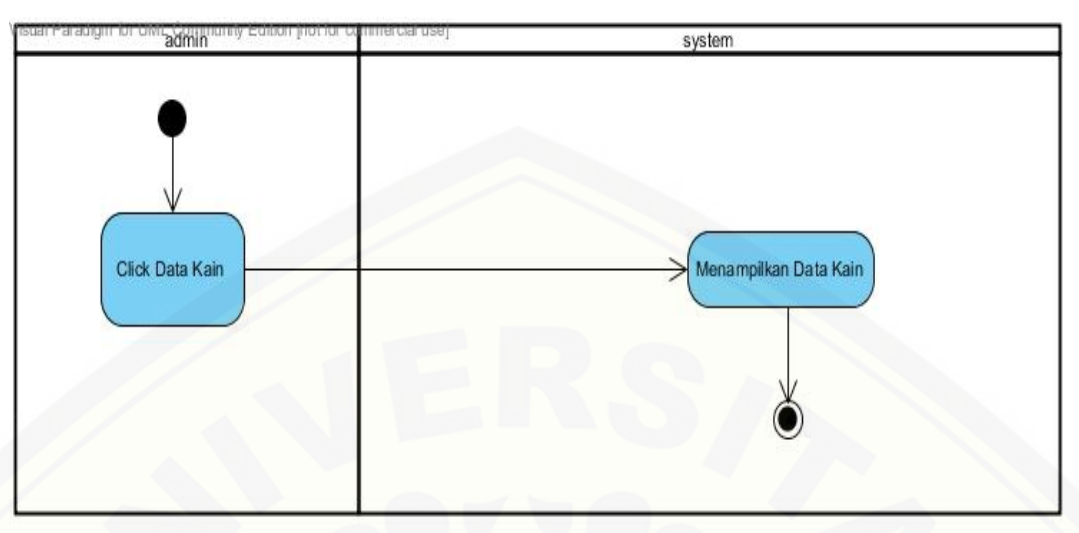

#### 1.12 *Activity* Diagram *View* [Data Pemesanan](http://repository.unej.ac.id/)

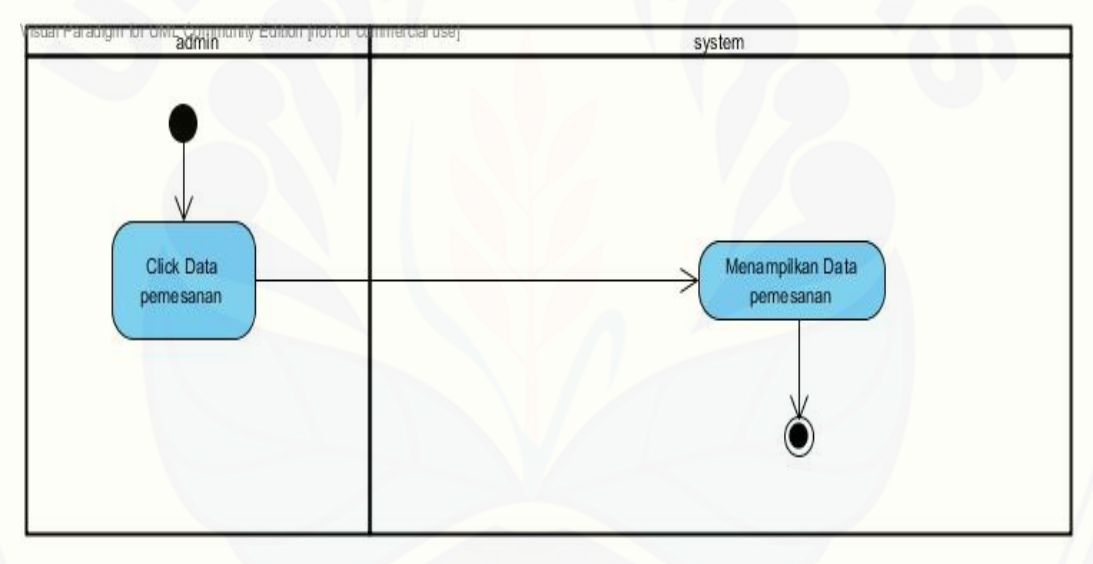

#### 1.13 *Activity* Diagram *View* Data *Stock*

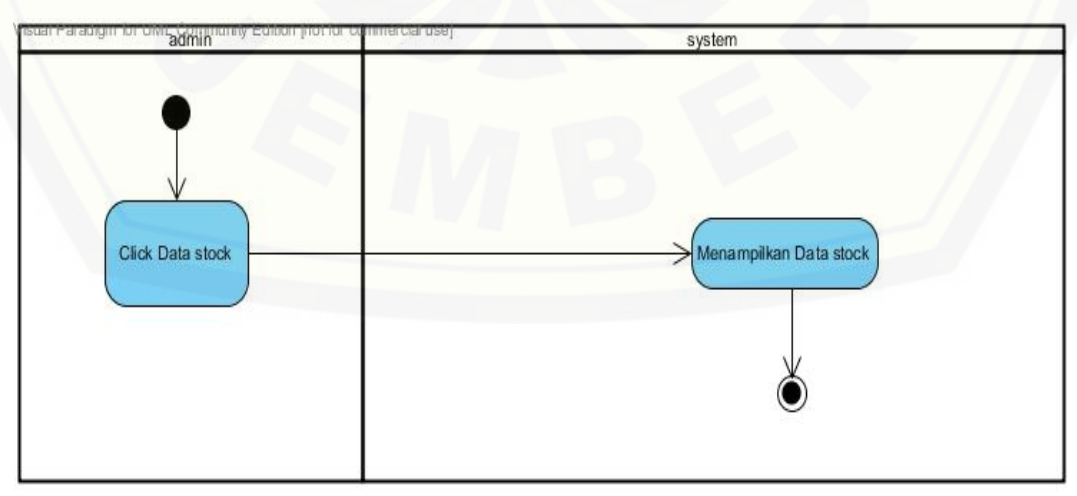

1.14 *Activity* Diagram *View* Data Prediksi

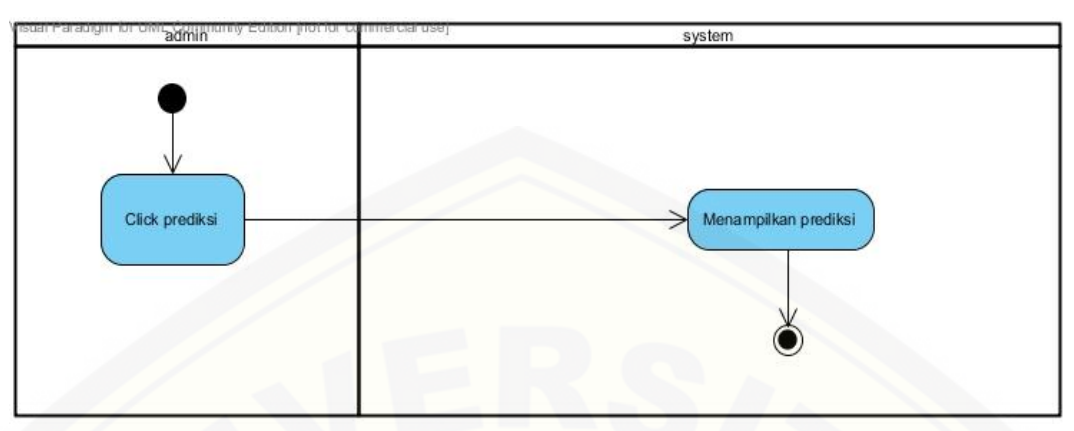

1.15 *Activity* [Diagram](http://repository.unej.ac.id/) *View* Data *user*

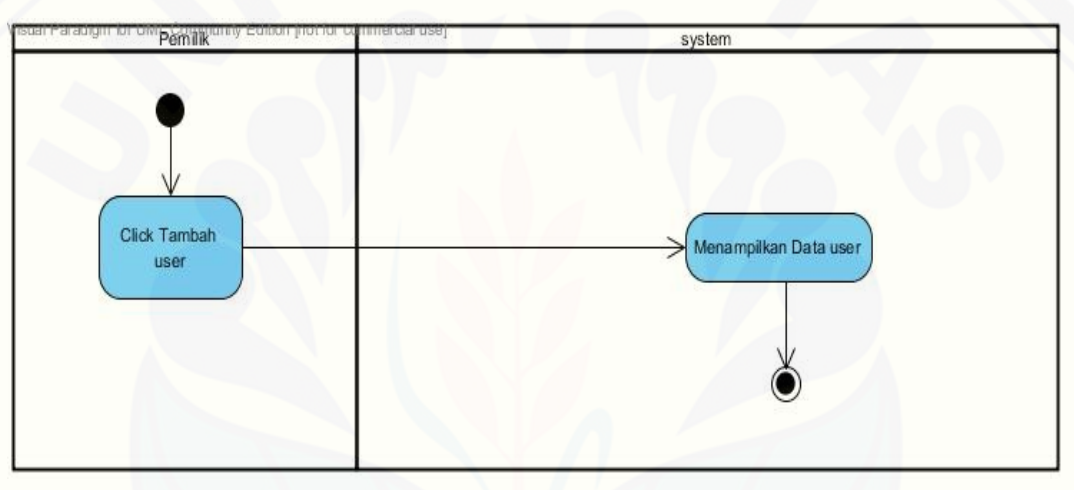

### **2. Lampiran Sequence**

2.1 *Sequence* Diagram *insert* Data Kain

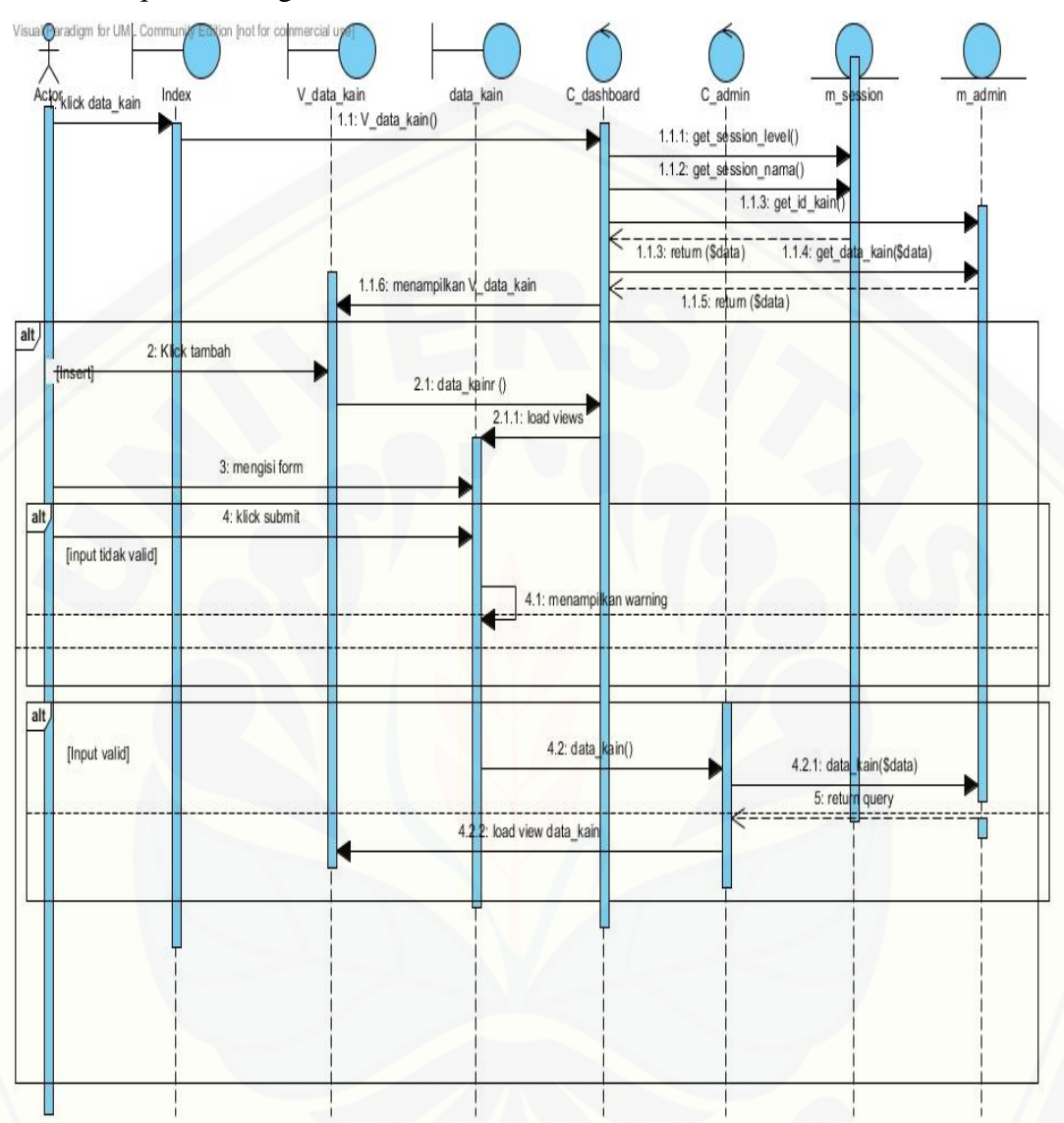

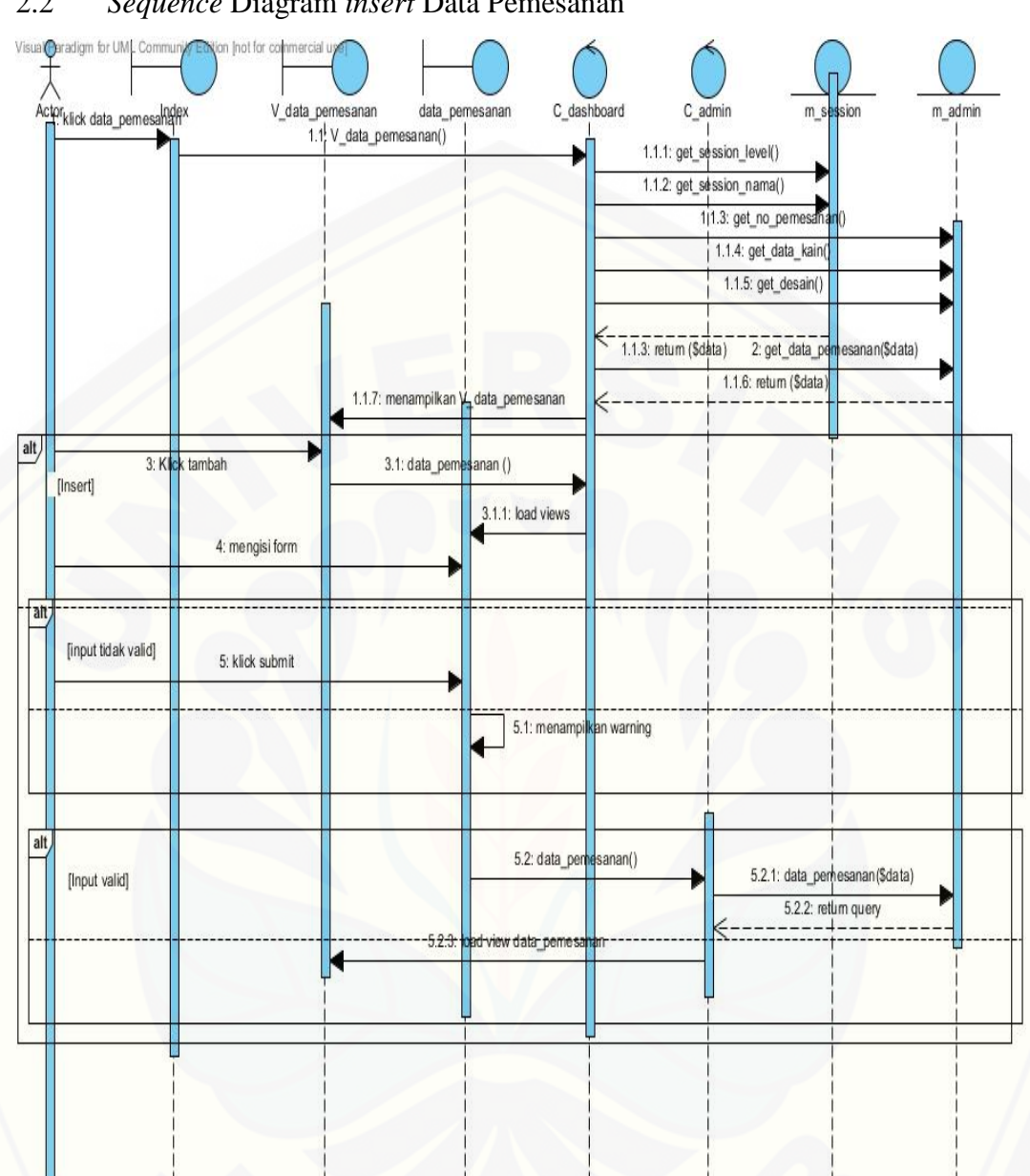

#### 2.2 *Sequence* Diagram *insert* Data Pemesanan

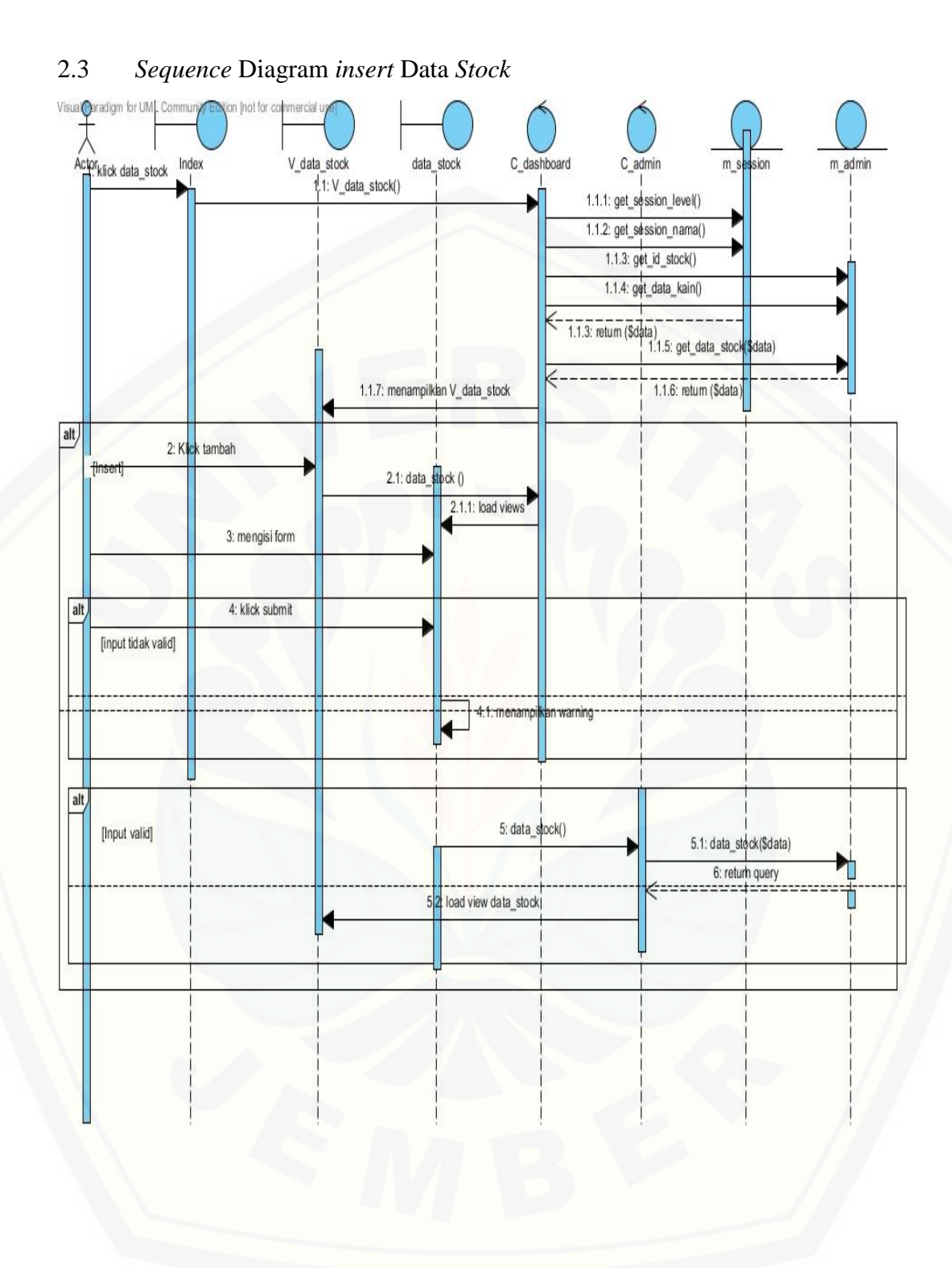

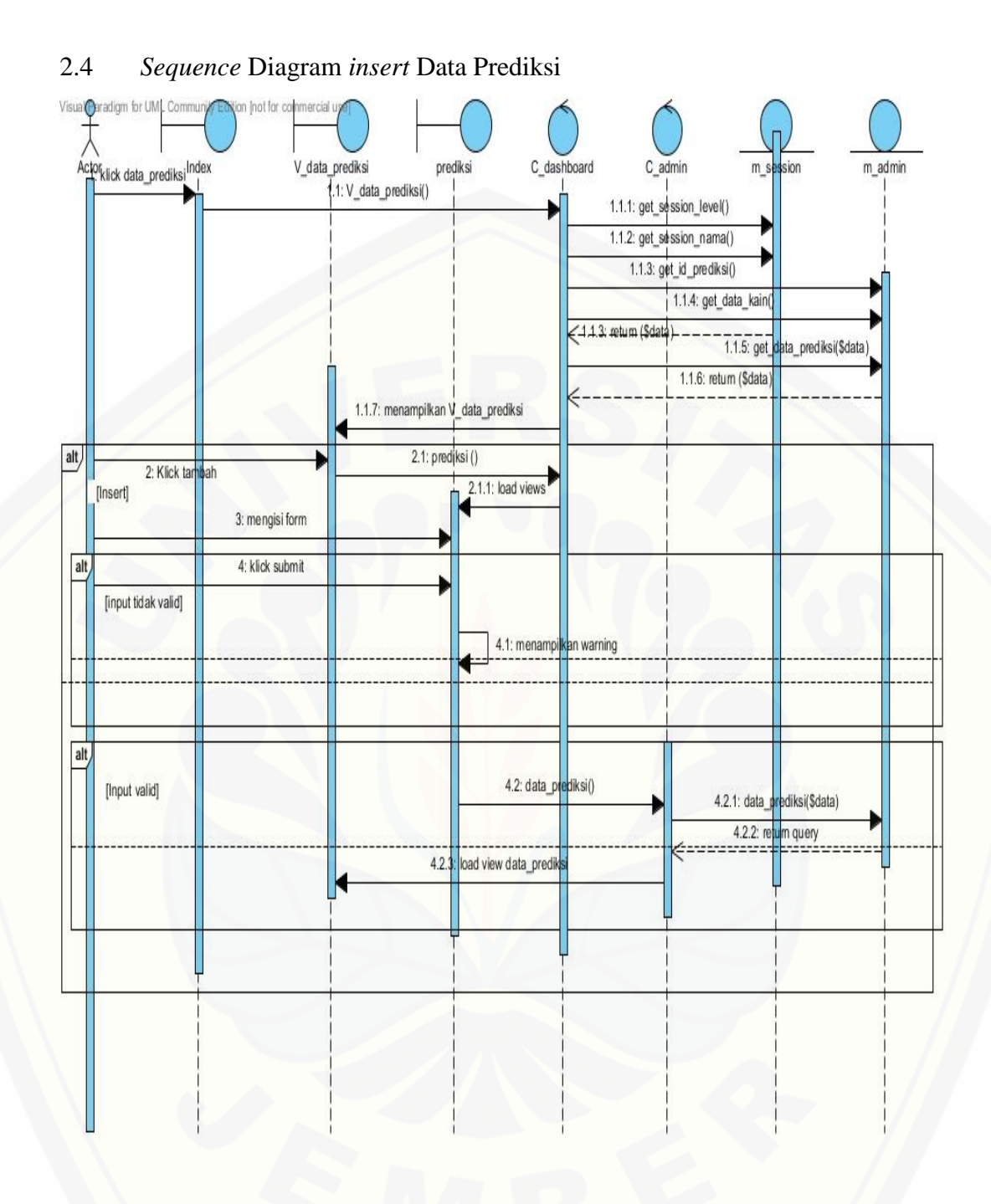

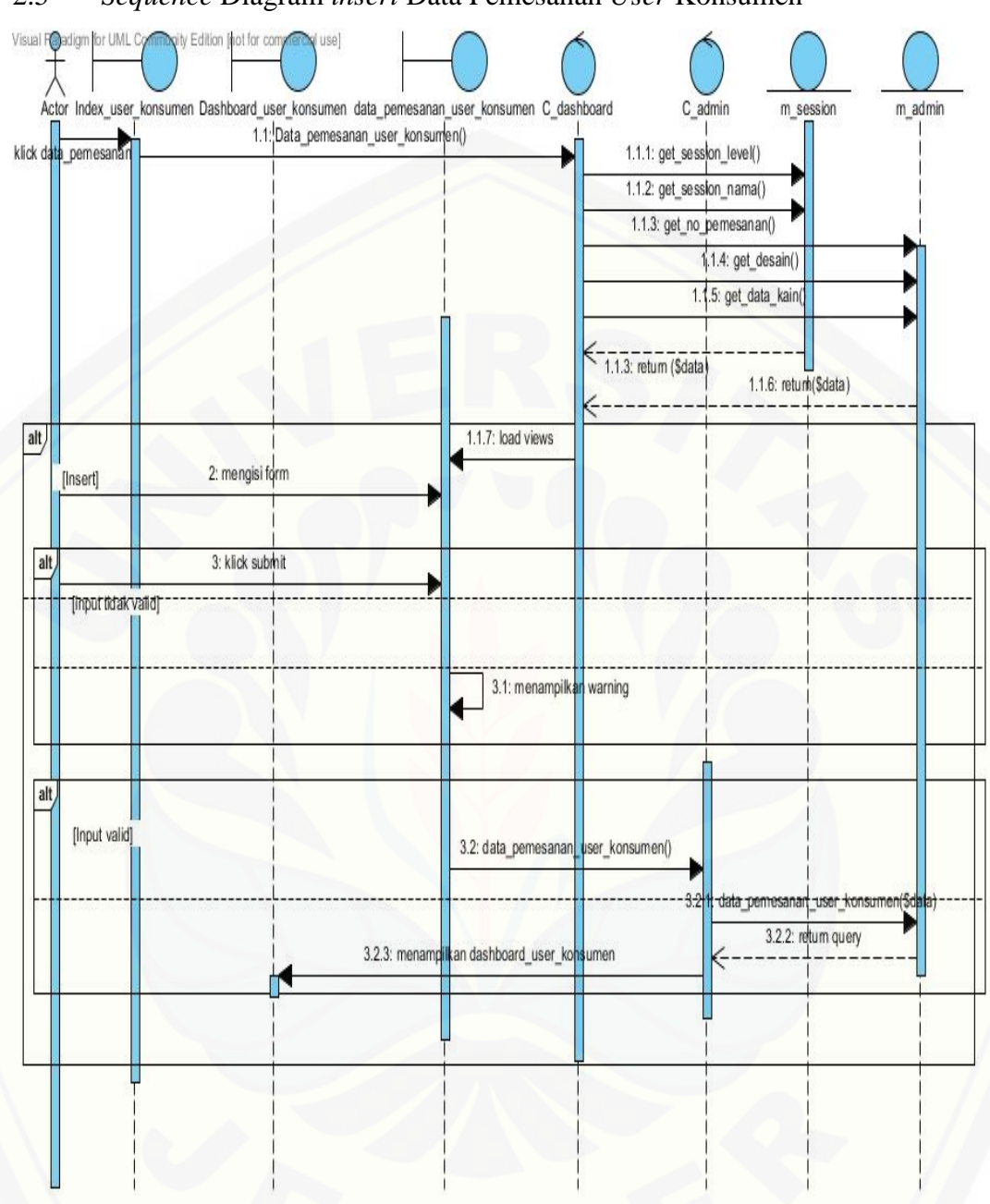

### 2.5 *Sequence* Diagram *insert* Data Pemesanan *User* Konsumen

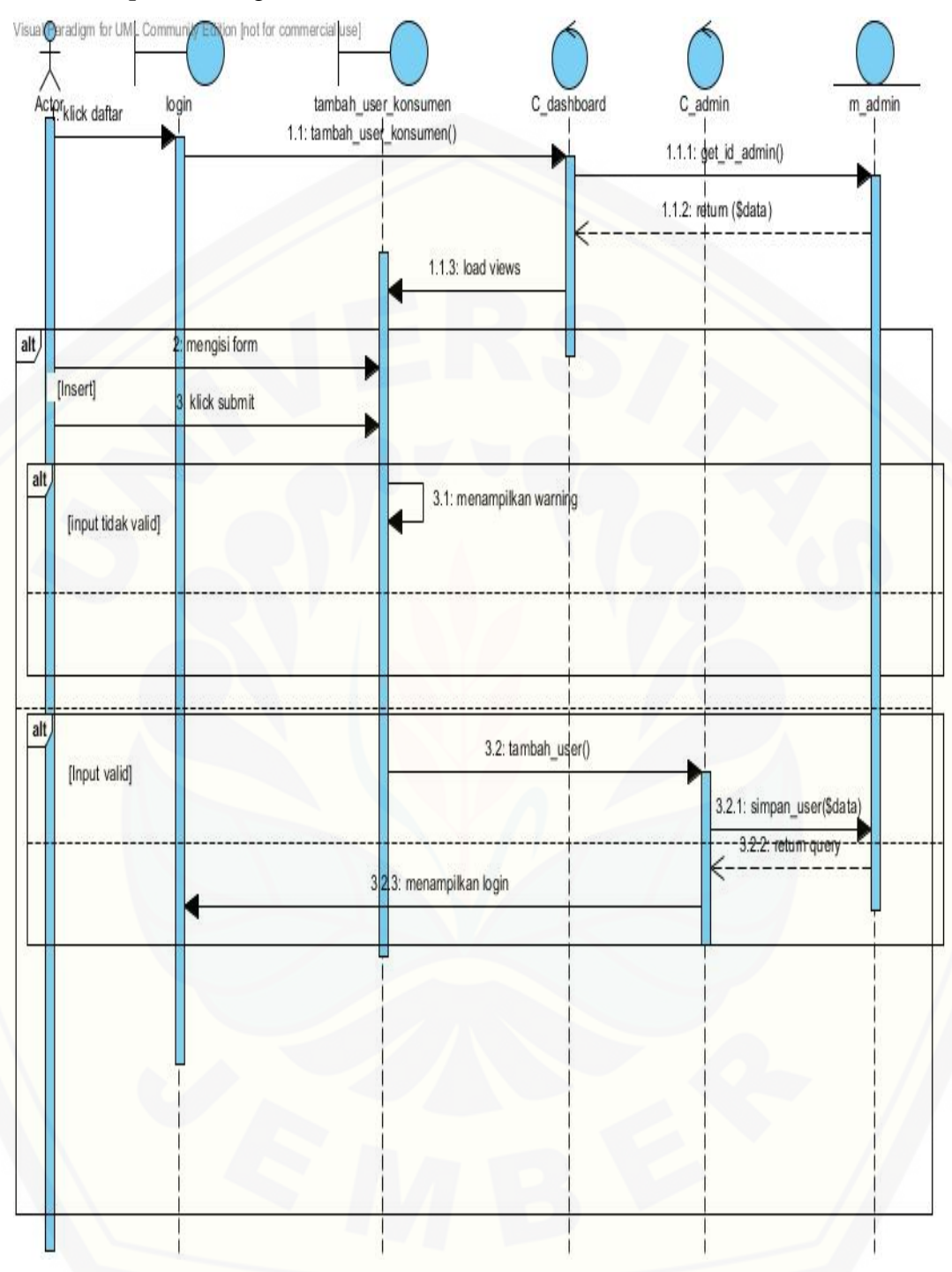

#### 2.6 *Sequence* Diagram *insert* Data *User* Konsumen

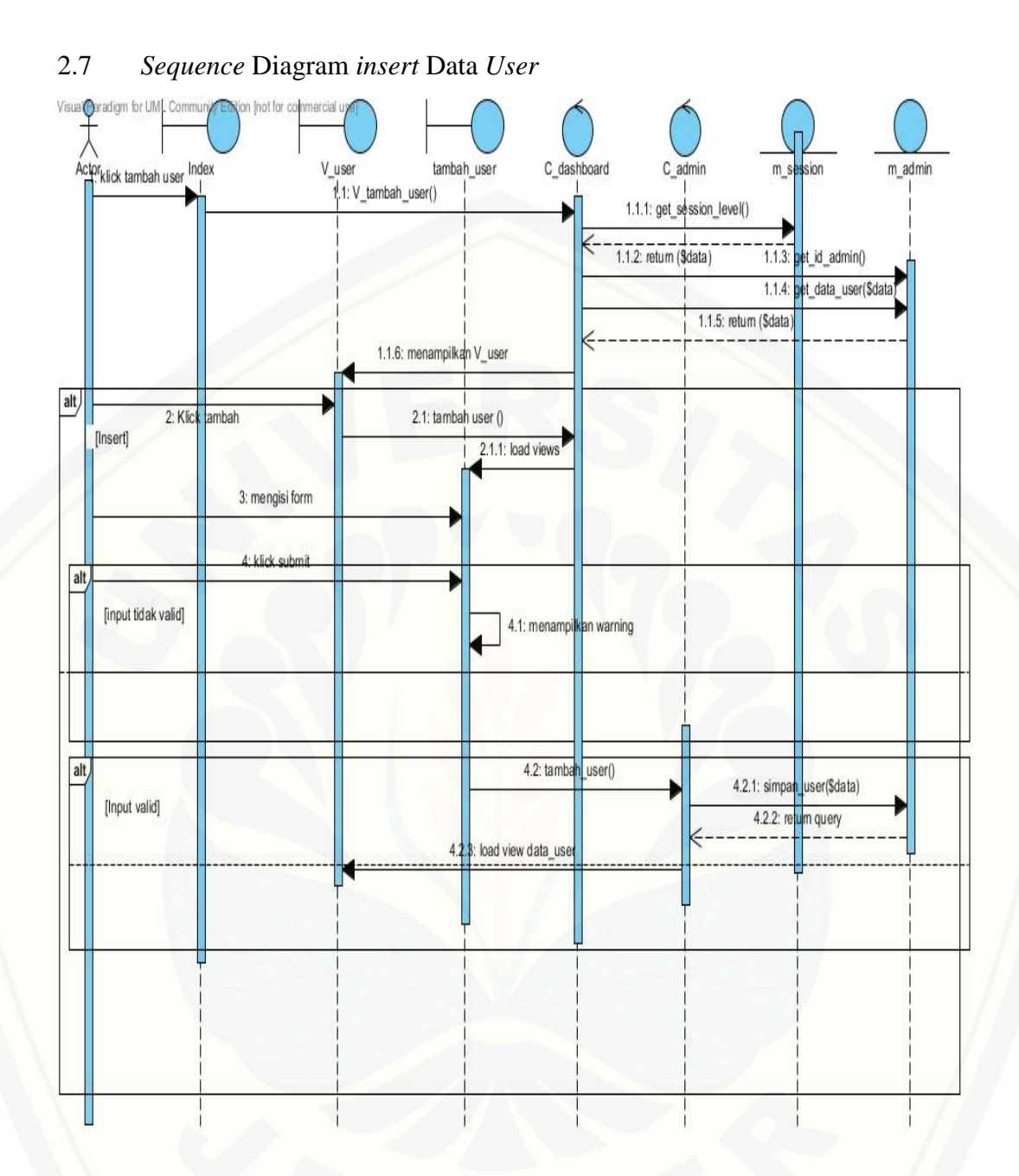

108

### 2.8 *Sequence* Diagram *Delete* Data Kain

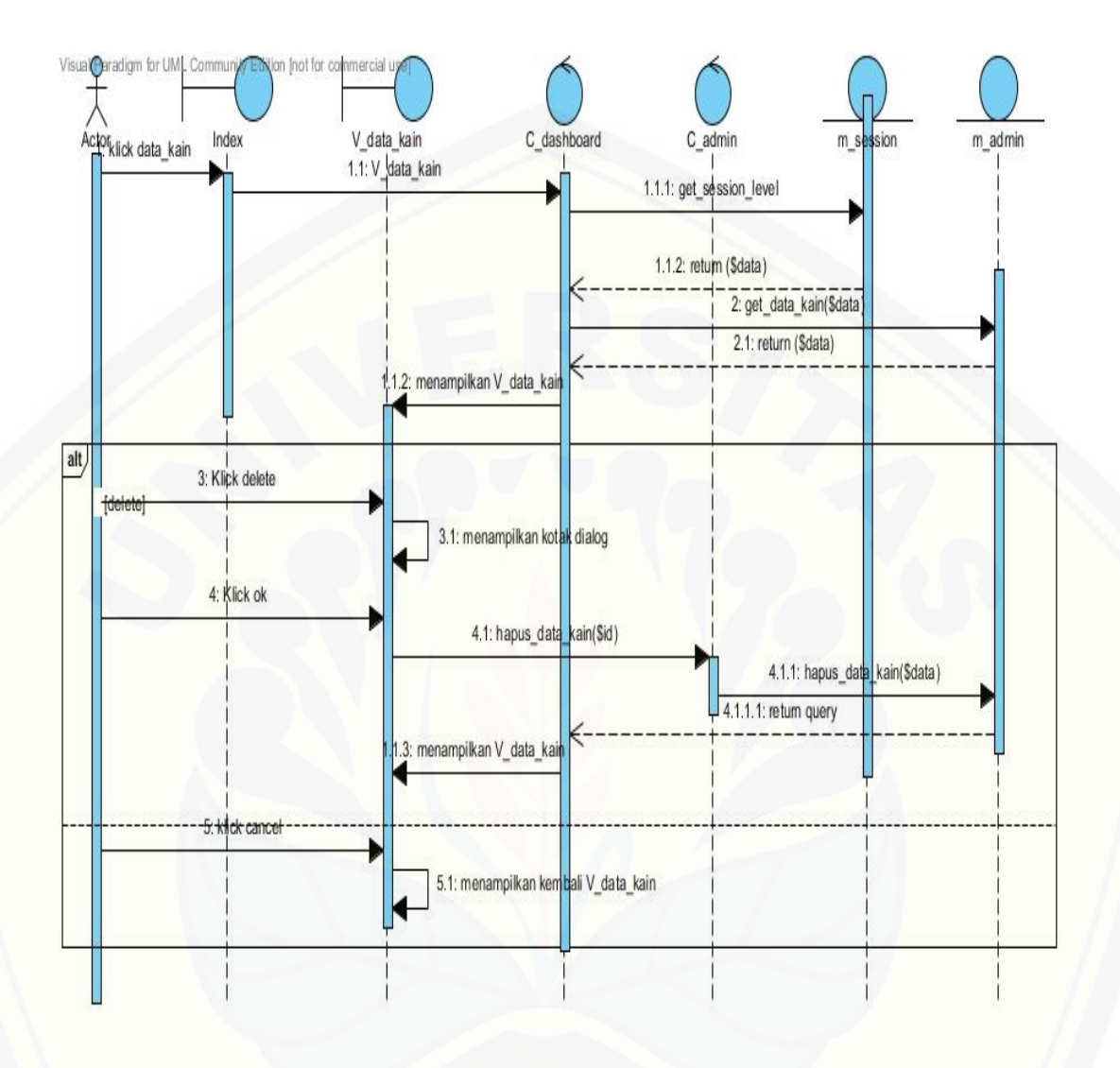

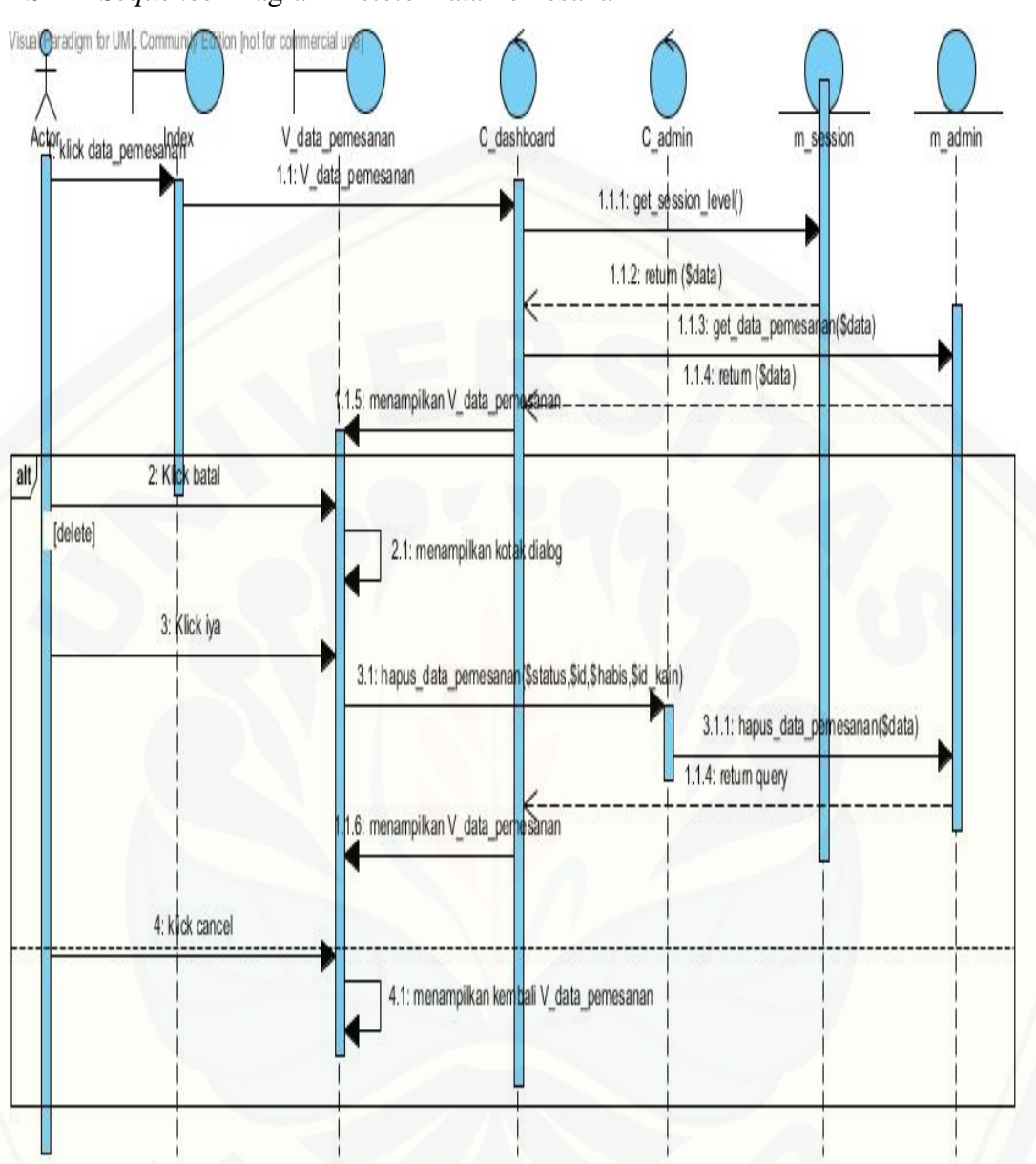

#### 2.9 *Sequence* Diagram *Delete* Data Pemesanan

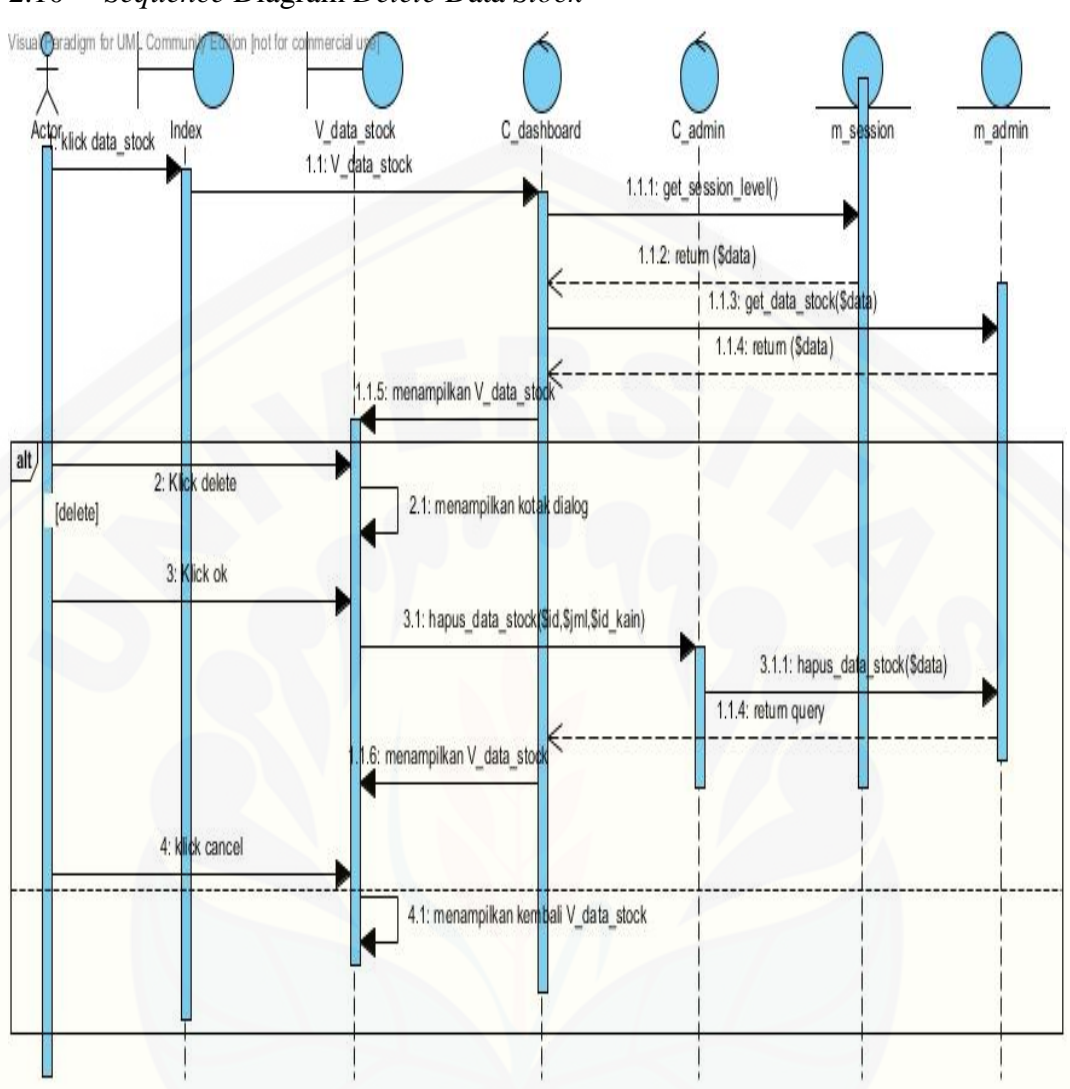

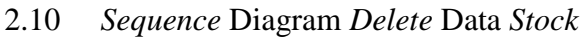

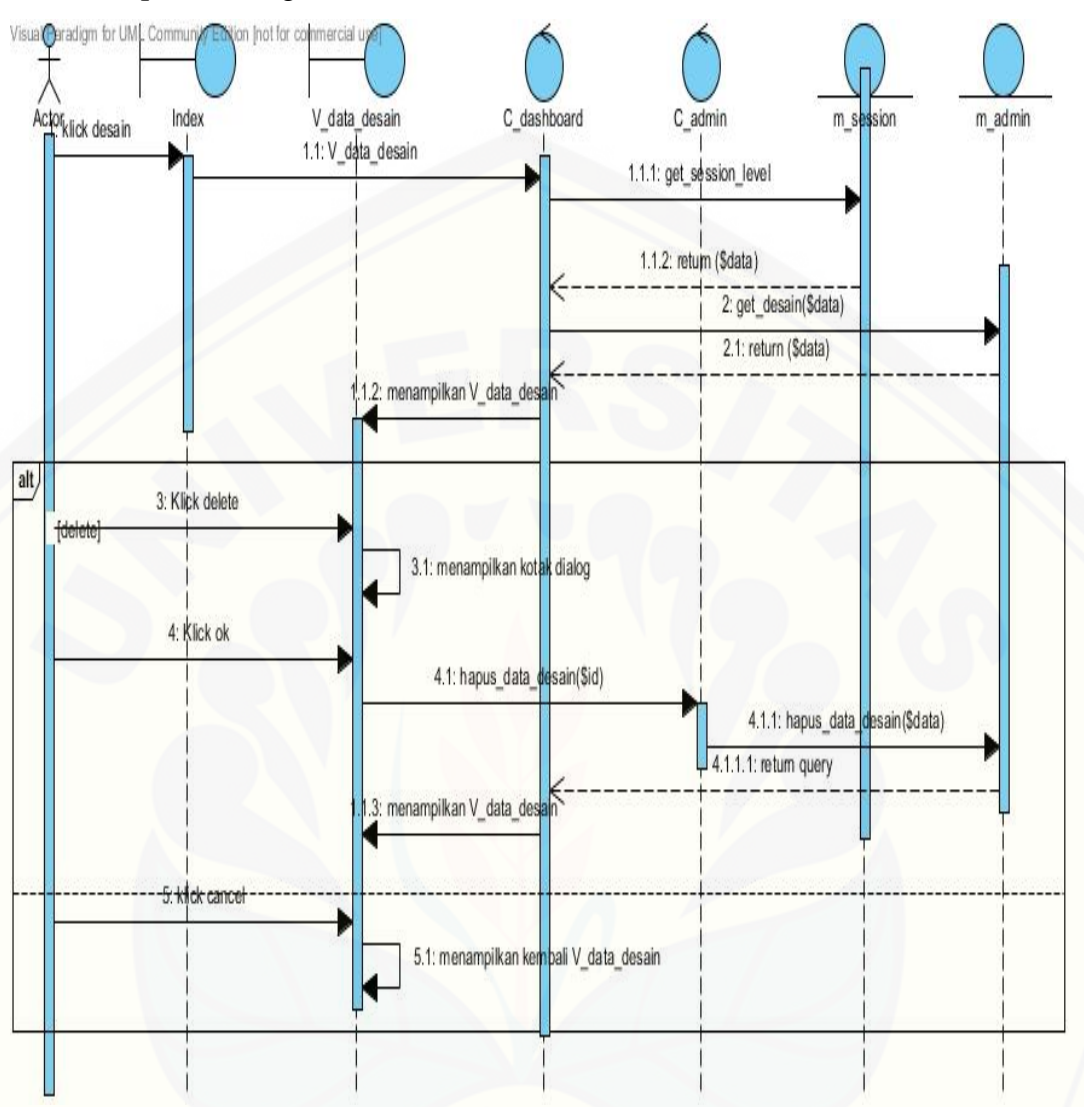

2.11 *Sequence* Diagram *Delete* Data Desain

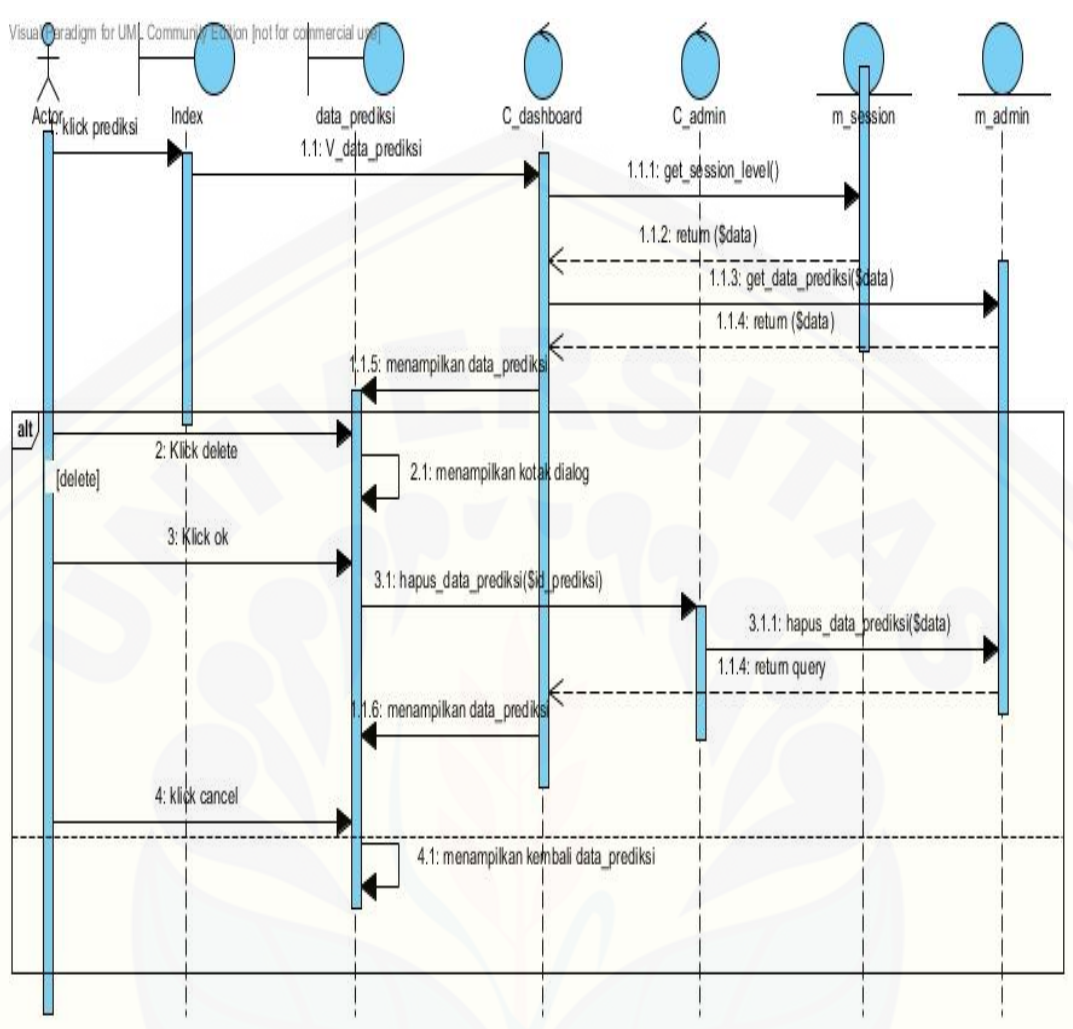

#### 2.12 *Sequence* Diagram *Delete* Data Prediksi

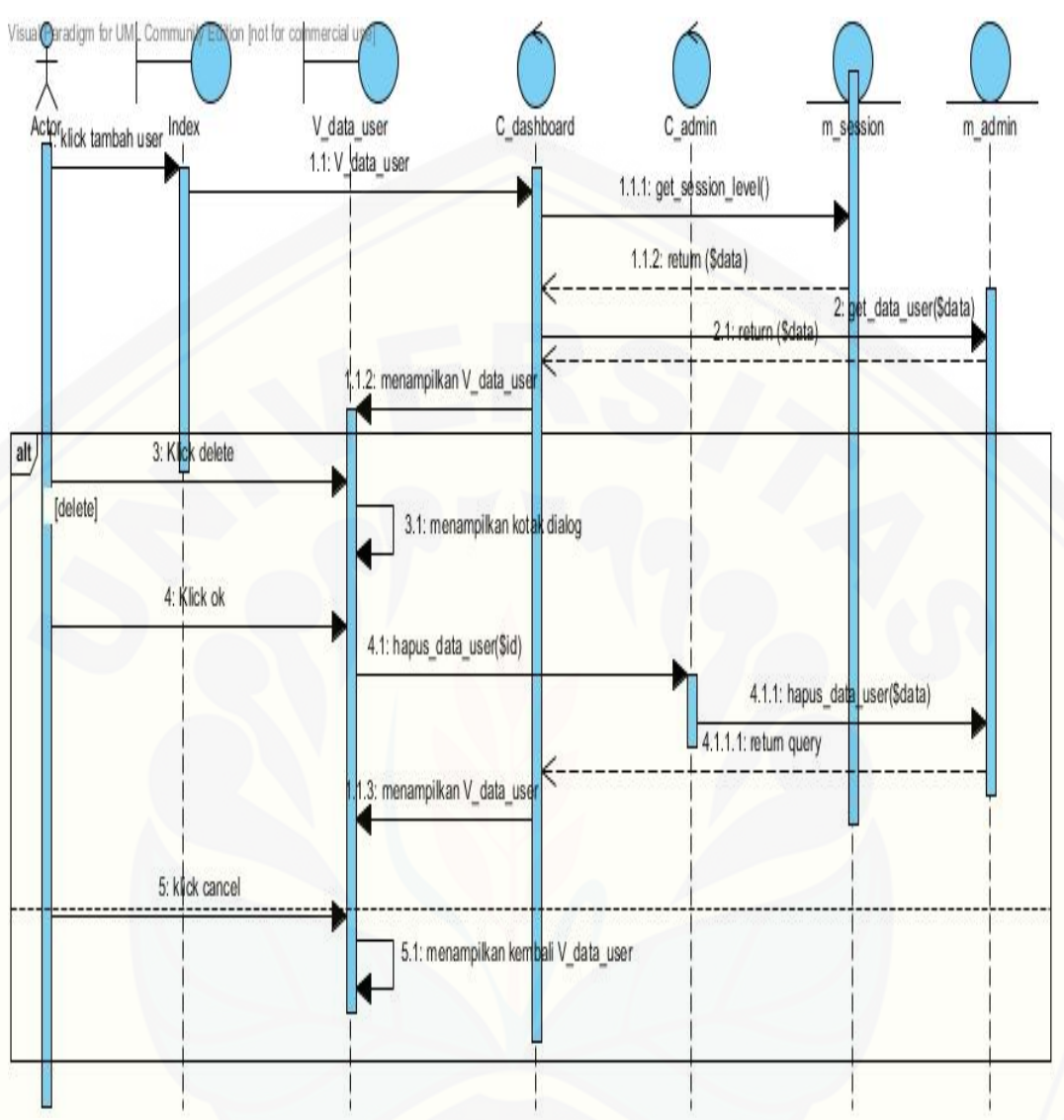

2.13 *Sequence* Diagram *Delete* Data *User*

## 3. **Lampiran Fitur**

## 3.1 Fitur *Login*

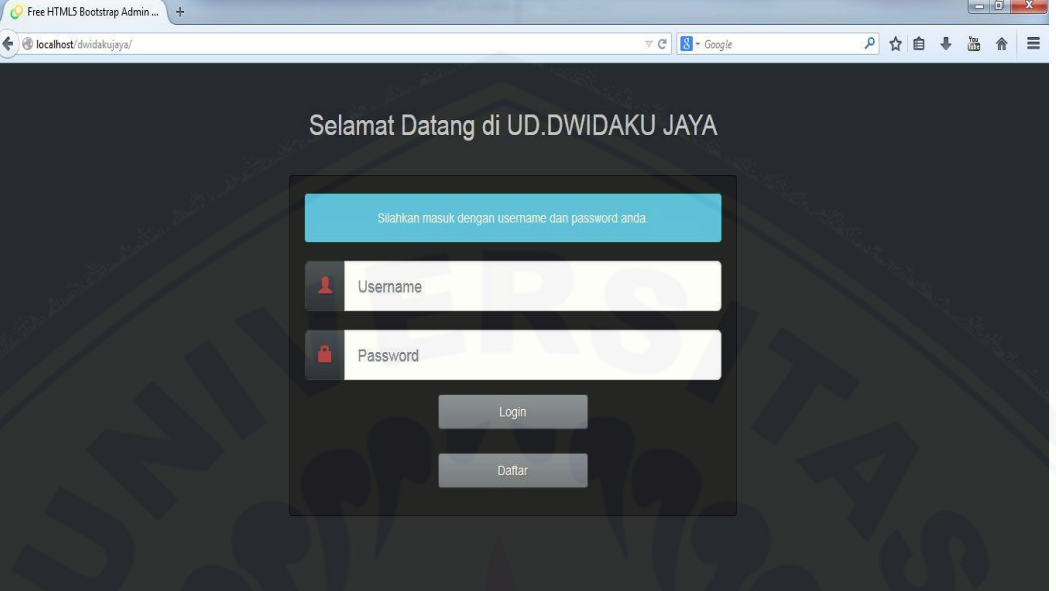

## 3.2 [FiturManajemen Data Kain](http://repository.unej.ac.id/)

### 3.2.1 *Insert*

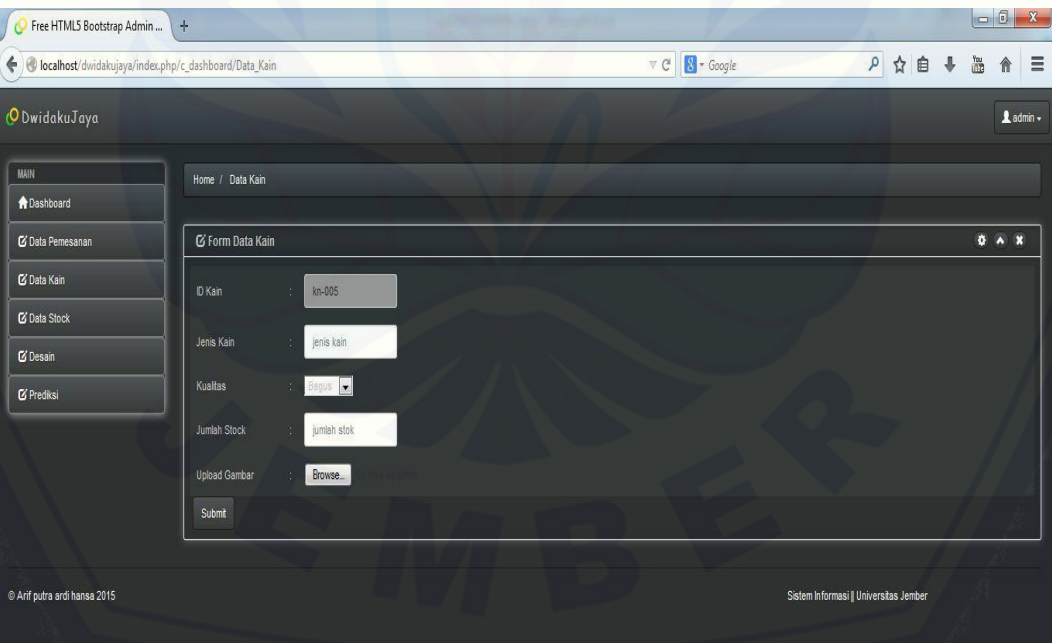

### 3.2.2 *Delete*

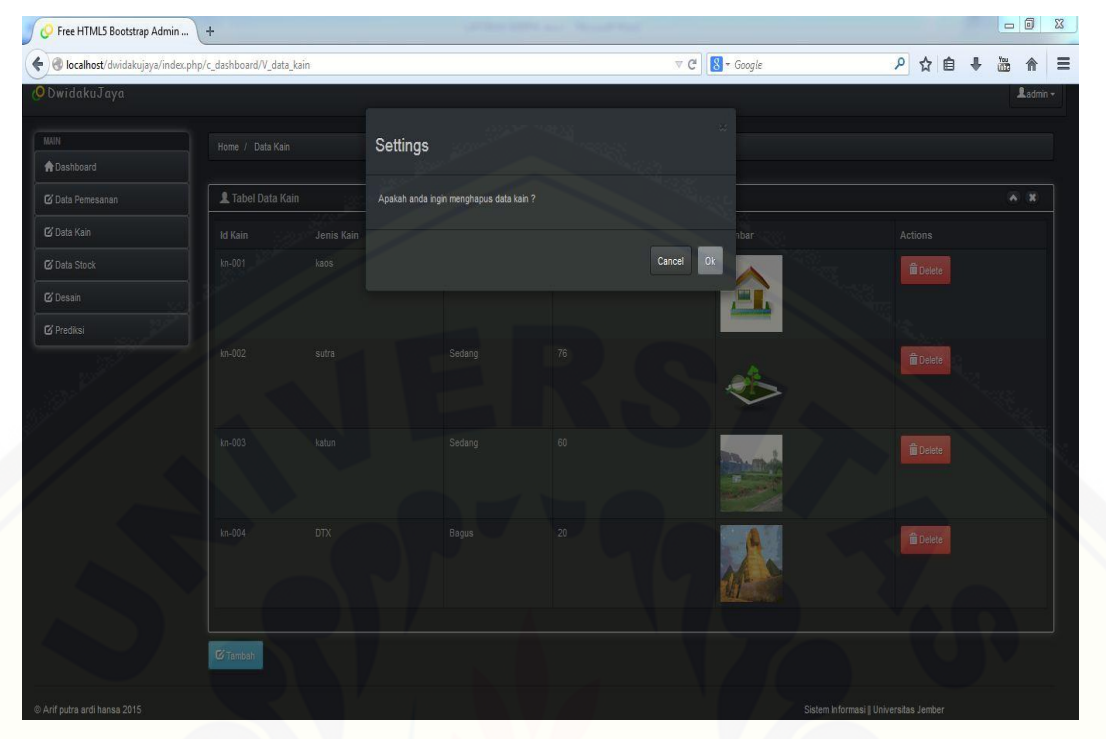

## [3.2.3](http://repository.unej.ac.id/) view

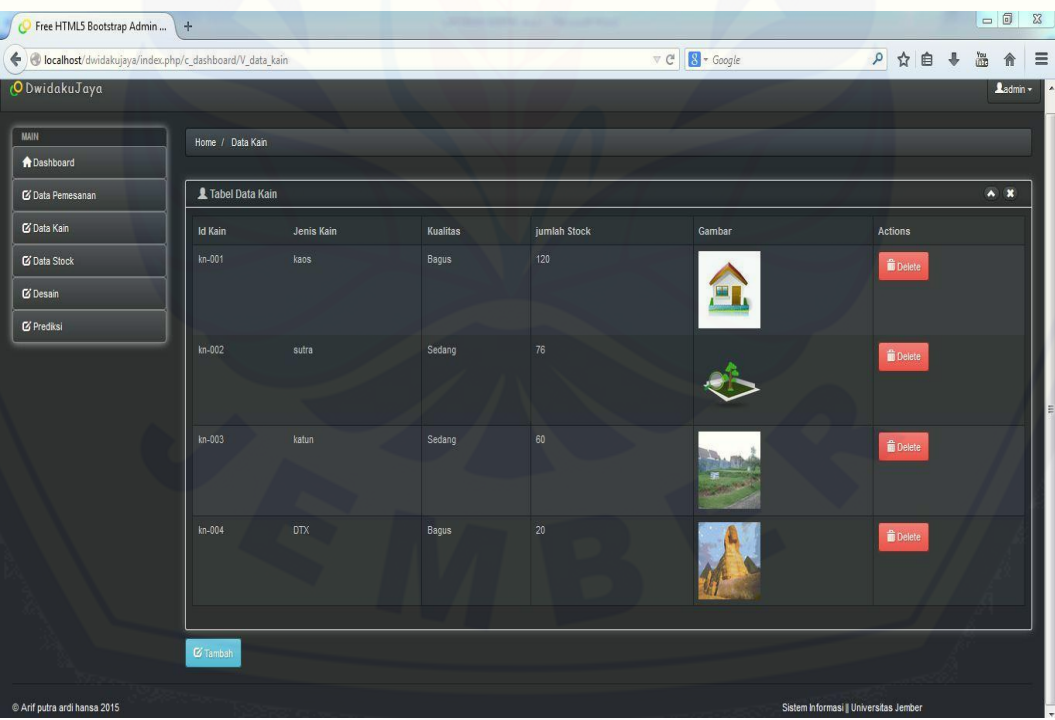

#### 3.3 Fitur Manajemen Data *User*

#### 3.3.1 *Insert*

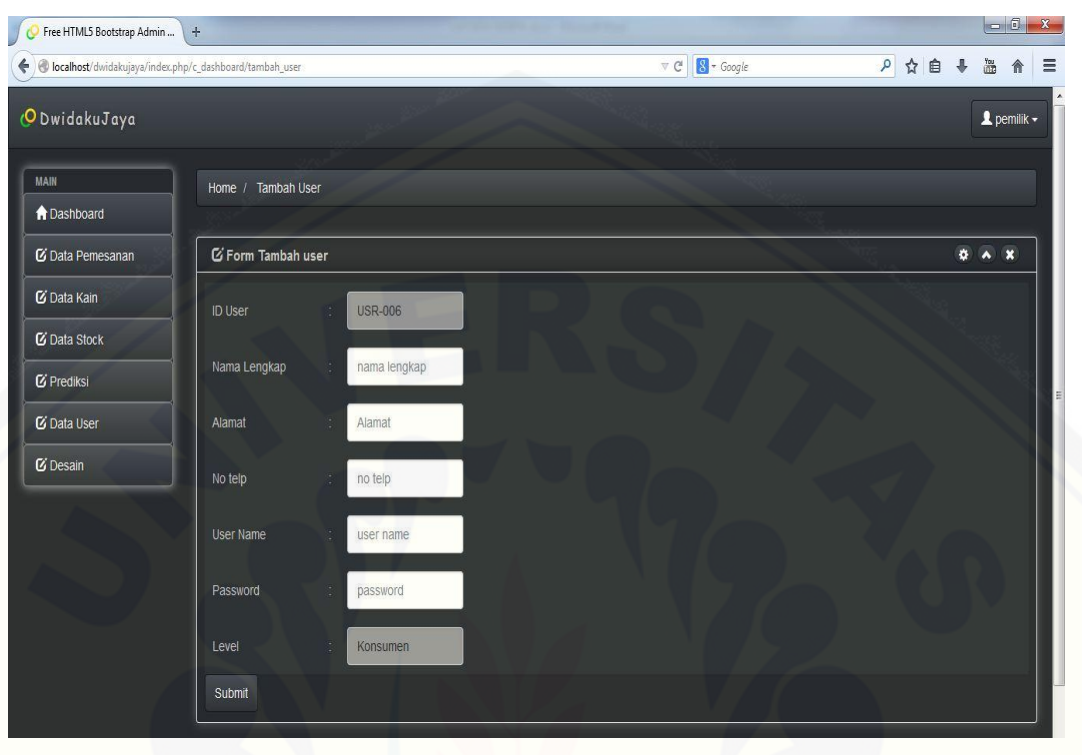

### [3.3.2](http://repository.unej.ac.id/) *Edit*

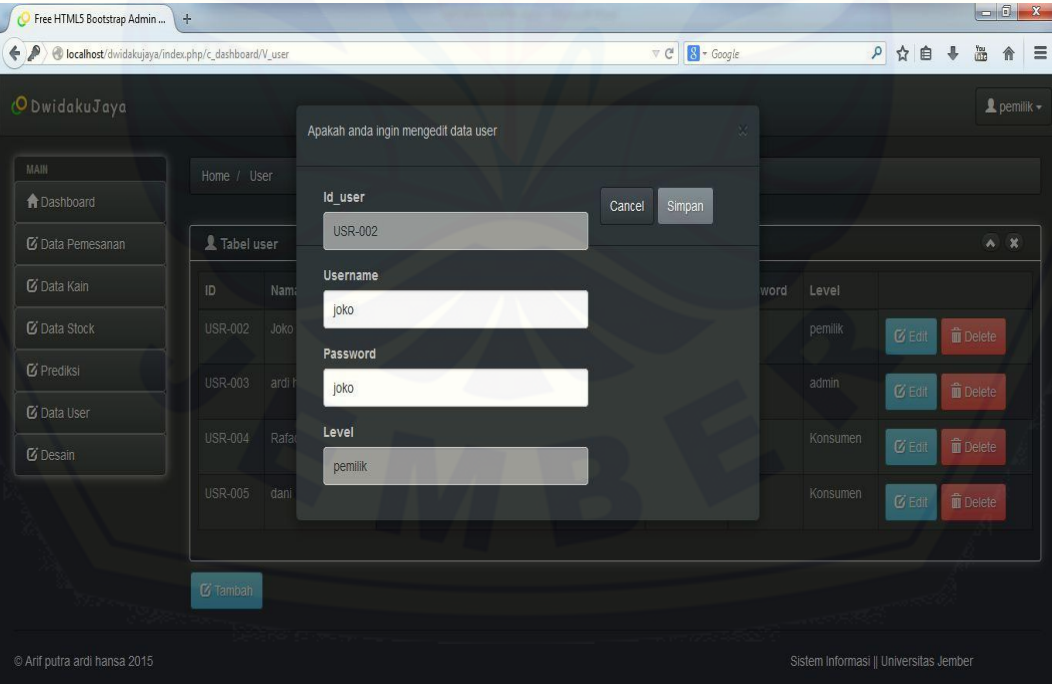

## 3.3.3 Delete

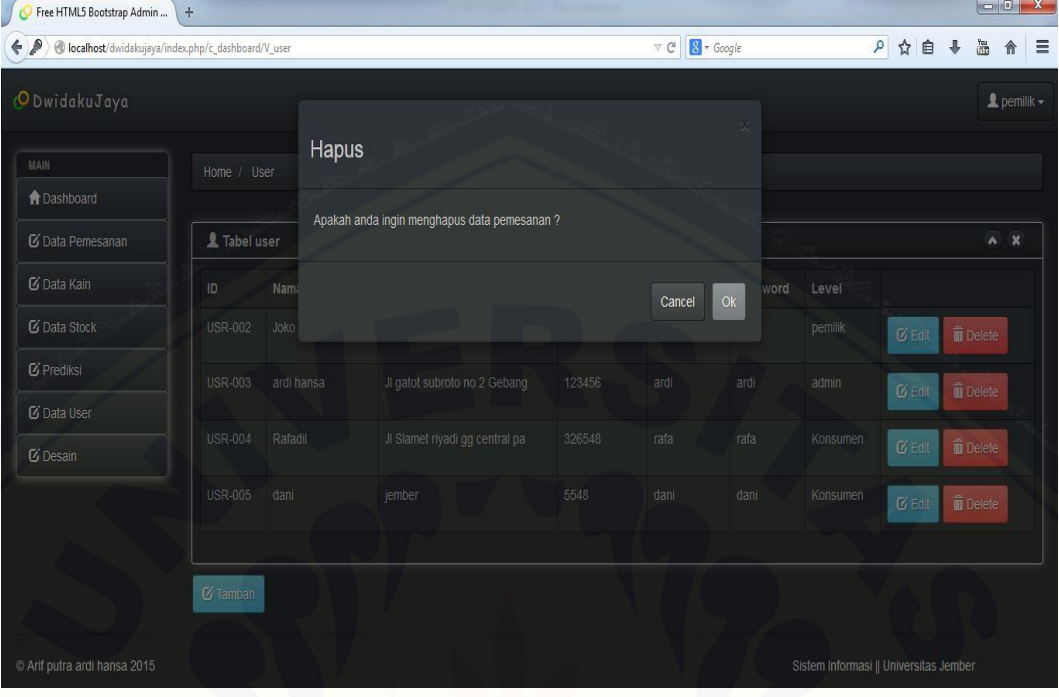

### [3.3.4](http://repository.unej.ac.id/) view

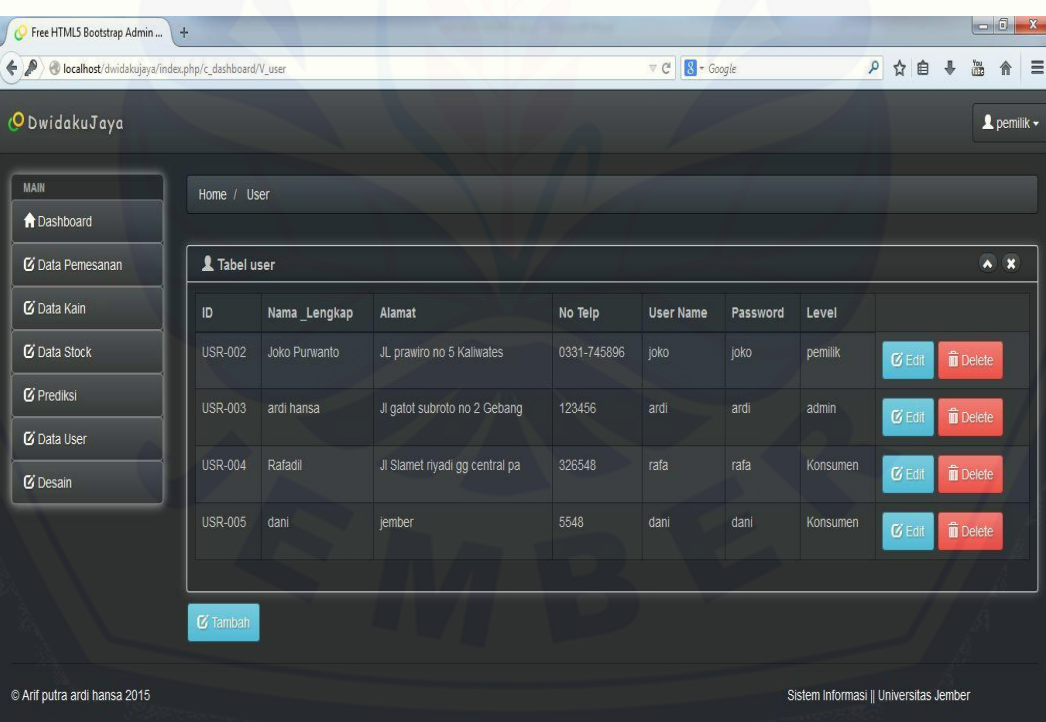

### 3.4 Fitur Manajemen Data Pemesanan

#### 3.4.1 *Insert*

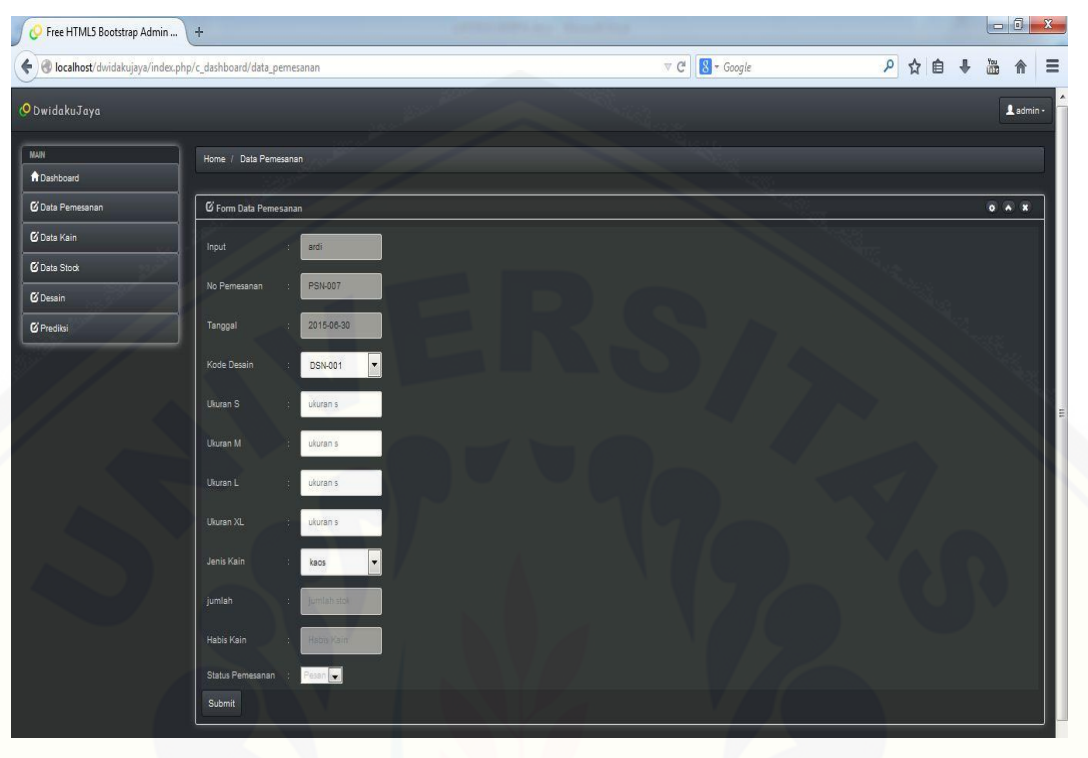

### 3.4.2 *[Delete](http://repository.unej.ac.id/)*

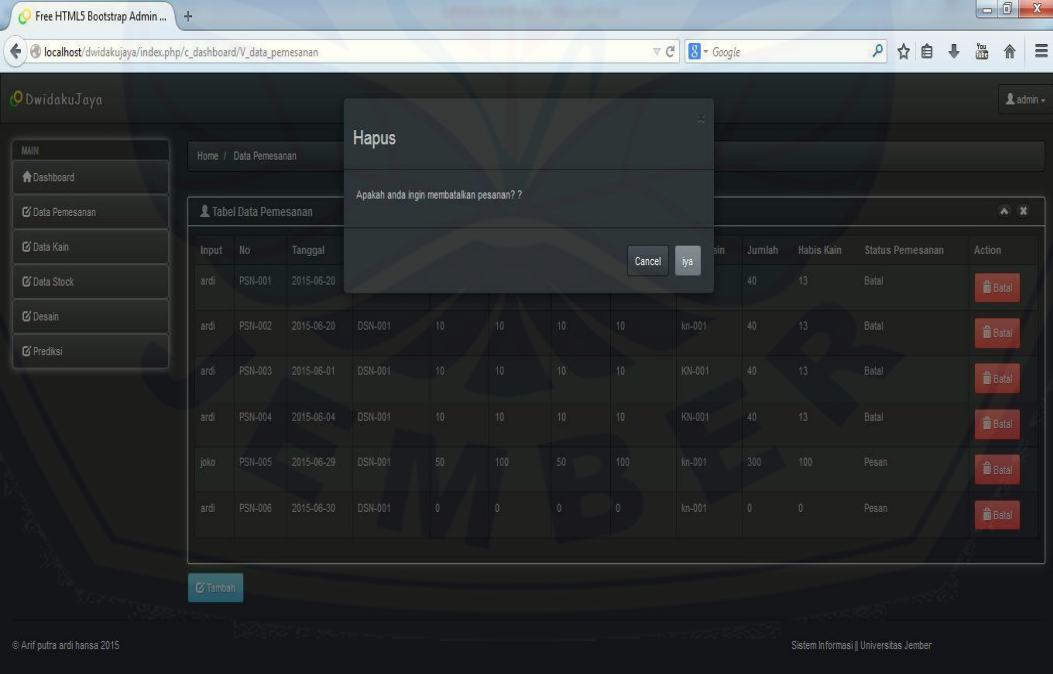

## 3.4.3 view

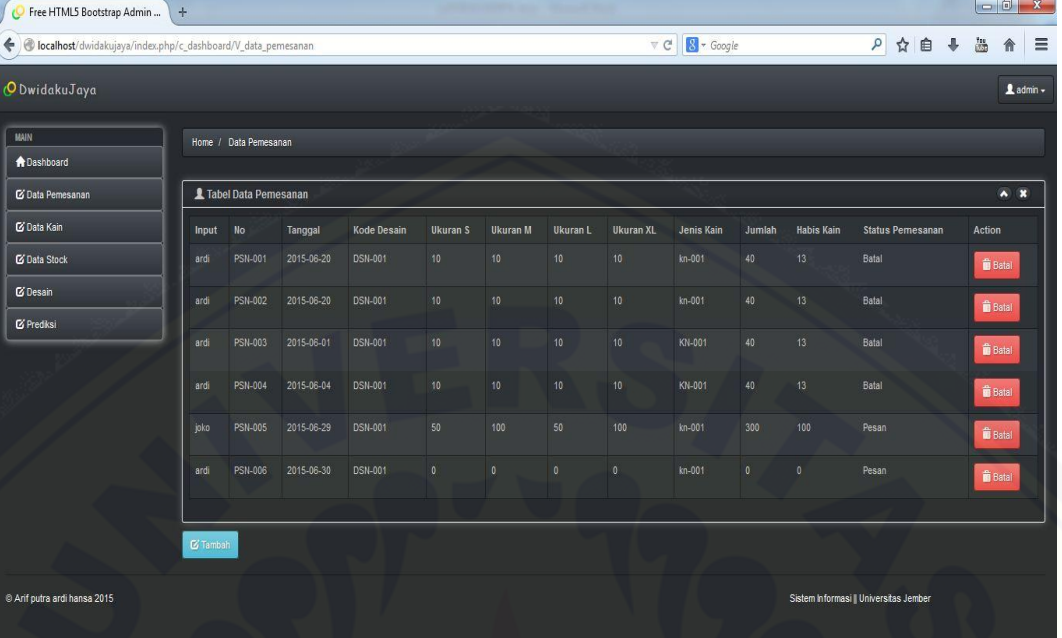

### 3.5 [Fitur Manajemen Data](http://repository.unej.ac.id/) *Stock*

### 3.5.1 *Insert*

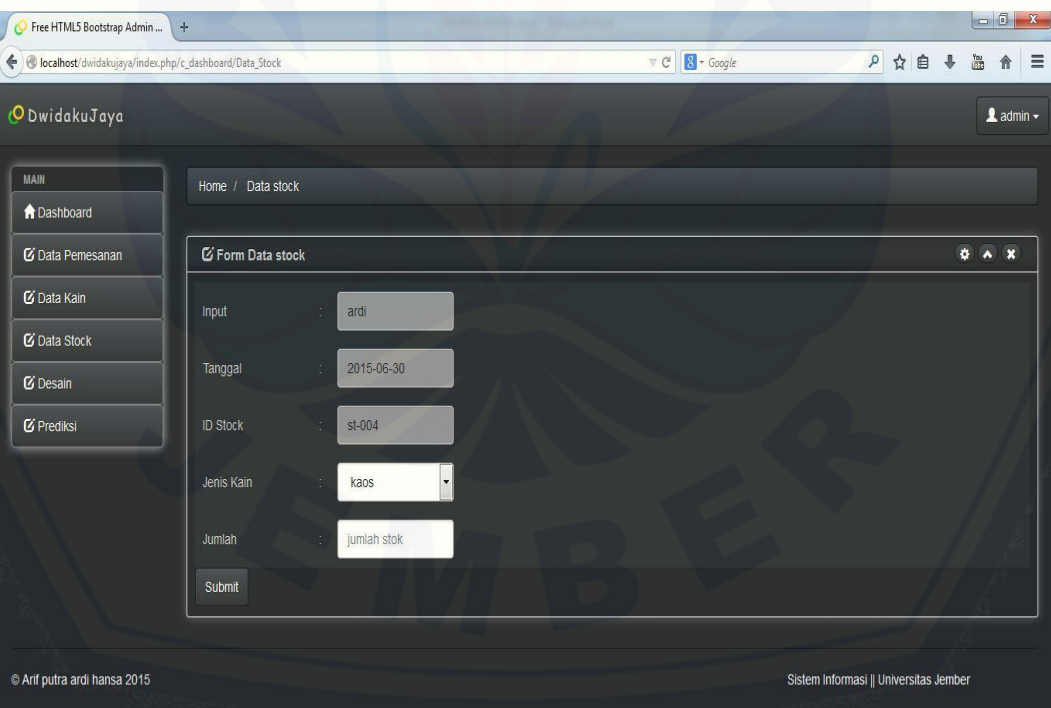

## 3.5.2 *Delete*

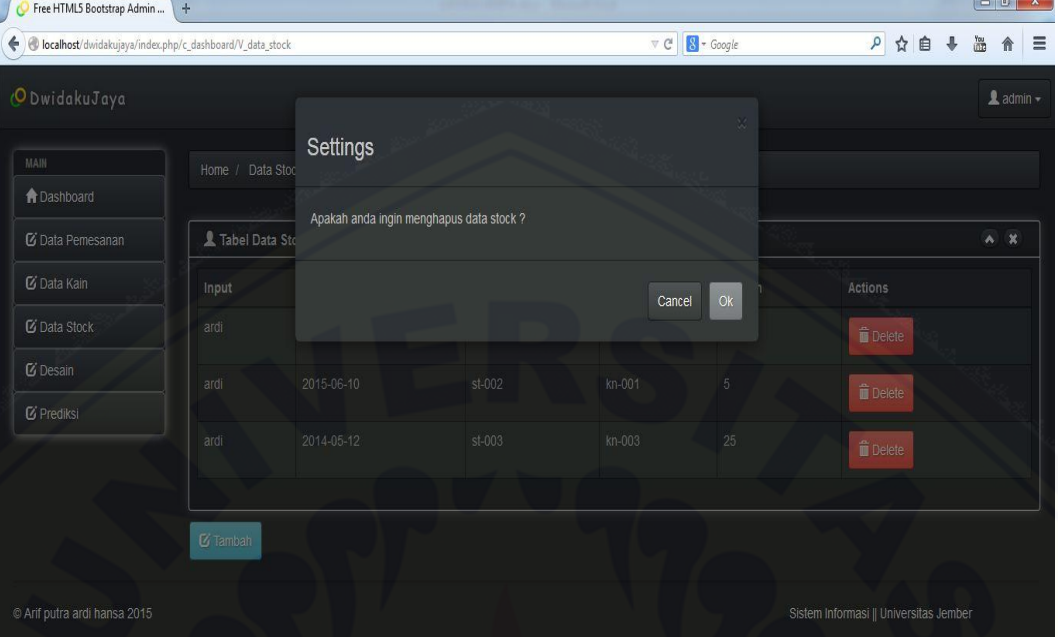

## [3.5.3](http://repository.unej.ac.id/) view

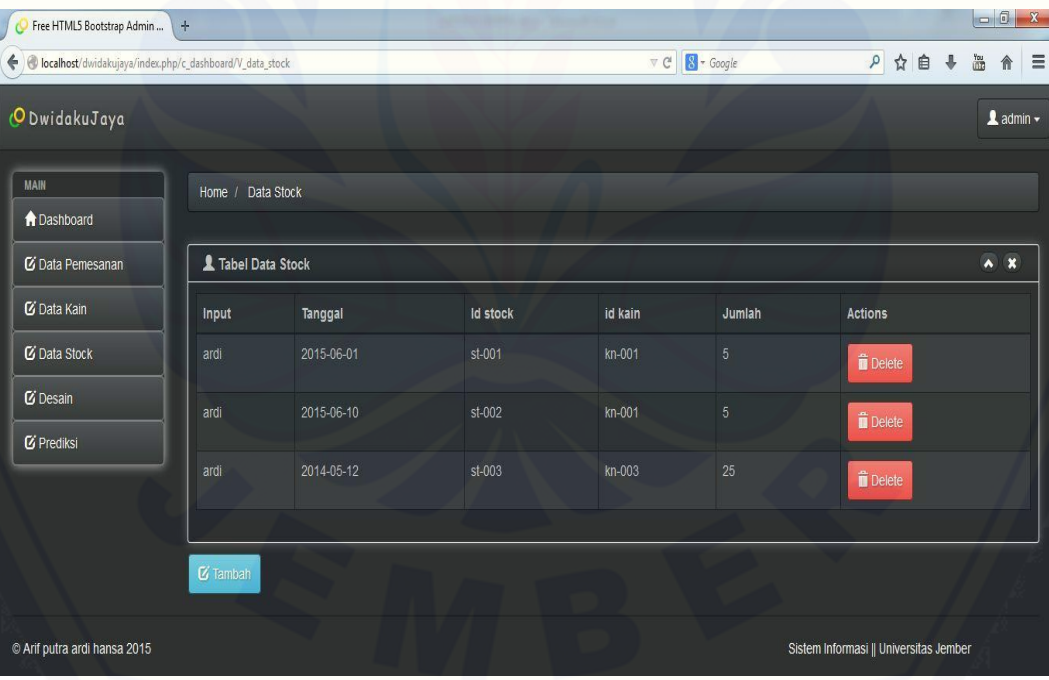

#### 3.6 Fitur Manajemen Data Desain

#### 3.6.1 *Insert*

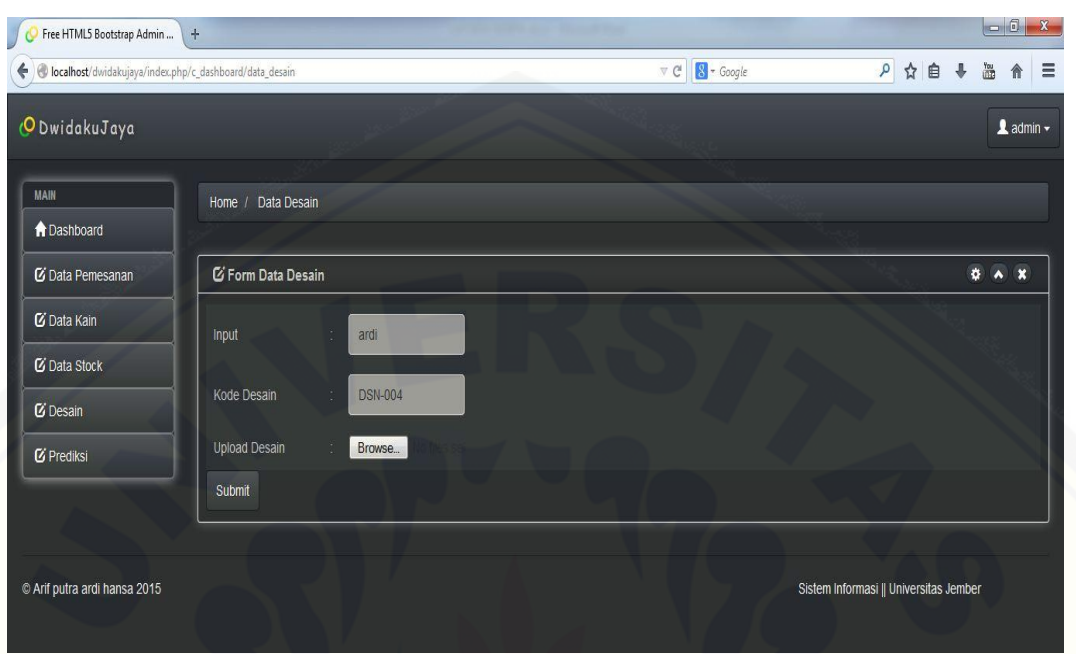

#### 3.6.2 *[Delete](http://repository.unej.ac.id/)*

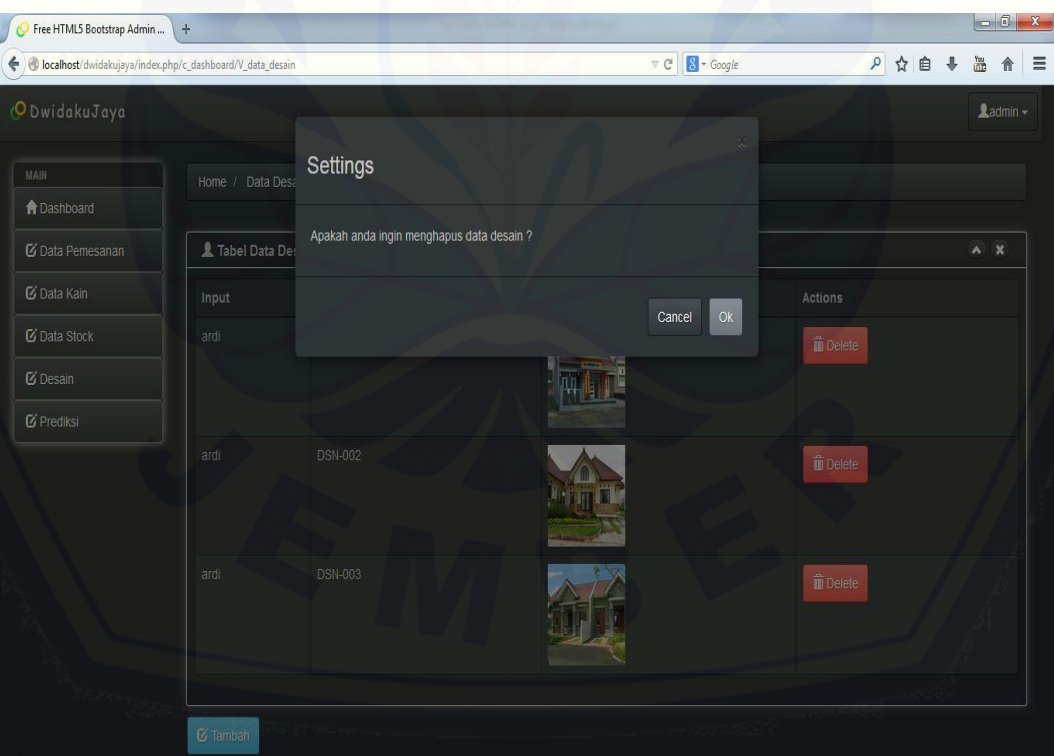
## [Digital Repository Universitas Jember](http://repository.unej.ac.id/)

## 3.6.3 view

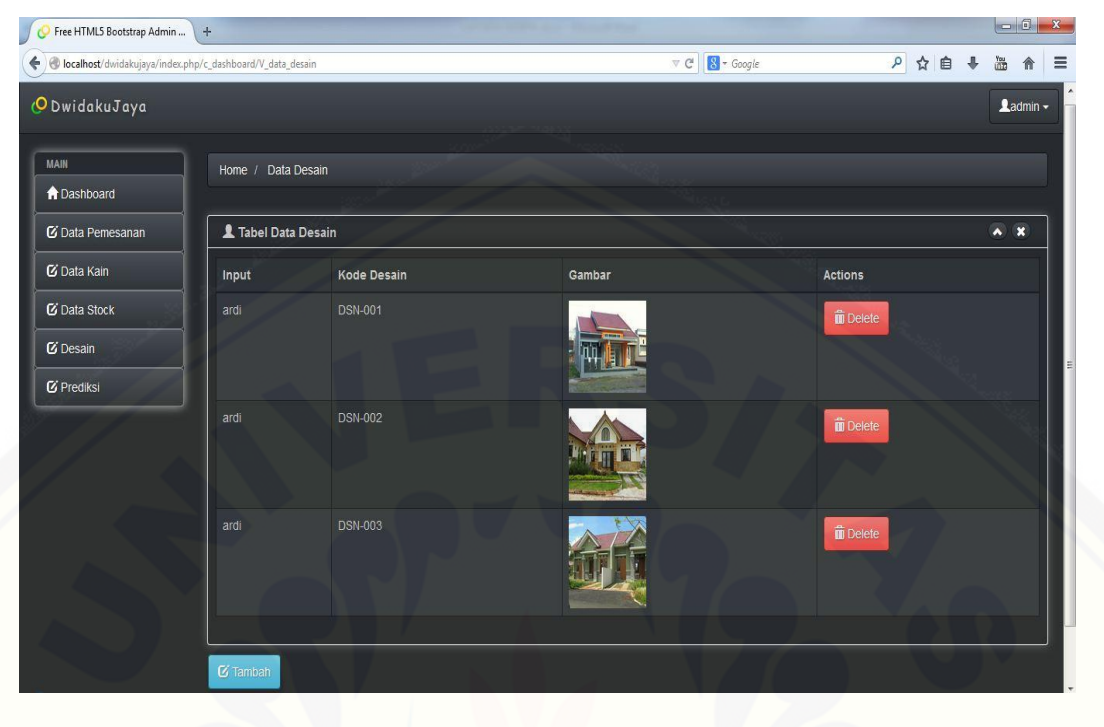